การใช้การคิดเชิงออกแบบเพื่อพัฒนาเว็บแอปพลิเคชันสำหรับงานตรวจสอบภายในของมหาวิทยาลัย

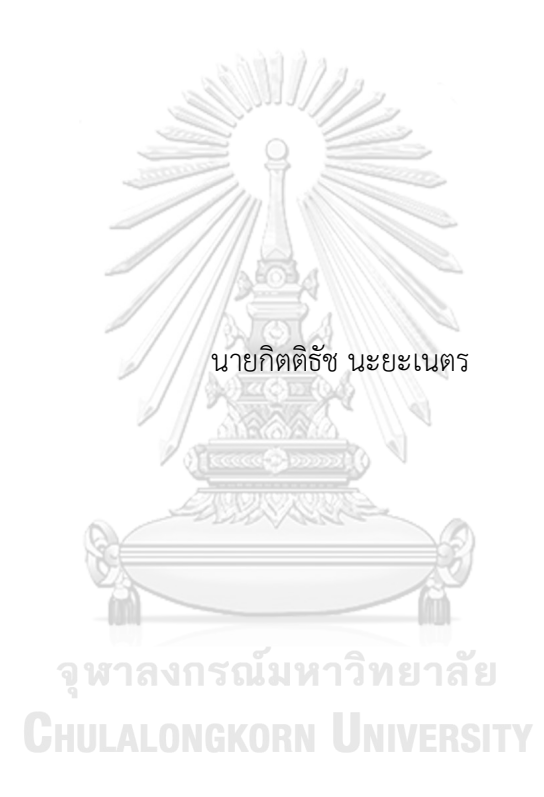

สารนิพนธ์นี้เป็นส่วนหนึ่งของการศึกษาตามหลักสูตรปริญญาวิทยาศาสตรมหาบัณฑิต สาขาวิชาเทคโนโลยีสารสนเทศทางธุรกิจ คณะพาณิชยศาสตร์และการบัญชี จุฬาลงกรณ์มหาวิทยาลัย ปีการศึกษา 2565 ลิขสิทธิ์ของจุฬาลงกรณ์มหาวิทยาลัย

Using Design Thinking to Develop Web Application for Internal Audit of University

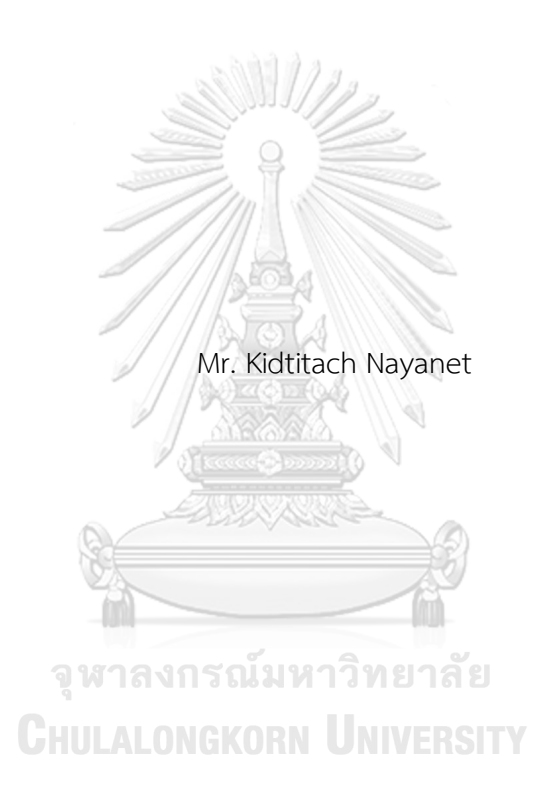

An Independent Study Submitted in Partial Fulfillment of the Requirements for the Degree of Master of Science in Information Technology in Business FACULTY OF COMMERCE AND ACCOUNTANCY Chulalongkorn University Academic Year 2022 Copyright of Chulalongkorn University

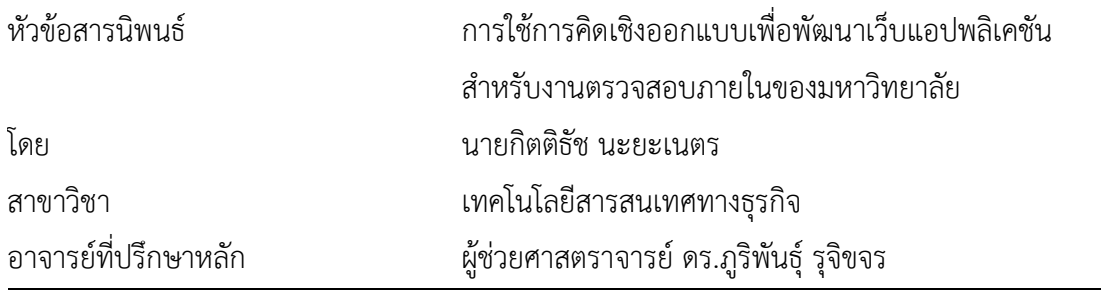

คณะพาณิชยศาสตร์และการบัญชี จุฬาลงกรณ์มหาวิทยาลัย อนุมัติให้นับสารนิพนธ์ฉบับนี้เป็น ส่วนหนึ่งของการศึกษาตามหลักสูตรปริญญาวิทยาศาสตรมหาบัณฑิต

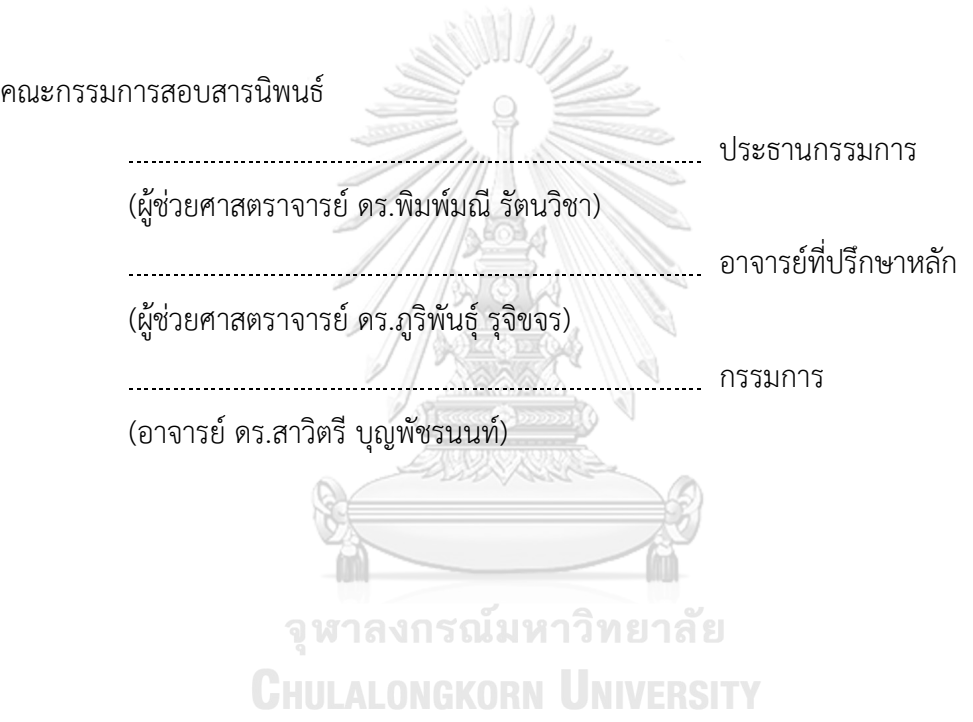

กิตติธัช นะยะเนตร : การใช้การคิดเชิงออกแบบเพื่อพัฒนาเว็บแอปพลิเคชันสำหรับงาน ตรวจสอบภายในของมหาวิทยาลัย. ( Using Design Thinking to Develop Web Application for Internal Audit of University) อ.ที่ปรึกษาหลัก : ผศ. ดร.ภูริพันธุ์รุจิ ขจร

ในสถานการณ์ที่มีการเปลี่ยนแปลงที่รวดเร็วทั้งทางเศรษฐกิจ สังคม การเมือง เทคโนโลยี ผู้บริหารไม่สามารถควบคุมดูแลรายละเอียดการปฏิบัติงานของหน่วยงานในองค์กรได้อย่างทั่วถึง การตรวจสอบภายในจึงเข้ามามีบทบาทยิ่งขึ้นในการเป็นเครื่องมือเพื่อตรวจสอบและควบคุมให้การ ดำเนินงานเป็นไปอย่างมีประสิทธิภาพ สำหรับหน่วยงานตรวจสอบภายในของมหาวิทยาลัยเองก็ ต้องมีการปรับตัวเพื่อรับมือกับการเปลี่ยนแปลงที่อาจเกิดขึ้น พร้อมทั้งส่งเสริมและสนับสนุนองค์กร ให้สามารถบรรลุเป้าหมายได้ตามวัตถุประสงค์

ปัจจุบันหน่วยงานตรวจสอบภายในของมหาวิทยาลัยยังประสบปัญหาในการปฏิบัติงาน ตรวจสอบภายในเนื่องจากยังไม่มีการพัฒนาโปรแกรมสำหรับการตรวจสอบภายในขึ้นมาใช้งาน โดยเฉพาะ ทำให้การจัดการภายในหน่วยงานยังไม่เป็นระบบและการติดต่อประสานงานกับหน่วย รับตรวจก็ทำได้ยาก

โครงการพิเศษนี้จึงได้นำหลักการคิดเชิงออกแบบและหลักการตรวจสอบภายในมาใช้เพื่อ พัฒนาระบบต้นแบบ โดยให้ผู้ใช้งานระบบจริงร่วมแสดงความคิดเห็นเพื่อให้ได้เว็บแอปพลิเคชันที่ ช่วยในการปฏิบัติงานตรวจสอบของผู้ตรวจสอบภายใน และทำให้การประสานงานระหว่าง หน่วยงานตรวจสอบภายในของมหาวิทยาลัยและหน่วยรับตรวจมีความคล่องตัวและสามารถ ดำเนินการได้อย่างมีประสิทธิภาพมากขึ้น

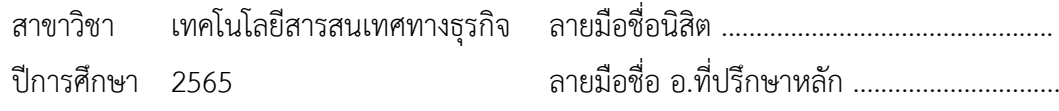

# # 6480002326 : MAJOR INFORMATION TECHNOLOGY IN BUSINESS KEYWORD:

> Kidtitach Nayanet : Using Design Thinking to Develop Web Application for Internal Audit of University. Advisor: Asst. Prof. PURIPANT RUCHIKACHORN, Ph.D.

In a situation with rapid economic, social, political, and technological changes, executives are unable to thoroughly oversee the operational details of all departments in the organization. The internal audit therefore has an important role as a tool for auditing and controlling the operations to be effective. As for the internal audit of the university, they also have to adjust to cope with any changes that may occur, along with supporting the organization to achieve its objectives.

At present, the internal audit of the university is still facing difficulties in performing internal audits because there has not been a program developed specifically for internal auditing, causing the management within the institution to not be systematic and coordinating with the auditee is also difficult.

In this special project, design thinking and internal audit principles were applied to develop a prototype system of web application by allowing real users of the system to share their opinions in order to get a system that will help internal auditors to perform auditing tasks and make the coordination between the internal audit of the university and the auditee more flexible and more efficient.

Field of Study: Information Technology in Business Student's Signature .................................. Academic Year: 2022 and a Advisor's Signature ..................................

#### **กิตติกรรมประกาศ**

โครงการพิเศษเรื่อง "การใช้การคิดเชิงออกแบบเพื่อพัฒนาเว็บแอปพลิเคชันสำหรับงาน ตรวจสอบภายในของมหาวิทยาลัย" นี้สำเร็จลุล่วงไปได้ด้วยดีเนื่องมาจากความช่วยเหลือและสนับสนุน จากหลายฝ่าย โดยเฉพาะอย่างยิ่ง ผู้ช่วยศาสตราจารย์ดร.ภูริพันธุ์รุจิขจร อาจารย์ที่ปรึกษาโครงการ พิเศษนี้ ขอขอบพระคุณอาจารย์ที่ได้ให้ทั้งความช่วยเหลือ ความเอาใจใส่ คำแนะนำ และติชมเพื่อก่อให้ โครงการพิเศษสำเร็จลุล่วงไปได้ดีที่สุด

ขอขอบพระคุณอาจารย์ทุก ๆ ท่านทั้งในและนอกหลักสูตรวิทยาศาสตรมหาบัณฑิต สาขาวิชา เทคโนโลยีสารสนเทศทางธุรกิจที่ให้ทั้งแนวคิดในเรื่องเรียน และแนวคิดในการดำรงชีวิต ส่งผลให้ โครงการนี้สำเร็จลุล่วงไปได้ด้วยดี

ขอขอบพระคุณเจ้าหน้าที่หลักสูตรฯ ที่คอยอำนวยความสะดวกและให้คำแนะนำที่ดีเพื่อนำไป ปรับปรุงโครงการพิเศษให้ดียิ่งขึ้น

ขอขอบพระคุณผู้เกี่ยวข้องทุก ๆ ท่านที่ได้สละเวลาที่มีค่ามาจัดทำโครงการพิเศษ ไม่ว่าจะให้ สัมภาษณ์ออกความคิดเห็น แนะนำ ติชมให้โครงการนี้ยิ่งสมบูรณ์มากขึ้น

ขอขอบคุณเพื่อน ๆ พี่ๆ น้อง ๆ ของหลักสูตรฯ ที่คอยให้ความช่วยเหลือ แจ้งข่าวสารต่าง ๆ ทำให้โครงการพิเศษสำเร็จลุล่วงด้วยดี

อนึ่ง ผู้ทำโครงการหวังว่า โครงการพิเศษฉบับนี้จะมีประโยชน์อยู่ไม่น้อย จึงขอมอบส่วนดี ทั้งหมดนี้ให้แก่เหล่าคณาจารย์ที่ได้ประสิทธิประสาทวิชาจนทำให้โครงการนี้เป็นประโยชน์ต่อผู้ที่ เกี่ยวข้องและขอมอบความกตัญญูกตเวทิตาคุณ แด่บิดา มารดา และผู้มีพระคุณทุกท่าน สำหรับ ข้อบกพร่องต่าง ๆ ที่อาจจะเกิดขึ้นนั้น ผู้ทำโครงการขอน้อมรับและยินดีที่จะรับฟังคำแนะนำจากทุกท่าน ที่ได้เข้ามาศึกษา เพื่อเป็นประโยชน์ในการพัฒนาโครงการอื่นต่อไป

กิตติธัช นะยะเนตร

### สารบัญ

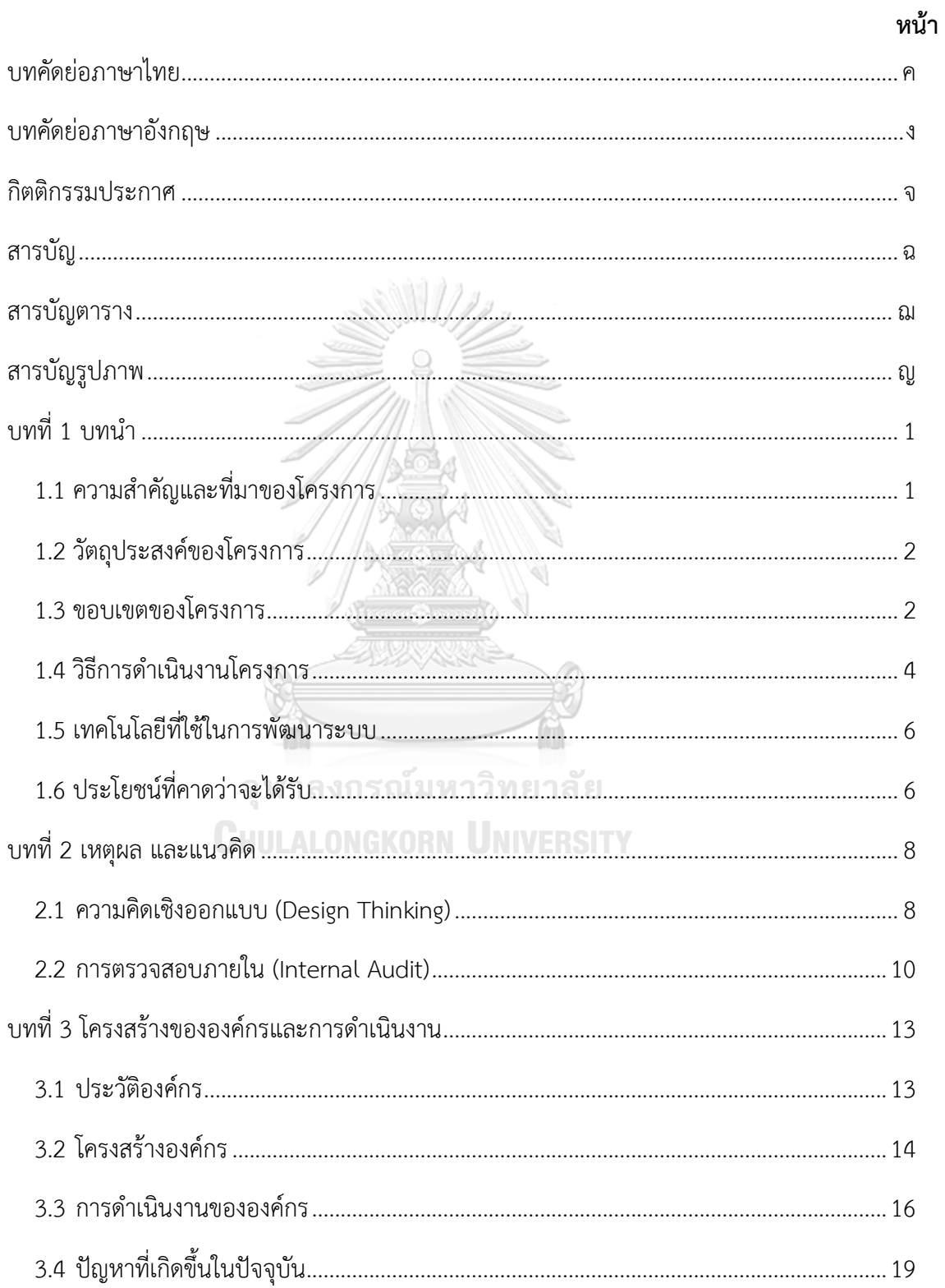

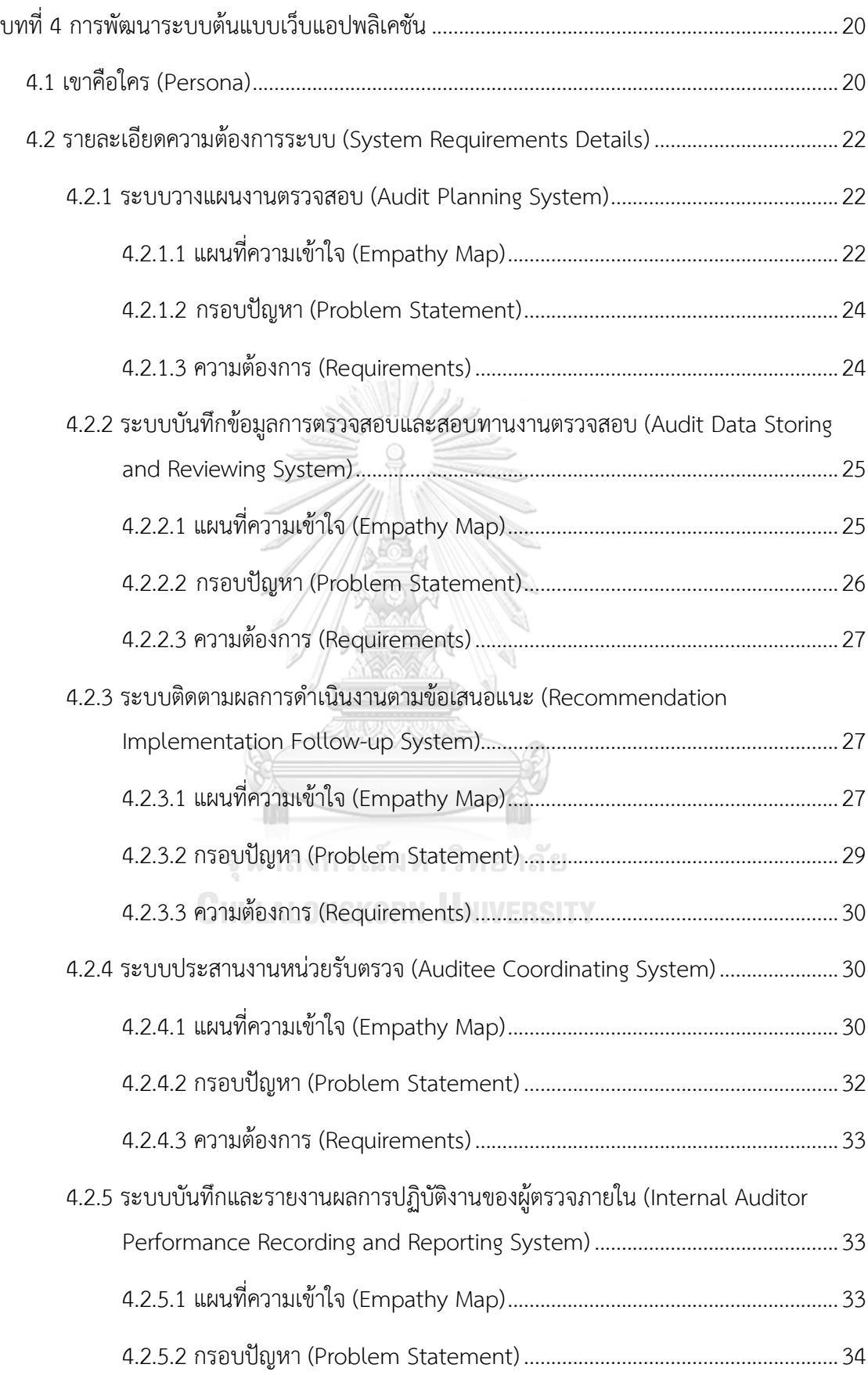

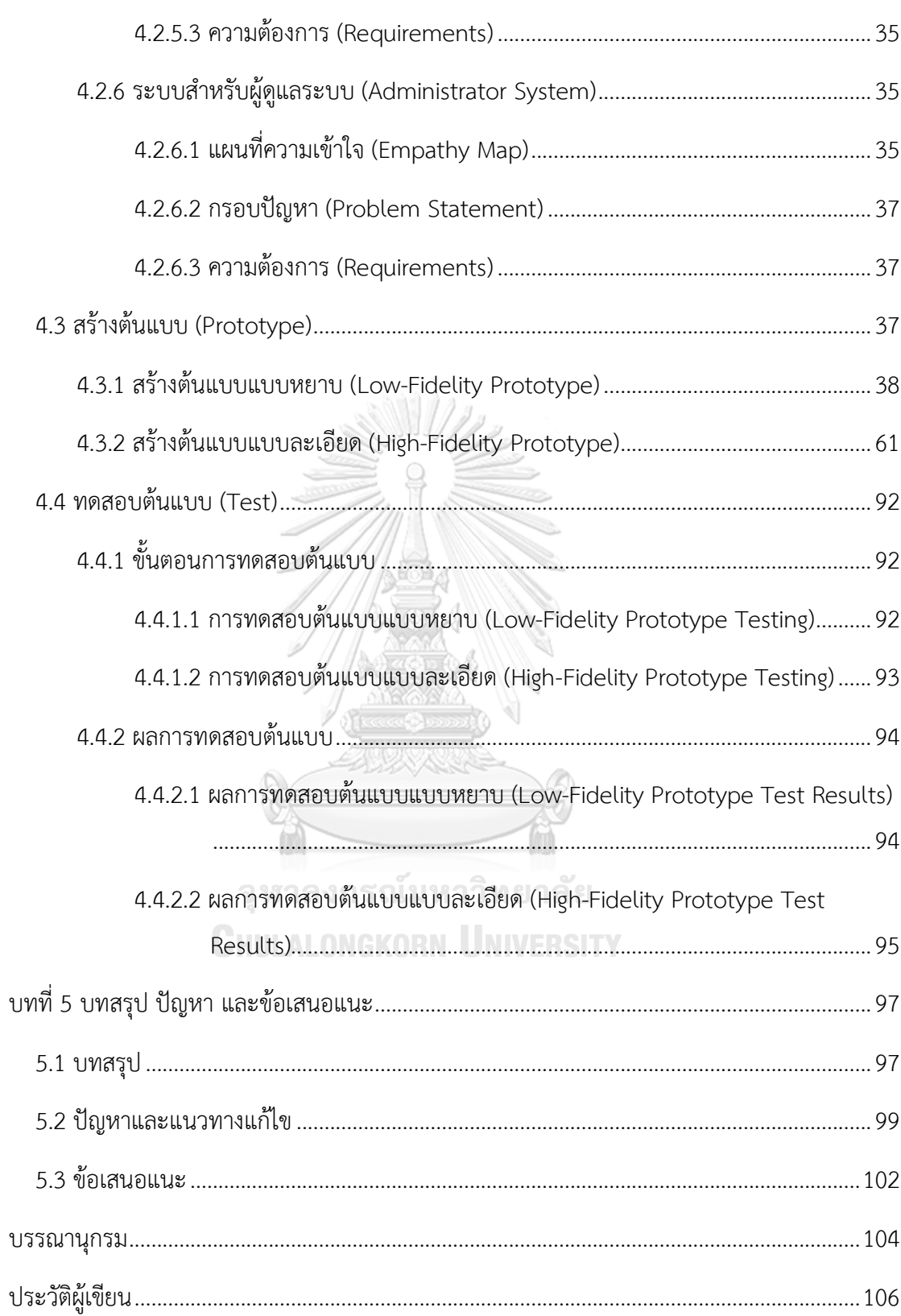

## **สารบัญตาราง**

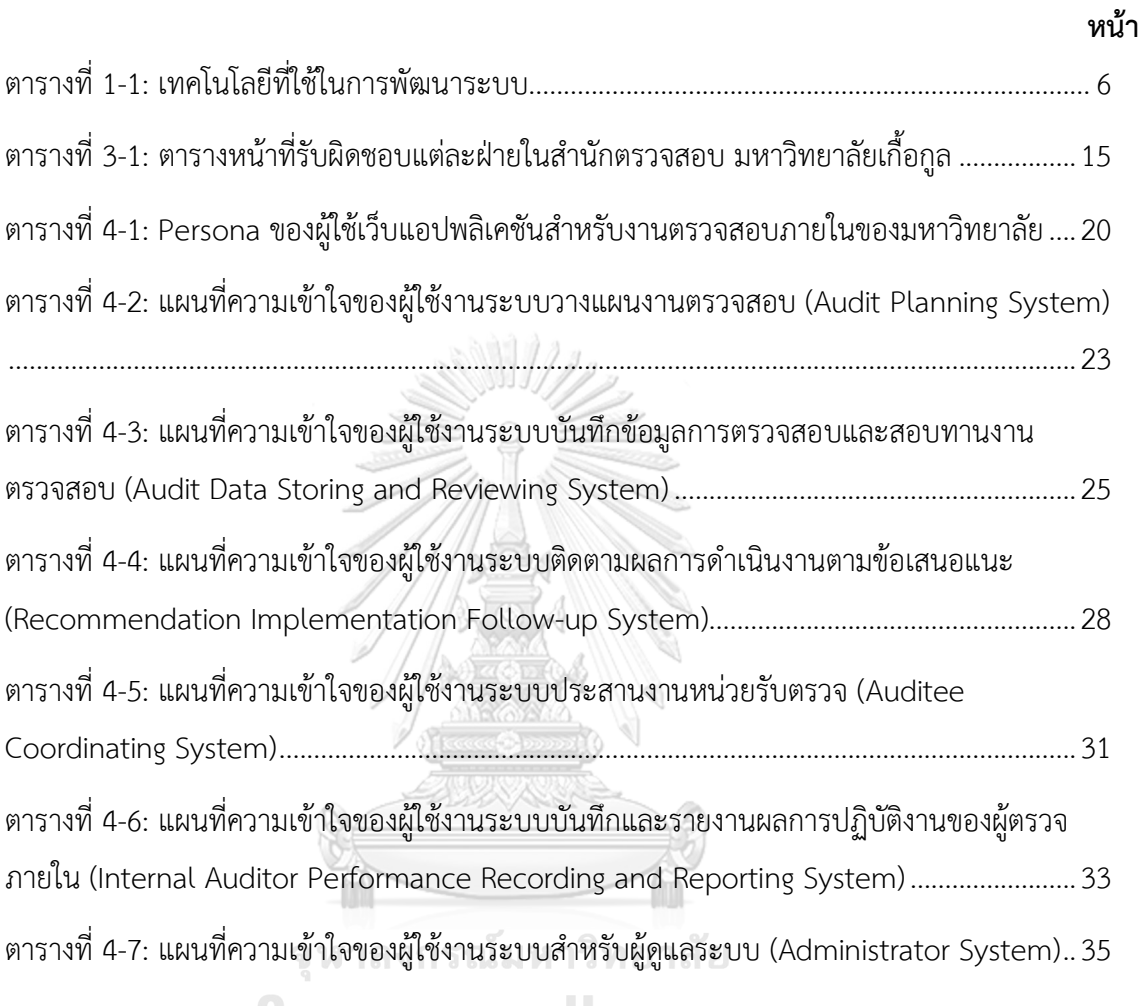

**CHULALONGKORN UNIVERSITY** 

## **สารบัญรูปภาพ**

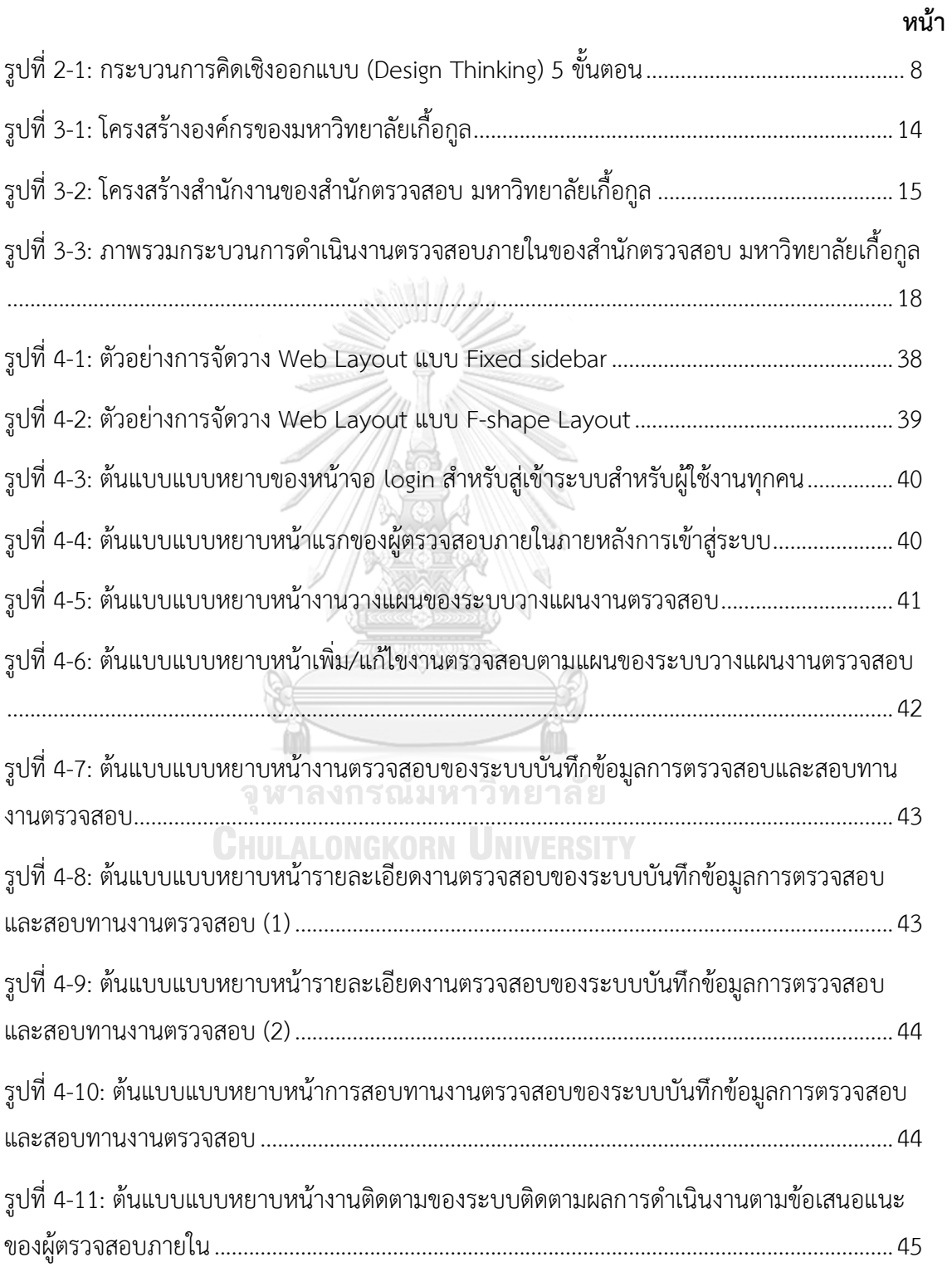

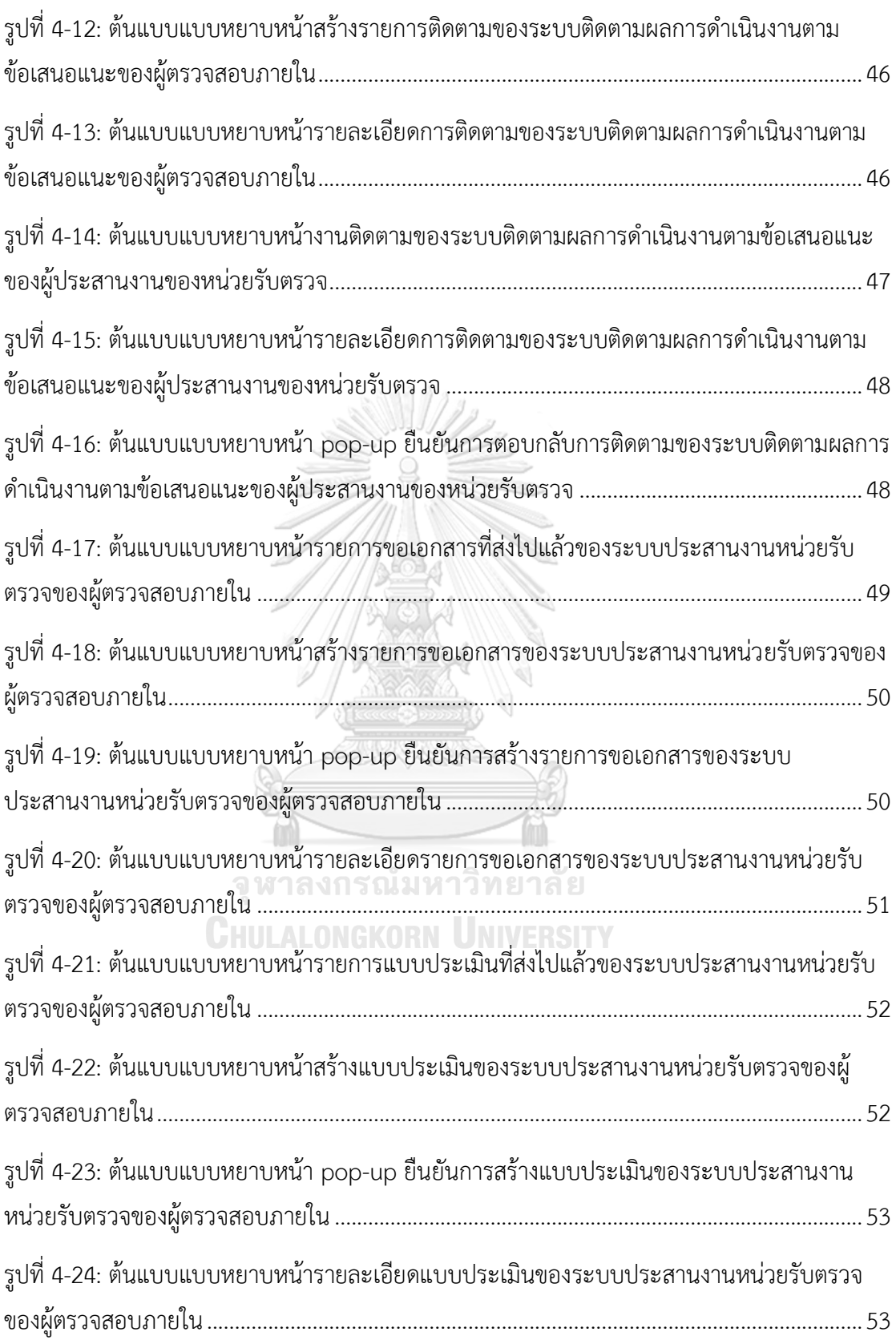

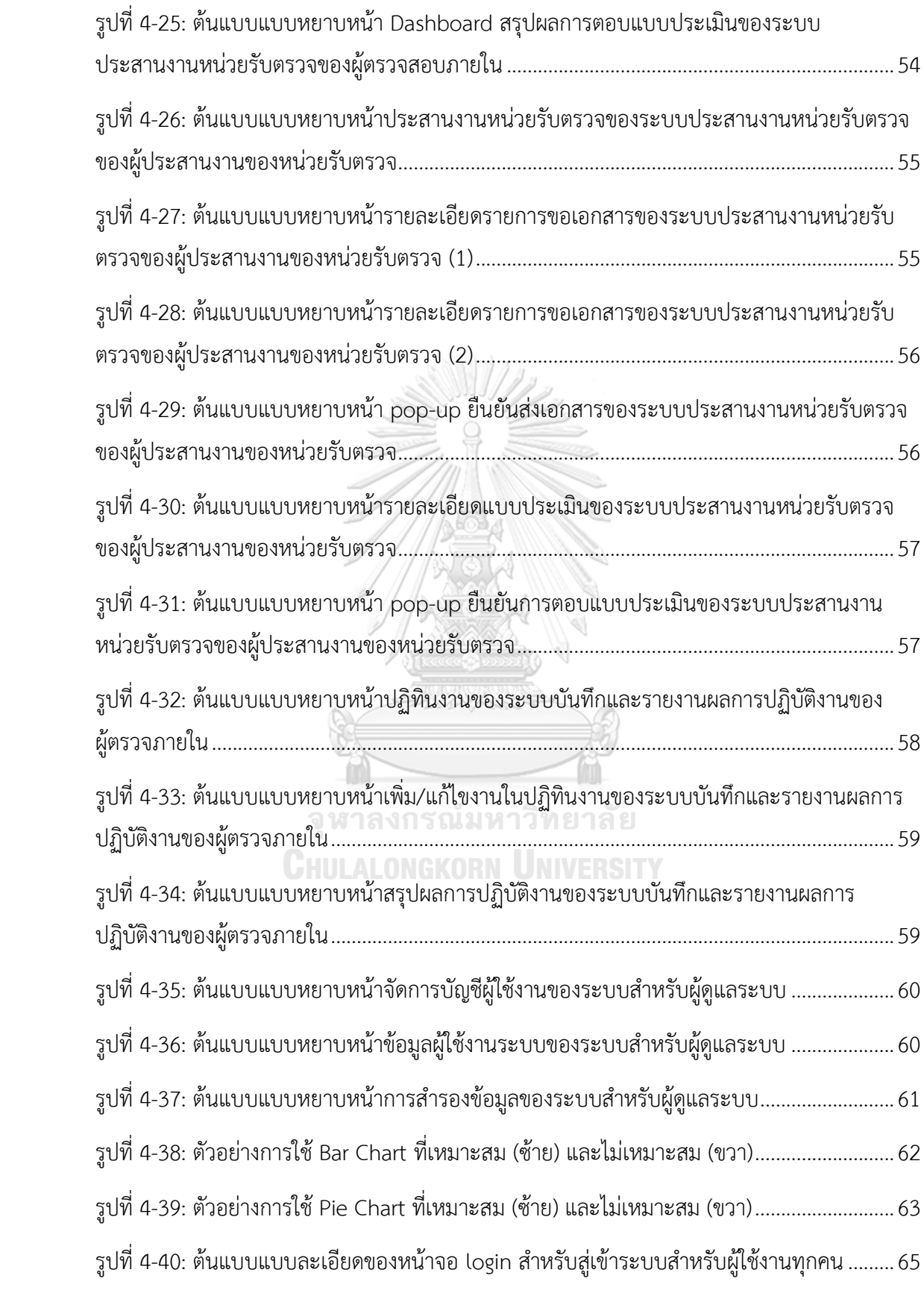

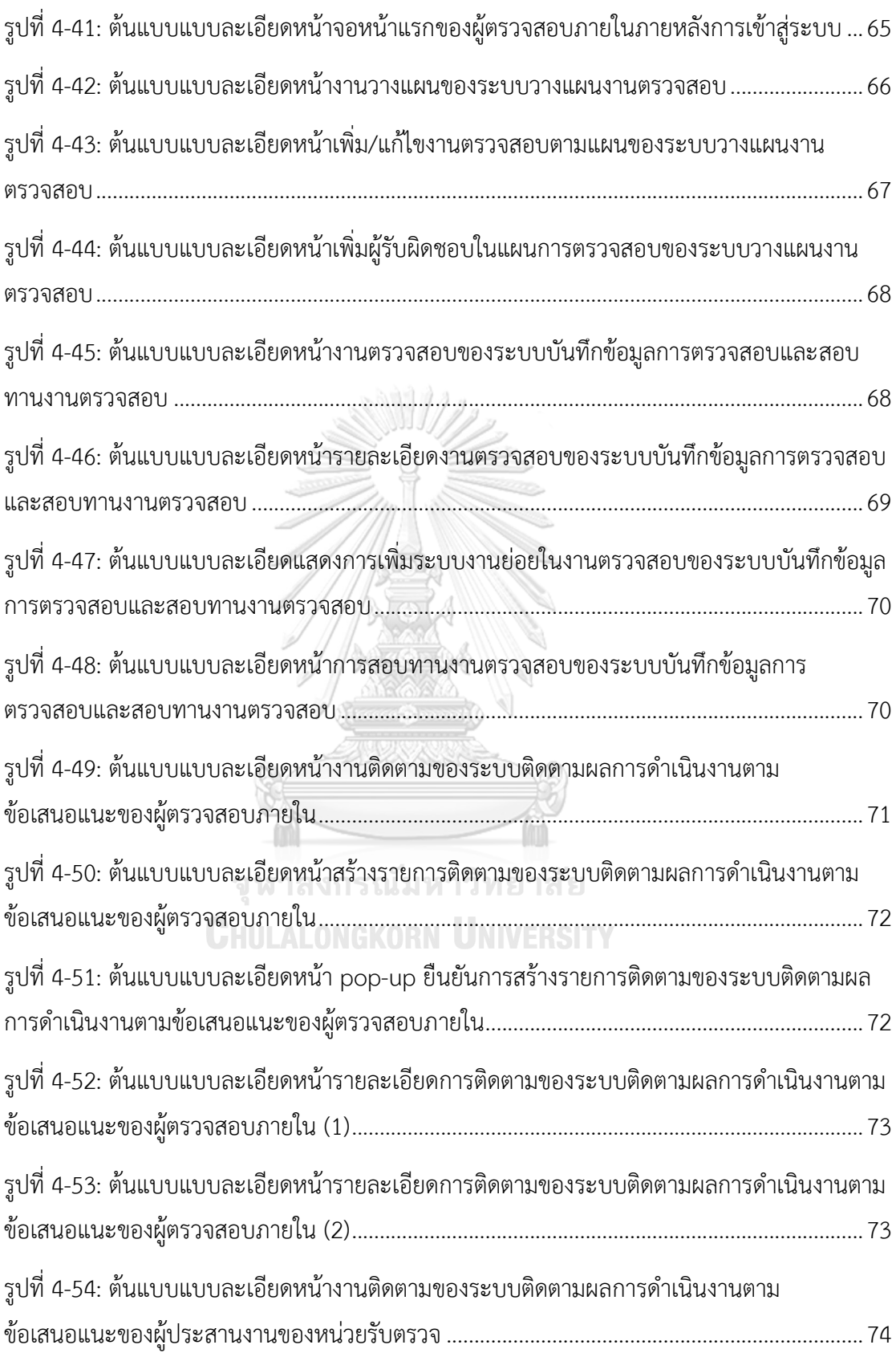

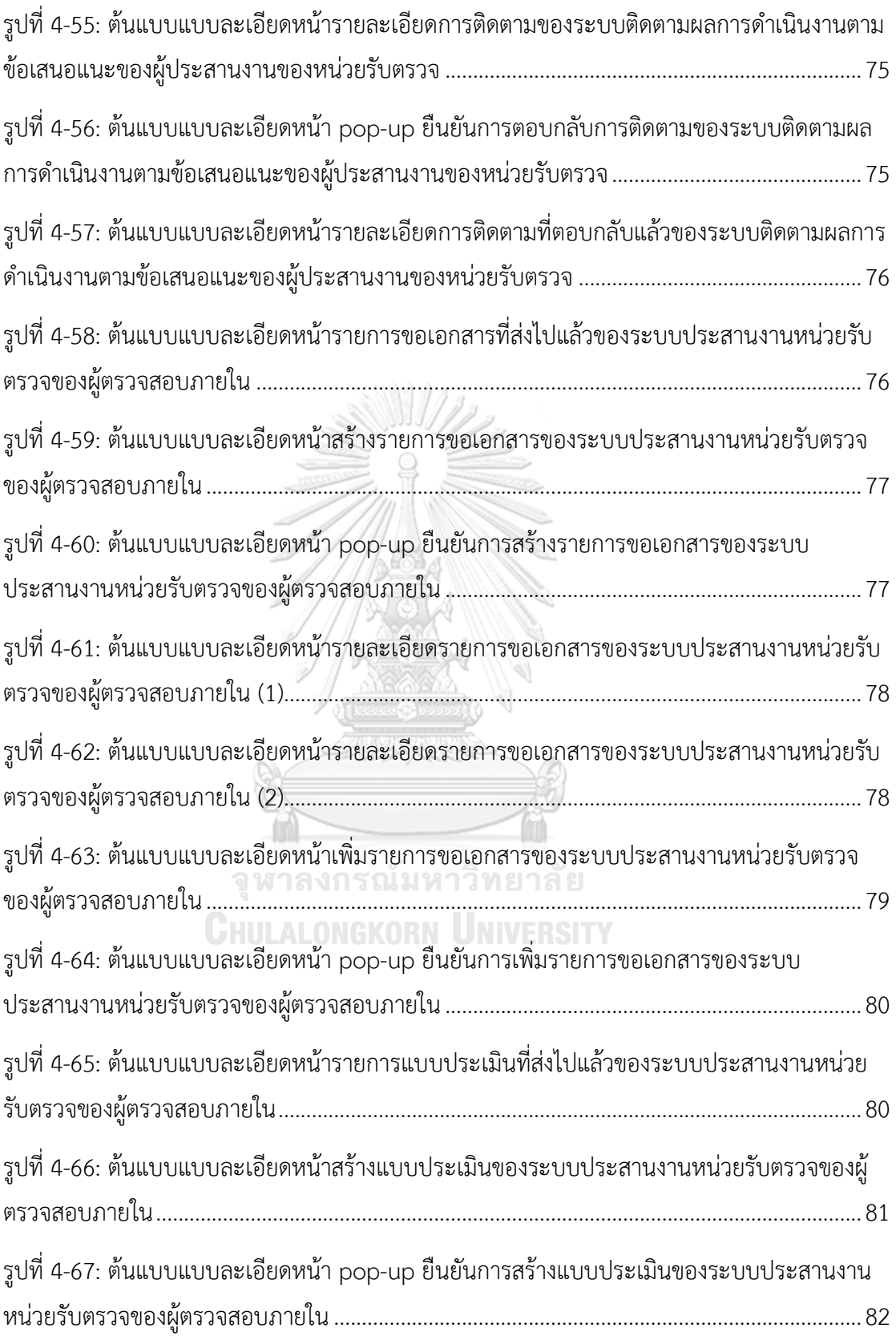

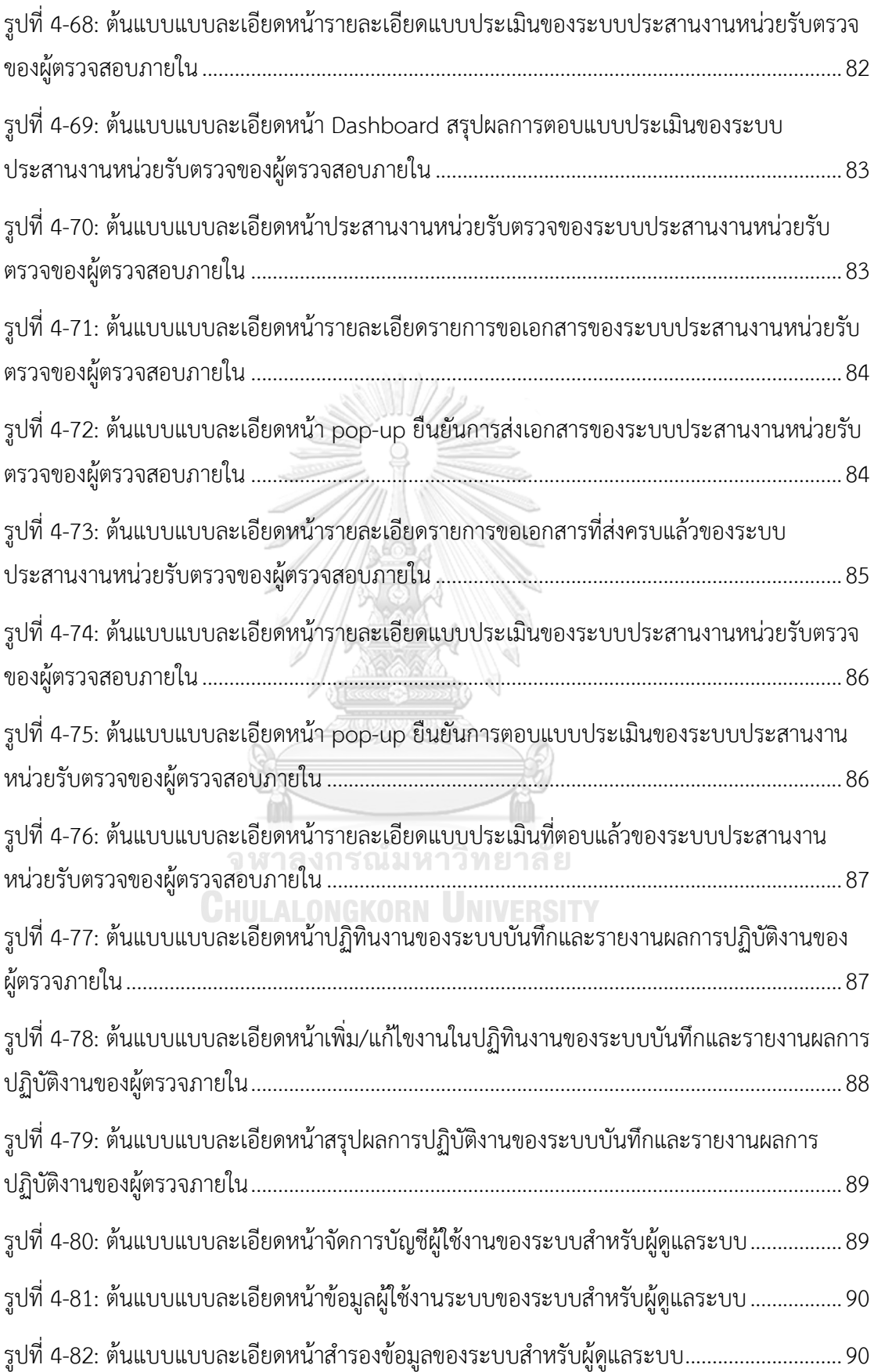

รูปที่ 4-83: ต้นแบบแบบละเอียดหน้าเพิ่ม/แก้ไขรายการสำรองข้อมูลของระบบสำหรับผู้ดูแลระบบ91

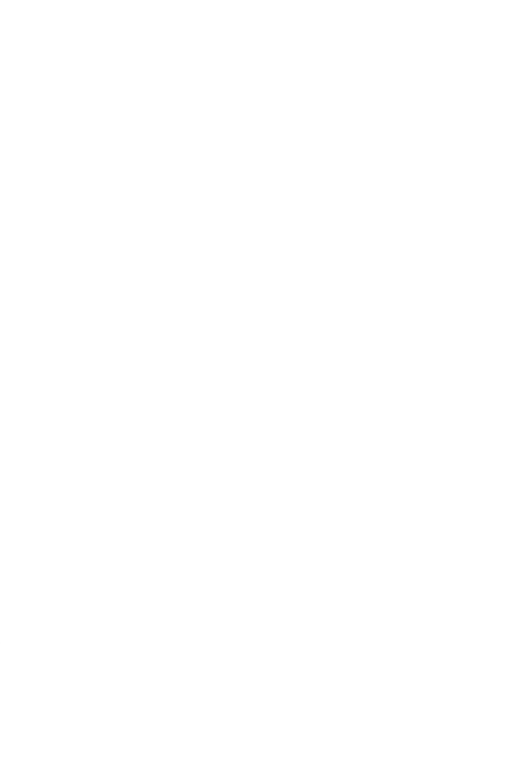

#### **บทนำ**

ในบทนี้จะกล่าวถึงที่มาและความสำคัญของโครงการ วัตถุประสงค์ของโครงการ ขอบเขตของ โครงการ วิธีการดำเนินงานของโครงการ เทคโนโลยีที่ใช้ในการพัฒนาระบบ และประโยชน์ที่คาดว่าจะ ได้รับจากโครงการ "การใช้การคิดเชิงออกแบบเพื่อพัฒนาเว็บแอปพลิเคชันสำหรับงานตรวจสอบ ภายในของมหาวิทยาลัย"

# **1.1 ความสำคัญและที่มาของโครงการ**

การบริการงานขององค์กรทั้งภาครัฐและเอกชน ได้มีการขยายตัวจนทำให้การบริหารงานมี ความซับซ้อนมากขึ้น ในสถานการณ์ที่มีการเปลี่ยนแปลงที่รวดเร็วทั้งทางเศรษฐกิจ สังคม การเมือง เทคโนโลยี ผู้บริหารไม่สามารถควบคุมดูแลรายละเอียดการปฏิบัติงานของหน่วยงานต่าง ๆ ได้อย่าง ทั่วถึง การตรวจสอบภายในจึงเข้ามามีบทบาทยิ่งขึ้นเพื่อเป็นเครื่องมือของผู้บริหารในการตรวจสอบ และมีมาตรการต่าง ๆ เพื่อควบคุมให้การดำเนินงานเป็นไปอย่างมีประสิทธิภาพ การตรวจสอบภายใน เป็นงานที่ต้องอาศัยความเชี่ยวชาญ ทักษะ และความรู้เฉพาะด้านในการตรวจสอบ ผู้ตรวจสอบ ภายในมีหน้าที่แสดงความคิดเห็นและเสนอแนะแนวทางปฏิบัติต่อฝ่ายบริหารของหน่วยรับตรวจสอบ และผู้บริหารระดับสูงขององค์กร นอกจากนี้การตรวจสอบภายในยังมีส่วนผลักดันความสำเร็จของ องค์กรในการบรรลุเป้าหมายและวัตถุประสงค์ที่กำหนดไว้ และยังเป็นเสมือนสื่อกลางระหว่าง ผู้บริหารและผู้ปฏิบัติงานในการประสานงาน ลดปัญหาความไม่เข้าใจนโยบาย และทำให้การ ปฏิบัติงานบรรลุผลตามที่ผู้บริหารต้องการ

จากการแพร่ระบาดของเชื้อไวรัสโควิด-19 หน่วยงานตรวจสอบภายในของหลายองค์กรต้องมี การปรับตัว โดย ศิวะรักษ์ พินิจารมณ์ (2563) ได้พูดถึงการเพิ่มมูลค่าให้กับองค์กรในวิกฤตโควิด-19 ไว้ว่าผู้ตรวจสอบภายในควรหาวิธีการสนับสนุน เรียนรู้ และเติบโต ด้วยการหาวิธีตรวจสอบแบบใหม่ แผนการตรวจสอบเดิมอาจต้องมีการเพิ่มเติมและจัดลำดับความสำคัญใหม่ เรียนรู้เพิ่มเติมทั้งในเชิง แนวคิด แนวทาง และประโยชน์จากเทคโนโลยี เพิ่มการใช้การวิเคราะห์ข้อมูล (Data Analytics) จาก การตรวจสอบระยะไกลพร้อมทั้งปรับการทำงานจากการตรวจสอบแบบเดิม (Traditional Audit) สู่ การตรวจสอบที่สามารถปรับตัวตามสถานการณ์ได้อย่างรวดเร็ว (Agile Audit) ซึ่งเพิ่มมูลค่าให้กับ องค์กรมากที่สุดในระหว่างวิกฤต ด้วยการปรับวงจรการตรวจสอบให้สั้นลงและเร็วขึ้น เข้าใจข้อมูลเชิง ลึกในเวลาที่กำหนด สร้างความสัมพันธ์และเข้าใจความต้องการของผู้มีส่วนได้ส่วนเสียมากขึ้น ลด เอกสารและการสูญเสีย สื่อสารกับผู้มีส่วนได้ส่วนเสียบ่อยขึ้น และเพิ่มคุณภาพการตรวจสอบ

หน่วยงานตรวจสอบของมหาวิทยาลัยเองก็ต้องมีการปรับตัวเช่นกันในช่วงการแพร่ระบาด ของเชื้อไวรัสโควิด-19 หลายมหาวิทยาลัยมีประกาศให้พนักงานของมหาวิทยาลัยทำงานที่บ้าน (Work From Home) ทำให้กระบวนการทำงานตรวจสอบภายในเป็นไปได้ยากมากขึ้น จากที่ต้องเข้าไป ตรวจสอบภาคสนามที่หน่วยรับตรวจก็เปลี่ยนมาเป็นการประชุมออนไลน์ การขอข้อมูลก็ทำได้ยากขึ้น เนื่องจากเอกสารที่จัดเก็บมีทั้งเอกสารอิเล็กทรอนิกส์ที่จัดเก็บบนคอมพิวเตอร์และเอกสารที่เป็น กระดาษในแฟ้มเอกสารซึ่งต้องมีการสแกนเอกสารก่อนส่งต่อให้ผู้ตรวจสอบภายใน จึงเป็นการเพิ่ม ภาระทั้งทางฝั่งผู้ตรวจสอบภายในเองและทางหน่วยรับตรวจ ทำให้การตรวจสอบดำเนินการได้ล่าช้า เกินกว่าระยะเวลาที่กำหนดตามแผน

จากปัญหาดังที่กล่าวมาข้างต้นจึงทำให้เกิดแนวคิดการพัฒนาเว็บแอปพลิเคชันสำหรับงาน ตรวจสอบของมหาวิทยาลัย เพื่อเป็นช่องทางสำหรับติดต่อประสานงานระหว่างผู้ตรวจสอบภายใน และหน่วยรับตรวจมีความคล่องตัวมากขึ้น โดยผ่านการใช้กระบวนการคิดเชิงออกแบบ (Design Thinking) และแนวคิดเกี่ยวกับการตรวจสอบภายใน โดยอาศัยการเก็บข้อมูลจากกลุ่มเป้าหมาย เพื่อให้ได้ความต้องการและแนวทางแก้ไขพัฒนาระบบ และทำให้ได้ระบบต้นแบบเว็บแอปพลิเคชันที่ พัฒนาขึ้นที่สอดคล้องกับการปฏิบัติงานของหน่วยงานตรวจสอบภายในของมหาวิทยาลัยและตอบ โจทย์ความต้องการได้จริง

#### **1.2 วัตถุประสงค์ของโครงการ**

โครงการ "การใช้การคิดเชิงออกแบบเพื่อพัฒนาเว็บแอปพลิเคชันสำหรับงานตรวจสอบภายใน ของมหาวิทยาลัย" มีวัตถุประสงค์ดังนี้

- 1) เพื่อสร้างระบบต้นแบบ (Prototype) เว็บแอปพลิเคชันสำหรับงานตรวจสอบภายในของ มหาวิทยาลัย HULALONGKORN UNIVERSITY
- 2) เพื่อประยุกต์ใช้หลักการคิดเชิงออกแบบ (Design Thinking) และหลักการตรวจสอบ ภายใน ในการพัฒนาเว็บแอปพลิเคชันสำหรับงานตรวจสอบภายในให้สอดคล้องกับการ ปฏิบัติงานของหน่วยงานตรวจสอบภายในของมหาวิทยาลัย

#### **1.3 ขอบเขตของโครงการ**

โครงการ "การใช้การคิดเชิงออกแบบเพื่อพัฒนาเว็บแอปพลิเคชันสำหรับงานตรวจสอบภายใน ของมหาวิทยาลัย" มีขอบเขตของโครงการดังนี้

- 1) เว็บแอปพลิเคชันสำหรับงานตรวจสอบภายในของมหาวิทยาลัยต้องสามารถรองรับการใช้ งานของผู้ใช้ ดังนี้
	- ผู้ตรวจสอบภายใน
- ผู้ประสานงานของหน่วยรับตรวจ
- ผู้ดูแลระบบ
- 2) เว็บแอปพลิเคชันสำหรับงานตรวจสอบภายในของมหาวิทยาลัยที่พัฒนาขึ้นประกอบด้วย 6 ระบบดังนี้

#### **(1) ระบบวางแผนงานตรวจสอบ (Audit Planning System)**

ระบบนี้เป็นระบบสำหรับสร้างงานตรวจสอบแต่ละระบบงานตามที่ได้วางแผนไว้ใน แผนการตรวจสอบและแผนปฏิบัติงานประจำปี พร้อมทั้งกำหนดผู้รับผิดชอบในแต่ละ ระบบงาน ประเด็นการตรวจสอบ วัตถุประสงค์การตรวจสอบ ระยะเวลาที่ใช้ ส่วนงานที่ จะตรวจสอบ พร้อมทั้งแจ้งสถานะความคืบหน้าของงานเป็นเปอร์เซ็นต์ให้ผู้ตรวจสอบ ภายในทราบ

**(2) ระบบบันทึกข้อมูลการตรวจสอบและสอบทานงานตรวจสอบ (Audit Data Storing and Reviewing System)**

ระบบนี้เป็นระบบสำหรับบันทึกเอกสารกระดาษทำการ เอกสารหลักฐานประกอบการ ตรวจ รวมไปถึงรายงานที่ออกให้หน่วยรับตรวจ และครอบคลุมในกระบวนการการสอบ ทานกระดาษทำการโดยหัวหน้าทีมตรวจสอบที่รับผิดชอบงานตรวจสอบ โดยจะมีการแจ้ง สถานะการสอบทานและการให้ความเห็นเพื่อแก้ไขกระดาษทำการให้สมบูรณ์

#### **(3) ระบบติดตามผลการดำเนินงานตามข้อเสนอแนะ (Recommendation Implementation Follow-up System)**

ระบบนี้เป็นระบบสำหรับช่วยบันทึกผลการติดตามความคืบหน้าการดำเนินงานของ หน่วยรับตรวจในแต่ละรอบระยะเวลาที่ต้องติดตาม โดยจะมีการแจ้งเตือนไปยังหน่วยรับ ตรวจให้เข้ามาบันทึกผลความคืบหน้าการดำเนินการตามข้อเสนอแนะภายหลังการปิด ตรวจ โดยหน่วยรับตรวจสามารถส่งข้อมูลหลักฐานเพิ่มเติมเพื่อยืนยันว่าได้ดำเนินการตาม ข้อเสนอแนะเสร็จเรียบร้อย

#### **(4) ระบบประสานงานหน่วยรับตรวจ (Auditee Coordinating System)**

ระบบนี้เป็นช่องทางสำหรับสร้างรายการคำร้องขอเอกสารหลักฐานที่ผู้ตรวจสอบ ภายในต้องใช้ในแต่ละระบบงาน เพื่อให้หน่วยรับตรวจสามารถตรวจสอบและส่งข้อมูลได้ อย่างครบถ้วนถูกต้องและไม่เกิดการตกหล่น โดยจะมีการแจ้งเตือนไปยังอีเมลของผู้รับ ตรวจด้วย นอกจากนี้ยังครอบคลุมในส่วนของสร้างแบบประเมินของสำนักตรวจสอบเพื่อ ส่งให้หน่วยรับตรวจทำการประเมิน เช่น แบบประเมินความพึงพอใจในการปฏิบัติหน้าที่

ของผู้ตรวจสอบภายใน แบบประเมินตนเองในเรื่องการควบคุมภายใน ฯลฯ พร้อมทั้ง สรุปผลการประเมินออกมาให้รูปแบบของแผนภาพ Dashboard ที่เข้าใจง่ายและสามารถ เปรียบเทียบผลการประเมินย้อนหลัง

#### **(5) ระบบบันทึกและรายงานผลการปฏิบัติงานของผู้ตรวจภายใน (Internal Auditor Performance Recording and Reporting System)**

ระบบนี้เป็นระบบสำหรับบันทึกการปฏิบัติงานของผู้ตรวจสอบภายในตลอดระยะเวลา การปฏิบัติงาน พร้อมทั้งแสดงตารางงานของผู้ตรวจสอบภายในโดยสามารถเพิ่มลดงาน เพิ่มเติมที่นอกเหนือจากงานตรวจสอบตามแผน และสรุปออกมาเป็นตาราง Excel เพื่อไป ใช้งานต่อ

#### **(6) ระบบสำหรับผู้ดูแลระบบ (Administrator System)**

ระบบนี้เป็นระบบสำหรับผู้ดูแลระบบเพื่อจัดการเกี่ยวกับผู้ใช้งานระบบทั้งฝั่งผู้ ตรวจสอบภายในและฝั่งหน่วยรับตรวจ สร้างผู้ใช้งานระบบใหม่ แก้ไขหรือลบข้อมูล ผู้ใช้งานเดิมกรณีที่มีบุคลากรลาออก เปลี่ยนตำแหน่ง รวมทั้งกำหนดสิทธิ์การเข้าถึงงาน ตรวจสอบของระบบงานต่าง ๆ สำรองข้อมูลบนเว็บไซต์และมีการแจ้งเตือนให้สำรองข้อมูล ในระยะเวลาที่กำหนด

#### **1.4 วิธีการดำเนินงานโครงการ**

โครงการ "การใช้การคิดเชิงออกแบบเพื่อพัฒนาเว็บแอปพลิเคชันสำหรับงานตรวจสอบ ภายในของมหาวิทยาลัย" ดังนี้

- 1) การเตรียมโครงการ (Project Preparation)
	- ศึกษาหลักการคิดเชิงออกแบบ (Design Thinking)
	- ศึกษาหลักการตรวจสอบภายใน (Internal Audit)
	- ศึกษาเครื่องมือในการออกแบบและพัฒนาระบบต้นแบบ เช่น Figma
	- ศึกษาข้อมูลเบื้องต้นเกี่ยวกับแผนงานและการปฏิบัติงานของผู้ตรวจสอบภายในของ มหาวิทยาลัยที่เผยแพร่ไว้บนหน้าเว็บไซต์ของหน่วยงานตรวจสอบภายในของ มหาวิทยาลัย
- 2) การเข้าใจกลุ่มเป้าหมาย (Empathize)
	- กำหนดกลุ่มเป้าหมายให้สอดคล้องกับเป้าหมายของโครงการ
	- ปรึกษากับกลุ่มเป้าหมายเพื่อขอทำการสัมภาษณ์เก็บข้อมูลสำหรับจัดทำโครงการ และนัดหมายวันและเวลาในการเข้าสัมภาษณ์
- วางแผนเตรียมการสัมภาษณ์ ออกแบบคำถามสำหรับการสัมภาษณ์ และจัดเตรียมสื่อ นำเสนอประกอบการสัมภาษณ์
- 3) การสัมภาษณ์กลุ่มเป้าหมาย (Interview)
	- ชี้แจงวัตถุประสงค์ของโครงการ และ อธิบายความรู้ ความเข้าใจเกี่ยวกับหลักการคิด เชิงออกแบบ (Design Thinking) ให้กลุ่มเป้าหมายรับทราบและเข้าใจตรงกัน
	- ทำการสัมภาษณ์กลุ่มเป้าหมาย เพื่อเข้าใจปัญหา ความคิด ความรู้สึกที่มีต่อการ ดำเนินงานของกลุ่มเป้าหมายในกระบวนการต่าง ๆ
	- สรุปผลการสัมภาษณ์กลุ่มเป้าหมาย
- 4) การระบุกรอบปัญหา (Define)
	- วิเคราะห์และกำหนดปัญหาให้ชัดเจนว่าสิ่งที่เป็นปัญหา และสิ่งที่ต้องการของ กลุ่มเป้าหมายคืออะไร
- 5) การระดมความคิด (Ideate)
	- หาแนวคิด แนวทาง หรือวิธีการแก้ปัญหาให้ได้มากและหลากหลายที่สุด เพื่อให้ สามารถตอบโจทย์และปัญหาของกลุ่มเป้าหมายได้อย่างตรงจุด
	- วิเคราะห์และสรุปแนวทางแก้ไขปัญหาให้ได้ออกมาเป็นความต้องการของระบบเพื่อ นำไปใช้ในการพัฒนาระบบต้นแบบ
- 6) การออกแบบและพัฒนาต้นแบบ (Prototype)
	- จัดทำต้นแบบ (Prototype) ของเว็บแอปพลิเคชันโดยนำข้อมูลที่ได้จากการสรุปผล การสัมภาษณ์กลุ่มเป้าหมาย และผลจากการระดมความคิด มาใช้ในการจัดทำต้นแบบ โดยแบ่งออกเป็น 2 ช่วงคือ ช่วงแรกพัฒนาต้นแบบแบบหยาบ (Low-Fidelity Prototype) และช่วงหลังพัฒนาต้นแบบแบบละเอียด (High-Fidelity Prototype)
- 7) การทดสอบ (Test)
	- ออกแบบรูปแบบและชุดคำถามการวัดผลของระบบต้นแบบเว็บแอปพลิเคชัน
	- วัดผลการออกแบบโดยการประเมินผลความพึงพอใจของกลุ่มเป้าหมาย
	- สรุปผลการทดสอบและนำความคิดเห็นของกลุ่มเป้าหมายไปพัฒนาต้นแบบใหม่ โดย ทำซ้ำจนกว่าจะได้ต้นแบบที่ใช้งานได้ดีที่สุด
- 8) การจัดทำคู่มือการใช้งานระบบต้นแบบ
	- จัดทำคู่มือประกอบการใช้งานระบบต้นแบบสำหรับกลุ่มเป้าหมาย

#### **1.5 เทคโนโลยีที่ใช้ในการพัฒนาระบบ**

เทคโนโลยีที่ใช้สำหรับการพัฒนาโครงการ "การใช้การคิดเชิงออกแบบเพื่อพัฒนาเว็บแอป พลิเคชันสำหรับงานตรวจสอบภายในของมหาวิทยาลัย" มีรายละเอียดดังตารางที่ 1-1 ตารางที่ 1-1: เทคโนโลยีที่ใช้ในการพัฒนาระบบ

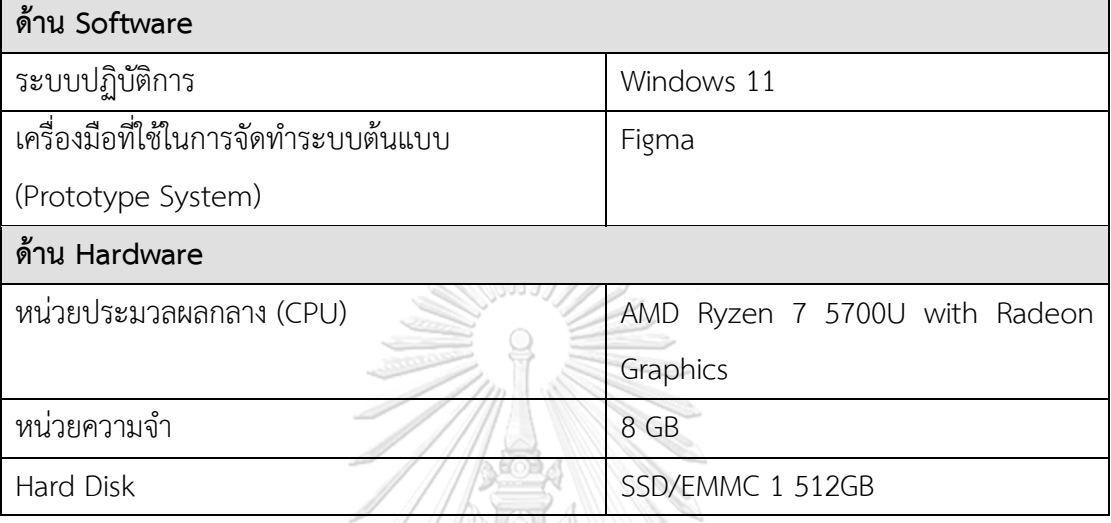

# **1.6 ประโยชน์ที่คาดว่าจะได้รับ**

ประโยชน์ที่คาดว่าจะได้รับจากการพัฒนาโครงการ "การใช้การคิดเชิงออกแบบเพื่อพัฒนา เว็บแอปพลิเคชันสำหรับงานตรวจสอบภายในของมหาวิทยาลัย" มีดังนี้

- 1) ได้ระบบต้นแบบของระบบวางแผนงานตรวจสอบ (Audit Planning System) โดย ระบบจะช่วยอำนวยความสะดวกสำหรับผู้ตรวจสอบภายในสำหรับการวางแผนงานและ กำหนดผู้รับผิดชอบในแต่ละงาน ลดปัญหาความยุ่งยากจากการวางแผนงานผ่านตาราง Excel ที่ใช้อยู่เดิม และสามารถติดตามความคืบหน้าของงานตามแผนงานได้แบบ Realtime
- 2) ได้ระบบต้นแบบของระบบบันทึกข้อมูลการตรวจสอบและสอบทานงานตรวจสอบ (Audit Data Storing and Reviewing System) โดยระบบจะช่วยให้การจัดเก็บ เอกสาร กระดาษทำการ และเอกสารประกอบการตรวจสอบอื่น ๆ มีการจัดเก็บอย่าง เป็นระบบมากขึ้น ทำให้ค้นหาง่าย และสามารถดูความเห็นของหัวหน้าทีมผู้ตรวจสอบ ภายในภายหลังการสอบทานเพื่อนำไปปรับปรุงกระดาษทำการให้ดียิ่งขึ้นได้
- 3) ได้ระ บ บ ต้ น แบ บ ข อ งระบ บ ติด ต าม ผลก ารด ำเนิ น งาน ต าม ข้ อ เสน อ แ น ะ (Recommendation Implementation Follow-up System) โดยระบบจะช่วยลด ภาระงานติดตามของผู้ตรวจสอบภายในไม่ต้องติดตามซ้ำด้วยตนเองหลายรอบ

ผู้ตรวจสอบภายในสามารถสร้างงานติดตามและตั้งแจ้งเตือนการติดตามผลการ ดำเนินงานตามข้อเสนอแนะล่วงหน้าให้ผู้ประสานงานของหน่วยรับตรวจเข้ามาบันทึก ความคืบหน้าการดำเนินงานในระบบเอง

- 4) ได้ระบบต้นแบบของระบบประสานงานหน่วยรับตรวจ (Auditee Coordinating System) โดยระบบจะช่วยลดปัญหาในการรับ-ส่งเอกสารที่ผู้ตรวจสอบภายในร้องขอ ผู้ประสานงานหน่วยรับตรวจสามารถตรวจสอบรายการเอกสารที่ผู้ตรวจสอบภายในร้อง ขอและส่งไฟล์เอกสารได้อย่างครบถ้วน ถูกต้อง และระบบนี้ยังช่วยผู้ตรวจสอบภายในใน การสร้างแบบประเมินส่งไปยังหน่วยรับตรวจ และสามารถดูสรุปผลการตอบแบบ ประเมินของแต่ละหน่วยรับตรวจได้
- 5) ได้ระบบต้นแบบของระบบบันทึกและรายงานผลการปฏิบัติงานของผู้ตรวจภายใน (Internal Auditor Performance Recording and Reporting System) โดยระบบ จะช่วยอำนวยความสะดวกให้ผู้ตรวจสอบภายใน โดยมีสรุปผลการปฏิบัติงานในรอบ ระยะเวลาที่ผู้ตรวจสอบภายในกำหนดและส่งออกเป็นไฟล์ Excel เพื่อไปใช้งานต่อตอน ที่รายงานผู้บริหารหรือดำเนินเรื่องต่อสัญญาการทำงาน และผู้ตรวจสอบภายในสามารถ ตรวจสอบตารางการปฏิบัติงานของตนเองได้
- 6) ได้ระบบต้นแบบของระบบสำหรับผู้ดูแลระบบ (Administrator System) โดยระบบจะ ช่วยในเรื่องการจัดการเกี่ยวกับผู้ใช้ระบบ ลดปัญหาเรื่องการเข้าถึงข้อมูลโดยไม่ได้รับ อนุญาตซึ่งผู้ดูแลระบบสามารถเพิ่มผู้ใช้งานและกำหนดสิทธิ์การเข้าถึงส่วนต่าง ๆ ได้ และยังช่วยป้องกันการลืมสำรองข้อมูลโดยผู้ดูแลระบบสามารถตั้งแจ้งเตือนให้ทำการ สำรองข้อมูลในระบบได้

**CHULALONGKORN UNIVERSITY** 

#### **บทที่2**

#### **เหตุผล และแนวคิด**

ในบทนี้จะกล่าวถึงแนวคิดที่นำมาใช้ในการพัฒนาโครงการ "การใช้การคิดเชิงออกแบบเพื่อ พัฒนาเว็บแอปพลิเคชันสำหรับงานตรวจสอบภายในของมหาวิทยาลัย" โดยมีแนวคิดที่เกี่ยวข้อง ได้แก่ แนวคิดเกี่ยวกับการคิดเชิงออกแบบ (Design Thinking) แนวคิดเกี่ยวกับการตรวจสอบภายใน (Internal Audit)

#### **2.1 ความคิดเชิงออกแบบ (Design Thinking)**

ความคิดเชิงออกแบบ (Design Thinking) เป็นกระบวนการคิดเพื่อแก้ไขปัญหาหรือโจทย์ให้ถูก จุด ทำให้สามารถเข้าใจปัญหาและความต้องการของกลุ่มเป้าหมาย ตลอดจนพัฒนาแนวคิดใหม่ ๆ เพื่อแก้ไขปัญหาหรือโจทย์ที่ตั้งไว้ เพื่อที่จะหาวิถีทางที่ดีที่สุดและเหมาะสมที่สุดผ่าน 5 ขั้นตอนที่ สำคัญ คือ เข้าใจกลุ่มเป้าหมาย ตั้งกรอบปัญหา ระดมความคิด สร้างต้นแบบ และทดสอบ การ แก้ปัญหาบนพื้นฐานของกระบวนการนี้จะเน้นยึดไปที่หลักของผู้ใช้หรือผู้บริโภคเป็นหลัก เพื่อจะได้ เห็นมุมมองที่กว้างขึ้น เนื่องจากผู้ใช้งานแต่ละคนมีพื้นฐานและประสบการณ์แตกต่างกัน ทำให้มี แนวคิดที่แตกต่างกันและแนวคิดเหล่านั้นสามารถนำไปสู่การพัฒนาแนวทางแก้ไขปัญหาได้อย่างตรง จุดและมีประสิทธิภาพ รวมไปถึงเกิดนวัตกรรมใหม่ ๆ ที่เป็นประโยชน์ต่อองค์กรอีกด้วย (วัชรา จันทาทับ, 2565) โดยรายละเอียดในแต่ละขั้นตอนมีดังนี้

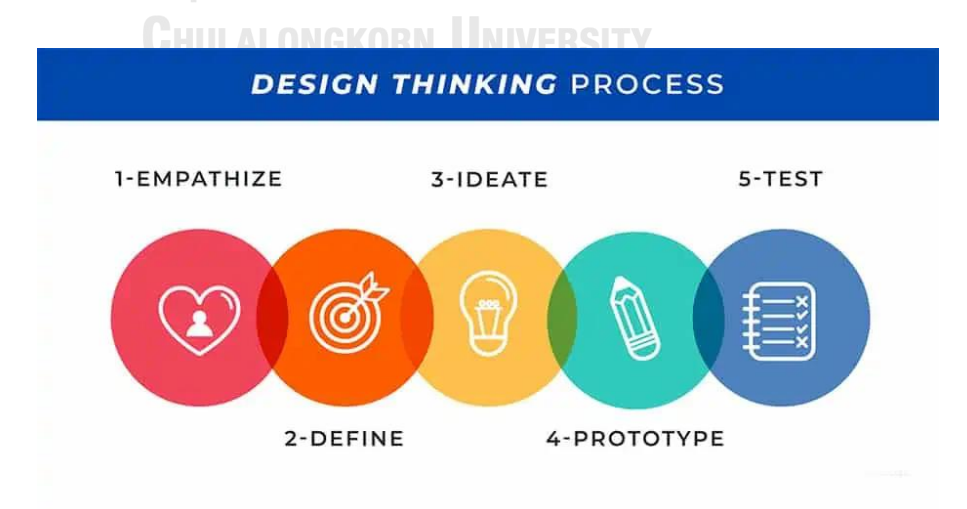

รูปที่ 2-1: กระบวนการคิดเชิงออกแบบ (Design Thinking) 5 ขั้นตอน (ที่มา: "Design Thinking คืออะไร? กระบวนการคิดเชิงออกแบบในปี 2022", 2565)

#### **1) เข้าใจกลุ่มเป้าหมาย (Empathize)**

ขั้นตอนแรกคือการทำความเข้าใจกับปัญหาให้ถ่องแท้ในทุกมุมมองเสียก่อน ตลอดจนเข้าใจ ผู้ใช้กลุ่มเป้าหมาย เราต้องรู้ก่อนว่ากลุ่มเป้าหมายเราคือใครแล้วเข้าไปพูดคุยเพื่อรับรู้ปัญหาที่ผู้ใช้ กำลังประสบอยู่ ในขั้นตอนนี้จะทำให้เราทราบถึงสิ่งที่ผู้ใช้งานพูด คิด รู้สึก และลงมือกระทำ ซึ่งการ เข้าใจกลุ่มเป้าหมายสามารถทำได้หลายวิธี เช่น การสัมภาษณ์ การทำแบบสอบถาม การสังเกต หรือ การมีส่วนร่วม และในการตั้งคำถามควรเน้นการตั้งคำถามแบบปลายเปิด และหลีกเลี่ยงคำถามชี้นำ โดยส่วนมากมักจะถามว่า 'ทำไม' ในหลักการถามเสมอ เพื่อให้ได้ข้อมูลเชิงลึกจากผู้ใช้งานอย่าง แท้จริง การเข้าใจในปัญหาอย่างลึกซึ้งถูกต้องนั้นจะนำไปสู่การแก้ปัญหาที่ตรงประเด็นและได้ผลลัพธ์ ที่ยอดเยี่ยม

#### **2) ตั้งกรอบปัญหา (Define)**

เมื่อเรารู้ถึงข้อมูลปัญหาที่ชัดเจน ตลอดจนวิเคราะห์อย่างรอบด้านแล้ว ให้นำเอาข้อมูล ทั้งหมดมาวิเคราะห์เพื่อที่จะคัดกรองให้เป็นปัญหาที่แท้จริง โดยเน้นการระบุปัญหาให้ชัด การตั้ง กรอบปัญหาหรือบ่งชี้ปัญหาอย่างชัดเจนจะช่วยเป็นแนวทางในการปฏิบัติต่อไป รวมถึงมีแก่นยึดใน การแก้ไขปัญหาอย่างมีทิศทาง สามารถนำไปใช้ในการกระตุ้นไอเดียในการหาทางออกให้ปัญหาต่อไป ได้อย่างตรงประเด็น

#### **3) ระดมความคิด (Ideate)**

การระดมความคิดนี้คือการนำเสนอแนวความคิดตลอดจนแนวทางการแก้ไขปัญหาในรูปแบบ ต่าง ๆ อย่างไม่มีกรอบจำกัด ในขั้นตอนนี้เราไม่ควรจำกัดขอบเขตความคิดของตัวเองด้วยความกังวล ในตัวแนวคิดและผลลัพธ์สุดท้าย ควรระดมความคิดในหลากหลายมุมมอง หลากหลายวิธีการ ออกมา ให้มากที่สุด เพื่อที่จะเป็นฐานข้อมูลในการที่เราจะนำไปประเมินผลเพื่อสรุปเป็นความคิดที่ดีที่สุด สำหรับการแก้ไขปัญหานั้น ๆ ซึ่งอาจไม่จำเป็นต้องเกิดจากความคิดเดียว หรือเลือกความคิดเดียว แต่ เป็นการผสมผสานหลากหลายความคิดให้ออกมาเป็นแนวทางสุดท้ายที่ชัดเจนก็ได้ การระดมความคิด นี้ยังช่วยให้เรามองปัญหาได้อย่างรอบด้านและละเอียดขึ้นด้วย รวมถึงหาวิธีการแก้ปัญหาได้อย่าง รอบคอบได้ด้วยเช่นกัน

#### **4) สร้างต้นแบบ (Prototype)**

หากเป็นเรื่องการออกแบบผลิตภัณฑ์หรือนวัตกรรม ขั้น Prototype นี้ก็คือการสร้างต้นแบบ เพื่อทดสอบจริงก่อนที่จะนำไปผลิตจริง เป็นขั้นตอนการแปลงความคิดออกมาแสดงให้เป็นรูปธรรม ซึ่งอาจอยู่ในรูปแบบทางกายภาพใดก็ได้ที่สามารถมองเห็นหรือสัมผัสได้ โดยในช่วงแรกควรสร้างต้น แบบอย่างหยาบ (Low Fidelity Prototype) ที่สร้างขึ้นได้อย่างรวดเร็วขึ้นมาก่อน เพื่อที่จะได้

สามารถเรียนรู้และปรับแก้ได้ตั้งแต่แรก และพิจารณาความเป็นไปได้อื่น ๆ ที่หลากหลาย แบบจำลอง ที่ดีต้อง 'สามารถแทนไอเดียที่คุณอยากจะนำเสนอได้' และ 'ทำให้คุณรู้ได้ว่าส่วนไหนของไอเดียที่ผู้ใช้ ชอบ หรือ ไม่ชอบ'

#### **5) ทดสอบ (Test)**

ขั้นตอนนี้เป็นกระบวนการที่เกี่ยวข้องกับการพัฒนาและปรับแก้อย่างไม่หยุดนิ่ง โดยการนำ ต้นแบบที่มีความละเอียดต่ำมาทดลองกับกลุ่มเป้าหมายในบริบทจริงหรือเสมือนจริง เพื่อทดสอบว่า ความเข้าใจเกี่ยวกับกลุ่มเป้าหมายถูกต้องหรือไม่ การทดสอบในขั้นนี้จะช่วยปรับปรุงต้นแบบที่สร้างไว้ ให้มีความสมบูรณ์มากขึ้น ข้อสำคัญของขั้นตอนนี้คือการทดสอบกับกลุ่มเป้าหมายและรวบรวม ข้อเสนอแนะจากผู้ใช้งานให้ได้มากและเป็นกลางเสมอ ซึ่งจะช่วยให้เราได้เรียนรู้จากผู้ใช้งานจากการ ใช้งานจริงว่าติดขัดปัญหาในส่วนใด หรือมีส่วนที่ต้องแก้ไขเพิ่มเติมส่วนใด อาจต้องใช้เวลาทดสอบ หลายรอบเพื่อให้ได้ผลลัพธ์ที่ดีที่สุด

#### **2.2 การตรวจสอบภายใน (Internal Audit)**

การตรวจสอบภายในตามคำจำกัดความของสมาคมผู้ตรวจสอบภายในสากล (The Institute of Internal Auditors: IIA) คือ กิจกรรมให้ความเชื่อมั่นและการให้คำปรึกษาอย่างเที่ยงธรรมและ เป็นอิสระ เพื่อเพิ่มคุณค่าและปรับปรุงการดำเนินงานขององค์กร การตรวจสอบภายในช่วยให้องค์กร บรรลุวัตถุประสงค์ด้วยการประเมินและปรับปรุงประสิทธิผลของกระบวนการบริหารความเสี่ยง การ ควบคุม และการกำกับดูแล อย่างเป็นระบบและระเบียบ สำหรับการตรวจสอบภายในภาครัฐของ ประเทศไทยเองก็ได้ให้ความหมายของการตรวจสอบภายในไว้ใกล้เคียงกัน โดยกรมบัญชีกลาง กระทรวงการคลัง ได้ให้ความหมายของการตรวจสอบภายในภาครัฐ ไว้ว่าการตรวจสอบภายในภาครัฐ เป็นกิจกรรมการให้ความเชื่อมั่นและให้คำปรึกษาอย่างเที่ยงทำและเป็นอิสระ เพื่อสร้างคุณค่าเพิ่มและ ปรับปรุงระบบการดำเนินงานของส่วนราชการ (วชิระ บุณยเนตร และคณะ, 2564) จากการที่งาน ตรวจสอบภายใยเกิดขึ้นในสภาวะแวดล้อมของกฎหมาย และวัฒนธรรมที่แตกต่างกันไป ประกอบกับ ความแตกต่างในขนาด โครงสร้าง และวัตถุประสงค์ขององค์กร ทำให้ความหมายของการตรวจสอบ ภายในอาจแตกต่างกันไป องค์กรอาจมีการมอบหมายงานตรวจสอบภายในให้แก่บุคลากรภายใน หรือ อาจจ้างบุคคลภายนอกองค์กรมาปฏิบัติงานแทนได้

การเข้ามาของเทคโนโลยีที่มีการเปลี่ยนแปลงอย่างรวดเร็ว ส่งผลกระทบให้หลาย ๆ องค์กร ต้องมีการปรับตัว องค์กรที่ปรับตัวไม่ทันหรือไม่มีการปรับเปลี่ยนให้ทันยคสมัยอาจจะไม่สามารถ

ดำเนินกิจการต่อได้จนต้องปิดตัวลง ในส่วนงานตรวจสอบภายในขององค์กรเองก็ต้องมีการปรับตัว เช่นกัน โดย KPMG (2019) ได้พูดถึงการปรับรูปแบบการตรวจสอบภายในจากรูปแบบเดิมไปสู่ รูปแบบใหม่ที่มีความคล่องแคล่ว (Dynamic Internal Auditing) มากขึ้น โดยต้องปรับรูปแบบการ คิด การทำงาน ให้ได้ตามความคาดหวังของผู้มีส่วนได้ส่วนเสีย เช่น ผู้บริหาร หรือคณะกรรมการ ตรวจสอบ สำหรับแนวทางการตรวจสอบแนวใหม่ที่ควรจะเป็นนี้แบ่งออก 4 ระยะด้วยกัน ได้แก่

- **1) ระยะเริ่มต้น (Initiate Phase)** ในระยะนี้จะเป็นการทำความเข้าใจเกี่ยวกับงานที่เข้าตรวจ เข้าใจประเด็นปัญหาต่าง ๆ ศึกษากระบวนการดำเนินงานของผู้มีส่วนได้ส่วนเสีย ประเมิน ความเสี่ยง กำหนดวัตถุประสงค์ ขอบเขต วางแผนกำลังคนและระยะเวลาการเข้าตรวจ มี การสอบทานแผนและสื่อสารแผนการปฏิบัติงานกับผู้ปฏิบัติงานและผู้มีส่วนได้ส่วนเสีย
- **2) ระยะปฏิบัติงานตรวจสอบ (Perform Phase)** ในระยะนี้จะเป็นการปฏิบัติงานตรวจสอบ โดยนำเข้าเทคนิคด้านการวิเคราะห์ข้อมูลมาทำให้เข้าใจข้อมูลเชิงลึกในสิ่งที่ตรวจมากขึ้น หา สาเหตุของปัญหา โดยมีการรายงานความคืบหน้ากับหัวหน้าทีมตรวจสอบเป็นระยะ ปรับใช้ รูปแบบการประชุมเป็นแบบ Scrum ซึ่งเป็นแนวปฏิบัติอย่างหนึ่งที่เน้นการประชุมระยะสั้น ต่อเนื่องเป็นระยะหรือทำการประชุมทุกวันเพื่อให้สามารถตอบสนองต่อการเปลี่ยนแปลงที่ เกิดขึ้นได้อย่างรวดเร็ว
- **3) ระยะส่งมอบ (Deliver Phase)** ในระยะนี้จะเป็นการพิจารณาผลการปฏิบัติงานจากระยะที่ 2 เพื่อนำไปหาข้อสรุปการตรวจพบและข้อเสนอแนะ และหาแนวทางการปฏิบัติเพื่อปรับปรุง จุดบกพร่องให้ดีขึ้น โดยมีการสรุปผลและจัดทำรายงานเพื่อสื่อสารผลการตรวจสอบไปยังผู้มี ส่วนได้ส่วนเสีย<br>
HULALONGKORN UNIVERSITY
- **4) ระยะขับเคลื่อน (Drive Phase)** ในระยะสุดท้ายนี้จะเป็นการสื่อสารเกี่ยวกับความเสี่ยงที่ผู้ ยอมรับได้ของผู้มีส่วนได้ส่วนเสีย หาข้อตกลงร่วมร่วมกันว่าจะมีการดำเนินการอย่างไร รวมทั้งมีการติดตามการปฏิบัติตามข้อเสนอแนะที่ตกลงร่วมกันเหล่านั้นด้วย

สำหรับกระบวนการตรวจสอบภายใน (Internal Audit Process) จันทนา สาขากร และ ศิลปพร ศรีจั่นเพชร (2564) ได้สรุปไว้3 ขั้นตอน ดังนี้

**1) การวางแผนการตรวจสอบภายใน** หน่วยงานตรวจสอบภายในต้องจัดทำแผนการตรวจสอบ ประจำปี โดยมีการประเมินความเสี่ยงและผลกระทบในแต่ละงานที่ตรวจสอบก่อนจัดทำแผน โดยเลือกงานที่ความเสี่ยงสูงและผลกระทบมากต่อองค์กรมาตรวจสอบก่อน ในส่วนของการ จัดสรรกำลังคนและมอบหมายงานรับผิดชอบให้ผู้ตรวจสอบภายในแต่ละคน หากบุคลากรไม่

เพียงพอหน่วยงานอาจพิจารณาจ้างหน่วยงานภายนอก (Out-Sourcing) เข้ามาช่วยในการ ตรวจสอบภายในได้ส่วนสำคัญอีกส่วนที่ต้องปฏิบัติในขั้นตอนนี้คือการสำรวจข้อมูลเบื้องต้น เพื่อรวบรวมข้อมูลเบื้องต้นเกี่ยวกับกิจกรรมของหน่วยรับตรวจ โดยสามารถใช้การสัมภาษณ์ ทำแบบสอบถามหรือศึกษาข้อมูลด้วยตนเอง และนำผลสรุปผลการสำรวจขั้นต้นไปใช้ ประกอบการวางแผน โดยมีทั้งแผนระยะสั้นและระยะยาว

- **2) การปฏิบัติงานตรวจสอบภายใน** ก่อนเข้าตรวจในแต่ละหน่วยรับตรวจต้องมีการประชุมเปิด การตรวจสอบก่อน โดยผู้ตรวจสอบภายในต้องส่งหนังสือแจ้งไปยังหน่วยรับตรวจให้ทราบ ก่อนล่วงหน้า ในการปฏิบัติงานตรวจสอบนี้จะมีการจัดทำกระดาษทำการและเก็บรวบรวม เอกสารหลักฐานประกอบการตรวจสอบ รวมทั้งใช้เทคนิคการตรวจสอบและการสุ่มตัวอย่าง เพื่อทดสอบที่แตกต่างกันในแต่ละเรื่องที่เข้าตรวจ ภายหลังการจัดทำกระดาษทำการ เรียบร้อยแล้วผู้ตรวจสอบภายในอาวุโสหรือหัวหน้าผู้ตรวจสอบภายในที่รับผิดชอบจะสอบ ทานกระดาษเพื่อตรวจความเรียบร้อยก่อนจัดทำรายงานการตรวจสอบภายใน
- **3) การรายงานและการติดตามผลการตรวจสอบภายใน** ผู้ตรวจสอบภายในจัดทำร่างรายงาน การตรวจสอบ เสนอผลการปฏิบัติงานตรวจสอบภายใน โดยแลกเปลี่ยนความคิดเห็นกับ หน่วยรับตรวจในการประชุมปิดตรวจ ก่อนออกรายงานการตรวจสอบภายในขั้นตอนสุดท้าย พร้อมทั้งตกลงร่วมกันด้วยว่าจะมีการดำเนินการแก้ไขประเด็นข้อตรวจพบต่าง ๆ เมื่อใดจะได้ ดำเนินการติดตามได้เมื่อถึงเวลาตามกำหนด โดยจะมีการติดตามว่าหน่วยงานมีการปรับปรุง ตามข้อเสนอแนะหรือไม่อย่างไร

จุฬาลงกรณ์มหาวิทยาลัย **CHULALONGKORN UNIVERSITY** 

#### **บทที่3**

#### **โครงสร้างขององค์กรและการดำเนินงาน**

ในบทนี้จะกล่าวถึงประวัติองค์กร โครงสร้างองค์กร การดำเนินงานองค์กร และปัญหาที่ เกิดขึ้นในปัจจุบันขององค์กร

#### **3.1 ประวัติองค์กร**

มหาวิทยาลัยเกื้อกูล (นามสมมติ) เป็นมหาวิทยาลัยในกำกับของรัฐที่ก่อตั้งเมื่อปี พ.ศ. 2500 โดยมีการจัดการศึกษาทั้งในระดับปริญญาตรีและระดับบัณฑิตศึกษา มีคณะที่เปิดให้เข้าเรียนมากกว่า 15 คณะ ครอบคลุมทั้งสาขาวิทยาศาสตร์และเทคโนโลยี วิทยาศาสตร์สุขภาพ สังคมศาสตร์ และ มนุษยศาสตร์ โดยแต่ละหลักสูตรที่เปิดสอนจะมีการปรับเปลี่ยนเนื้อหาให้มีความทันสมัยตาม ความก้าวหน้าขององค์ความรู้ และทำให้นิสิตมีความพร้อมสำหรับการประกอบอาชีพต่อไปหลังจบ การศึกษา นอกจากนี้ทางมหาวิทยาลัยยังมีการส่งเสริมการค้นคว้าวิจัย สนับสนุนด้านศิลปวัฒนธรรม และการบริการทางวิชาการ โดยได้มีการจัดตั้งสถาบันวิจัย วิทยาลัย ศูนย์ และหน่วยงานอีกหลายแห่ง

ในด้านงานตรวจสอบภายในของมหาวิทยาลัยมีการดำเนินการโดยสำนักตรวจสอบซึ่งเป็น หน่วยงานของมหาวิทยาลัยที่ก่อตั้งขึ้นโดยมติสภามหาวิทยาลัย โดยเป็นหน่วยงานสนับสนุนการ ดำเนินงานของอธิการบดีในส่วนที่เกี่ยวกับการกำกับการตรวจสอบการดำเนินงานควบคู่การตรวจสอบ ทางการเงินและการตรวจสอบการปฏิบัติงานตามกฎ ระเบียบ โดยสภามหาวิทยาลัยได้มีการออก ข้อบังคับและประกาศมหาวิทยาลัยที่กำหนดบทบาทหน้าที่ของสำนักตรวจสอบในการสนับสนุนการ ทำงานของสภามหาวิทยาลัย ปฏิบัติตามกฎหมาย ข้อบังคับ ระเบียบ และประกาศของมหาวิทยาลัย โดยต้องปฏิบัติงานอย่างระมัดรอบคอบตามมาตรฐานสากลการปฏิบัติงานวิชาชีพการตรวจสอบ ภายใน มีกระบวนการกำกับดูแล การควบคุมภายใน การบริหารความเสี่ยง การตรวจสอบภายในที่มี ประสิทธิภาพ และมีการรายงานทางการเงินที่ถูกต้อง น่าเชื่อถือ รวมทั้งเพิ่มคุณค่าและปรับปรุงการ ปฏิบัติงานให้กับองค์กรด้วยการให้คำแนะนำอย่างเที่ยงธรรมและความเชื่อมั่นในองค์ความรู้

#### **ภารกิจหลักของสำนักตรวจสอบ**

• ปฏิบัติงานด้านการตรวจสอบภายในและให้คำปรึกษารวมถึงให้ข้อมูลเกี่ยวกับการ ตรวจสอบ การประเมินปรับปรุงประสิทธิผลของการจัดการความเสี่ยง การควบคุมภายใน การกำกับดูแล และวิธีการที่เกี่ยวข้องทั้งหลายแก่หน่วยงานภายในของมหาวิทยาลัย

• ส่งเสริมความรู้ของตนและขององค์กรเกี่ยวกับการตรวจสอบภายในและวิชาการต่าง ๆ ที่ เกี่ยวข้อง แลกเปลี่ยนความรู้ระหว่างผู้ตรวจสอบภายใน เพื่อให้เกิดความเชื่อมั่นในการ ปฏิบัติงาน

#### **3.2 โครงสร้างองค์กร**

โครงสร้างองค์กรของมหาวิทยาลัยเกื้อกูล แสดงดังรูปที่ 2

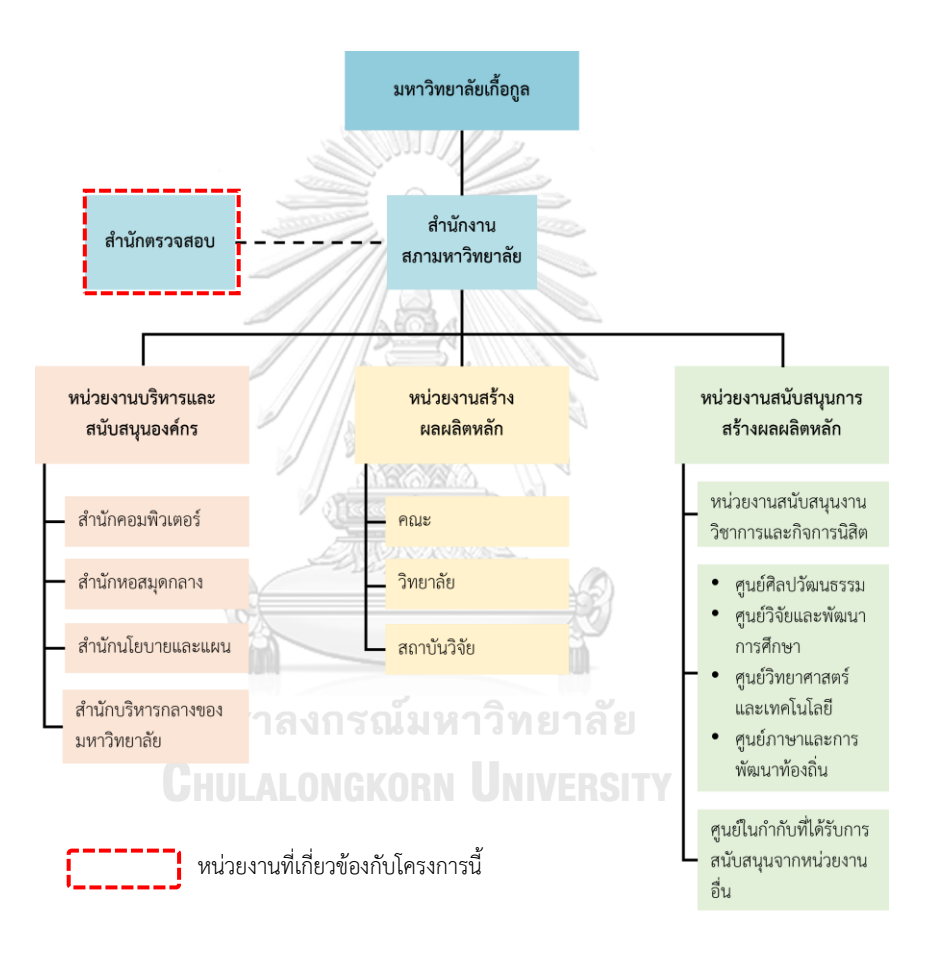

รูปที่ 3-1: โครงสร้างองค์กรของมหาวิทยาลัยเกื้อกูล

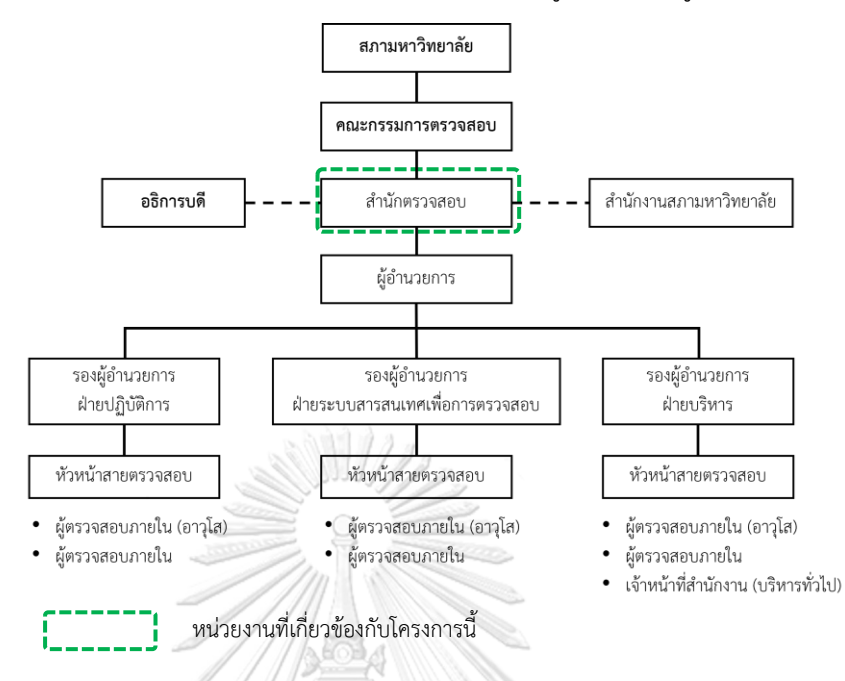

#### โครงสร้างสำนักงานของสำนักตรวจสอบ มหาวิทยาลัยเกื้อกูล แสดงดังรูปที่ 3

รูปที่ 3-2: โครงสร้างสำนักงานของสำนักตรวจสอบ มหาวิทยาลัยเกื้อกูล

จากโครงสร้างสำนักงานของสำนักตรวจสอบ มหาวิทยาลัยเกื้อกูล จะพบว่ามีการแบ่งฝ่าย การทำงานออกเป็น 3 ฝ่ายคือฝ่ายปฏิบัติการ ฝ่ายระบบสารสนเทศเพื่อการตรวจสอบ และฝ่าย บริหาร ซึ่งทั้ง 3 ฝ่ายมีรองผู้อำนวยการแต่ละฝ่ายกำกับอยู่ โดยมีรายละเอียดหน้าที่รับผิดชอบของแต่ ละฝ่ายดังที่แสดงในตารางที่ 3-1

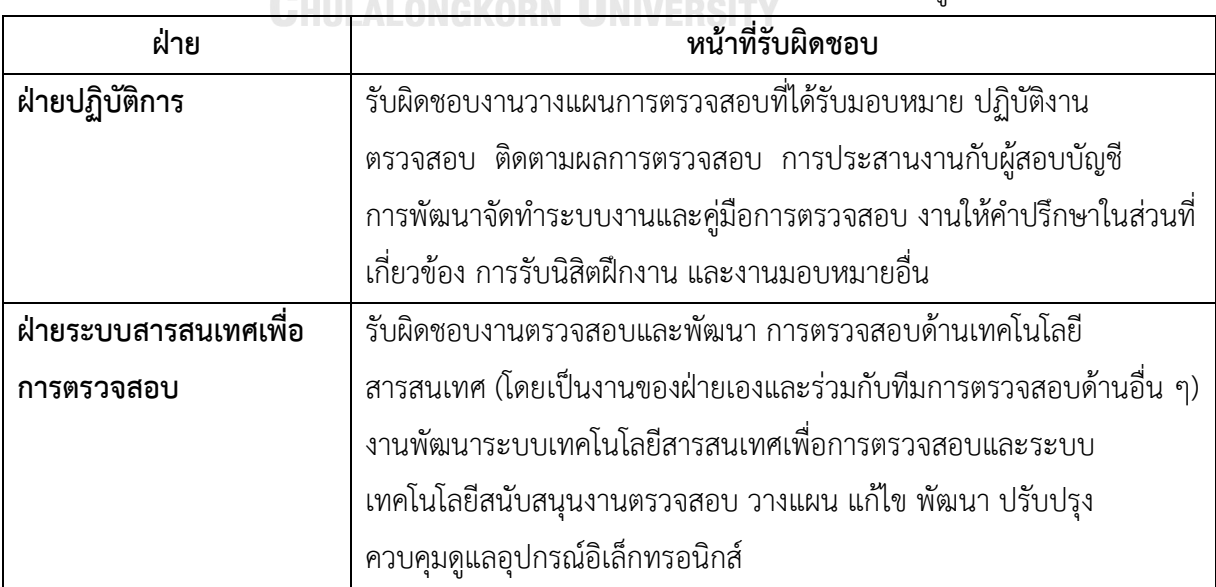

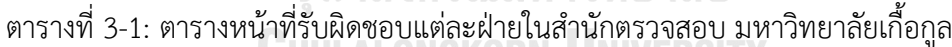

ตารางที่ 3-1: ตารางหน้าที่รับผิดชอบแต่ละฝ่ายในสำนักตรวจสอบ มหาวิทยาลัยเกื้อกูล (ต่อ)

| ฝ่าย       | หน้าที่รับผิดชอบ                                            |
|------------|-------------------------------------------------------------|
| ฝ่ายบริหาร | รับผิดชอบงานวางแผนการตรวจสอบและรวบรวมจัดทำแผนการตรวจสอบ     |
|            | งานตรวจสอบที่ได้รับมอบหมาย การจัดทำงบประมาณ งานบริหารจัดการ |
|            | ิบุคลากรทุกเรื่อง งานฝึกอบรม การจดบันทึกการประชุม การวางแผน |
|            | จัดการประชุมและทำวาระ การวางแผนบริหารจัดการและรวบรวมผลการ   |
|            | ้ดำเนินงานตามแผนและการติดตามผลการตรวจสอบ งานวางแผนและ       |
|            | พัฒนาบุคลากร งานเลขานุการและสนับสนุนการประชุม               |

#### **3.3 การดำเนินงานขององค์กร**

สำนักงานตรวจสอบของมหาวิทยาลัยเกื้อกูลมุ่งเน้นการตรวจสอบระบบงานที่สำคัญครอบคลุม ทุกส่วนงาน และคัดเลือกส่วนงานที่จะตรวจสอบ โดยให้ครอบคลุมประเภทการตรวจสอบตาม กรมบัญชีกลางกำหนด คือ งานบริการให้ความเชื่อมั่น (Assurance Service) กับงานบริการให้ คำปรึกษา (Consulting Service) ซึ่งงานบริการให้ความเชื่อมั่นแบ่งออกเป็นการตรวจสอบการเงิน (Financial Audit) การตรวจสอบการปฏิบัติตามกฎระเบียบ (Compliance Audit) การตรวจสอบ การดำเนินงาน (Performance Audit) และการตรวจสอบระบบเทคโนโลยีสารสนเทศ โดยมีกรอบ แนวคิดและหลักการวางแผนการตรวจสอบดังนี้

- **ระบบงาน** เป็นระบบงานที่ได้จากการประเมินความเสี่ยง และ ระบบงานที่ต้องตรวจตามที่มี กฎหมายหรือข้อบังคับกำหนด ได้แก่ ระบบรายงานทางการเงิน และระบบการประเมินความ เสี่ยงและการควบคุมภายใน
- **ส่วนงานที่ควรตรวจสอบเป็นพิเศษ** เป็นการพิจารณาเลือกหน่วยรับตรวจ ตามการควบคุม ภายในและความเสี่ยงในระดับส่วนงาน
- **งานให้คำปรึกษา** เป็นการให้คำปรึกษากับส่วนงานและผู้ปฏิบัติงานในส่วนงานต่าง ๆ ตามที่ ผู้รับบริการร้องขอ

กระบวนการดำเนินงานตรวจสอบภายในของสำนักตรวจสอบ มหาวิทยาลัยเกื้อกูล ประกอบด้วย 4 ขั้นตอนหลัก ดังที่แสดงในรูปที่ 3-3 โดยมีรายละเอียดแต่ละขั้นตอนดังนี้

#### **3.3.1 การวางแผน (Planning)**

**1) กำหนดระบบงานตรวจสอบ (Audit Universe)** โดยกำหนดระบบงานตรวจสอบ ทั้งหมดให้สอดคล้องกับยุทธศาสตร์ พันธกิจ กิจกรรมการบริหารและความเสี่ยงของ

มหาวิทยาลัย การทบทวน Audit Universe จะกระทำทุกปี ปีละครั้ง และต้องได้รับ ความเห็นชอบจากคณะกรรมการตรวจสอบและอธิการบดี พร้อมทั้งประเมินความเสี่ยง ระบบงาน โดยนำระบบงาน Audit Universe มาเชื่อมโยงกับยุทธศาสตร์และประเด็น ความเสี่ยงที่สำคัญของมหาวิทยาลัยและส่วนงาน ซึ่งได้มาจากศูนย์บริหารความเสี่ยงและ จากการประชุมร่วมระหว่างคณะกรรมการตรวจสอบกับคณะกรรมการกำกับการบริหาร ความเสี่ยง มาจัดทำกรอบแผนการตรวจสอบประจำปี ร่วมกับเกณฑ์อื่น ๆ เพื่อให้การ วางแผนตรวจสอบครอบคลุมประเด็นที่มีความเสี่ยงระดับสูง

- **2) จัดทำแผนการตรวจสอบประจำปี (Annual Audit Plan)** โดยประชุมหารือร่วมกัน กับผู้ตรวจสอบ เพื่อกำหนดประเด็นการตรวจสอบ หน่วยรับตรวจ วัตถุประสงค์ ขอบเขต การตรวจสอบ งบประมาณ เพื่อเสนอคณะกรรมการตรวจสอบและอธิการบดีให้ความ เห็บชอบ
- **3) จัดทำแผนปฏิบัติงานตรวจสอบและแนวทางปฏิบัติงานตรวจสอบ (Engagement Plan & Audit Program)** ก่อนการจัดทำแผนปฏิบัติงานตรวจสอบได้จะต้องมีการ สำรวจข้อมูลเบื้องต้นของหน่วยรับตรวจ ประเมินความเสี่ยง และประชุมกับทีม ตรวจสอบให้เรียบร้อยแล้วจึงจัดทำแผนปฏิบัติงานตรวจสอบและแนวปฏิบัติงาน ตรวจสอบซึ่งประกอบด้วยเรื่องที่จะตรวจสอบ วัตถุประสงค์ในการตรวจสอบเชิงลึก ประเด็นการตรวจสอบ วิธีการตรวจสอบและวิธีการที่ใช้เพื่อให้ได้หลักฐานที่น่าเชื่อถือ และเพียงพอที่จะนำมาสรุปผลการตรวจสอบผู้รับผิดชอบในการตรวจสอบ รวมถึง ทรัพยากรที่ใช้

# **3.3.2 การปฏิบัติงานตรวจสอบ (Auditing)**

ก่อนการเข้าตรวจที่หน่วยรับตรวจ ทีมงานตรวจสอบที่ได้รับมอบหมายต้องทำการนัดประชุม เปิดตรวจกับหน่วยรับตรวจเพื่อชี้แจงวัตถุประสงค์ ขอบเขตงาน ระยะเวลาปฏิบัติงานตามแผนการ ตรวจสอบประจำปีที่วางไว้ ให้หน่วยรับตรวจรับทราบและให้ความร่วมมือ ขั้นตอนต่อมาคือการ รวบรวมข้อมูลภาคสนาม โดยในแต่ละระบบงานจะใช้วิธีการรวบรวมข้อมูลที่แตกต่างกัน ในการ ปฏิบัติงานตรวจสอบจะมีการจดบันทึกไว้ในกระดาษทำการโดยจัดเก็บไว้ในไฟล์ Excel และให้ผู้ตรวจ สอบอาวุโสหรือหัวหน้าทีมตรวจสอบสอบทานความถูกต้อง ครบถ้วนสมบูรณ์ จากนั้นจึงทำการสรุป ข้อตรวจพบและข้อเสนอแนะ ในขั้นตอนสุดท้ายจะเป็นการนัดประชุมปิดตรวจกับหน่วยรับตรวจเพื่อ รายงานสรุปข้อตรวจพบ พร้อมทั้งรับฟังความคิดเห็นและหาแนวทางที่เห็นชอบร่วมกันกับหน่วยรับ ตรวจ

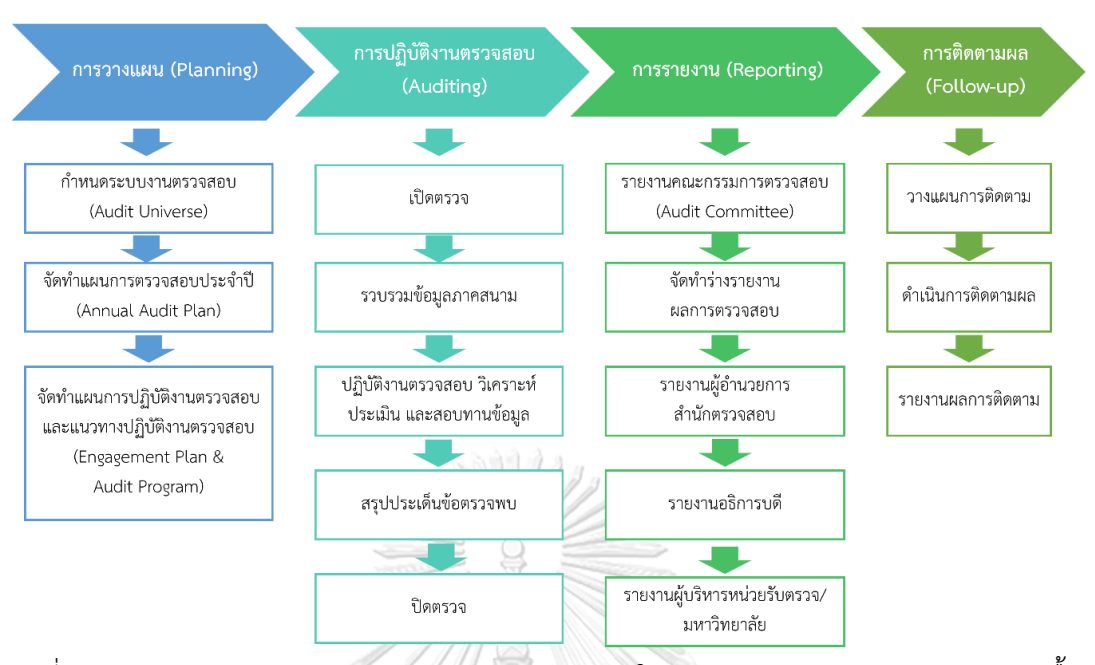

รูปที่ 3-3: ภาพรวมกระบวนการดำเนินงานตรวจสอบภายในของสำนักตรวจสอบ มหาวิทยาลัยเกื้อกูล

#### **3.3.3 การรายงาน (Reporting)**

ภายหลังการสรุปข้อตรวจพบและประชุมปิดตรวจกับหน่วยรับตรวจเรียบร้อย ทีมตรวจสอบ ต้องรายงานสรุปผลการตรวจสอบและข้อเสนอแนะให้คณะกรรมการตรวจสอบรับทราบและให้ ความเห็นแล้วนำความเห็นจากที่ประชุมมาจัดทำร่างรายงานผลการตรวจสอบและเสนอรอง ผู้อำนวยการสำนักตรวจสอบที่เกี่ยวข้องเพื่อสอบทานก่อนนำเสนอให้ผู้อำนวยการสำนักตรวจสอบ รับทราบและให้ความเห็น จากนั้นนำความเห็นของผู้อำนวยการสำนักตรวจสอบมาปรับปรุงรายงาน ผลการตรวจสอบเพื่อนำเสนอต่ออธิการบดีเพื่อให้ความเห็นชอบ และในขั้นตอนสุดท้าย ทีมตรวจสอบ จะนำรายงานผลการตรวจสอบที่ผ่านความเห็นชอบจากอธิการบดีจัดส่งให้แก่หน่วยรับตรวจหรือ ผู้บริหารมหาวิทยาลัยต่อไป

#### **3.3.4 การติดตามผล (Follow-up)**

การติดตามผลภายหลังการส่งมอบรายงานจะเป็นการติดตามเพื่อดูว่าหน่วยรับตรวจมีการ ดำเนินการตามที่ตกลงร่วมกันหรือไม่หรือมีความคืบหน้าอย่างไร โดยเริ่มตั้งแต่การวางแผนการ ติดตาม จะมีการกำหนดประเด็นข้อเสนอแนะที่เห็นชอบร่วมกันกับหน่วยรับตรวจ และกำหนด ระยะเวลาการติดตามโดยบันทึกในทะเบียนผลการดำเนินการตามข้อเสนอแนะ แต่ละข้อเสนอแนะจะ มีระยะเวลาการติดตามที่แตกต่างกัน บางข้อเสนอแนะหน่วยรับตรวจต้องใช้เวลาดำเนินการเกิน 1 ปี ซึ่งข้อเสนอแนะนี้จะยังไม่ถูกนำมาติดตามกับหน่วยรับตรวจในรอบการติดตามระยะสั้นที่ใกล้มาถึง ทั้งนี้สำนักตรวจสอบจะมีการดำเนินการติดตามเป็นรอบ ๆ โดยมีรอบการติดตามทุก 3 เดือน หาก หน่วยงานไม่สามารถปฏิบัติตามข้อเสนอแนะได้อาจต้องพิจารณาต่อว่ามีมาตรการเพื่อควบคุมความ เสี่ยงอย่างอื่นหรือไม่ที่สามารถทดแทนได้ หรือต้องมีการปรับเปลี่ยนระยะเวลาเพิ่มเติม ทีมงาน ตรวจสอบจะบันทึกผลการติดตามลงในทะเบียนผลการดำเนินการตามข้อเสนอแนะและจัดทำสรุป รายงานความก้าวหน้าเกี่ยวกับผลปฏิบัติงานเพื่อนำเสนอต่อรองผู้อำนวยการที่เกี่ยวข้อง ผู้อำนวยการ สำนักตรวจสอบ และคณะกรรมการตรวจสอบ เป็นระยะ ๆ อย่างต่อเนื่อง

#### **3.4 ปัญหาที่เกิดขึ้นในปัจจุบัน**

ปัจจุบันสำนักตรวจสอบ มหาวิทยาลัยเกื้อกูล มีงานตรวจสอบใน 4 ประเด็นหลักคือ การ ตรวจสอบเทคโนโลยีสารสนเทศ (IT Audit) การตรวจสอบการดำเนินงาน (Performance Audit) การตรวจสอบการเงิน (Financial Audit) และงานตรวจสอบต่อเนื่องจากปีก่อน (Follow-up) ซึ่งทั้ง 4 ประเด็นนี้มีระบบงานย่อยรวมกันทั้งหมด 9 ระบบงาน โดยสำนักตรวจสอบมีการจัดทีมตรวจสอบ ให้บุคลากร 1 คนสามารถทำได้หลายระบบงาน และในบางครั้งมีงานที่ได้รับมอบหมายเพิ่มขึ้น ระหว่างปี(Ad Hoc) ทำให้กระทบกับแผนปฏิบัติงานตรวจสอบที่วางไว้แล้วและต้องจัดสรรกำลังคน ใหม่ ส่งผลให้งานหลักที่ต้องปฏิบัติตามแผนล่าช้าตามไปด้วย แต่ด้วยกรอบระยะเวลาที่จำกัดทำให้ บางครั้งเกิดภาระงานล้นมือในการทำงาน (Work Overload) นอกจากนี้หน่วยงานยังไม่มีโปรแกรม หรือซอฟต์แวร์ที่ช่วยสำหรับงานตรวจสอบภายในโดยเฉพาะ การดำเนินงานที่ผ่านมาจะเป็นการ ทำงานผ่านโปรแกรมพื้นฐานอย่าง Microsoft Word, Excel และ PowerPoint และจัดเก็บไฟล์ ร่วมกันในเซิร์ฟเวอร์ส่วนกลางของสำนักตรวจสอบ โดยจะมีการสร้างโฟลเดอร์ย่อยของแต่ละ ระบบงานเพื่อจัดเก็บไฟล์ ซึ่งการจัดเก็บไฟล์นี้ไม่มีหลักเกณฑ์ตายตัวในการกำหนดชื่อไฟล์ ทำให้หลาย ๆ ครั้งบุคลากรของหน่วยงานเองหาไฟล์ที่จัดเก็บไม่เจอ หรือมีการสร้างโฟลเดอร์จัดเก็บลึกเกินทำให้ เสียเวลาค้นหา และยังเสี่ยงต่อการเผลอลบไฟล์ทำให้ข้อมูลที่จัดเก็บไว้สูญหายจึงต้องมีการสำรองไฟล์ ไว้ที่เครื่องตนเองเพื่อความปลอดภัย ในด้านการปฏิบัติงานตรวจสอบยังพบปัญหาในเรื่องการติดต่อ ขอเอกสารและการให้ความร่วมมือของหน่วยรับตรวจ เอกสารที่ขอไปและที่ได้รับมาไม่ตรงกับที่ผู้ ตรวจสอบภายในต้องการเนื่องจากความเข้าใจคลาดเคลื่อนหรือผู้ประสานงานของหน่วยรับตรวจเป็น บุคลากรใหม่ซึ่งยังไม่คุ้นเคยกับงานเอกสารจึงต้องใช้ระยะเวลาในการเตรียมเอกสาร ดังนั้นทางผู้ตรวจ สอบภายในเองก็ต้องมีการแก้ไขข้อมูลติดต่อของผู้ประสานงานแต่ละหน่วยรับตรวจให้เป็นข้อมูลใหม่ อยู่ตลอด
# **บทที่4 การพัฒนาระบบต้นแบบเว็บแอปพลิเคชัน**

การพัฒนาระบบต้นแบบเว็บแอปพลิชันของโครงการ "การใช้การคิดเชิงออกแบบเพื่อพัฒนา เว็บแอปพลิเคชันสำหรับงานตรวจสอบภายในของมหาวิทยาลัย" ดำเนินการตามหลักการคิดเชิง ออกแบบ (Design Thinking) โดยเริ่มจากการทำความเข้าใจปัญหาของกลุ่มเป้าหมาย (Empathize) จากนั้นทำการวิเคราะห์และระบุกรอบปัญหา (Define) ให้ชัดเจนแล้วจึงระดมความคิด (Ideate) จาก ผู้ใช้งานระบบเพื่อหาแนวทางแก้ปัญหาและทำให้ได้ออกมาเป็นความต้องการของระบบ ก่อนนำไป พัฒนาระบบต้นแบบ (Prototype) ของเว็บแอปพลิเคชันที่ตอบโจทย์ความต้องการของผู้ใช้งานโดย ต้องผ่านการทดสอบ (Test) และปรับแก้ระบบต้นแบบจนได้ระบบต้นแบบที่สมบูรณ์ที่สุด

#### **4.1 เขาคือใคร (Persona)**

การดำเนินงานของโครงการ "การใช้การคิดเชิงออกแบบเพื่อพัฒนาเว็บแอปพลิเคชันสำหรับ งานตรวจสอบภายในของมหาวิทยาลัย" ขั้นตอนแรกตามหลักการคิดเชิงออกแบบคือการเข้าใจ กลุ่มเป้าหมาย (Empathize) โดยการสัมภาษณ์กลุ่มเป้าหมายที่เกี่ยวข้องกับงานตรวจสอบภายในของ มหาวิทยาลัย ซึ่งได้มีการสัมภาษณ์กลุ่มเป้าหมาย 3 กลุ่มด้วยกัน ได้แก่

- 1) ผู้ตรวจสอบภายใน (6 คน แบ่งเป็นหัวหน้าสายตรวจสอบ 3 คน ผู้ตรวจสอบภายใน 3 คน)
- 2) ผู้ประสานงานของหน่วยรับตรวจ (2 คน)
- 3) ผู้ดูแลระบบ (1 คน)

จากการเข้าไปสัมภาษณ์และทำความรู้จักกับกลุ่มเป้าหมาย ทำให้สามารถสรุปออกมาเป็น แบบจำลองบุคคล (Persona) ของแต่ละกลุ่มเป้าหมายได้ดังตารางที่ 4-1

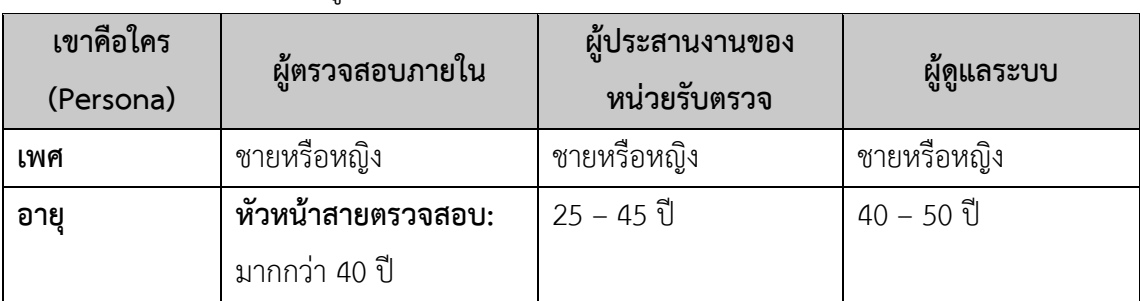

ตารางที่ 4-1: Persona ของผู้ใช้เว็บแอปพลิเคชันสำหรับงานตรวจสอบภายในของมหาวิทยาลัย

| เขาคือใคร | ผู้ตรวจสอบภายใน          | ผู้ประสานงานของ          | ผู้ดูแลระบบ              |
|-----------|--------------------------|--------------------------|--------------------------|
| (Persona) |                          | หน่วยรับตรวจ             |                          |
| อายุ      | ผู้ตรวจสอบภายใน:         |                          |                          |
|           | 25 - 40 ปี               |                          |                          |
| การศึกษา  | ระดับปริญญาตรีขึ้นไป     | ระดับปริญญาตรีขึ้นไป     | ระดับปริญญาตรีขึ้นไป     |
| ลักษณะงาน | หัวหน้าสายตรวจสอบ:       | ปฏิบัติงานประจำตามที่    | เป็นเจ้าหน้าที่สำนักงาน  |
|           | มีประสบการณ์ทำงาน        | ได้รับมอบหมายของ         | ที่ปฏิบัติงานในสำนัก     |
|           | ตรวจสอบภายในไม่น้อย      | หน่วยงานนั้น ๆ ภายใน     | ตรวจสอบ ดูแลและ          |
|           | กว่า 4 ปี รับผิดชอบใน    | มหาวิทยาลัยและเป็น       | ควบคุมในเรื่องการสร้าง   |
|           | การวางแผน บริหารงาน      | ผู้ให้ข้อมูลและตอบข้อ    | และสำรองที่จัดเก็บ       |
|           | จัดระบบงาน ติดตาม        | ซักถามของผู้ตรวจสอบ      | ข้อมูลที่ใช่ร่วมกันใน    |
|           | ตรวจสอบ กลั่นกรอง        | ภายใน พร้อมให้ความ       | สำนักงาน รวมไปถึงการ     |
|           | ตัดสินใจ ให้ข้อเสนอแนะ   | ร่วมมือกับทีมตรวจสอบ     | กำหนดสิทธิ์เข้าถึงข้อมูล |
|           | แก่บุคลากรในสายงาน       | ทุกครั้งที่มีการเข้าตรวจ | ต่าง ๆ ของสำนักงาน       |
|           |                          |                          | ให้ความช่วยเหลือ         |
|           | ผู้ตรวจสอบภายใน:         |                          | เจ้าหน้าที่ในสำนักงาน    |
|           | ปฏิบัติงานโดยใช้ความรู้  |                          | เมื่อเกิดปัญหาที่        |
|           | ความสามารถในงาน          |                          | เกี่ยวข้องกับระบบ        |
|           | ตรวจสอบภายในในฐานะ       |                          | คอมพิวเตอร์              |
|           | ผู้ปฏิบัติงานด้านวิชาชีพ |                          |                          |
|           | ภายใต้การกำกับแนะนำ      |                          |                          |
|           | ของหัวหน้างาน โดยต้อง    |                          |                          |
|           | ปฏิบัติงานทั้งในด้านการ  |                          |                          |
|           | ตรวจสอบ การวางแผน        |                          |                          |
|           | การประสานงาน และ         |                          |                          |
|           | บริการให้คำปรึกษา        |                          |                          |

ตารางที่ 4-1: Persona ของผู้ใช้เว็บแอปพลิเคชันสำหรับงานตรวจสอบภายในของมหาวิทยาลัย (ต่อ)

| เขาคือใคร<br>(Persona) | ผู้ตรวจสอบภายใน                                                                                                    | ผู้ประสานงานของ<br>หน่วยรับตรวจ                                                                                                    | ผู้ดูแลระบบ                                                                                                    |
|------------------------|----------------------------------------------------------------------------------------------------|----------------------------------------------------------------------------------------------------|----------------------------------------------------------------------------------------------------|
| ทักษะ                  | มีทักษะด้านการ<br>สื่อสาร ทั้งการพูดและ<br>การเขียน สามารถ<br>ถ่ายทอดให้ผู้อื่นเข้าใจ<br>ได้ชัดเจน<br>มีทักษะเฉพาะทางใน<br>งานตรวจสอบภายใน<br>มีความรู้ในมาตรฐาน<br>การตรวจสอบ<br>- สามารถใช้โปรแกรม<br>พื้นฐานด้านงาน<br>เอกสารได้ดี | - มีทักษะในงานตาม<br>ตำแหน่งงานของตน<br>- สามารถใช้โปรแกรม<br>พื้นฐานด้านงาน<br>เอกสารได้ดี<br>มีทักษะภาษาอังกฤษ<br>ฟัง พูด อ่าน เขียนใน<br>ระดับดี | - มีทักษะคอมพิวเตอร์<br>ในระดับดีมาก เข้าใจ<br>ภาษาคอมพิวเตอร์<br>สามารถเขียน<br>โปรแกรมได้<br>- มีทักษะด้านการ<br>สื่อสารที่ดี สื่อสารให้<br>ผู้ใช้งานระบบเข้าใจ<br>และปฏิบัติตามได้<br>- มีทักษะภาษาอังกฤษ<br>ฟัง พูด อ่าน เขียนใน<br>ระดับปานกลาง |
|                        | - มีทักษะภาษาอังกฤษ<br>ฟัง พูด อ่าน เขียนใน<br>ระดับดี                                                                                                    |                                                                                                    |                                                                                                    |

ตารางที่ 4-1: Persona ของผู้ใช้เว็บแอปพลิเคชันสำหรับงานตรวจสอบภายในของมหาวิทยาลัย (ต่อ)

# จุฬาลงกรณ์มหาวิทยาลัย

# **4.2 รายละเอียดความต้องการระบบ (System Requirements Details)**

# **4.2.1 ระบบวางแผนงานตรวจสอบ (Audit Planning System)**

# **4.2.1.1 แผนที่ความเข้าใจ (Empathy Map)**

แผนที่ความเข้าใจ (Empathy Map) ของระบบวางแผนงานตรวจสอบ (Audit Planning System) ได้จากการไปสัมภาษณ์ผู้ตรวจสอบภายในระดับหัวหน้าสายตรวจสอบ 3 คน โดยส่งจดหมายขอข้อมูลและขอเข้าสัมภาษณ์ให้ผู้อำนวยการสำนักตรวจสอบรับทราบ และกำหนดผู้รับผิดชอบให้สัมภาษณ์ การสัมภาษณ์เป็นการสัมภาษณ์ทางออนไลน์ผ่าน โปรแกรม Zoom ในวันและเวลาที่ผู้ให้สัมภาษณ์สะดวก โดยสามารถสรุปข้อมูลการให้ สัมภาษณ์นำมาเขียนเป็นแผนที่ความเข้าใจของผู้ใช้งานระบบ ดังแสดงในตารางที่ 4-2

| <b>Empathy Map</b> | ผู้ตรวจสอบภายใน                                                  |
|--------------------|------------------------------------------------------------------|
| SAY                | อาจมีการปรับแผนปฏิบัติงานระหว่างปีได้ตามความเหมาะสม              |
|                    | หลาย ๆ ครั้ง มีงานแทรกระหว่างปฏิบัติงานที่ทำอยู่ก่อนแล้ว         |
|                    | ตามแผน                                                           |
|                    | ไม่รู้ว่าการปฏิบัติงานในช่วงที่เข้าตรวจคืบหน้าแล้วกี่เปอร์เซ็นต์ |
|                    | บางครั้งมีการโยกย้ายคนไปทำงานอื่นแทน                             |
|                    | เกิดงานล่าช้าบ่อยครั้ง                                           |
| <b>DO</b>          | คอยติดตามและสอบถามความคืบหน้างานตามแผนจาก                        |
|                    | สมาชิกในทีมตรวจสอบ                                               |
|                    | กะประมาณเปอร์เซ็นต์ความคืบหน้าเอาเองตอนที่รายงาน                 |
|                    | ความคืบหน้าให้หัวหน้างานและผู้บริหารทราบ                         |
|                    | เลื่อนระยะเวลาการส่งมอบงานออกไปเนื่องจากกำลังคนไม่พอ             |
|                    | หรือถ้าเป็นงานเร่งด่วนก็ต้องดึงผู้ตรวจสอบภายในจากทีมอื่น         |
|                    | เข้ามาช่วย                                                       |
|                    | แผนงานและตารางงานบันทึกในไฟล์ Excel ทั้งหมด เมื่อมีการ           |
|                    | ปรับเปลี่ยนข้อมูลต้องสำรองข้อมูลไว้ก่อนการเปลี่ยนแปลง            |
|                    | ข้อมูลใหม่                                                       |
| <b>THINK</b>       | ถ้ามีโปรแกรมเฉพาะที่ช่วยในการวางแผนน่าจะดี                       |
|                    | ก่อนหน้านี้เคยคิดจะใช้โปรแกรม Microsoft Team และ                 |
|                    | Microsoft Project แต่เคยลองใช้แล้วยังมีปัญหา ยังจัดการได้        |
|                    | ไม่สะดวก                                                         |
|                    | ถ้าเห็นความคืบหน้าในงานแบบ Real-time ของแต่ละงานที่              |
|                    | ได้รับมอบหมายน่าจะทำให้บริหารจัดการเวลาได้ดีขึ้น                 |
| <b>FEEL</b>        | ไม่ชอบที่ต้องคอยจัดการไฟล์ Excel ขยับเส้น จัดตาราง ทำให้         |
|                    | เสียเวลาทำงานอื่น                                                |
|                    | ้รู้สึกไม่มั่นใจว่างานตัวเองจริง ๆ เสร็จเรียบร้อยแค่ไหนตอนที่    |
|                    | ต้องรายงานให้หัวหน้างานทราบ                                      |
|                    | ้<br>เกรงใจถ้างานส่วนของตัวที่ต้องรับผิดชอบเสร็จล่าช้าแล้ว       |
|                    | กระทบกับภาพรวมการทำงานของทีม                                     |

ตารางที่ 4-2: แผนที่ความเข้าใจของผู้ใช้งานระบบวางแผนงานตรวจสอบ (Audit Planning System)

#### **4.2.1.2 กรอบปัญหา (Problem Statement)**

จากการสัมภาษณ์ผู้ตรวจสอบภายใน สามารถวิเคราะห์และสรุปกรอบปัญหาของ ระบบวางแผนงานตรวจสอบ (Audit Planning System) ได้ดังนี้

- **1) ความสะดวกในการวางแผนงาน** ผู้ตรวจสอบภายในต้องการให้สามารถปรับเปลี่ยน แผนการปฏิบัติงาน เพิ่มลดงานรวมถึงการปรับระยะเวลาการทำงานได้อย่างสะดวก และผู้ตรวจสอบภายในทุกคนในทีมตรวจสอบสามารถเข้ามาตรวจสอบแผนงานที่ ปรับเปลี่ยนได้
- **2) การติดตามความคืบหน้าของงานตามแผน** ผู้ตรวจสอบภายในต้องการทราบความ คืบหน้าของงาน ดูได้ว่างานแล้วเสร็จกี่เปอร์เซ็นต์ ดำเนินการถึงขั้นตอนใดแล้วบ้าง แล้วงานของแต่ละคนในทีมตรวจสอบที่ได้รับมอบหมายทำเสร็จแล้วกี่เปอร์เซ็นต์
- **3) การจัดสรรกำลังคน** ผู้ตรวจสอบภายในที่เป็นหัวหน้าทีมตรวจสอบต้องการทราบว่า ผู้ตรวจสอบคนใดมีตารางงานว่างในช่วงเวลาใดบ้างก่อนที่จะทำการมอบหมายงาน เพิ่มเติม เพื่อไม่ให้เกิดภาระงานล้นมือ

# **4.2.1.3 ความต้องการ (Requirements)**

จากกรอบปัญหาที่ระบุไปข้างต้นและการทำความเข้าใจผู้ตรวจสอบภายใน สามารถ วิเคราะห์ออกมาเป็นความต้องการของระบบวางแผนงานตรวจสอบ (Audit Planning System) ได้ดังนี้

- 1) ผู้ตรวจสอบภายในสามารถเพิ่ม ลด และแก้ไขระบบงานตรวจสอบตามที่ได้วางแผน ปฏิบัติงานไว้าลงกรณ์มหาวิทยาลัย
- 2) ผู้ตรวจสอบภายในสามารถเพิ่ม ลด และกำหนดบทบาทของผู้ตรวจสอบภายในใน แต่ละระบบงาน
- 3) ผู้ตรวจสอบภายในสามารถตรวจสอบสถานะความคืบหน้าของงานในแต่ละ ระบบงานตรวจสอบ
- 4) ผู้ตรวจสอบภายในสามารถตรวจสอบข้อมูลตารางงานของผู้ตรวจสอบภายในคนอื่น ก่อนเพิ่มเข้าไปในระบบงาน
- 5) ผู้ตรวจสอบภายในสามารถตรวจสอบแผนการตรวจสอบประจำปีได้
- 6) ผู้ตรวจสอบภายในสามารถดูDashboard สรุปสถานะความคืบหน้าของงานจาก ระบบงานทั้งหมดที่ผู้ตรวจสอบภายในได้รับมอบหมาย

# **4.2.2 ระบบบันทึกข้อมูลการตรวจสอบและสอบทานงานตรวจสอบ (Audit Data Storing and Reviewing System)**

# **4.2.2.1 แผนที่ความเข้าใจ (Empathy Map)**

แผนที่ความเข้าใจ (Empathy Map) ของระบบบันทึกข้อมูลการตรวจสอบและสอบ ทาน งานตรวจสอบ (Audit Data Storing and Reviewing System) ได้จากการไป สัมภาษณ์และศึกษาเอกสารคู่มือการปฏิบัติงานของผู้ตรวจสอบภายใน โดยทำการสัมภาษณ์ ผู้ตรวจสอบภายในระดับหัวหน้าสายตรวจสอบ 3 คน และผู้ตรวจสอบภายใน 3 คน การ สัมภาษณ์เป็นการสัมภาษณ์ทางออนไลน์ผ่านโปรแกรม Zoom และเข้าไปสัมภาษณ์ที่ หน่วยงานในวันและเวลาที่ผู้ให้สัมภาษณ์สะดวก โดยสามารถสรุปข้อมูลการให้สัมภาษณ์ นำมาเขียนเป็นแผนที่ความเข้าใจของผู้ใช้งานระบบ ดังแสดงในตารางที่ 4-3

ตารางที่ 4-3: แผนที่ความเข้าใจของผู้ใช้งานระบบบันทึกข้อมูลการตรวจสอบและสอบทานงาน ตรวจสอบ (Audit Data Storing and Reviewing System)

| <b>Empathy Map</b> | ผู้ตรวจสอบภายใน                                             |
|--------------------|-------------------------------------------------------------|
| SAY                | หาข้อมูลไม่ค่อยเจอเพราะจัดเก็บข้อมูลหลายที่                 |
|                    | แต่ละคนตั้งชื่อไฟล์ไม่เหมือนกัน ต้องคอยแก้ให้ตรงกัน         |
|                    | มีโฟลเดอร์ย่อยที่จัดเก็บเยอะจนสับสน                         |
|                    | คนอื่นในทีมตรวจสอบระบบงานเดียวกันสามารถดึงไฟล์              |
|                    | งานไปแก้ไขและวางทับกลับไปใหม่ได้ บางทีไม่รู้ว่าใครเป็น      |
|                    |                                                             |
|                    | คนแก้<br>โฟลเดอร์ย่อยแบ่งตามปี ตามระบบงาน ต้องเปิดเข้าไปลึก |
|                    | กว่าจะเจอไฟล์ที่ตามหา                                       |
|                    | บางครั้งหัวหน้าทีมตรวจสอบสอบทานกระดาษทำการแล้ว              |
|                    | แก้ไขในไฟล์นั้นเลย ทำให้ไม่ทราบ feedback                    |
|                    | การจัดทำกระดาษทำการแตกต่างกันตามแต่ละระบบงาน                |
| <b>DO</b>          | แต่ละคนบันทึกข้อมูลลงกระดาษทำการลงในโฟลเดอร์                |
|                    | ส่วนตัวก่อน copy ไปวางในโฟลเดอร์ระบบงาน                     |
|                    | ต้องคอยแจ้งสมาชิกในทีมตรวจสอบด้วยกันหากมีการแก้ไข           |
|                    | ไฟล์งานในโฟลเดอร์                                           |
|                    | โฟลเดอร์ต่าง ๆ ที่สร้างขึ้นภายในแต่ละระบบงานผู้             |
|                    | ตรวจสอบภายในสามารถสร้างได้เองอย่างอิสระ                     |

ตารางที่ 4-3: แผนที่ความเข้าใจของผู้ใช้งานระบบบันทึกข้อมูลการตรวจสอบและสอบทานงาน ตรวจสอบ (Audit Data Storing and Reviewing System) (ต่อ)

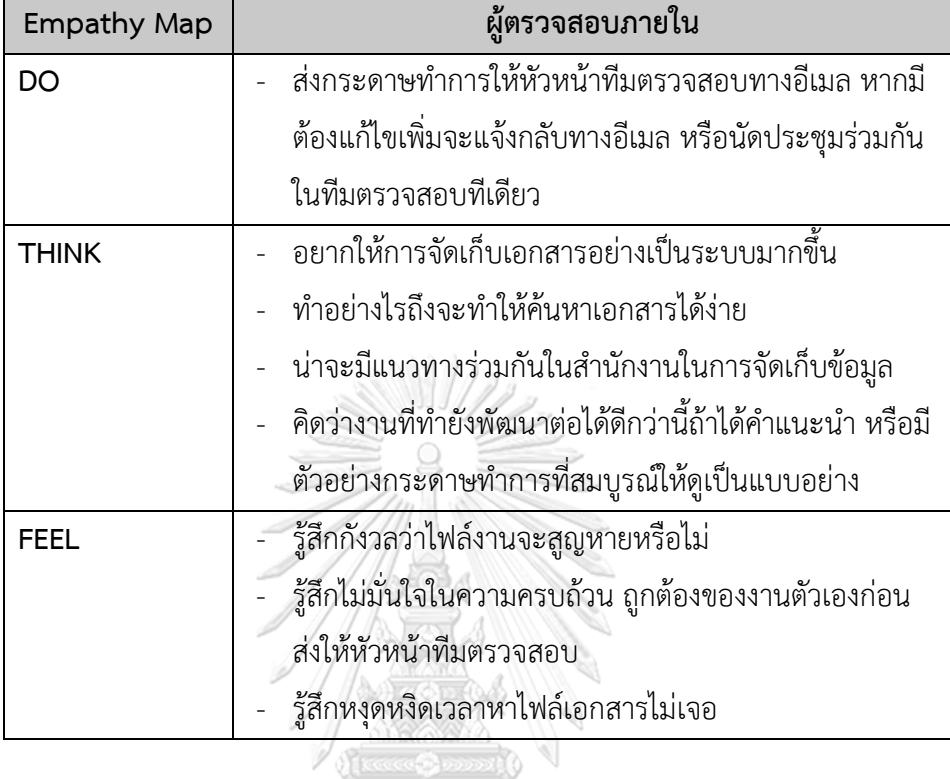

#### **4.2.2.2 กรอบปัญหา (Problem Statement)**

จากการสัมภาษณ์ผู้ตรวจสอบภายใน สามารถวิเคราะห์และสรุปกรอบปัญหาของ ระบบบันทึกข้อมูลการตรวจสอบและสอบทานงานตรวจสอบ (Audit Data Storing and Reviewing System) ได้ดังนี้

- 
- **1) การจัดเก็บและค้นหาข้อมูล** ผู้ตรวจสอบภายในต้องการให้มีการจัดเก็บข้อมูลอย่าง เป็นระบบ สามารถค้นหาได้ง่าย ต้องการให้มีการจัดเก็บกระดาษทำการและเอกสาร ประกอบการตรวจสอบภายในแต่ละระบบงาน และสามารถเรียกดูข้อมูลย้อนหลัง ของงานตรวจสอบที่เคยตรวจไปแล้วได้เพื่อช่วยลดระยะเวลาในการทำงาน
- **2) การสอบทานกระดาษทำการ** ผู้ตรวจสอบภายในที่เป็นหัวหน้าทีมผู้ตรวจสอบ ต้องการตรวจสอบความสอบความถูกต้องสมบูรณ์ของงานที่ผู้ตรวจสอบภายในทีม จัดทำไว้ พร้อมทั้งให้ความเห็นสำหรับปรับปรุงแก้ไขงานที่ทำให้ดียิ่งขึ้น

#### **4.2.2.3 ความต้องการ (Requirements)**

จากกรอบปัญหาที่ระบุไปข้างต้นและการทำความเข้าใจผู้ตรวจสอบภายใน สามารถ วิเคราะห์ออกมาเป็นความต้องการของระบบการระบบบันทึกข้อมูลการตรวจสอบและสอบ ทานงานตรวจสอบ (Audit Data Storing and Reviewing System) ได้ดังนี้

- 1) ผู้ตรวจสอบภายในสามารถสร้างระบบงานย่อยหรือขั้นตอนการดำเนินงานสำหรับ บันทึกข้อมูลการตรวจสอบ
- 2) ผู้ตรวจสอบภายในสามารถเพิ่ม ลด กระดาษทำการและเอกสารหลักฐาน ประกอบการตรวจสอบ
- 3) ผู้ตรวจสอบภายในสามารถดูตัวอย่างกระดาษทำการที่เพิ่มเข้ามาในระบบงาน ตรวจสอบ
- 4) ผู้ตรวจสอบภายในสามารถเรียกดูข้อมูลเก่าจากงานตรวจสอบระบบงานเดียวกัน หน่วยรับตรวจเดียวกันที่เคยตรวจไปแล้ว
- 5) ผู้ตรวจสอบภายในสามารถตรวจสอบสถานะการสอบทานกระดาษทำการโดย หัวหน้าทีมตรวจสอบ
- 6) ผู้ตรวจสอบภายในสามารถใส่ความคิดเห็นเพื่อแก้ไขปรับปรุงกระดาษทำการ ภายหลังการสอบทาน

# **4.2.3 ระบบติดตามผลการดำเนินงานตามข้อเสนอแนะ (Recommendation Implementation Follow-up System)**

# **4.2.3.1 แผนที่ความเข้าใจ (Empathy Map)**

แผนที่ความเข้าใจ (Empathy Map) ของระบบติดตามผลการดำเนินงานตาม ข้อเสนอแนะ (Recommendation Implementation Follow-up System) ได้จากการไป สัมภาษณ์ผู้ตรวจสอบภายในระดับหัวหน้าสายตรวจสอบ 3 คน ผู้ตรวจสอบภายใน 3 คน และผู้ประสานงานของหน่วยรับตรวจ 2 คน การสัมภาษณ์เป็นการสัมภาษณ์ทางออนไลน์ ผ่านโปรแกรม Zoom และเข้าไปสัมภาษณ์ที่หน่วยงานในวันและเวลาที่ผู้ให้สัมภาษณ์สะดวก โดยเริ่มจากการสัมภาษณ์ฝั่ง ผู้ตรวจสอบภายในก่อน โดยสามารถสรุปข้อมูลการให้สัมภาษณ์ นำมาเขียนเป็นแผนที่ความเข้าใจของผู้ใช้งานระบบ ดังแสดงในตารางที่ 4-4

ตารางที่ 4-4: แผนที่ความเข้าใจของผู้ใช้งานระบบติดตามผลการดำเนินงานตามข้อเสนอแนะ (Recommendation Implementation Follow-up System)

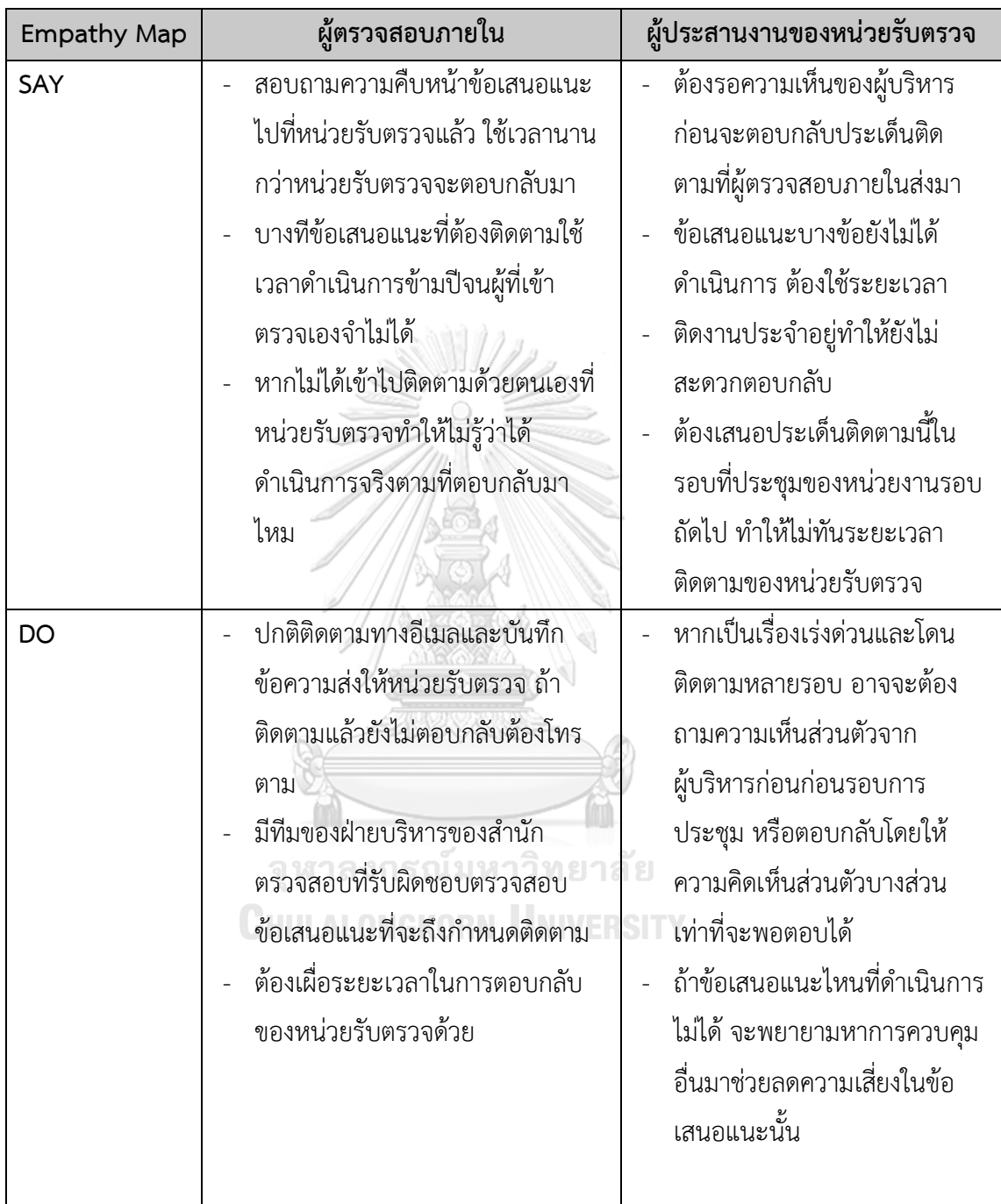

ตารางที่ 4-4: แผนที่ความเข้าใจของผู้ใช้งานระบบติดตามผลการดำเนินงานตามข้อเสนอแนะ (Recommendation Implementation Follow-up System) (ต่อ)

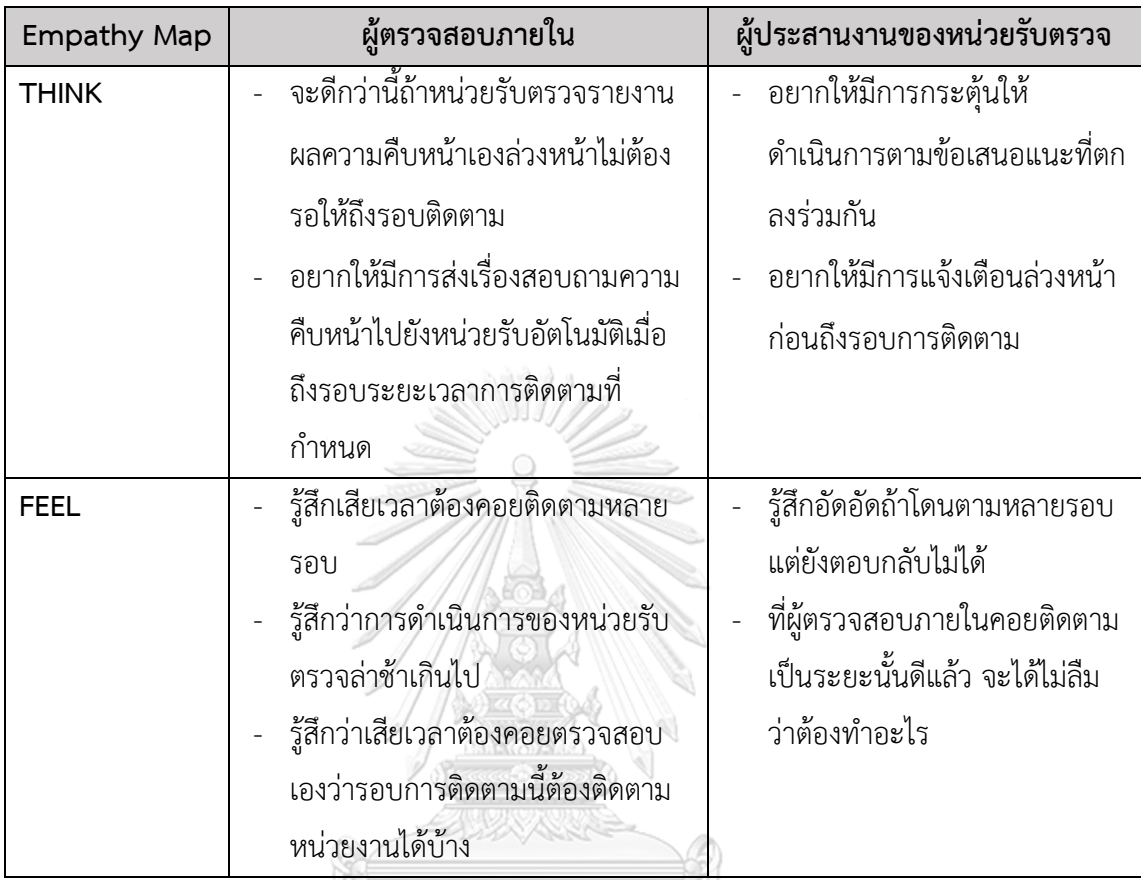

# **4.2.3.2 กรอบปัญหา (Problem Statement)**

จากการสัมภาษณ์ผู้ตรวจสอบภายใน สามารถวิเคราะห์และสรุปกรอบปัญหาของ ระบบติดตามผลการดำเนินงานตามข้อเสนอแนะ (Recommendation Implementation Follow-up System) ได้ดังนี้

- **1) การแจ้งเตือนให้มีการปฏิบัติตามข้อเสนอแนะ** ผู้ประสานงานหน่วยรับตรวจ ต้องการให้มีการแจ้งเตือนล่วงหน้าก่อนถึงรอบการติดตาม ผู้ตรวจสอบภายใน ต้องการให้มีการส่งแจ้งเตือนไปยังหน่วยรับตรวจอัตโนมัติเมื่อถึงรอบระยะเวลาการ ติดตามที่กำหนดไว้
- **2) ความสะดวกในการติดตามผลการดำเนินงานตามข้อเสนอแนะ** ผู้ตรวจสอบ ภายในต้องการสร้างงานติดตามของแต่ละหน่วยงานที่เข้าตรวจและให้ผู้ประสานงาน ของหน่วยรับตรวจสามารถเข้ามาตรวจสอบและบันทึกความคืบหน้าการปฏิบัติตาม

ข้อเสนอแนะเองได้เพื่อเป็นการอำนวยความสะดวก และต้องการให้ผู้ตรวจสอบ ภายในสามารถดูสรุปผลการติดตามข้อเสนอแนะของแต่ละหน่วยงานได้

#### **4.2.3.3 ความต้องการ (Requirements)**

จากกรอบปัญหาที่ระบุไปข้างต้นและการทำความเข้าใจผู้ตรวจสอบภายในและผู้ ประสานงานหน่วยรับตรวจ สามารถวิเคราะห์ออกมาเป็นความต้องการของระบบติดตามผล การดำเนินงานตามข้อเสนอแนะ (Recommendation Implementation Follow-up System) ได้ดังนี้

- 1) ผู้ตรวจสอบภายในสามารถสร้างงานติดตามความคืบหน้าข้อเสนอแนะของแต่ละ ระบบงาน
- 2) ผู้ประสานงานของหน่วยรับตรวจสามารถบันทึกผลความคืบหน้าการดำเนินการตาม ข้อเสนอแนะของหน่วยรับตรวจ
- 3) ผู้ตรวจสอบภายในสามารถดู Dashboard สรุปผลการติดตามข้อเสนอแนะของ หน่วยรับตรวจ
- 4) ผู้ประสานงานของหน่วยรับตรวจสามารถเพิ่ม ลด เอกสารหรือรูปภาพหลักฐานเพื่อ แสดงความคืบหน้าการดำเนินการตามข้อเสนอแนะ
- 5) ผู้ตรวจสอบภายในสามารถสร้างการแจ้งเตือนไปยังหน่วยรับตรวจให้ดำเนินการตาม ข้อเสนอแนะและบันทึกผลในระบบ

#### **4.2.4 ระบบประสานงานหน่วยรับตรวจ (Auditee Coordinating System)**

# **4.2.4.1 แผนที่ความเข้าใจ (Empathy Map)**

แผนที่ความเข้าใจ (Empathy Map) ของระบบระบบประสานงานหน่วยรับตรวจ (Auditee Coordinating System) ได้จากการไปสัมภาษณ์ผู้ตรวจสอบภายในระดับหัวหน้า สายตรวจสอบ 3 คน ผู้ตรวจสอบภายใน 3 คน และผู้ประสานงานของหน่วยรับตรวจ 2 คน การสัมภาษณ์เป็นการสัมภาษณ์ทางออนไลน์ผ่านโปรแกรม Zoom และเข้าไปสัมภาษณ์ที่ หน่วยงานในวันและเวลาที่ผู้ให้สัมภาษณ์สะดวกโดยเริ่มจากการสัมภาษณ์ฝั่งผู้ตรวจสอบ ภายในก่อน โดยสามารถสรุปข้อมูลการให้สัมภาษณ์นำมาเขียนเป็นแผนที่ความเข้าใจของ ผู้ใช้งานระบบ ดังแสดงในตารางที่ 4-5

ตารางที่ 4-5: แผนที่ความเข้าใจของผู้ใช้งานระบบประสานงานหน่วยรับตรวจ (Auditee Coordinating System)

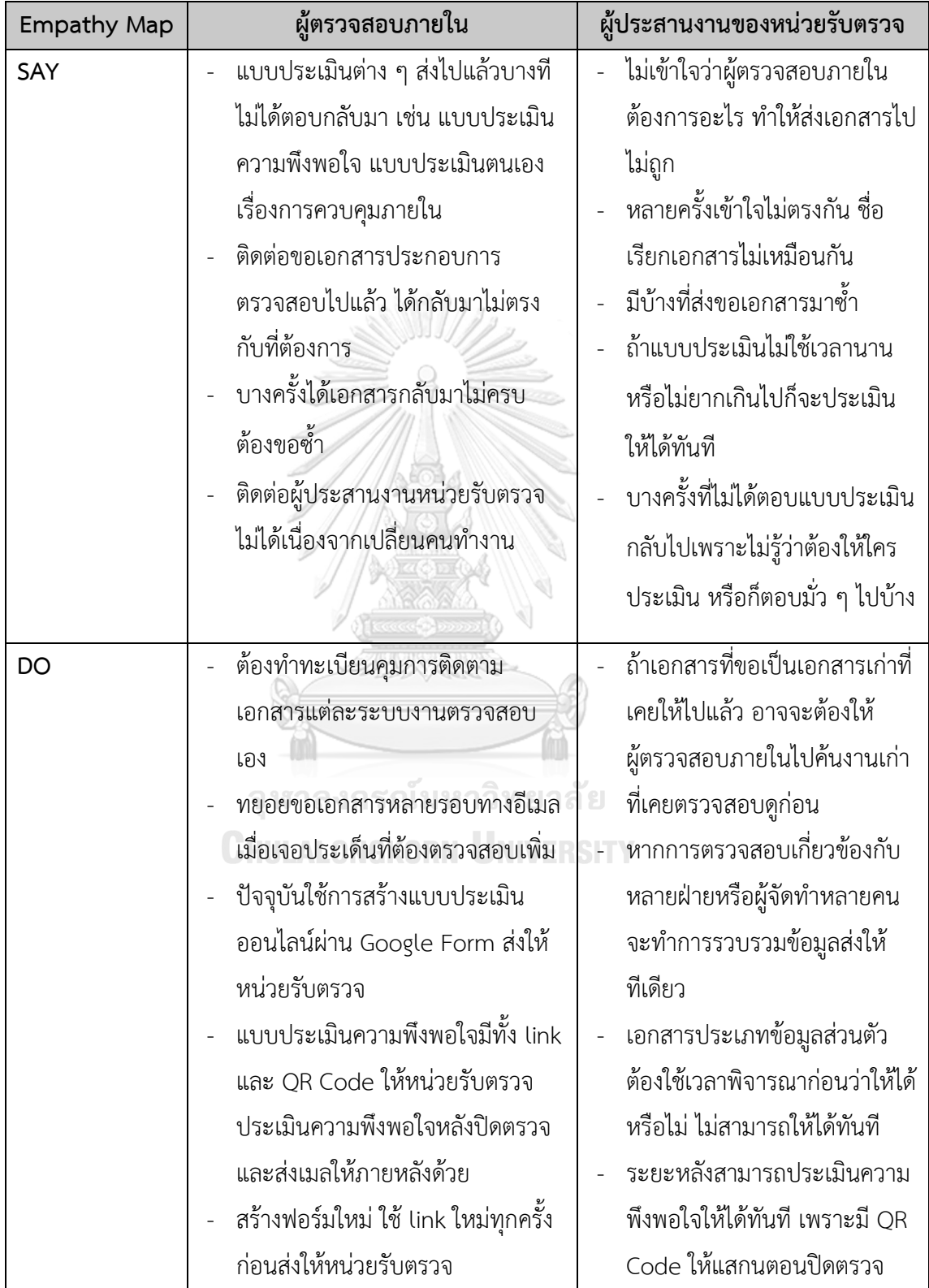

ตารางที่ 4-5: แผนที่ความเข้าใจของผู้ใช้งานระบบประสานงานหน่วยรับตรวจ (Auditee Coordinating System) (ต่อ)

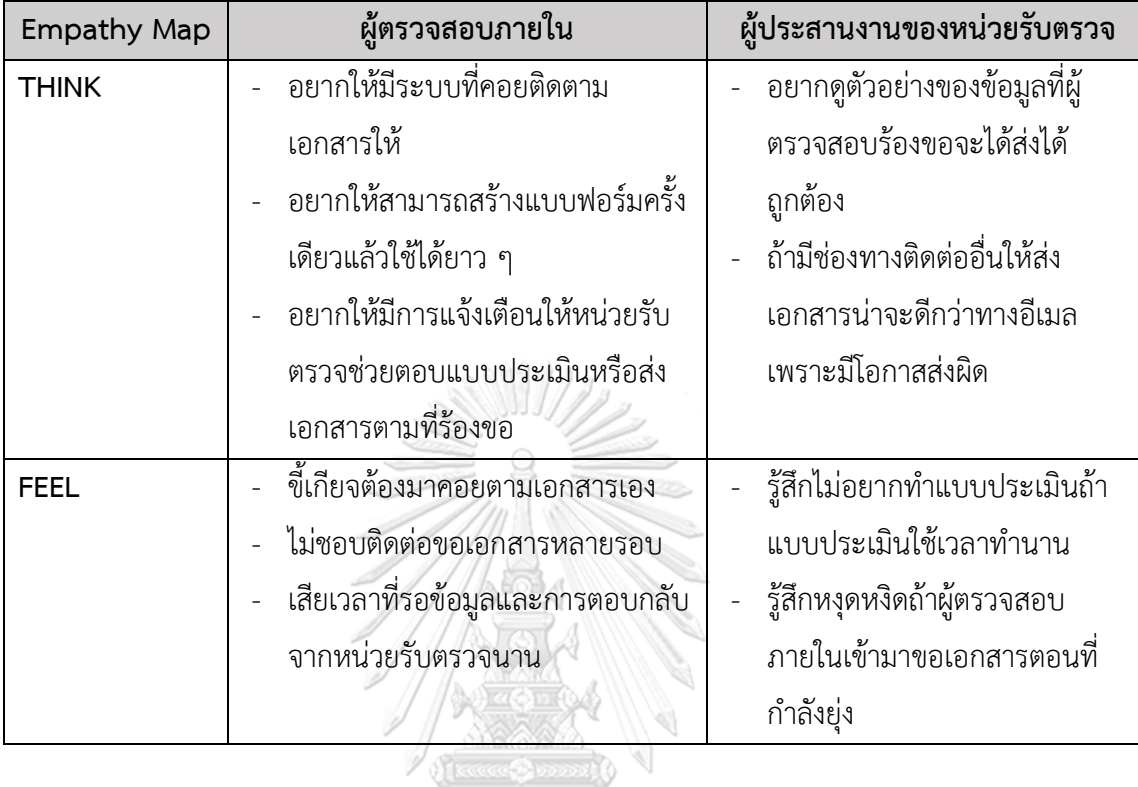

## **4.2.4.2 กรอบปัญหา (Problem Statement)**

จากการสัมภาษณ์ผู้ตรวจสอบภายในและผู้ประสานงานหน่วยรับตรวจ สามารถ วิเคราะห์และสรุปกรอบปัญหาของระบบประสานงานหน่วยรับตรวจ (Auditee Coordinating System) ได้ดังนี้

- **1) การขอเอกสารประกอบการตรวจสอบจากหน่วยรับตรวจ** ผู้ตรวจสอบภายใน ต้องการสร้างรายการสำหรับร้องขอเอกสารที่ต้องใช้ในการตรวจสอบและตรวจสอบ ได้ว่าผู้ประสานงานของหน่วยรับตรวจส่งเอกสารใดมาแล้วบ้าง ส่วนผู้ประสานงาน ของหน่วยรับตรวจต้องการตรวจสอบรายการเอกสารที่ผู้ตรวจสอบภายในร้องขอ และต้องการส่งไฟล์ไปให้ผู้ตรวจสอบภายในได้อย่างถูกต้อง ครบถ้วน
- **2) การตอบแบบประเมิน** ผู้ตรวจสอบภายในต้องการตรวจสอบผลการตอบแบบ ประเมินของหน่วยรับตรวจ เพื่อดูว่าหน่วยงานใดที่ตอบกลับแล้วบ้าง มีการตอบใน แต่ละประเด็นอย่างไร
- **3) การสร้างแบบประเมิน** ผู้ตรวจสอบภายในต้องการสร้างแบบประเมินที่สามารถใช้ งานได้ระยะยาว และสามารถแก้ไขเปลี่ยนแปลงแบบประเมินได้ภายหลัง

# **4.2.4.3 ความต้องการ (Requirements)**

จากกรอบปัญหาที่ระบุไปข้างต้นและการทำความเข้าใจผู้ตรวจสอบภายในและผู้ ประสานงานหน่วยรับตรวจ สามารถวิเคราะห์ออกมาเป็นความต้องการของระบบ ประสานงานหน่วยรับตรวจ (Auditee Coordinating System) ได้ดังนี้

- 1) ผู้ตรวจสอบภายในสามารถเพิ่ม ลด รายการร้องขอเอกสารที่ต้องใช้ในการตรวจสอบ ส่งไปยังหน่วยรับตรวจ
- 2) ผู้ประสานงานของหน่วยรับตรวจสามารถเพิ่ม ลด เอกสารของหน่วยรับตรวจตามที่ ร้องขอ
- 3) ผู้ตรวจสอบภายในสามารถสร้าง แก้ไข แบบประเมินก่อนส่งให้หน่วยรับตรวจตอบ แบบประเมิน
- 4) ผู้ตรวจสอบภายในสามารถดู Dashboard สรุปผลการตอบแบบประเมินของหน่วย รับตรวจ
- 5) ผู้ตรวจสอบภายในสามารถสร้างการแจ้งเตือนให้หน่วยรับตรวจทำการส่งเอกสารที่ ร้องขอและตอบแบบประเมิน

# **4.2.5 ระบบบันทึกและรายงานผลการปฏิบัติงานของผู้ตรวจภายใน (Internal Auditor Performance Recording and Reporting System)**

**4.2.5.1 แผนที่ความเข้าใจ (Empathy Map)**

แผนที่ความเข้าใจ (Empathy Map) ระบบบันทึกและรายงานผลการปฏิบัติงานของ ผู้ตรวจภายใน (Internal Auditor Performance Recording and Reporting System) ได้จากการไปสัมภาษณ์ผู้ตรวจสอบภายในระดับหัวหน้าสายตรวจสอบ 3 คน และผู้ตรวจสอบ ภายใน 3 คน การสัมภาษณ์เป็นการสัมภาษณ์ทางออนไลน์ผ่านโปรแกรม Zoom และเข้าไป สัมภาษณ์ที่หน่วยงานในวันและเวลาที่ผู้ให้สัมภาษณ์สะดวก โดยสามารถสรุปข้อมูลการให้ สัมภาษณ์นำมาเขียนเป็นแผนที่ความเข้าใจของผู้ใช้งานระบบ ดังแสดงในตารางที่ 4-6

ตารางที่ 4-6: แผนที่ความเข้าใจของผู้ใช้งานระบบบันทึกและรายงานผลการปฏิบัติงานของผู้ตรวจ ภายใน (Internal Auditor Performance Recording and Reporting System)

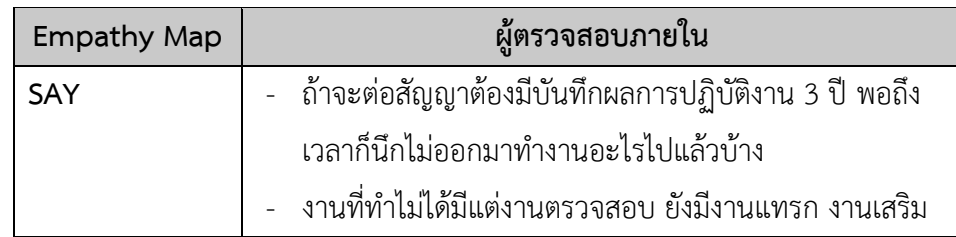

ตารางที่ 4-6: แผนที่ความเข้าใจของผู้ใช้งานระบบบันทึกและรายงานผลการปฏิบัติงานของผู้ตรวจ ภายใน (Internal Auditor Performance Recording and Reporting System) (ต่อ)

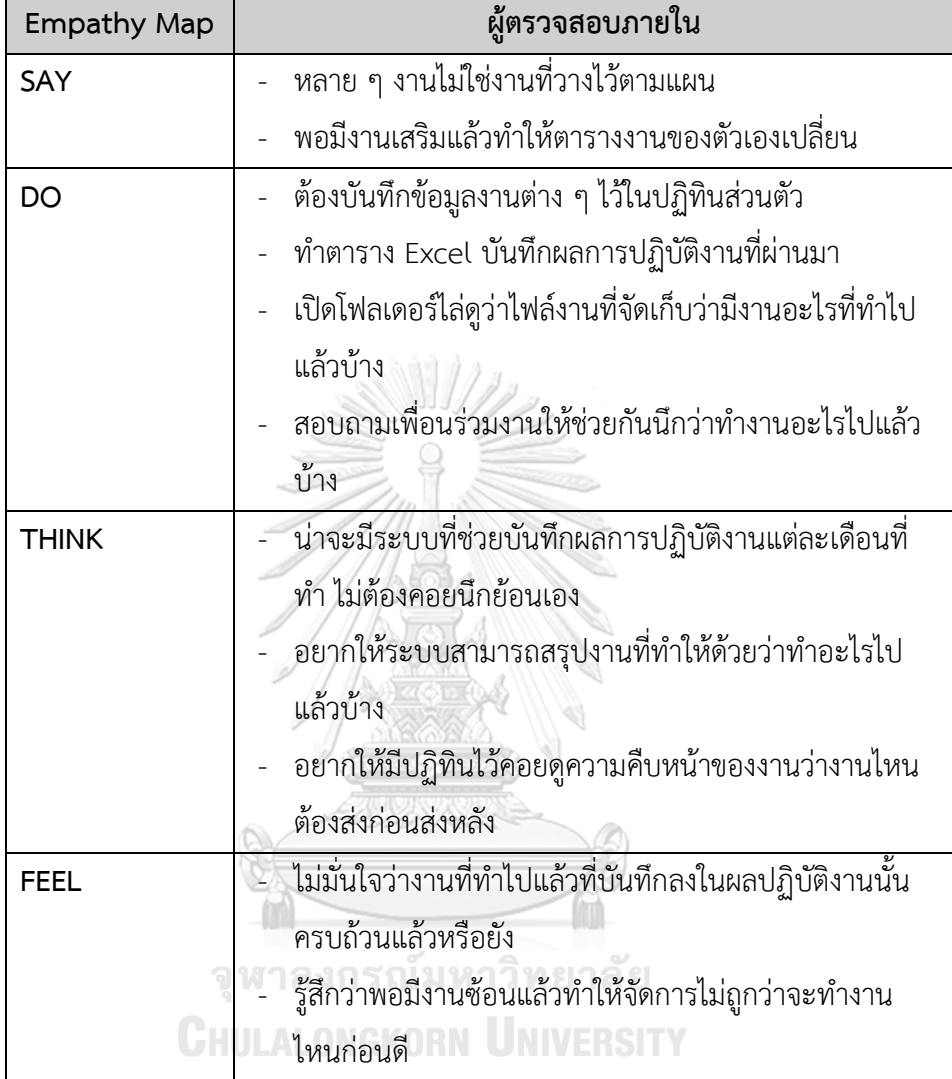

#### **4.2.5.2 กรอบปัญหา (Problem Statement)**

จากการสัมภาษณ์ผู้ตรวจสอบภายใน สามารถวิเคราะห์และสรุปกรอบปัญหาของ ระบบบันทึกและรายงานผลการปฏิบัติงานของผู้ตรวจภายใน (Internal Auditor Performance Recording and Reporting System) ได้ดังนี้

**1) การบันทึกผลการปฏิบัติงานย้อนหลัง** ผู้ตรวจสอบภายในต้องการบันทึกงานที่ทำใน แต่ละช่วงเวลาได้ในปฏิทินตารางปฏิบัติงาน และต้องการให้ระบบทำการสรุปข้อมูล การปฏิบัติงานในช่วงเวลาที่กำหนดแล้วส่งออกไฟล์เป็น Excel เพื่อไปใช้งานต่อได้

**2) การบริหารตารางงาน** ผู้ตรวจสอบภายในต้องการตรวจสอบตารางปฏิบัติงานของ ตนเองได้ว่ามีงานใดที่ต้องทำบ้างในแต่ละวัน

#### **4.2.5.3 ความต้องการ (Requirements)**

จากกรอบปัญหาที่ระบุไปข้างต้นและการทำความเข้าใจผู้ตรวจสอบภายใน สามารถ วิเคราะห์ออกมาเป็นความต้องการของระบบบันทึกและรายงานผลการปฏิบัติงานของผู้ตรวจ ภายใน (Internal Auditor Performance Recording and Reporting System) ได้ดังนี้

- 1) ผู้ตรวจสอบภายในสามารถดูตารางปฏิบัติงานของตนเอง
- 2) ผู้ตรวจสอบภายในสามารถเพิ่ม ลด งานที่ได้รับมอบหมายหรืองานอื่น ๆ ลงใน ตารางปฏิบัติงานของผู้ตรวจสอบภายใน
- 3) ผู้ตรวจสอบภายในสามารถดู Dashboard สรุปผลการปฏิบัติของผู้ตรวจงานใน ช่วงเวลาที่กำหนด
- 4) ผู้ตรวจสอบภายในสามารถดูตารางสรุปผลการปฏิบัติงานและบันทึกเป็นไฟล์ Excel ให้นำไปใช้งานต่อได้

# **4.2.6 ระบบสำหรับผู้ดูแลระบบ (Administrator System)**

# **4.2.6.1 แผนที่ความเข้าใจ (Empathy Map)**

แผนที่ความเข้าใจ (Empathy Map) ระบบสำหรับผู้ดูแลระบบ (Administrator System) ได้จากการไปสัมภาษณ์ผู้ดูแลระบบ 1 คน ซึ่งเป็นเจ้าหน้าที่ของสำนักตรวจสอบที่ ดูแลระบบต่าง ๆ ภายในสำนักงาน การสัมภาษณ์เป็นการสัมภาษณ์ทางออนไลน์ผ่าน โปรแกรม Zoom ในวันและเวลาที่ผู้ให้สัมภาษณ์สะดวก โดยสามารถสรุปข้อมูลการให้ สัมภาษณ์นำมาเขียนเป็นแผนที่ความเข้าใจของผู้ใช้งานระบบ ดังแสดงในตารางที่ 4-7

ตารางที่ 4-7: แผนที่ความเข้าใจของผู้ใช้งานระบบสำหรับผู้ดูแลระบบ (Administrator System)

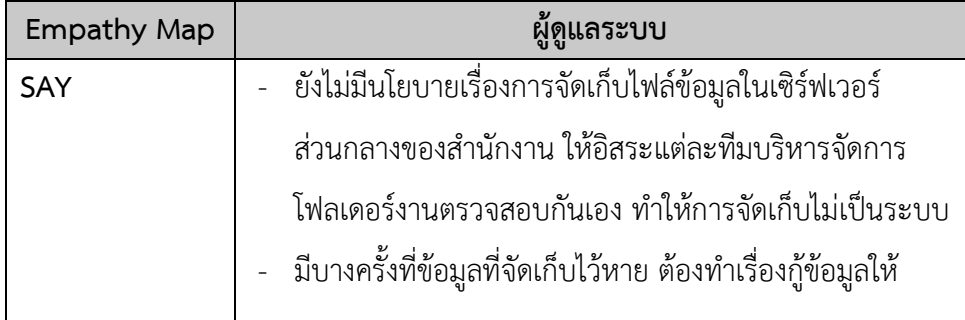

ตารางที่ 4-7: แผนที่ความเข้าใจของผู้ใช้งานระบบสำหรับผู้ดูแลระบบ (Administrator System) (ต่อ)

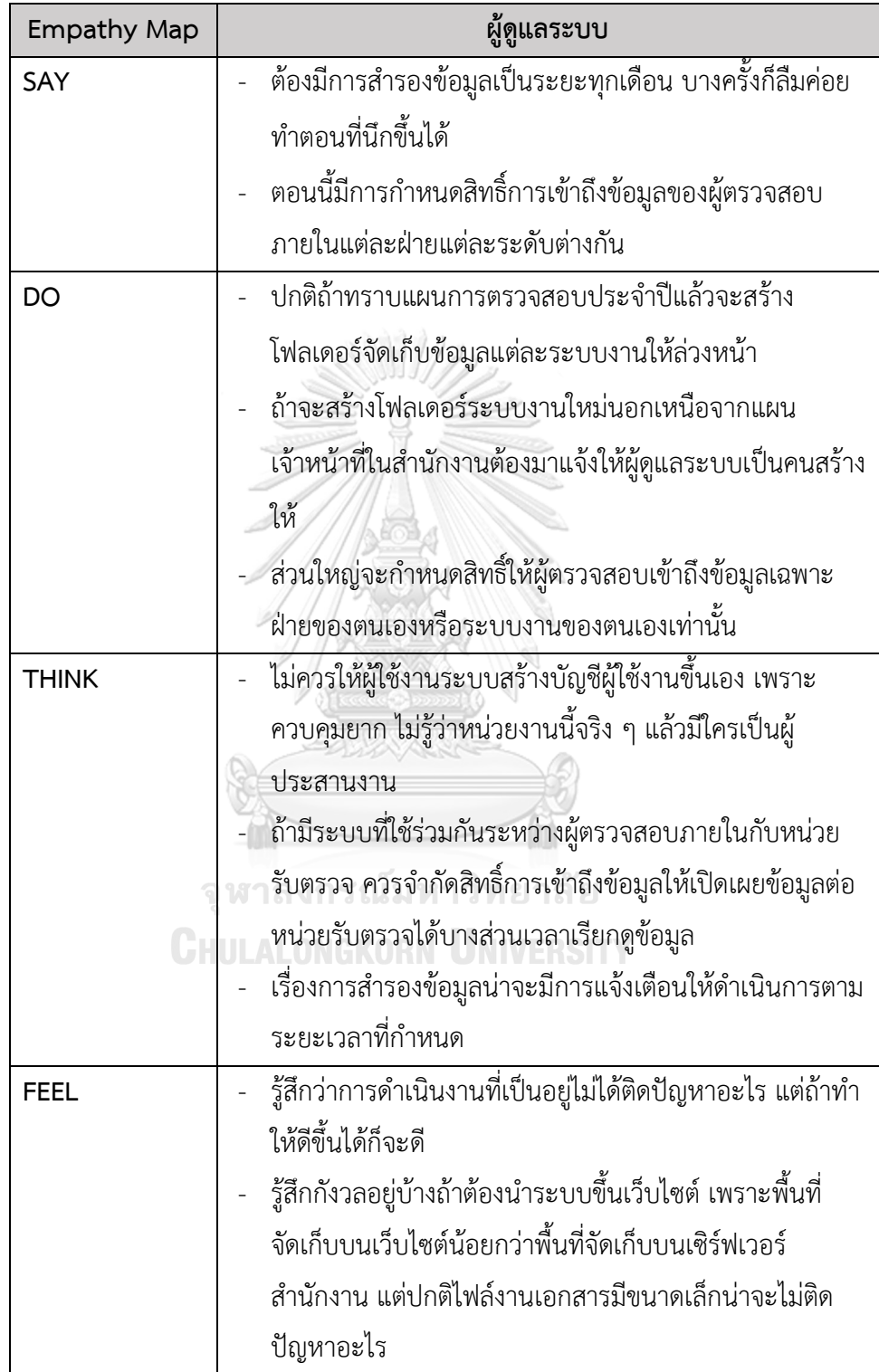

# **4.2.6.2 กรอบปัญหา (Problem Statement)**

จากการสัมภาษณ์ผู้ตรวจสอบภายใน สามารถวิเคราะห์และสรุปกรอบปัญหาของ ระบบสำหรับผู้ดูแลระบบ (Administrator System) ได้ดังนี้

- **1) การสำรองข้อมูล** ผู้ดูแลระบบต้องการให้มีการแจ้งเตือนสำหรับสำรองข้อมูลตาม ระยะเวลาที่กำหนด ป้องกันการลืมสำรองข้อมูล
- **2) การจัดการเกี่ยวกับผู้ใช้งานระบบ** ผู้ดูแลระบบต้องการสร้างบัญชีผู้ใช้งานระบบ และต้องการกำหนดสิทธิ์ในการเข้าถึงข้อมูลของผู้ใช้งานระบบแต่ละคน

# **4.2.6.3 ความต้องการ (Requirements)**

จากกรอบปัญหาที่ระบุไปข้างต้นและการทำความเข้าใจผู้ตรวจสอบภายใน สามารถ วิเคราะห์ออกมาเป็นความต้องการของระบบสำหรับผู้ดูแลระบบ (Administrator System) ได้ดังนี้

- 1) ผู้ดูแลระบบสามารถสร้างบัญชีผู้ใช้งานได้ทั้งผู้ใช้งานที่เป็นผู้ตรวจสอบภายใน และผู้ ประสานงานหน่วยรับตรวจ
- 2) ผู้ดูแลระบบสามารถเพิ่ม ลด แก้ไขเปลี่ยนแปลงข้อมูลของผู้ใช้งาน
- 3) ผู้ดูแลระบบสามารถกำหนดหนดสิทธิ์เข้าถึงข้อมูลของผู้ใช้งาน
- 4) ผู้ดูแลระบบสามารถสำรองข้อมูลที่จัดเก็บบนเว็บแอปพลิเคชัน
- 5) ผู้ดูแลระบบระบบสามารถกำหนดระยะเวลาให้แจ้งเตือนสำรองข้อมูลที่จัดเก็บบน เว็บแอปพลิเคชัน

# **4.3 สร้างต้นแบบ (Prototype)**

ในขั้นตอนนี้ผู้จัดทำโครงการได้นำข้อมูลความต้องการรวมถึงความคิดเห็นของผู้ใช้งานในแต่ ละระบบมาทำการออกแบบให้เป็นรูปธรรมก่อนนำไปทดสอบซึ่งกระบวนการนี้จะทำให้เกิดการเรียนรู้ จากผู้ใช้งานและมีการปรับแก้ต้นแบบหลายครั้งเพื่อให้ได้ต้นแบบสุดท้ายที่มีความสมบูรณ์และ เหมาะสมกับผู้ใช้งานมากที่สุด โดยมีขั้นตอนการสร้างต้นแบบ ดังนี้

1) สร้างต้นแบบแบบหยาบ (Low-Fidelity Prototype) ด้วยโปรแกรม Figma โดยสร้างจาก การนำผลในขั้นระดมความคิดที่ได้ออกมาเป็นความต้องการของระบบมาสร้าง โดยการสร้าง ต้นแบบแบบหยาบนี้จะทำให้ผู้ใช้งานได้เห็นภาพรวมของระบบและสามารถแสดงความ คิดเห็นเพื่อปรับเปลี่ยนเนื้อหาให้เหมาะสมและสอดคล้องกับความต้องการของผู้ใช้งานก่อน การนำไปสร้างต้นแบบแบบละเอียดในขั้นต่อไป

2) สร้างต้นแบบแบบละเอียด (High-Fidelity Prototype) ด้วยโปรแกรม Figma โดยการนำ ความคิดเห็นหรือข้อเสนอแนะจากผู้ใช้งานที่ได้ให้ไว้หลังจากทำการทดสอบต้นแบบแบบ หยาบ โดยมีการประยุกต์ใช้รูปแบบ Design System ที่หลายบริษัทได้เผยแพร่ไว้ซึ่งเป็น เครื่องมือที่ช่วยนักออกแบบในการออกแบบให้ระบบมีองค์ประกอบโดยรวมที่สอดคล้องไปใน ทิศทางเดียวกัน และทำให้ผู้ใช้งานสามารถเข้าใจและใช้งานได้ง่ายขึ้น

#### **4.3.1 สร้างต้นแบบแบบหยาบ (Low-Fidelity Prototype)**

ในการสร้างต้นแบบแบบหยาบ ผู้จัดทำโครงการได้ทำการสร้างต้นแบบโดยอ้างอิงจากรูปแบบ โครงสร้างหน้าเว็บ (Web Layout) ที่เป็นนิยมตามที่ Nick Babich (2019) ได้ทำการสรุปไว้ซึ่งมี มากกว่า 10 รูปแบบ โดยโครงการนี้มีการสร้างต้นแบบอ้างอิงจาก Web Layout 2 รูปแบบ คือ

#### **1) Fixed sidebar**

ในการออกแบบเว็บไซต์ สิ่งที่ผู้ใช้งานจะมองก่อนอย่างแรกคือเมนูซึ่งจะทำให้การท่องเว็บ สะดวกมากขึ้น โดย Layout รูปแบบนี้จะใช้งานได้ดีกับเว็บไซต์ที่มีตัวเลือกของเมนูค่อนข้างจำกัด และทุกตัวเลือกของเมนูควรแสดงอยู่ในหน้าแรกให้ผู้ใช้งานเห็นเมื่อเข้ามาใช้งาน โดยตัว Sidebar นี้ จัดวางไว้ชิดซ้ายหรือชิดขวาของหน้าต่างและจะอยู่ที่เดิมในขณะที่ผู้ใช้งานเว็บทำการ scroll หน้าต่าง เว็บขึ้นหรือลง

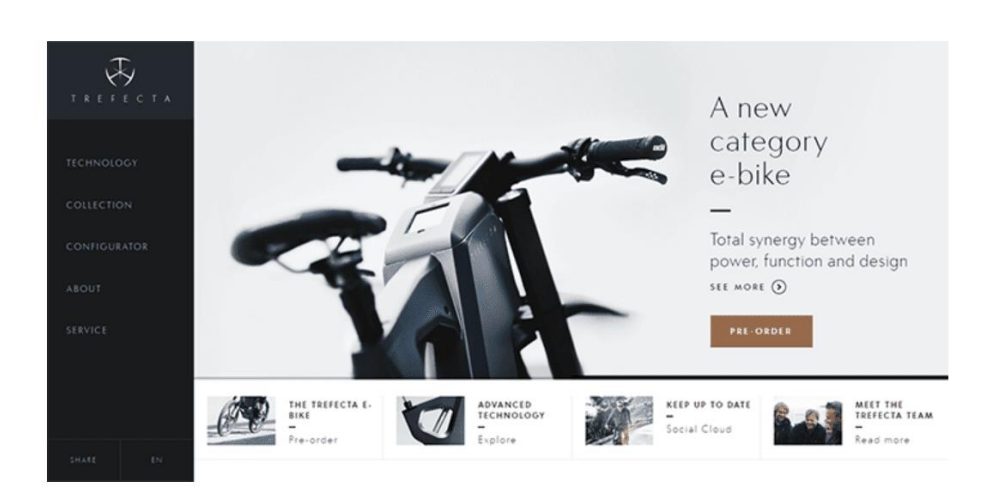

รูปที่ 4-1: ตัวอย่างการจัดวาง Web Layout แบบ Fixed sidebar (ที่มา: Nick Babich, 2019)

# **2) F-shape Layout**

รูปแบบ Layout ประเภทนี้สร้างขึ้นตามวิธีที่ผู้ใช้งานอ่านเนื้อหน้าบนหน้าเว็บไซต์ โดยปกติ ผู้ใช้งานมักจะแสกนเนื้อหาจำนวนมากในรูปแบบที่เหมือนตัวอักษร F หรือ E โดยจะเริ่มจากมุมบน ซ้ายไล่ไปทางขวาแล้วเลื่อนลงมาดูบรรทัดถัดไปและทำแบบเดิมซ้ำ ในการออกแบบสามารถปรับการ จัดวางโดยให้ส่วนสำคัญวางไว้ด้านซ้ายหรือด้านขวาของหน้า ซึ่งเป็นจุดเริ่มต้นและจุดสิ้นสุดในการแส กนดูเนื้อหาแนวนอนก่อนย้ายไปบรรทัดถัดไป

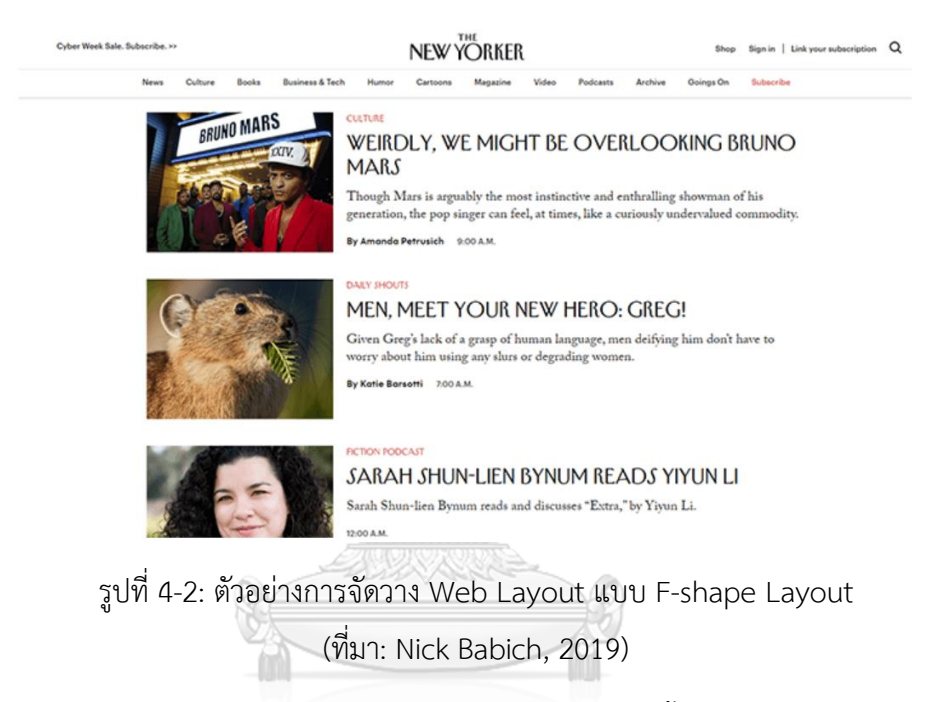

เมื่อศึกษารูปแบบการจัดว่างโครงสร้างบนหน้าเว็บแล้วจากนั้นทำการสร้างต้นแบบแบบหยาบ ด้วยโปรแกรม Figma โดยสร้างตามระบบทั้งหมด 6 ระบบดังนี้

- 1) ระบบวางแผนงานตรวจสอบ (Audit Planning System)
- 2) ระบบบันทึกข้อมูลการตรวจสอบและสอบทานงานตรวจสอบ (Audit Data Storing and Reviewing System)
- 3) ร ะ บ บ ติ ด ต า ม ผ ล ก าร ด ำ เนิ น งา น ต าม ข้ อ เส น อ แ น ะ (Recommendation Implementation Follow-up System)
- 4) ระบบประสานงานหน่วยรับตรวจ (Auditee Coordinating System)
- 5) ระบบบันทึกและรายงานผลการปฏิบัติงานของผู้ตรวจภายใน (Internal Auditor Performance Recording and Reporting System)
- 6) ระบบสำหรับผู้ดูแลระบบ (Administrator System)

การสร้างสร้างต้นแบบแบบหยาบ ผู้จัดทำโครงการได้ออกแบบตามความต้องการของระบบ และการใช้งานของผู้ใช้งานได้ดังนี้

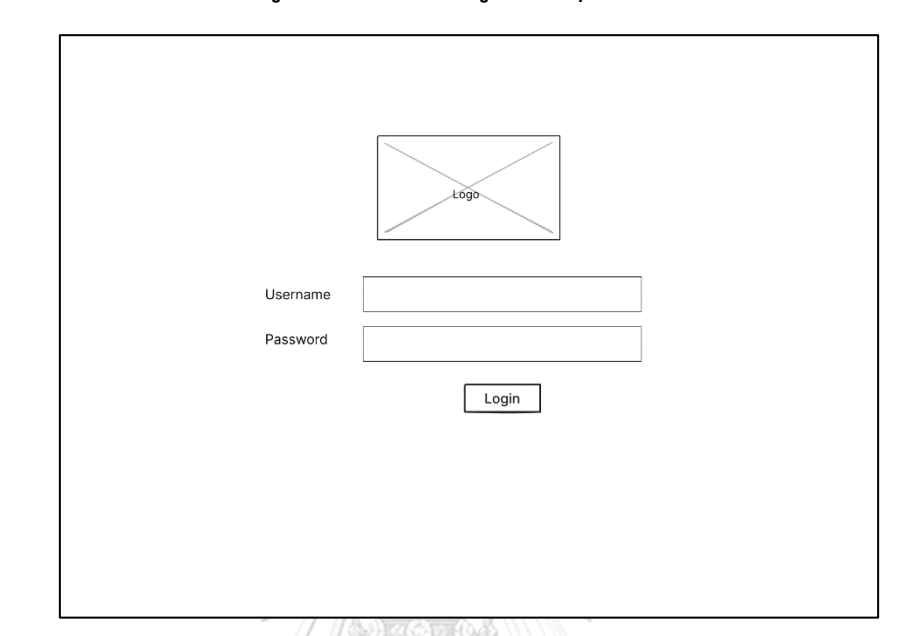

**หน้าจอ login สำหรับสู่เข้าระบบสำหรับผู้ใช้งานทุกคน**

รูปที่ 4-3: ต้นแบบแบบหยาบของหน้าจอ login สำหรับสู่เข้าระบบสำหรับผู้ใช้งานทุกคน

# **หน้าจอหน้าแรกของผู้ตรวจสอบภายในภายหลังการเข้าสู่ระบบ**

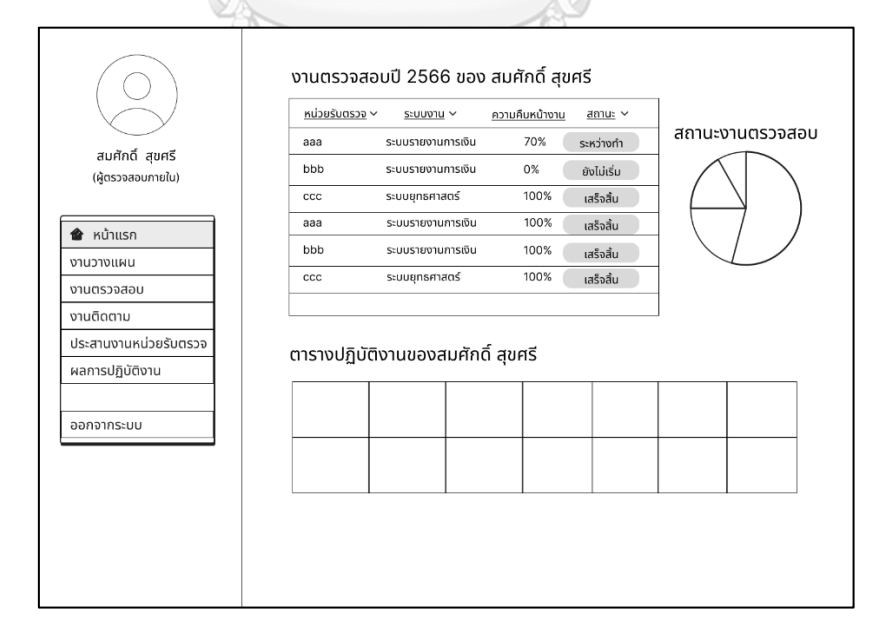

รูปที่ 4-4: ต้นแบบแบบหยาบหน้าแรกของผู้ตรวจสอบภายในภายหลังการเข้าสู่ระบบ

#### **4.3.1.1 ระบบวางแผนงานตรวจสอบ (Audit Planning System)**

ในระบบวางแผนงานตรวจสอบ ผู้ตรวจสอบภายในสามารถเลือกดูแผนการตรวจสอบ ประจำปีแต่ละปีได้ ดังแสดงในรูปที่ 4-5 และหากต้องการเพิ่มงานตรวจสอบสามารถกดที่ปุ่ม "เพิ่ม งานตรวจสอบ" จากนั้นระบบจะแสดงหน้าต่างดังรูปที่ 4-6 ให้ผู้ตรวจสอบภายในสามารถแก้ไข รายละเอียดของงานตรวจสอบตาม field ข้อมูลที่ให้กรอก และสามารถเพิ่มผู้รับผิดชอบในงาน ตรวจสอบนั้นได้

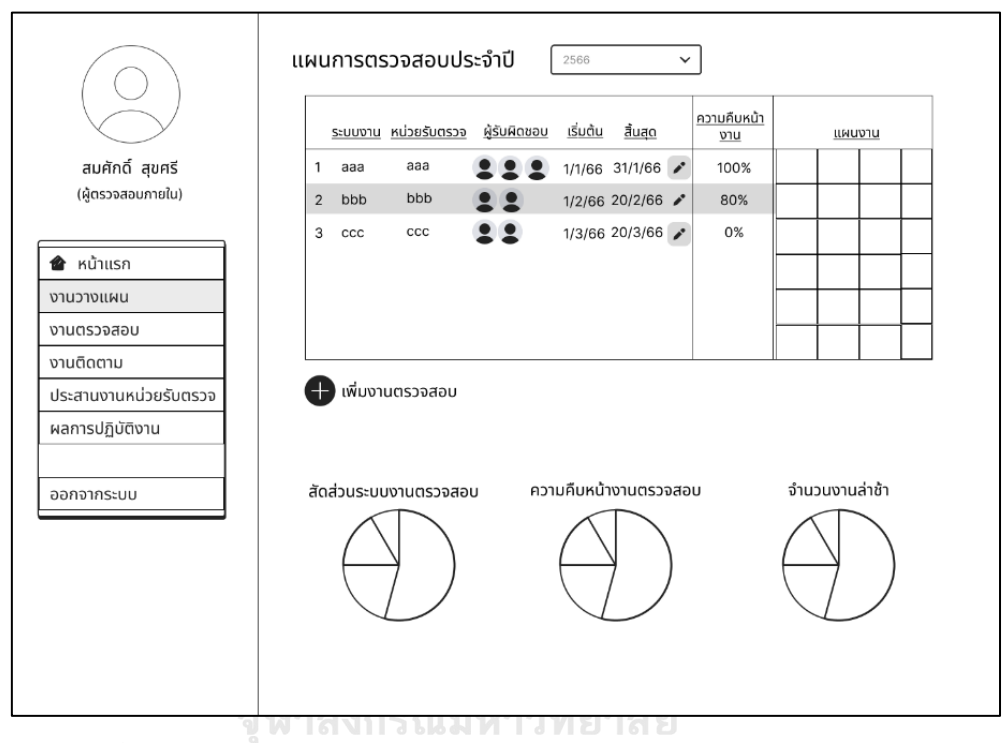

รูปที่ 4-5: ต้นแบบแบบหยาบหน้างานวางแผนของระบบวางแผนงานตรวจสอบ

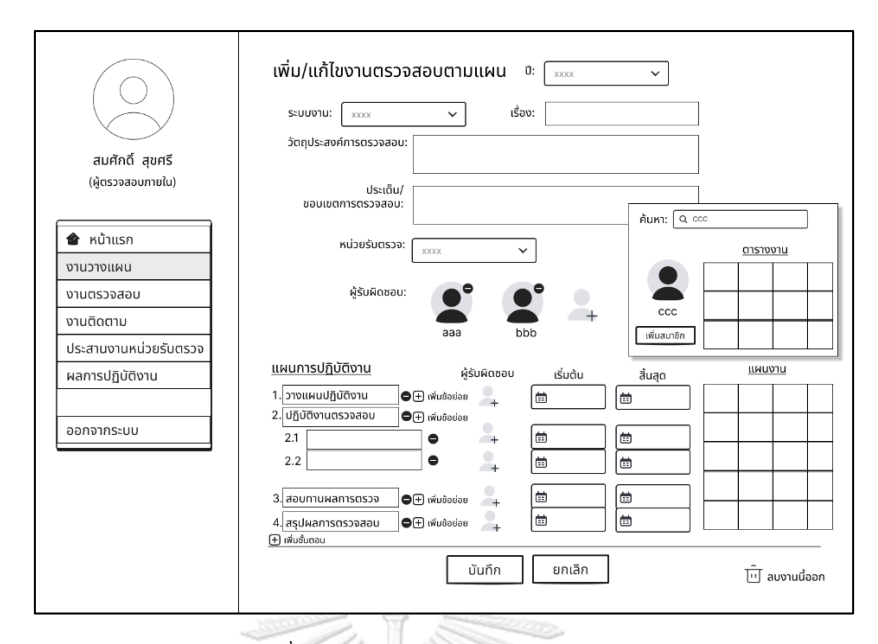

รูปที่ 4-6: ต้นแบบแบบหยาบหน้าเพิ่ม/แก้ไขงานตรวจสอบตามแผนของระบบวางแผนงานตรวจสอบ

# **4.3.1.2 ระบบบันทึกข้อมูลการตรวจสอบและสอบทานงานตรวจสอบ (Audit**

# **Data Storing and Reviewing System)**

- 1) ในระบบบันทึกข้อมูลการตรวจสอบและสอบทานงานตรวจสอบ ผู้ตรวจสอบภายในสามารถ เข้าดูงานตรวจสอบภายในทั้งหมดโดยเลือกที่แถบเมนู "งานตรวจสอบ" จากนั้นจะแสดง หน้าจอดังรูปที่ 4-7
- 2) เมื่อเลือกที่งานตรวจสอบแต่ละรายการจะปรากฏหน้าสำหรับบันทึกไฟล์เอกสารงาน ตรวจสอบดังแสดงในรูปที่ 4-8 ถึง 4-9 โดยสามารถแนบไฟล์ในแต่ละขั้นตอนการตรวจสอบ ตามที่ได้วางแผนไว้ สามารถเพิ่มระบบงานย่อยในแต่ละขั้นตอนการตรวจสอบได้โดยกดที่ปุ่ม "เพิ่มระบบงานย่อย"
- 3) ผู้ตรวจสอบภายในสามารถดูรายละเอียดของไฟล์แนบ และความคิดเห็นหลังการสอบทาน ของหัวหน้าทีมตรวจสอบได้ดังแสดงในรูปที่ 4-10

|                       | งานตรวจสอบภายใน     |                   |      |              |                     |                |
|-----------------------|---------------------|-------------------|------|--------------|---------------------|----------------|
|                       | หน่วยรับตรวจ $\sim$ | SEUUVIU V         | ΰv   | สถานะ $\vee$ | ผู้รับผิดชอบ $\sim$ | ความคืบหน้างาน |
| สมศักดิ์ สุขศรี       | aaa                 | ระบบรายงานการเงิน | 2566 | ระหว่างทำ    | สมศักดิ์ สุขศรี     | 70%            |
| (ผู้ตรวจสอบภายใน)     | bbb                 | ระบบรายงานการเงิน | 2566 | ยังไม่เริ่ม  | สมศักดิ์ สขศรี      | 0%             |
|                       | $_{\rm ccc}$        | ระบบยุทธาสตร์     | 2566 | เสร็จสิ้น    | สมศักดิ์ สุขศรี     | 100%           |
| ● หน้าแรก             | ddd                 | ระบบรายงานการเงิน | 2565 | เสร็จสิ้น    | สมศักดิ์ สุขศรี     | 100%           |
| งานวางแผน             | eee                 | ระบบรายงานการเงิน | 2565 | เสร็จสิ้น    | สมศักดิ์ สุขศรี     | 100%           |
| งานตรวจสอบ            | fff                 | ระบบยุทธาสตร์     | 2565 | เสร็จสิ้น    | สมศักดิ์ สขศรี      | 100%           |
| งานติดตาม             | ggg                 | ระบบรายงานการเงิน | 2564 | เสร็จสิ้น    | สมศักดิ์ สขศรี      | 100%           |
| ประสานงานหน่วยรับตรวจ | hhh                 | ระบบรายงานการเงิน | 2564 | เสร็จสิ้น    | สมศักดิ์ สุขศรี     | 100%           |
| ผลการปฏิบัติงาน       | iii                 | ระบบยุทธาสตร์     | 2564 | เสร็จสิ้น    | สมศักดิ์ สุขศรี     | 100%           |
| ออกจากระบบ            |                     |                   |      |              |                     |                |

รูปที่ 4-7: ต้นแบบแบบหยาบหน้างานตรวจสอบของระบบบันทึกข้อมูลการตรวจสอบและสอบทาน งานตรวจสอบ

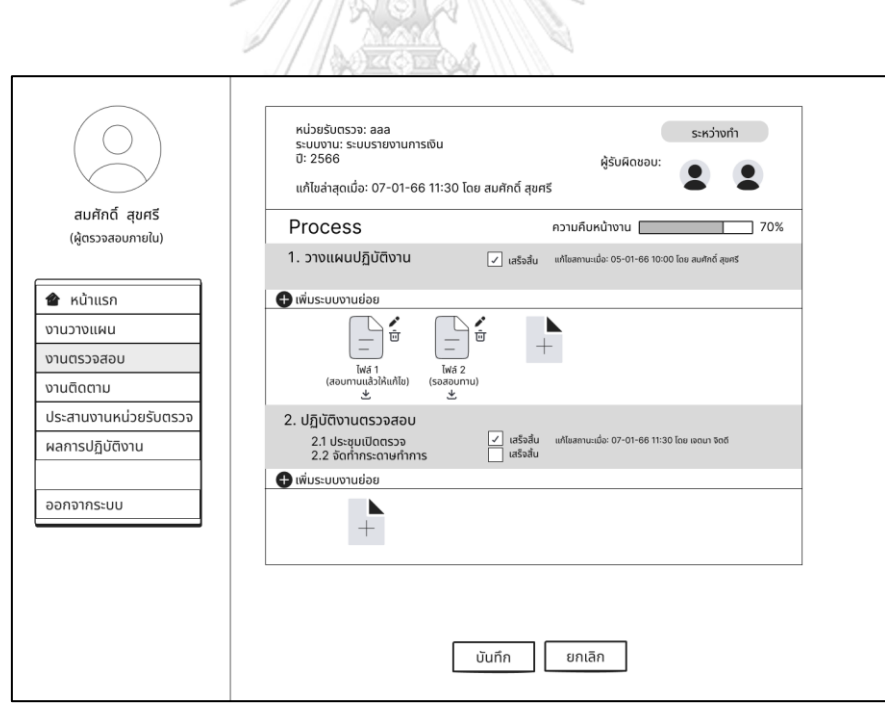

รูปที่ 4-8: ต้นแบบแบบหยาบหน้ารายละเอียดงานตรวจสอบของระบบบันทึกข้อมูลการตรวจสอบ

และสอบทานงานตรวจสอบ (1)

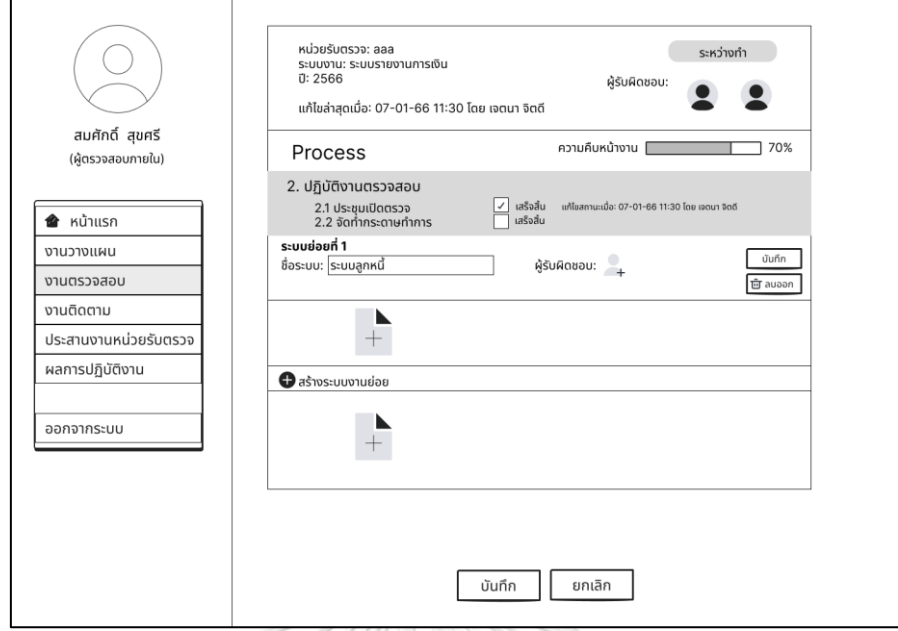

รูปที่ 4-9: ต้นแบบแบบหยาบหน้ารายละเอียดงานตรวจสอบของระบบบันทึกข้อมูลการตรวจสอบ

และสอบทานงานตรวจสอบ (2)

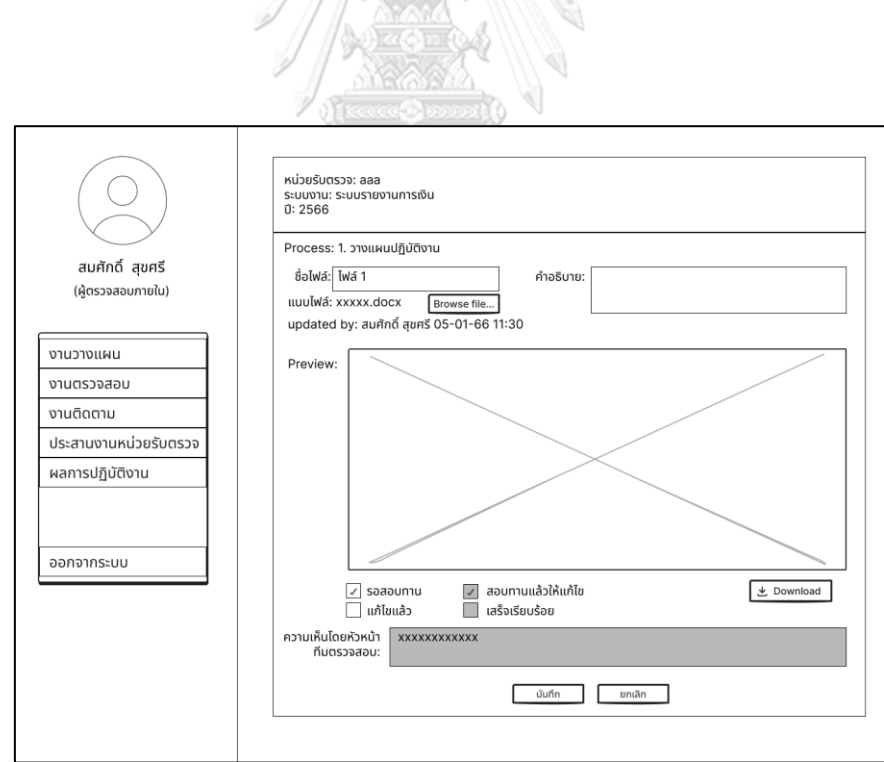

รูปที่ 4-10: ต้นแบบแบบหยาบหน้าการสอบทานงานตรวจสอบของระบบบันทึกข้อมูลการตรวจสอบ

และสอบทานงานตรวจสอบ

# **4.3.1.3 ระบบติดตามผลการดำเนินงานตามข้อเสนอแนะ (Recommendation Implementation Follow-up System)**

# **ผู้ตรวจสอบภายใน**

1) ผู้ตรวจสอบภายในสามารถดูรายการติดตามการปฏิบัติตามข้อเสนอแนะของงาน ตรวจสอบที่ผู้ตรวจสอบภายในได้รับมอบหมาย ดังแสดงในรูปที่ 4-11

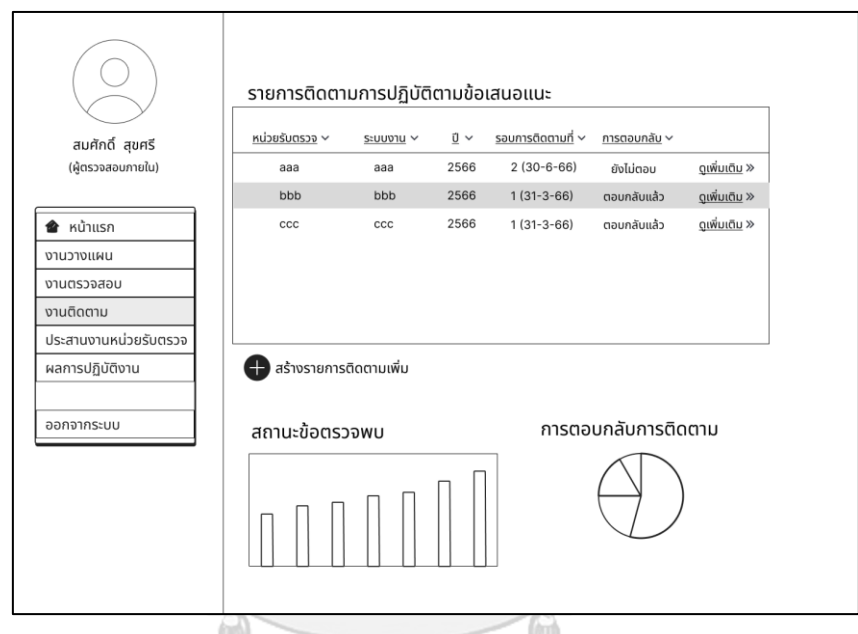

รูปที่ 4-11: ต้นแบบแบบหยาบหน้างานติดตามของระบบติดตามผลการดำเนินงานตามข้อเสนอแนะ ของผู้ตรวจสอบภายใน

- 2) ผู้ตรวจสอบภายในสร้างรายการติดตาม ดังแสดงในรูปที่ 4-12 โดยในหน้าสร้างรายการ ติดตาม ผู้ตรวจสอบภายในสามารถเปิดแจ้งเตือนเพื่อแจ้งเตือนไปยังหน่วยรับตรวจให้ รายงานความคืบหน้าได้
- 3) ผู้ตรวจสอบภายในสามารถดูรายละเอียดการติดตามได้ดังแสดงในรูปที่ 4-13 โดย สามารถเลือกข้อตรวจพบแต่ละข้อที่หน่วยงานตอบกลับมาได้ ซึ่งมีอยู่ 5 สถานะคือ ดำเนินการแล้ว ดำเนินการแตกต่างจากข้อเสนอแนะ อยู่ระหว่างดำเนินการ ยังไม่ได้ ดำเนินการ และ ยุติการติดตาม

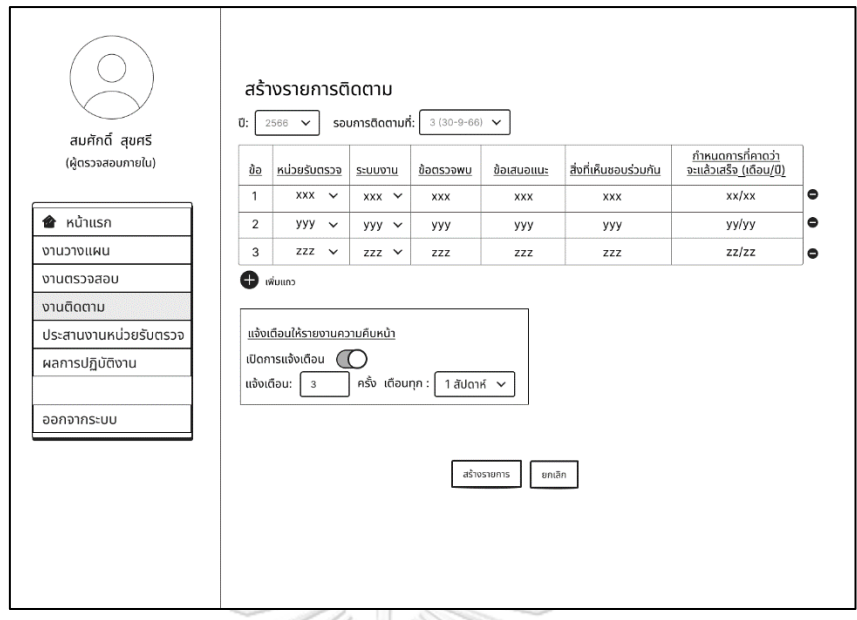

รูปที่4-12: ต้นแบบแบบหยาบหน้าสร้างรายการติดตามของระบบติดตามผลการดำเนินงานตาม

ข้อเสนอแนะของผู้ตรวจสอบภายใน

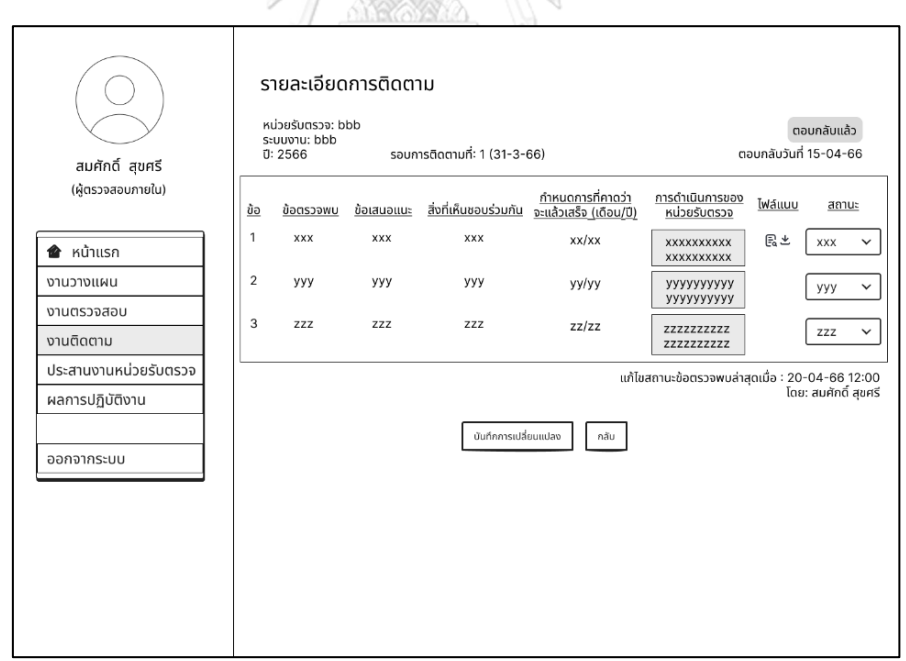

รูปที่ 4-13: ต้นแบบแบบหยาบหน้ารายละเอียดการติดตามของระบบติดตามผลการดำเนินงานตาม

ข้อเสนอแนะของผู้ตรวจสอบภายใน

# **ผู้ประสานงานของหน่วยรับตรวจ**

1) ผู้ประสานงานของหน่วยรับตรวจสามารถดูรายการติดตามทั้งหมดของหน่วยงานที่ผู้ ประสานงานปฏิบัติงานอยู่ดังแสดงในรูปที่ 4-14

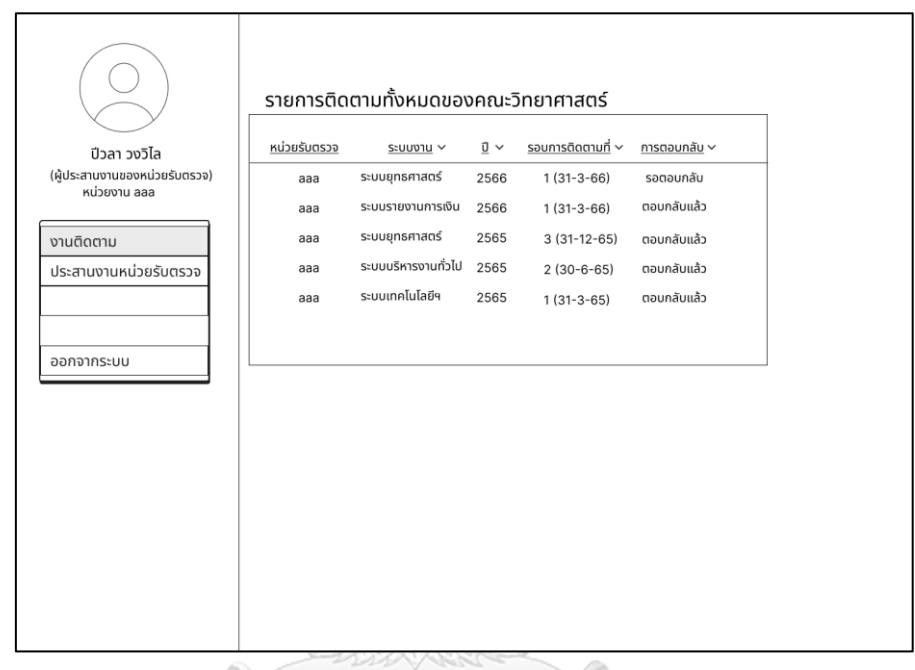

รูปที่ 4-14: ต้นแบบแบบหยาบหน้างานติดตามของระบบติดตามผลการดำเนินงานตามข้อเสนอแนะ ของผู้ประสานงานของหน่วยรับตรวจ

จุฬาลงกรณ์มหาวิทยาลัย

- 2) หากผู้ประสานงานของหน่วยรับตรวจต้องการตอบกลับรายการติดตาม ให้เลือกรายการติด ตามที่มีสถานะรอตอบกลับจากนั้นจะแสดงหน้าดังรูปที่ 4-15
- 3) ผู้ประสานงานของหน่วยรับตรวจสามารถแนบไฟล์ประกอบการรายงานความคืบหน้า จากนั้นกดตอบกลับ ระบบจะแสดงหน้า pop-up เพื่อยืนยันการตอบกลับดังแสดงในรูปที่ 4-16

| ปีวลา วงวิไล<br>(ผู้ประสานงานของหน่วยรับตรวจ)<br>หน่วยงาน aaa |                     | รายละเอียดการติดตาม<br>หน่วยรับตรวจ: aaa<br>ระบบงาน: aaaa<br>0:2566 |                          | รอบการติดตามที่: 1 (31-3-66) |                                                                                   |                                                             | รอตอบกลับ          |
|---------------------------------------------------------------|---------------------|---------------------------------------------------------------------|--------------------------|------------------------------|-----------------------------------------------------------------------------------|-------------------------------------------------------------|--------------------|
| งานติดตาม<br>ประสานงานหน่วยรับตรวจ                            | ข้อ<br>$\mathbf{1}$ | ข้อตรวจพบ<br><b>XXX</b>                                             | ข้อเสนอแนะ<br><b>XXX</b> | <b>XXX</b>                   | กำหนดการที่คาดว่า<br><u>สิ่งที่เห็นชอบร่วมกัน จะแล้วเสร็จ (เดือน/ปี)</u><br>xx/xx | การดำเนินการของ<br>หน่วยรับตรวจ<br>XXXXXXXXXX<br>XXXXXXXXXX | ไฟล์แนบ<br>Twá 1 回 |
|                                                               | 2                   | ууу                                                                 | ууу                      | ууу                          | уу/уу                                                                             | уууууууууу<br>уууууууууу                                    | Add file           |
| ออกจากระบบ                                                    | 3                   | ZZZ                                                                 | ZZZ                      | ZZZ                          | zz/zz                                                                             | <b>ZZZZZZZZZZZ</b><br>ZZZZZZZZZZ                            | Add file           |
|                                                               |                     |                                                                     |                          | ตอบกลับ                      | กลับ                                                                              |                                                             |                    |

รูปที่ 4-15: ต้นแบบแบบหยาบหน้ารายละเอียดการติดตามของระบบติดตามผลการดำเนินงานตาม ข้อเสนอแนะของผู้ประสานงานของหน่วยรับตรวจ

11/19

 $\frac{1}{\sqrt{2}}$ 

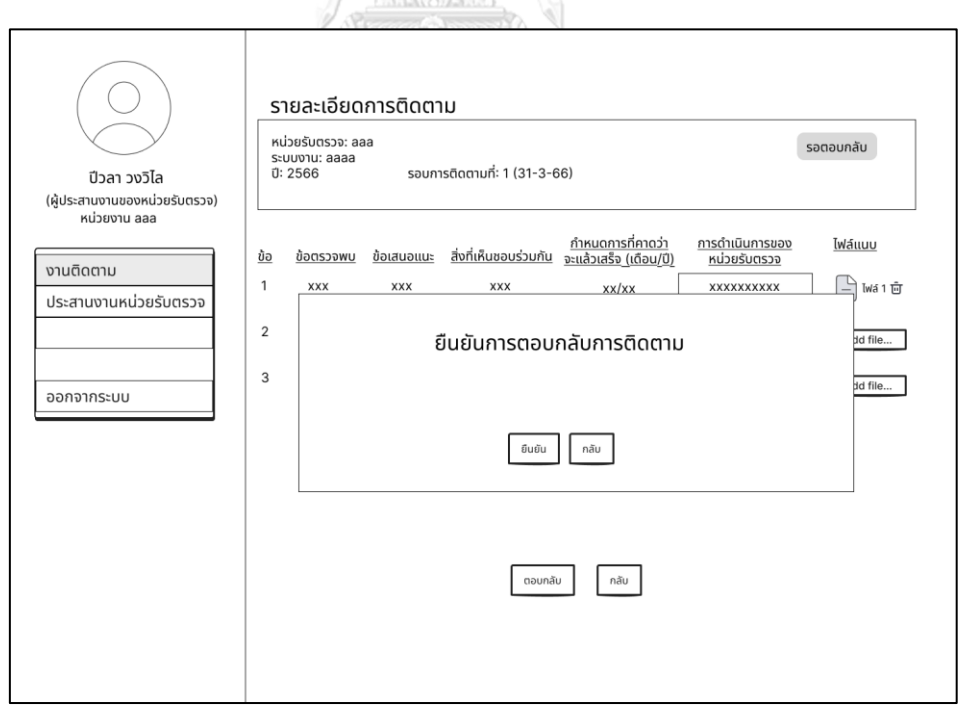

รูปที่ 4-16: ต้นแบบแบบหยาบหน้า pop-up ยืนยันการตอบกลับการติดตามของระบบติดตามผลการ ดำเนินงานตามข้อเสนอแนะของผู้ประสานงานของหน่วยรับตรวจ

# **4.3.1.4 ระบบประสานงานหน่วยรับตรวจ (Auditee Coordinating System)**

# **ผู้ตรวจสอบภายใน**

1) ผู้ตรวจสอบภายในสามารถดูรายการขอเอกสารที่ส่งไปแล้ว ดังแสดงในรูปที่ 4-17

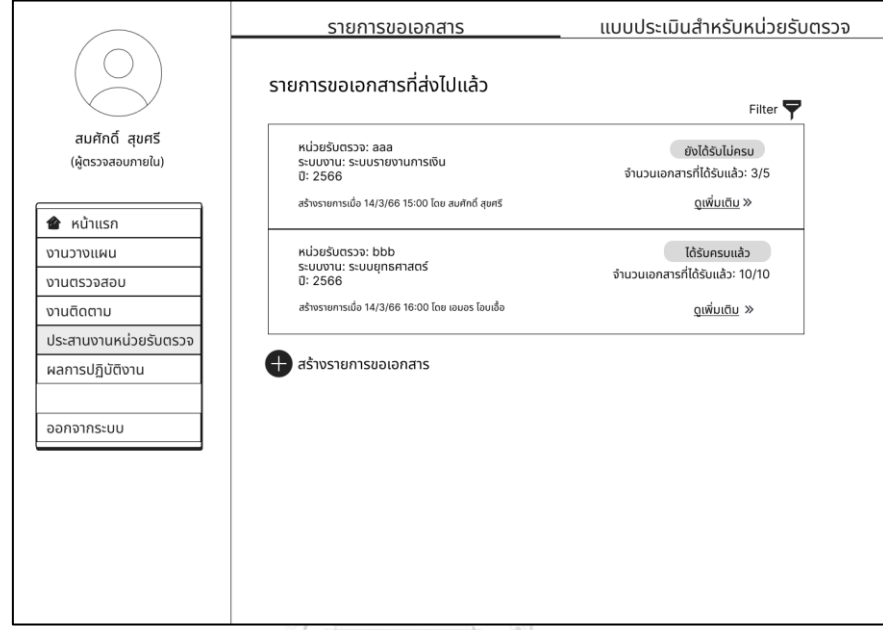

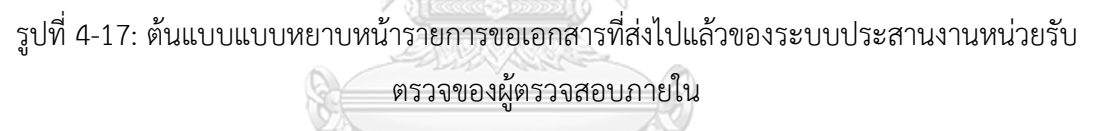

- 2) ผู้ตรวจสอบภายในสามารถสร้างรายการขอเอกสารและเปิดแจ้งเตือนให้ผู้ประสานงาน ของหน่วยรับตรวจทำการส่งเอกสารได้ ดังแสดงในรูปที่ 4-18 และเมื่อกดสร้างรายการ ขอเอกสารแล้วจะแสดงหน้าต่าง pop-up เพื่อยืนยันการสร้างรายการขอเอกสาร ดัง แสดงในรูปที่ 4-19
- 3) สำหรับรายการขอเอกสารที่สร้างไปแล้ว ผู้ตรวจสอบภายในสามารถเลือกดูกดเข้าไปดู รายละเอียดรายการขอเอกสาร จะปรากฏหน้าดังแสดงในรูปที่ 4-20

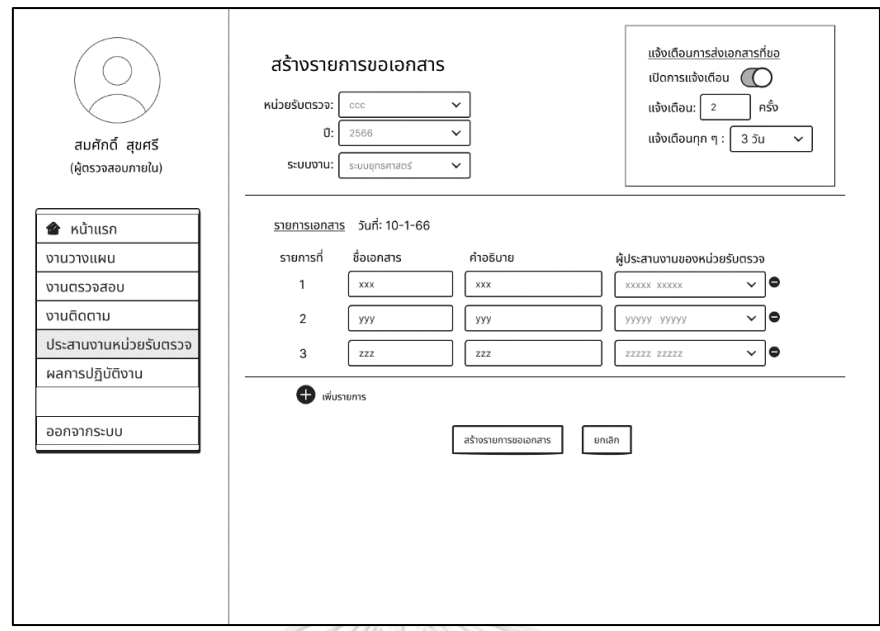

รูปที่ 4-18: ต้นแบบแบบหยาบหน้าสร้างรายการขอเอกสารของระบบประสานงานหน่วยรับตรวจของ ผู้ตรวจสอบภายใน

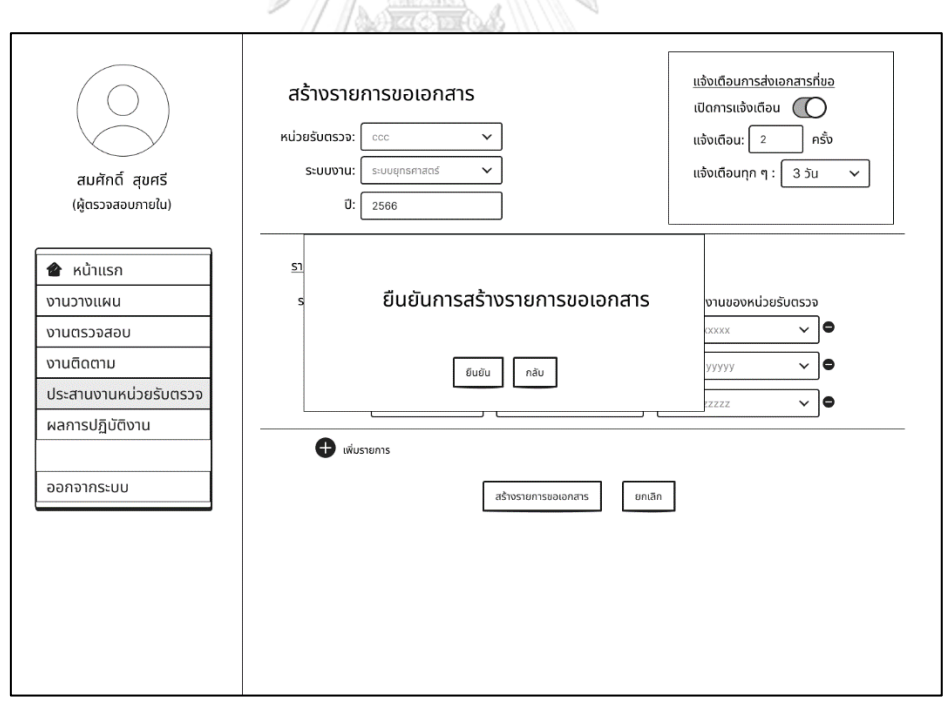

รูปที่ 4-19: ต้นแบบแบบหยาบหน้า pop-up ยืนยันการสร้างรายการขอเอกสารของระบบ ประสานงานหน่วยรับตรวจของผู้ตรวจสอบภายใน

| สมศักดิ์ สุขศรี<br>(ผู้ตรวจสอบภายใน) | รายละเอียดรายการขอเอกสาร<br>หน่วยรับตรวจ: 01-คณะวิทยาศาสตร์<br>ระบบงาน: ระบบรายงานการเงิน<br>0:2566<br>จำนวนเอกสารที่ได้รับแล้ว: 3/5 |                    |          | ยังส่งไม่ครบ<br>สร้างรายการเมื่อ 14/3/66 15:00 โดย สมศักดิ์ สุขศรี<br>ตอบกลับล่าสุดเมื่อ 18/3/66 09:00 โดย กัญหา ชาลี |              |                     |
|--------------------------------------|----------------------------------------------------------------------------------------------------|--------------------|----------|----------------------------------------------------------------------------------------------------|--------------|---------------------|
| <b>&amp;</b> หน้าแรก                 | รายการเอกสาร                                                                                                    |                    |          |                                                                                                    |              |                     |
| งานวางแผน                            | รายการที่                                                                                                    | ชื่อเอกสาร         | คำอธิบาย | ผู้ประสานงานของ<br>หน่วยรับตรวจ                                                                                       | ไฟล์เอกสาร   | วันและเวลาที่ได้รับ |
| งานตรวจสอบ                           | 1                                                                                                    | aaa                | aaa      | aaa                                                                                                    | solwa1 と     | 16-01-66 08:30      |
| งานติดตาม                            | $\overline{2}$                                                                                                    | bbb                | bbb      | bbb                                                                                                    | tiolwa2 と    | 17-01-66 09.00      |
| ประสานงานหน่วยรับตรวจ                | 3                                                                                                    | $_{\rm ccc}$       | CCC      | ccc                                                                                                    | talwa3 上     | 18-01-66 09.00      |
|                                      | 4                                                                                                    | ddd                | ddd      | ddd                                                                                                    | ยังไม่ได้รับ |                     |
| ผลการปฏิบัติงาน                      | 5                                                                                                    | eee<br>เพิ่มรายการ | eee      | eee                                                                                                    | ยังไม่ได้รับ |                     |
| ออกจากระบบ                           |                                                                                                    |                    |          |                                                                                                    |              |                     |
|                                      |                                                                                                    |                    |          | กลับ                                                                                                    |              |                     |
|                                      |                                                                                                    |                    |          |                                                                                                    |              |                     |
|                                      |                                                                                                    |                    |          |                                                                                                    |              |                     |
|                                      |                                                                                                    |                    |          |                                                                                                    |              |                     |

รูปที่ 4-20: ต้นแบบแบบหยาบหน้ารายละเอียดรายการขอเอกสารของระบบประสานงานหน่วยรับ ตรวจของผู้ตรวจสอบภายใน

- 4) ผู้ตรวจสอบภายในสามารถดูรายการแบบประเมินที่ส่งไปแล้วโดยไปที่แถบเมนู "แบบ ประเมินสำหรับหน่วยรับตรวจ" ดังแสดงในรูปที่ 4-21 หากต้องการสร้างแบบประเมิน ให้กดที่ปุ่ม "สร้างแบบประเมิน"
- 5) ผู้ตรวจสอบภายในสามารถสร้างแบบประเมินได้ดังแสดงในรูปที่ 4-22 โดยเลือก ประเภทแบบประเมิน ซึ่งมีแบบประเมิน 2 แบบคือ แบบประเมินการควบคุมภายใน และแบบประเมินความพึงพอใจ โดยแบบประเมินแต่ละแบบจะมีชุดคำถามที่ระบบสร้าง ไว้ให้ล่วงหน้าซึ่งสามารถปรับเปลี่ยนได้ตามความเหมาะสม
- 6) เมื่อกดสร้างแบบประเมินแล้วจะปรากฏหน้าต่าง pop-up เพื่อยืนยันการสร้างแบบ ประเมินดังแสดงในรูปที่ 4-23
- 7) สำหรับแบบประเมินที่สร้างไว้แล้วสามารถดูรายละเอียดแบบประเมินได้ ดังแสดงในรูปที่ 4-24
- 8) ผู้ตรวจสอบภายในสามารถดู Dashboard สรุปผลการตอบแบบประเมินได้ดังแสดงในรูป ที่ 4-25

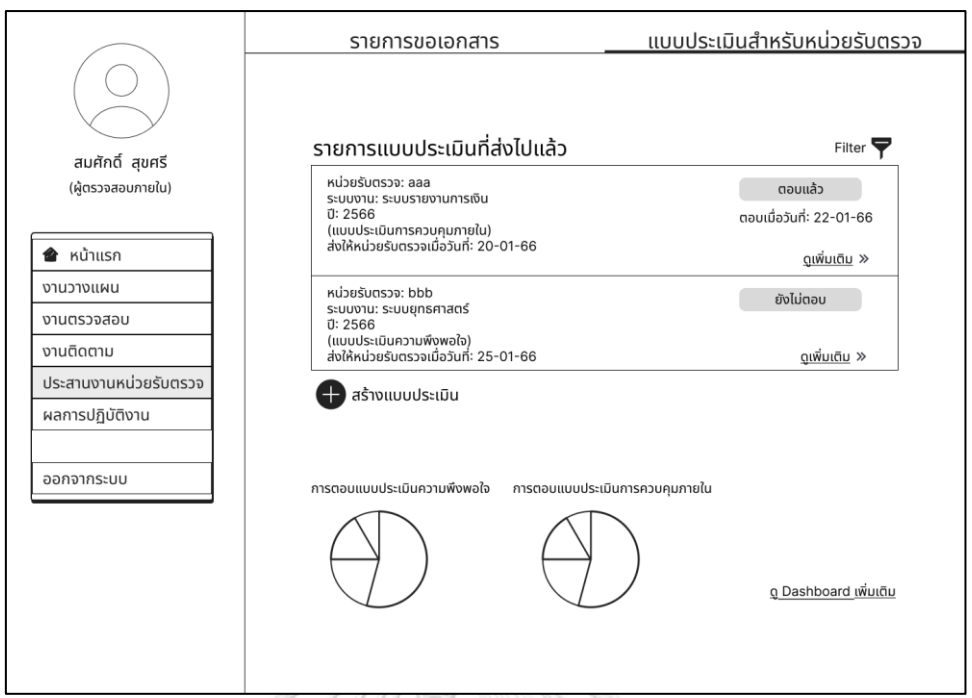

รูปที่ 4-21: ต้นแบบแบบหยาบหน้ารายการแบบประเมินที่ส่งไปแล้วของระบบประสานงานหน่วยรับ ตรวจของผู้ตรวจสอบภายใน

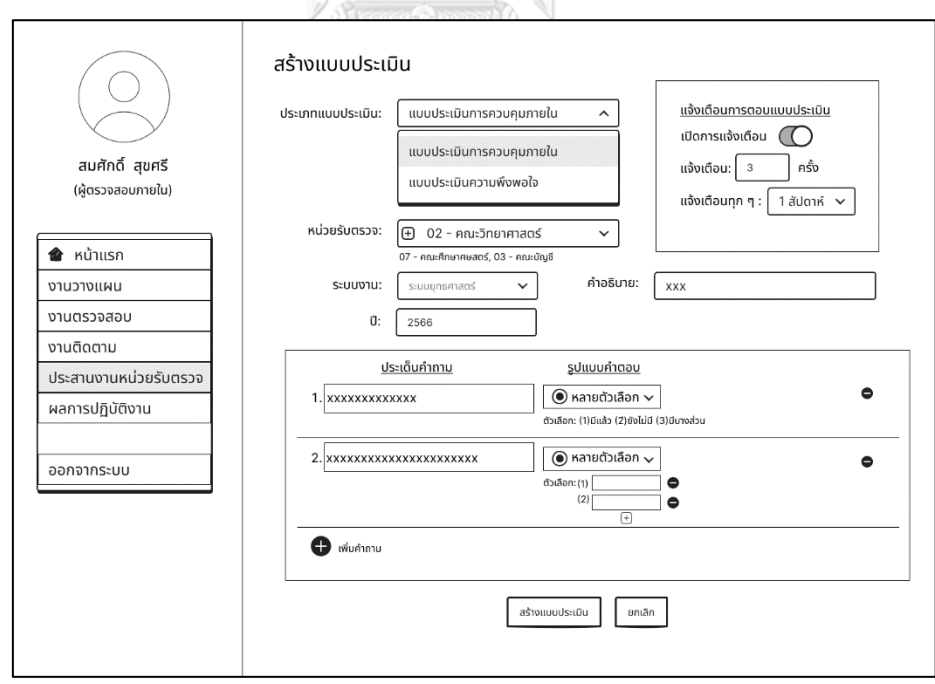

รูปที่ 4-22: ต้นแบบแบบหยาบหน้าสร้างแบบประเมินของระบบประสานงานหน่วยรับตรวจของผู้ ตรวจสอบภายใน

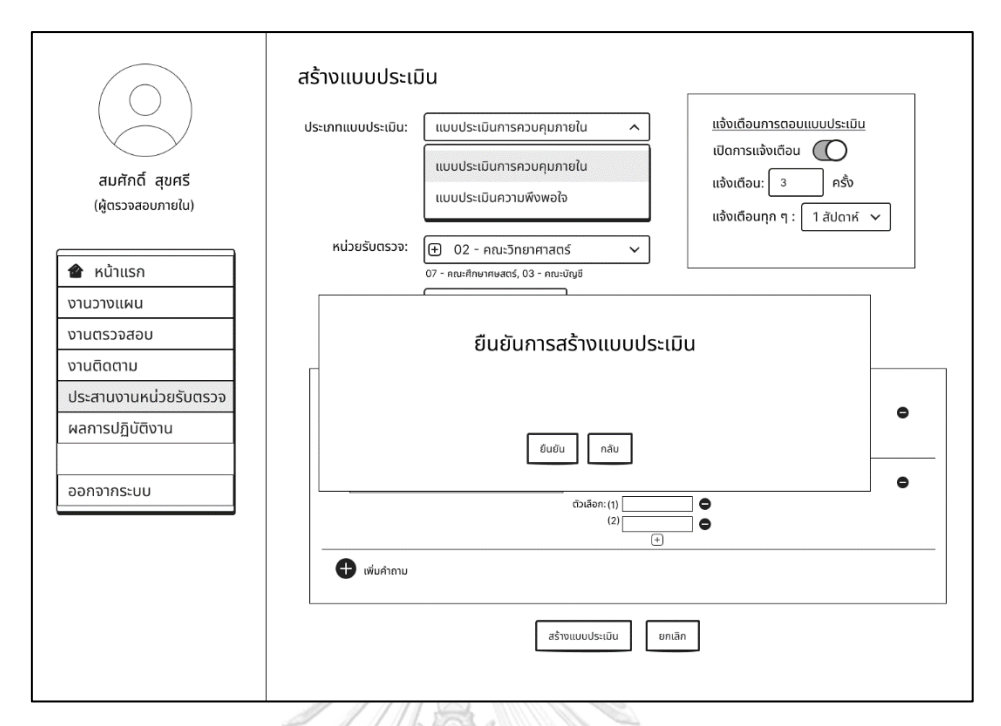

รูปที่ 4-23: ต้นแบบแบบหยาบหน้า pop-up ยืนยันการสร้างแบบประเมินของระบบประสานงาน หน่วยรับตรวจของผู้ตรวจสอบภายใน

11/19

 $\frac{1}{2}$ 

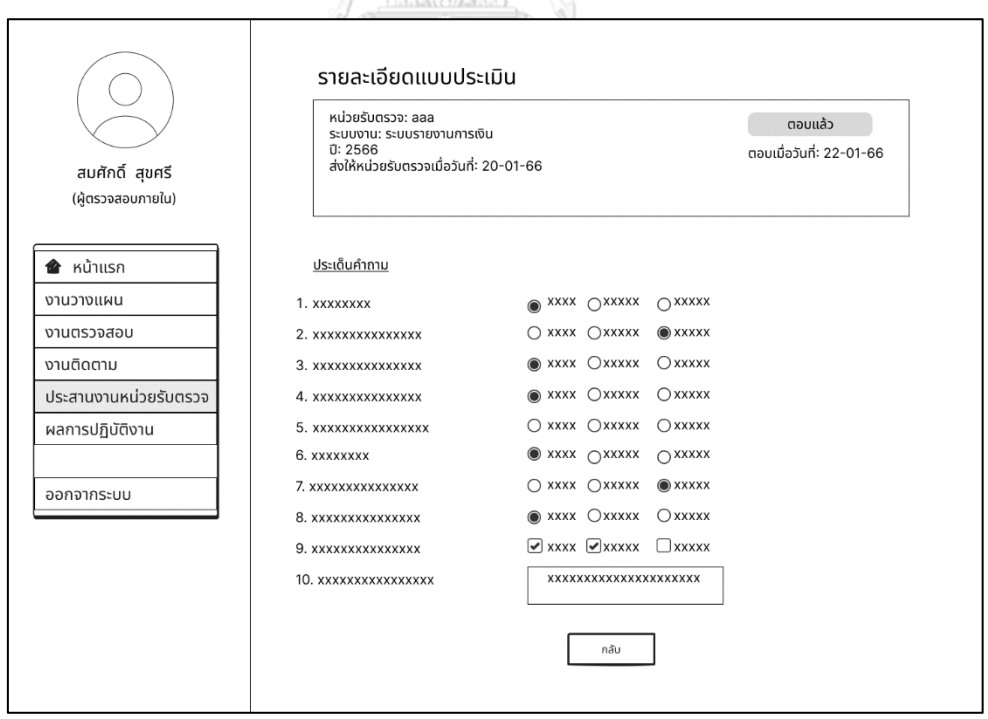

รูปที่ 4-24: ต้นแบบแบบหยาบหน้ารายละเอียดแบบประเมินของระบบประสานงานหน่วยรับตรวจ ของผู้ตรวจสอบภายใน

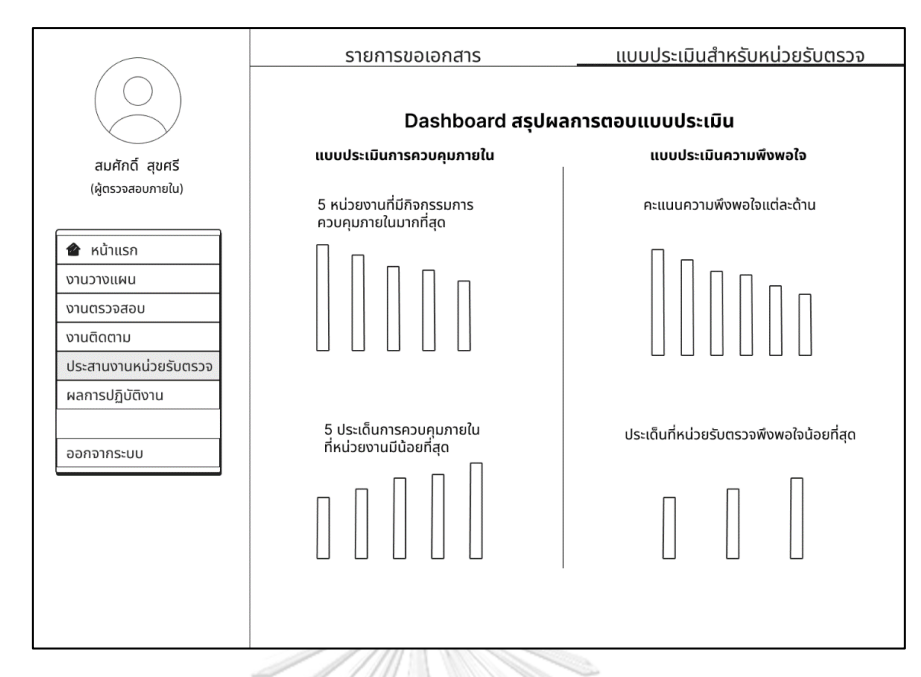

รูปที่ 4-25: ต้นแบบแบบหยาบหน้า Dashboard สรุปผลการตอบแบบประเมินของระบบ ประสานงานหน่วยรับตรวจของผู้ตรวจสอบภายใน

# **ผู้ประสานงานของหน่วยรับตรวจ**

- 1) ผู้ประสานงานของหน่วยรับตรวจสามารถดูรายการขอเอกสารส่วนที่รับผิดชอบ และรายการ แบบประเมินที่ต้องตอบได้ที่แถบเมนู "ประสานงานหน่วยรับตรวจ" ดังแสดงในรูปที่ 4-26
- 2) ผู้ประสานงานของหน่วยรับตรวจสามารถดูรายการขอเอกสาร และทำการส่งเอกสารตาม รายการขอนั้นได้ดังแสดงในรูปที่ 4-27 ถึง 4-29
- 3) ผู้ประสานงานของหน่วยรับตรวจสามารถดูรายละเอียดแบบประเมินและทำการตอบแบบ ประเมินได้ดังแสดงในรูปที่ 4-30 ถึง 4-31

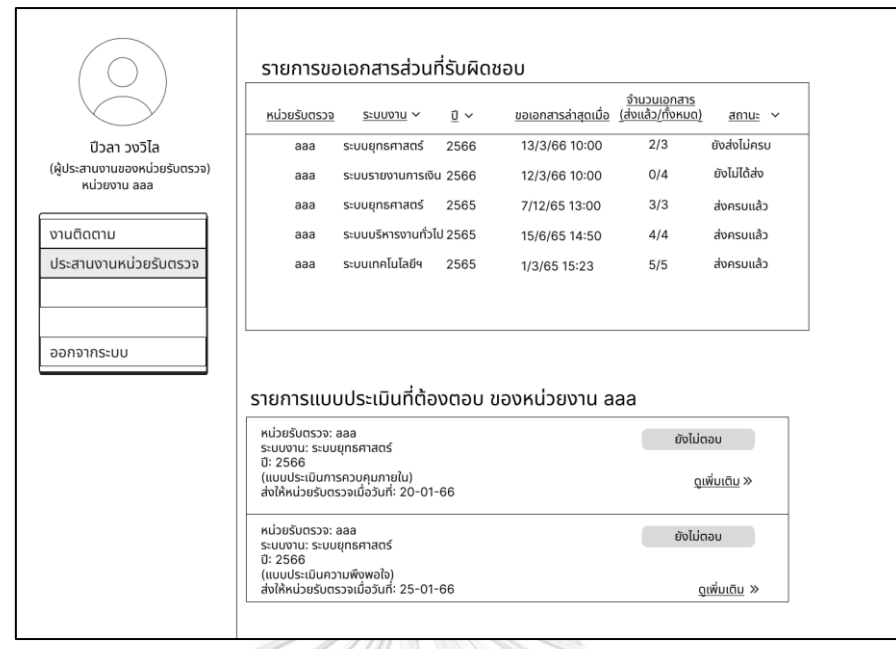

รูปที่ 4-26: ต้นแบบแบบหยาบหน้าประสานงานหน่วยรับตรวจของระบบประสานงานหน่วยรับตรวจ ของผู้ประสานงานของหน่วยรับตรวจ

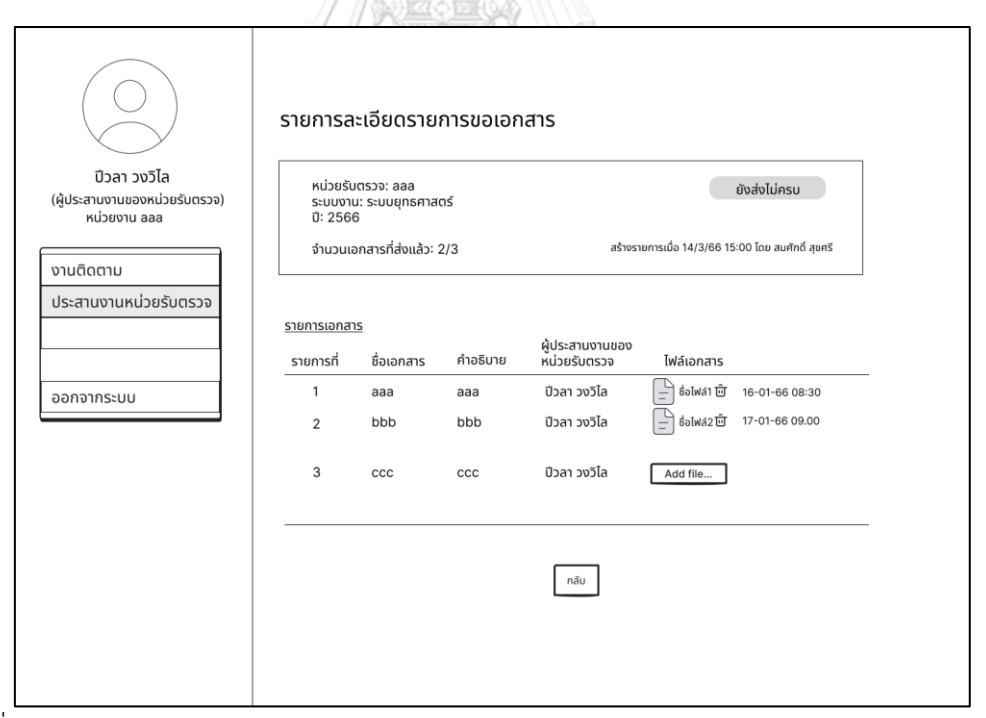

รูปที่ 4-27: ต้นแบบแบบหยาบหน้ารายละเอียดรายการขอเอกสารของระบบประสานงานหน่วยรับ

ตรวจของผู้ประสานงานของหน่วยรับตรวจ (1)
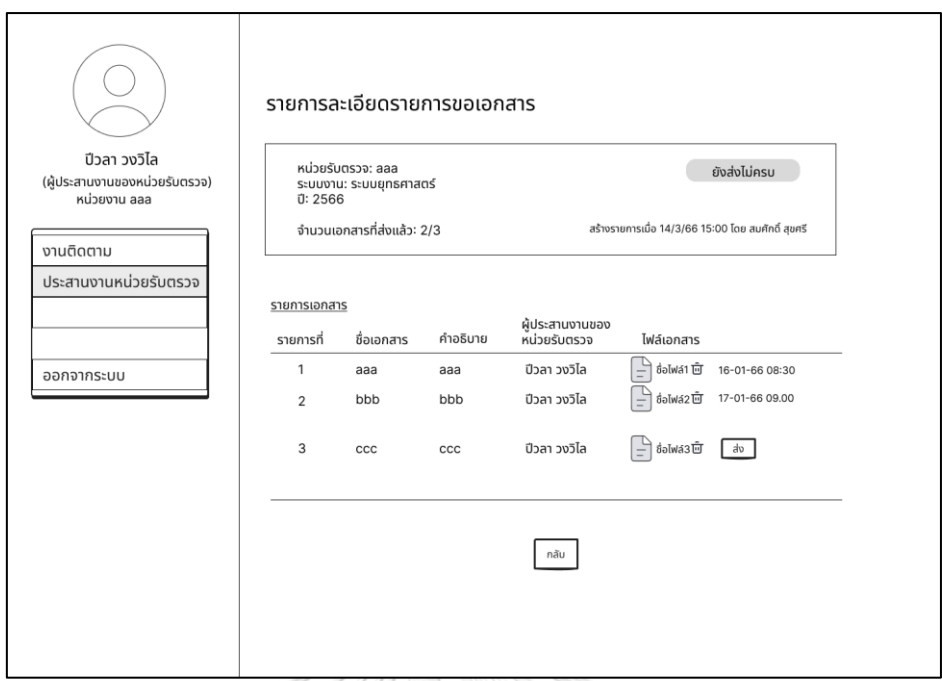

รูปที่ 4-28: ต้นแบบแบบหยาบหน้ารายละเอียดรายการขอเอกสารของระบบประสานงานหน่วยรับ

ตรวจของผู้ประสานงานของหน่วยรับตรวจ (2)

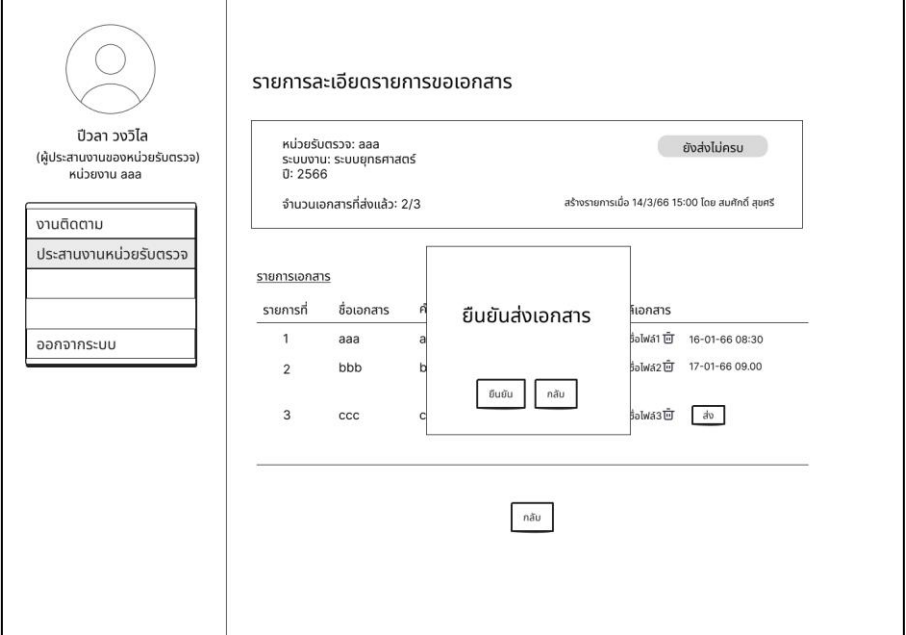

รูปที่ 4-29: ต้นแบบแบบหยาบหน้า pop-up ยืนยันส่งเอกสารของระบบประสานงานหน่วยรับตรวจ ของผู้ประสานงานของหน่วยรับตรวจ

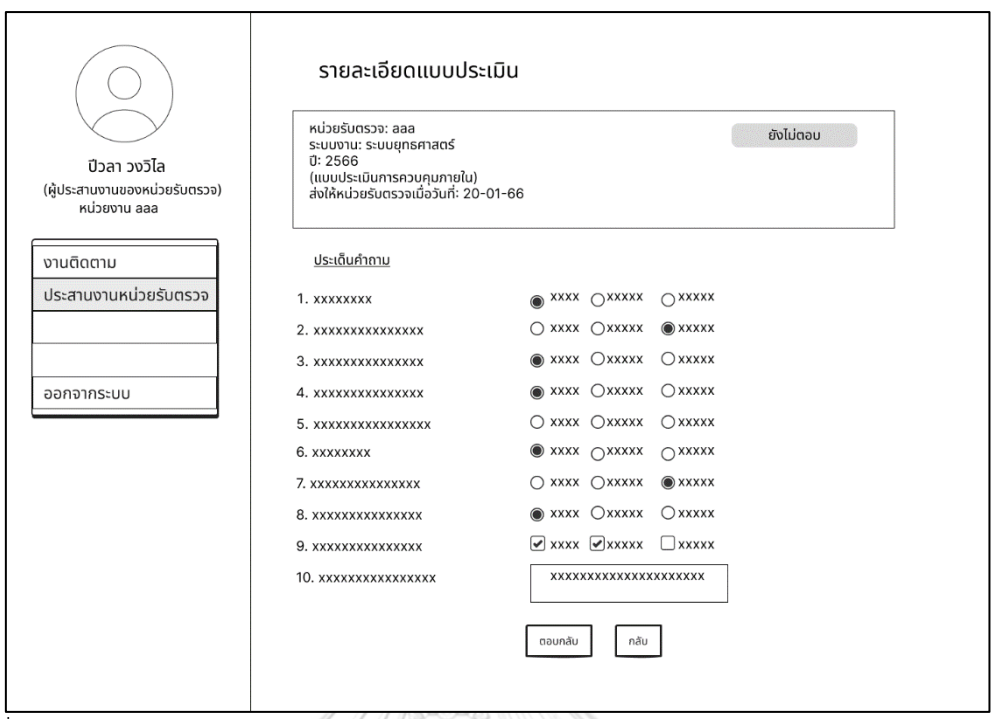

รูปที่ 4-30: ต้นแบบแบบหยาบหน้ารายละเอียดแบบประเมินของระบบประสานงานหน่วยรับตรวจ ของผู้ประสานงานของหน่วยรับตรวจ

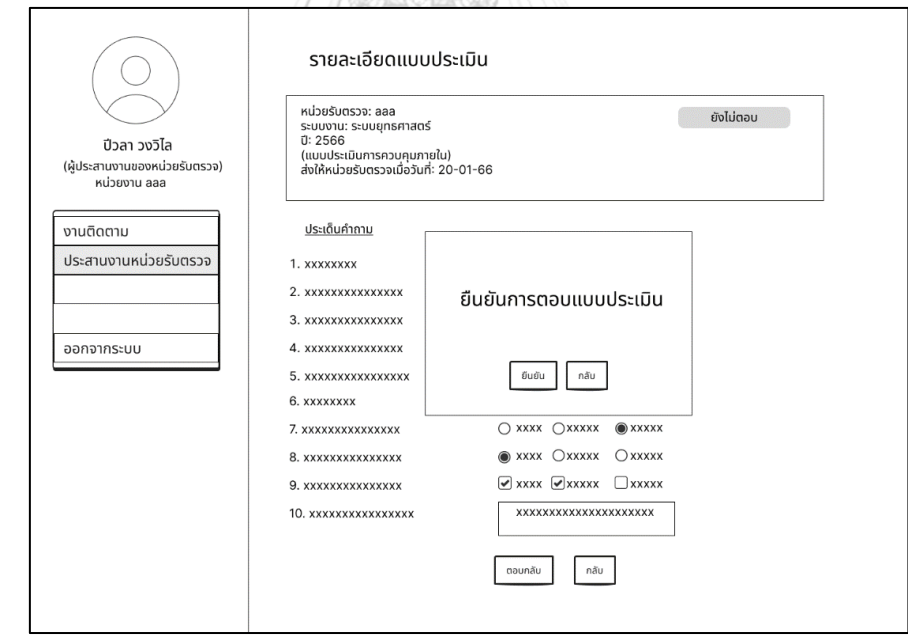

รูปที่ 4-31: ต้นแบบแบบหยาบหน้า pop-up ยืนยันการตอบแบบประเมินของระบบประสานงาน หน่วยรับตรวจของผู้ประสานงานของหน่วยรับตรวจ

## **4.3.1.5 ระบบบันทึกและรายงานผลการปฏิบัติงานของผู้ตรวจภายใน (Internal Auditor Performance Recording and Reporting System)**

- 1) ผู้ตรวจสอบภายในสามารถเพิ่มหรือแก้ไขงานในปฏิทินงานส่วนตัวได้ ดังแสดงในรูป ที่ 4-32 ถึง 4-33
- 2) ผู้ตรวจสอบภายในสามารถดาวน์โหลดสรุปผลการปฏิบัติงานในช่วงเวลาที่เลือกได้ ดังแสดงในรูปที่ 4-34 โดยสามารถดู preview หน้าตาของตารางสรุปที่จัดอยู่ใน รูปแบบ Excel ได้ก่อนทำการดาวน์โหลด

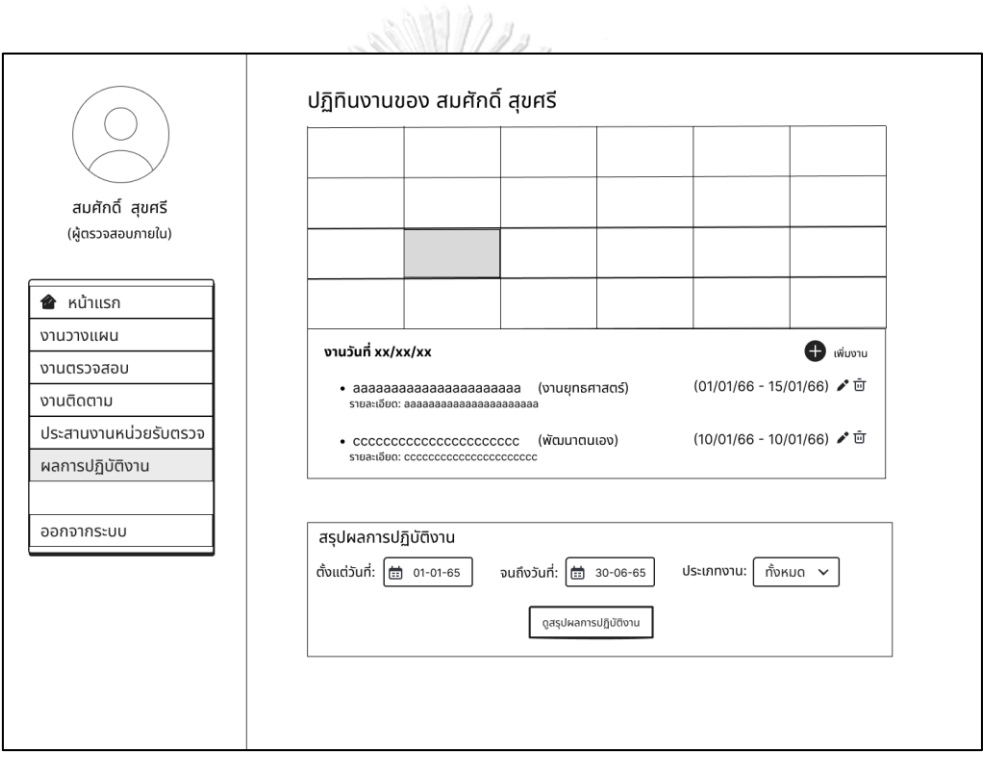

รูปที่ 4-32: ต้นแบบแบบหยาบหน้าปฏิทินงานของระบบบันทึกและรายงานผลการปฏิบัติงานของ ผู้ตรวจภายใน

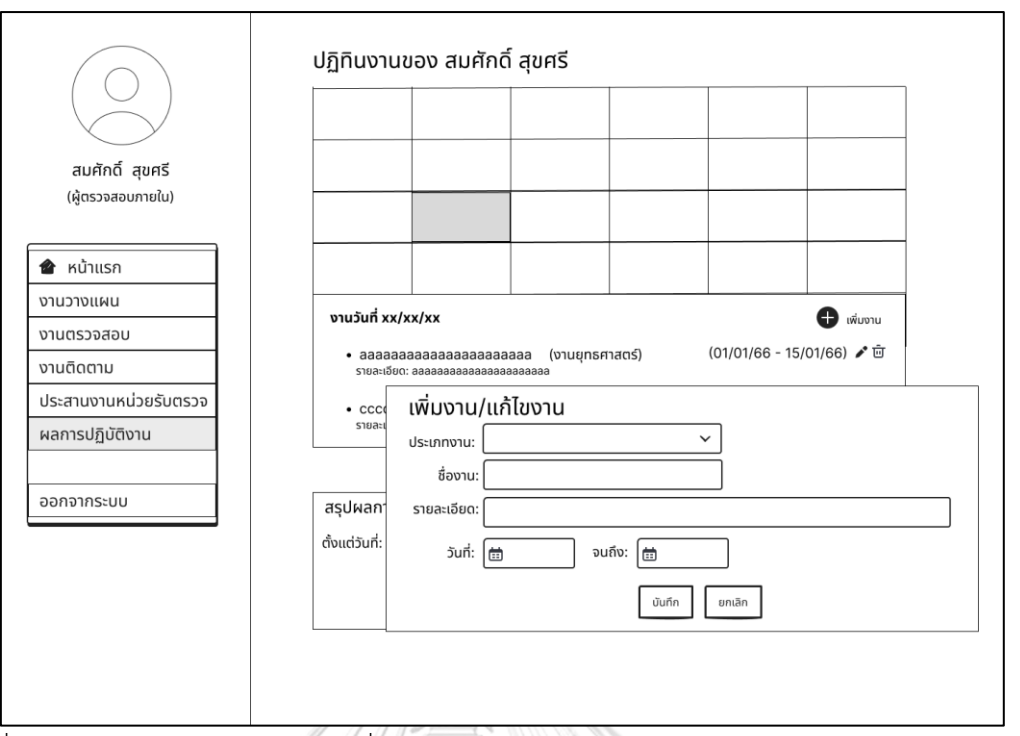

รูปที่ 4-33: ต้นแบบแบบหยาบหน้าเพิ่ม/แก้ไขงานในปฏิทินงานของระบบบันทึกและรายงานผลการ ปฏิบัติงานของผู้ตรวจภายใน

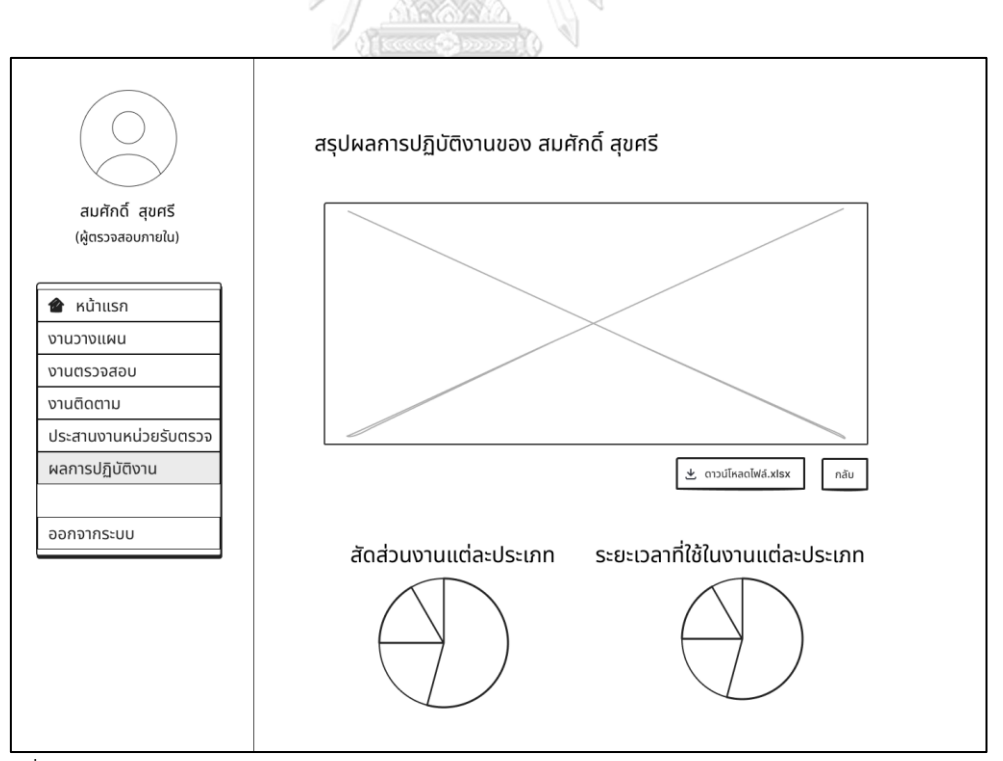

รูปที่ 4-34: ต้นแบบแบบหยาบหน้าสรุปผลการปฏิบัติงานของระบบบันทึกและรายงานผลการ ปฏิบัติงานของผู้ตรวจภายใน

## **4.3.1.6 ระบบสำหรับผู้ดูแลระบบ (Administrator System)**

ผู้ดูแลระบบสามารถดูรายการบัญชีและแก้ไขข้อมูลผู้ใช้งานระบบได้ดังแสดงในรูปที่ 4-35 และ 4-36 ตามลำดับ

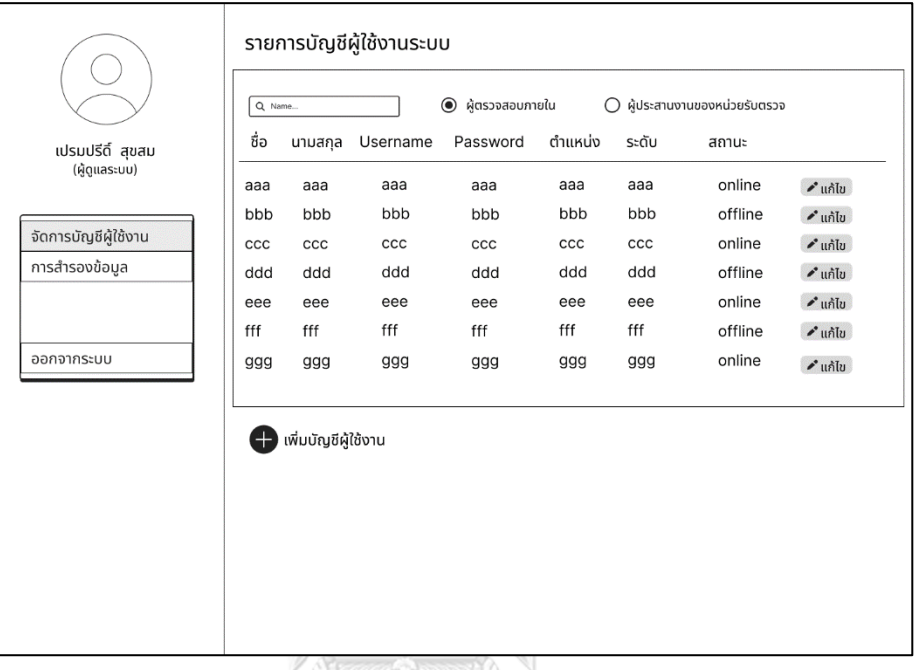

รูปที่ 4-35: ต้นแบบแบบหยาบหน้าจัดการบัญชีผู้ใช้งานของระบบสำหรับผู้ดูแลระบบ

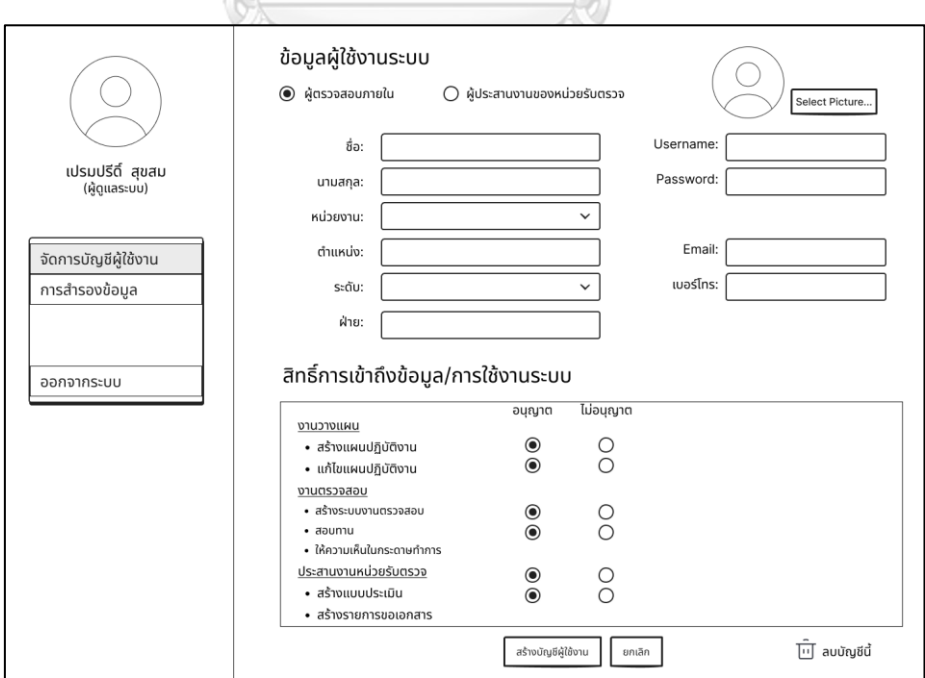

รูปที่ 4-36: ต้นแบบแบบหยาบหน้าข้อมูลผู้ใช้งานระบบของระบบสำหรับผู้ดูแลระบบ

ที่แถบเมนู "การสำรองข้อมูล" ผู้ดูแลระบบสามารถเลือกข้อมูลและช่วงวันที่ของข้อมูลที่ ต้องการสำรองเพื่อทำการสำรองข้อมูลตอนนี้ หรือตั้งค่าเพื่อทำการสำรองข้อมูลอัตโนมัติได้ ดังแสดง ในรูปที่ 4-37

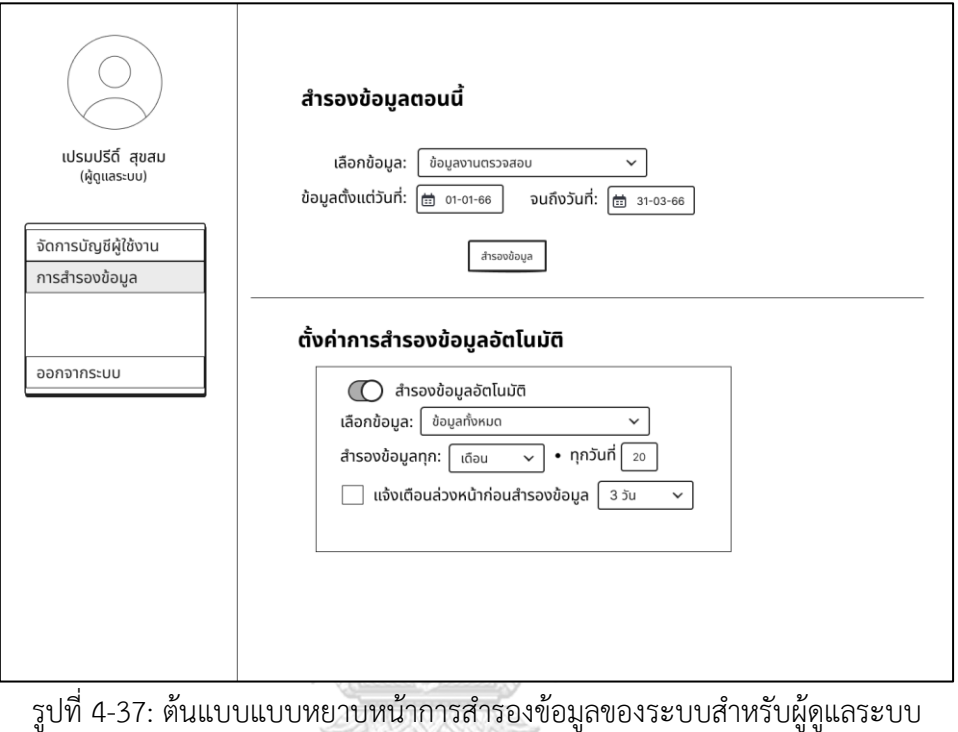

### **4.3.2 สร้างต้นแบบแบบละเอียด (High-Fidelity Prototype)**

ในการสร้างต้นแบบแบบละเอียด ผู้จัดทำโครงการนี้ผู้จัดทำโครงการได้มีการประยุกต์ใช้ หลักการออกแบบบางส่วนจากระบบการออกแบบ (Design System) ของบริษัท Salesforce ที่ชื่อ Lightning Design System มาช่วยในการสร้างต้นแบบ โดยระบบการออกแบบนี้เป็นสิ่งที่นัก ออกแบบ (Designer) และ นักพัฒนา (Developer) ใช้อ้างอิงในการพัฒนาผลิตภัณฑ์ขึ้นมาร่วมกัน ช่วยให้ทีมสื่อสารตรงกัน และทำงานร่วมกันได้อย่างเป็นระบบ โดยมีแนวปฏิบัติ (Guideline) สำหรับ วางโครงหน้าตาของเว็บไซต์ให้ออกมาในทิศทางเดียวกันภายใต้ Branding ขององค์กร ทั้งในเรื่อง องค์ประกอบ (Components) แบบแผน (Patterns) และ รูปแบบ (Style) โดยสามารถนำกลับมาใช้ ซ้ำได้ในการออกแบบแต่ละครั้ง ("Design Systems", n.d.)

สำหรับหลักการออกแบบ (Design Principle) ของ Lightning Design System ที่ทาง Salesforce ได้กำหนดไว้มี 4 ข้อดังนี้

1) ความชัดเจน (Clarity) ช่วยให้ผู้ใช้งานสามารถเข้าใจและใช้งานได้อย่างมั่นใจ

- 2) ประสิทธิภาพ (Efficiency) ช่วยให้การทำงานตลอดกระบวนการดียิ่งขึ้น เร็วขึ้น และ ้อลาดขึ้น
- 3) ความสม่ำเสมอ (Consistency) สร้างความเคยชินและใช้วิธีแก้ปัญหาที่เหมือนกัน สำหรับปัญหาที่เหมือนกัน
- 4) ความสวยงาม (Beauty) แสดงความใส่ใจต่อผู้ใช้งานผ่านรายละเอียดที่สวยงามของสิ่งที่ สร้างขึ้น

โดยผู้จัดทำโครงการได้นำหลักการออกแบบของ Lightning Design System มาปรับใช้ใน การสร้างต้นแบบแบบละเอียดดังนี้

**1) Chart**

- *Bar Chart:* ในการสร้าง Bar Chart ค่าเริ่มต้นที่เส้น Baseline ต้องเริ่มจาก ศูนย์ ทำการเรียงลำดับข้อมูลจากมากไปน้อยหรือน้อยไปมาก และใช้สีเดียวกัน ในกราฟแต่ละแท่งหากมีการใช้ค่าวัดเดียวกัน

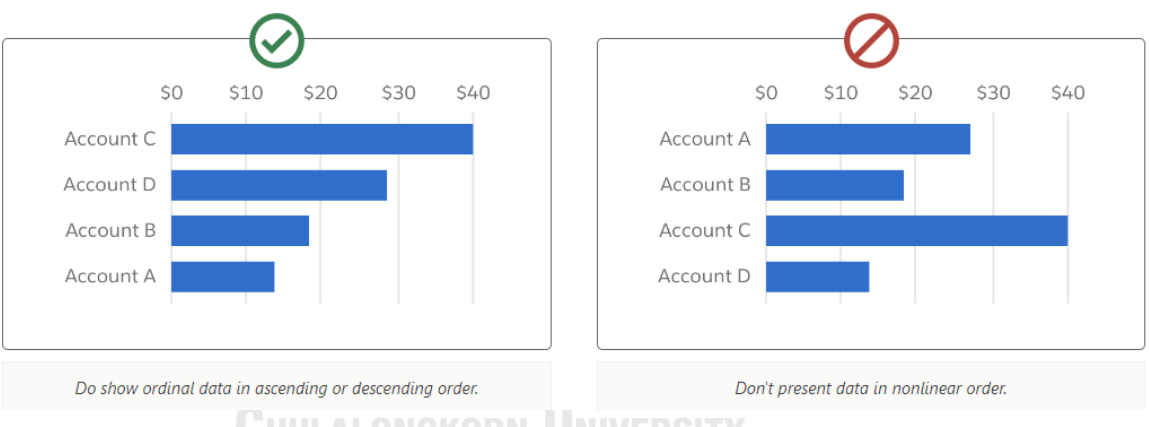

รูปที่ 4-38: ตัวอย่างการใช้ Bar Chart ที่เหมาะสม (ซ้าย) และไม่เหมาะสม (ขวา) (ที่มา: Salesforce, n.d.)

- *Pie Chart:* ใช้แสดงข้อมูลที่ได้จากการเทียบค่าข้อมูล เช่น ข้อมูลเป็น เปอร์เซ็นต์ โดยแสดงข้อมูลระหว่าง 2 ถึง 5 หมวดหมู่
- *Gauge Chart:* ใช้แสดงความคืบหน้าของงานภายในตัวชี้วัดที่กำหนด สามารถ แสดงในรูปแบบ flat gauge ที่เป็นแท่งคล้าย bar chart โดยจะมีประโยชน์ สำหรับการจัดวางในพื้นที่จำกัด

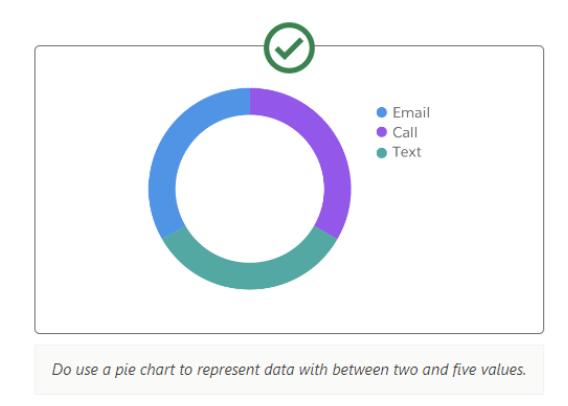

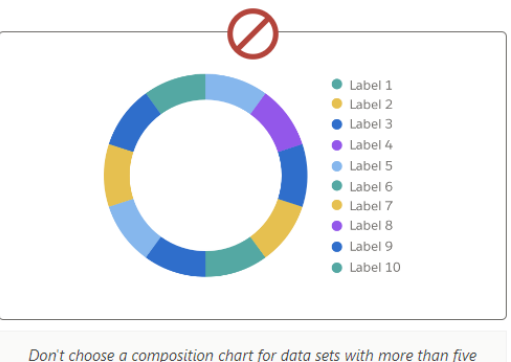

values, or values of different measures.

รูปที่ 4-39: ตัวอย่างการใช้Pie Chart ที่เหมาะสม (ซ้าย) และไม่เหมาะสม (ขวา) (ที่มา: Salesforce, n.d.)

#### **2) Data Entry**

- *Complex Text Input:* เพื่อไม่ให้เกิดความยุ่งยากในการนำเข้าข้อมูลที่ต้อง กรอกเอง ให้ใช้ตัวช่วยการกรอกข้อมูลเพื่ออำนวยความสะดวกกับผู้ใช้งาน เช่น การใช้ Date Pickers เพื่อเลือกวันที่ หรือการใช้ Lookups เพื่อค้นหาข้อมูล
- *Selection Input:* อำนวยความสะดวกสำหรับผู้ใช้งานในการกรอกข้อมูลโดย การเลือกจากตัวเลือกที่มีให้ เช่น การใช้ checkboxes เพื่อเลือกหรือระหว่าง การมี/ไม่มี หรือ ถูก/ผิด และการใช้ radio lists เพื่อเลือกตัวเลือกเพียง 1 ตัวเลือกจากตัวเลือกทั้งหมด (ตัวเลือกทั้งหมดควรมีไม่เกิน 10 ตัวเลือก)

### **3) Displaying Data**

- *Table:* เป็นรูปแบบพื้นฐานในการนำเสนอข้อมูล โดยข้อมูลจะถูกจัดอยู่ในแต่ ละแถว และเริ่มต้นแถวด้วย field ข้อมูลหลัก และตาม field ที่เป็นข้อมูลเสริม ใน column ที่เหลือ เหมาะสำหรับการแสดงข้อมูลปริมาณมากซึ่งสามารถดู ข้อมูลได้ง่ายผ่านการเรียง (Sorting) การกรอง (Filtering) และการเลื่อนดู (Scrolling)

นอกจากนี้ในการออกแบบยังต้องพิจารณาในเรื่องของการเลือกใช้สีให้เหมาะสม โดยการ กำหนดสีภายใน User Interface จะช่วยให้เกิดความสอดคล้องกันภายในระบบ ทำการการมองเห็น ตัวอักษรชัดเจนขึ้น และทำให้องค์ประกอบต่าง ๆ User Interface แยกออกจากพื้นผิวอย่างชัดเจน ("The color system", n.d.) ในการจัดทำโครงการนี้ผู้จัดทำโครงการได้ประยุกต์ใช้สีตามที่ทาง Material Design ซึ่งเป็น Design System หนึ่งที่จัดทำโดย Google มาใช้ประกอบการสร้างต้นแบบ แบบละเอียด โดยมีหลักการดังนี้

- **Primary Color** เป็นสีหลักที่ใช้กับ Components (องค์ประกอบ) ที่ผู้ใช้ Interact ด้วยมากที่สุด เช่น ลิงก์และปุ่ม ซึ่งส่วนใหญ่จะใช้สีเดียวกับสีของ Brand โดยในการ ออกแบบครั้งนี้ผู้จัดทำโครงการกำหนดให้สีหลักในระบบของผู้ใช้งานแต่ละกลุ่มแตกต่าง กันเพื่อป้องกันไม่ให้ผู้ใช้งานเกิดความสับสน
- **Secondary Color** เป็นสีรองที่จะช่วยให้เกิดความแตกต่างใน Product
- **Additional UI Color** เป็นสีทำกำหนดเพิ่มเติม เช่น สีพื้นหลังจะใช้ชุดสีดำและสีขาว ไล่ระดับความเข้มของสีจากเข้มสุดไปอ่อนสุด สีของตัวหนังสือ สีแสดงสถานะเช่น Error แดง หรือ Success สีเขียว

เมื่อศึกษาเรื่องหลักการออกแบบหน้าตา User Interface เรียบร้อยแล้วจากนั้นทำการสร้าง ต้นแบบแบบละเอียดด้วยโปรแกรม Figma โดยสร้างตามระบบทั้งหมด 6 ระบบดังนี้

- 1) ระบบวางแผนงานตรวจสอบ (Audit Planning System)
- 2) ระบบบันทึกข้อมูลการตรวจสอบและสอบทานงานตรวจสอบ (Audit Data Storing and Reviewing System)
- 3) ระบบติดตามผลการดำเนินงานตามข้อเสนอแนะ (Recommendation Implementation Follow-up System)
- 4) ระบบประสานงานหน่วยรับตรวจ (Auditee Coordinating System)
- 5) ระบบบันทึกและรายงานผลการปฏิบัติงานของผู้ตรวจภายใน (Internal Auditor Performance Recording and Reporting System)
- 6) ระบบสำหรับผู้ดูแลระบบ (Administrator System)

การสร้างสร้างต้นแบบแบบละเอียด ผู้จัดทำโครงการได้ทำการปรับปรุงต้นแบบตามความ คิดเห็นและข้อเสนอแนะของผู้ใช้งานภายหลังการทดสอบต้นแบบแบบหยาบ ได้เป็นต้นแบบดังนี้

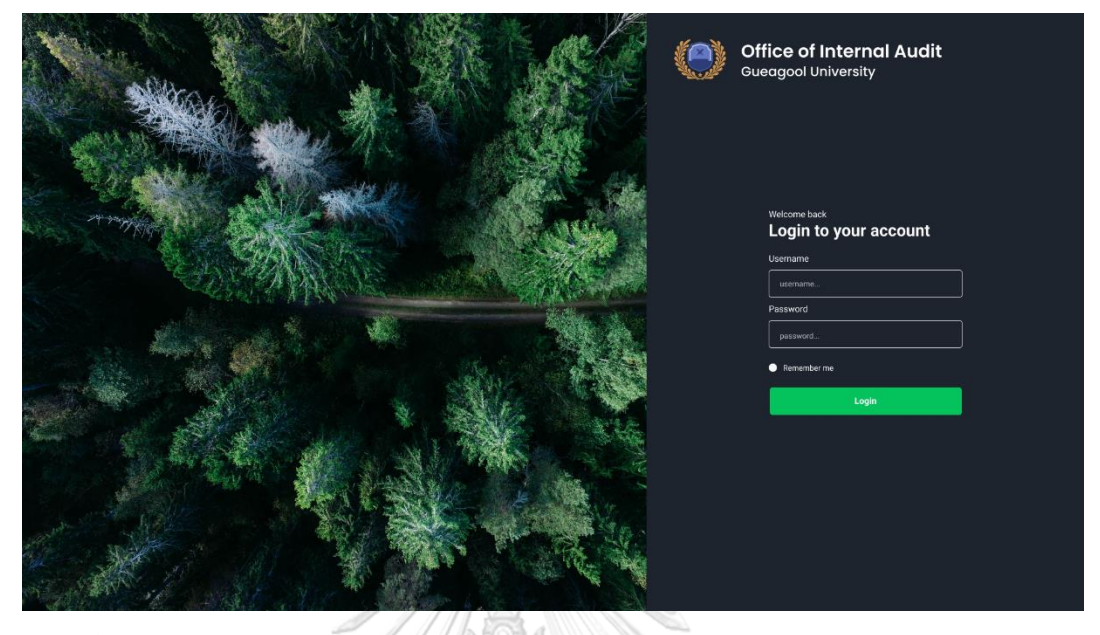

## **หน้าจอ login สำหรับสู่เข้าระบบสำหรับผู้ใช้งานทุกคน**

รูปที่ 4-40: ต้นแบบแบบละเอียดของหน้าจอ login สำหรับสู่เข้าระบบสำหรับผู้ใช้งานทุกคน

# **หน้าจอหน้าแรกของผู้ตรวจสอบภายในภายหลังการเข้าสู่ระบบ**

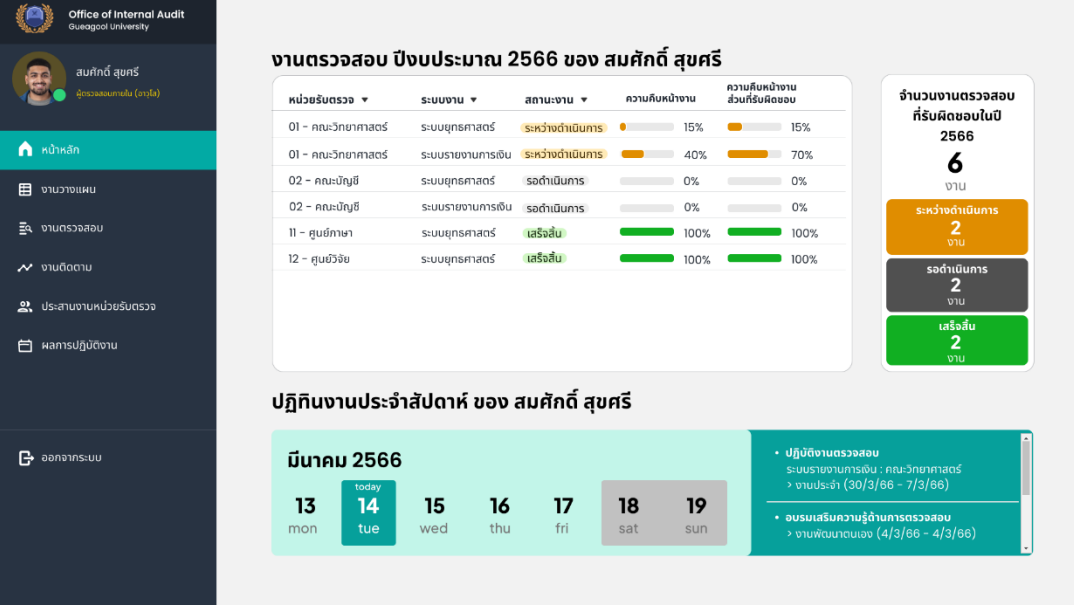

รูปที่ 4-41: ต้นแบบแบบละเอียดหน้าจอหน้าแรกของผู้ตรวจสอบภายในภายหลังการเข้าสู่ระบบ

จากรูปที่ 4-40 และ 4-41 เมื่อเข้าสู่ระบบเรียบร้อยแล้วผู้ตรวจสอบภายในจะเจอกับหน้า หลักที่แสดงรายการงานตรวจสอบที่ตนเองได้รับมอบหมายในปีงบประมาณปัจจุบัน พร้อมทั้งสามารถ ดูตัวเลขสรุปสถานะของงานตรวจสอบที่ได้รับมอบหมายซึ่งมีอยู่ 3 สถานะ ได้แก่

- **รอดำเนินการ:** งานในสถานะนี้เป็นงานตรวจสอบตามแผนการตรวจสอบที่ถูกสร้างไว้ ล่วงหน้าแต่ยังไม่ถึงระยะเริ่มดำเนินการตามที่ได้วางแผนไว้
- **ระหว่างดำเนินการ:** งานในสถานะนี้เป็นงานตรวจสอบที่กำลังอยู่ในช่วงการดำเนินการ ตามแผนการตรวจสอบที่ถูกสร้างไว้ และการดำเนินการยังไม่เสร็จเรียบร้อย
- **เสร็จสิ้น:** งานในสถานะนี้เป็นงานตรวจสอบที่มีการดำเนินการเสร็จสิ้นแล้วในทุก กระบวนการตรวจสอบตามที่ได้วางแผนไว้

ส่วนด้านล่างของหน้าจอจะแสดงปฏิทินงานประจำสัปดาห์ของผู้ตรวจสอบภายในไว้ดังแสดง ในรูปที่ 4-41 โดยผู้ตรวจสอบภายในสามารถกดดูที่วันที่แต่ละวันเพื่อดูงานของตนเองในแต่ละวันได้

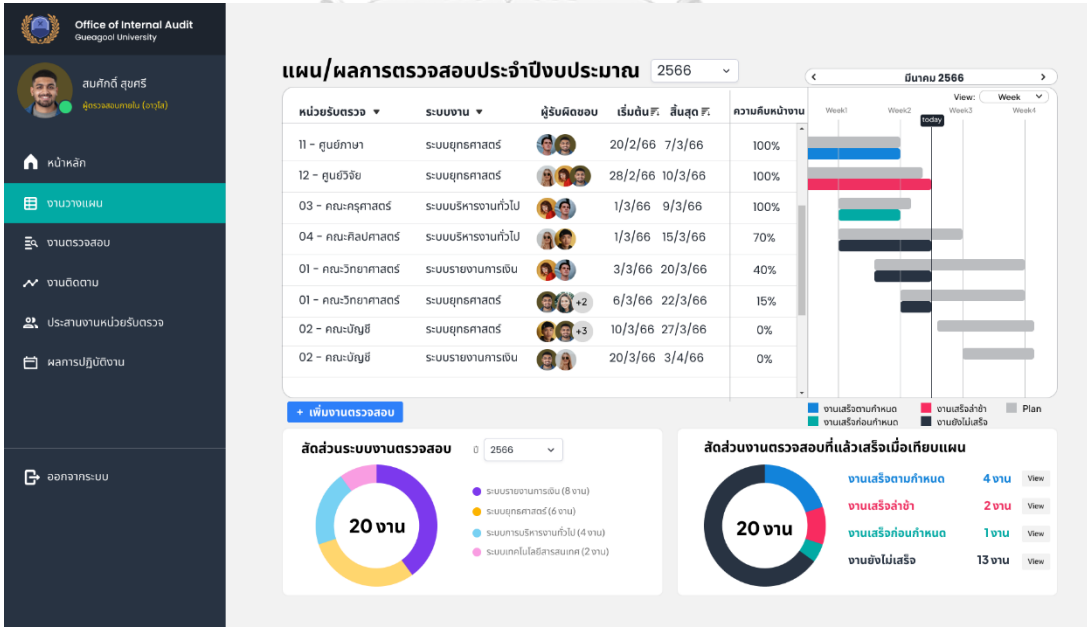

**4.3.2.1 ระบบวางแผนงานตรวจสอบ (Audit Planning System)** 

รูปที่ 4-42: ต้นแบบแบบละเอียดหน้างานวางแผนของระบบวางแผนงานตรวจสอบ

จากรูปที่ 4-42 ผู้ตรวจสอบภายในสามารถดูแผน/ผลการตรวจสอบประจำปีของแต่ละ ปีงบประมาณโดยกดดูที่แถบเมนู "งานวางแผน" ทางซ้ายมือ และเลือกปีงบประมาณที่ต้องการดูโดย ระบบจะแสดงค่าตั้งต้นเป็นปีงบประมาณปัจจุบัน นอกจากนี้ในส่วนด้านล่างของหน้าจอจะแสดง Dashboard สรุปสัดส่วนงานตรวจสอบ และงานที่ดำเนินการเสร็จสิ้นในแต่ละปีงบประมาณ หาก ต้องการเพิ่มงานตรวจสอบให้กดปุ่ม "เพิ่มงานตรวจสอบ" จากนั้นจะปรากฏหน้าต่างดังรูปที่ 4-43

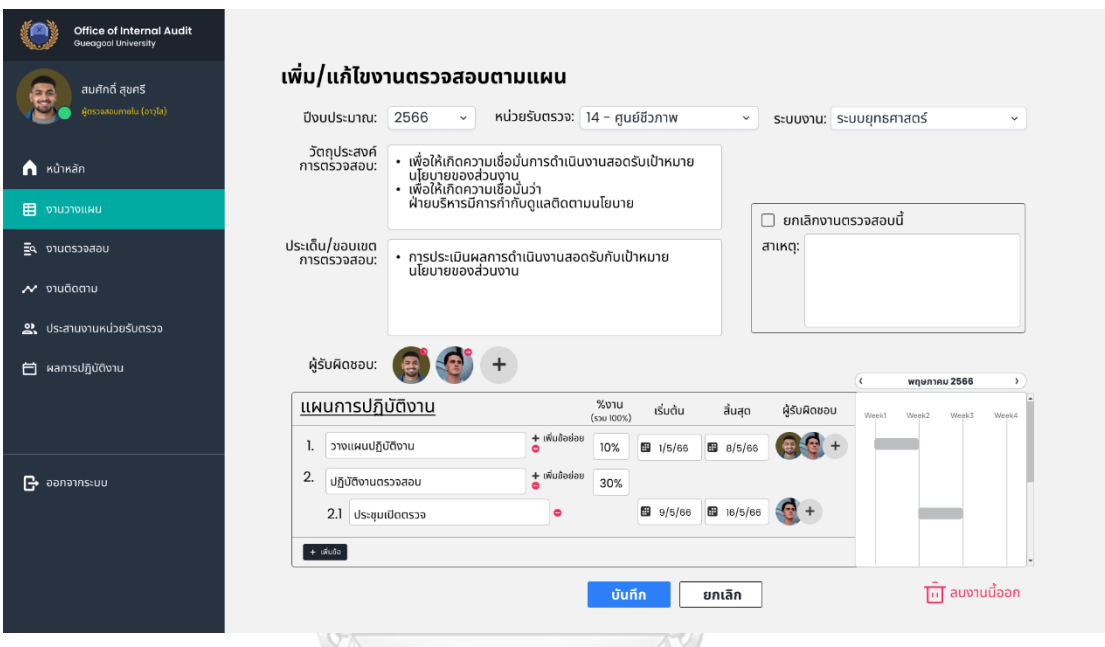

รูปที่ 4-43: ต้นแบบแบบละเอียดหน้าเพิ่ม/แก้ไขงานตรวจสอบตามแผนของระบบวางแผนงาน

จุฬาลงกรณ์ตรวจสอบ ยาลัย

# **CHULALONGKORN UNIVERSITY**

ผู้ตรวจสอบภายในสามารถเพิ่มผู้รับผิดชอบในงานตรวจสอบได้ดังแสดงในรูปที่ 4-44 โดย สามารถค้นหาชื่อผู้ตรวจสอบภายใน จากนั้นระบบจะแสดงปฏิทินงานของผู้ตรวจสอบภายในคนนั้นให้ ดูประกอบการพิจารณาวางแผนก่อนกด "เพิ่มสมาชิก"

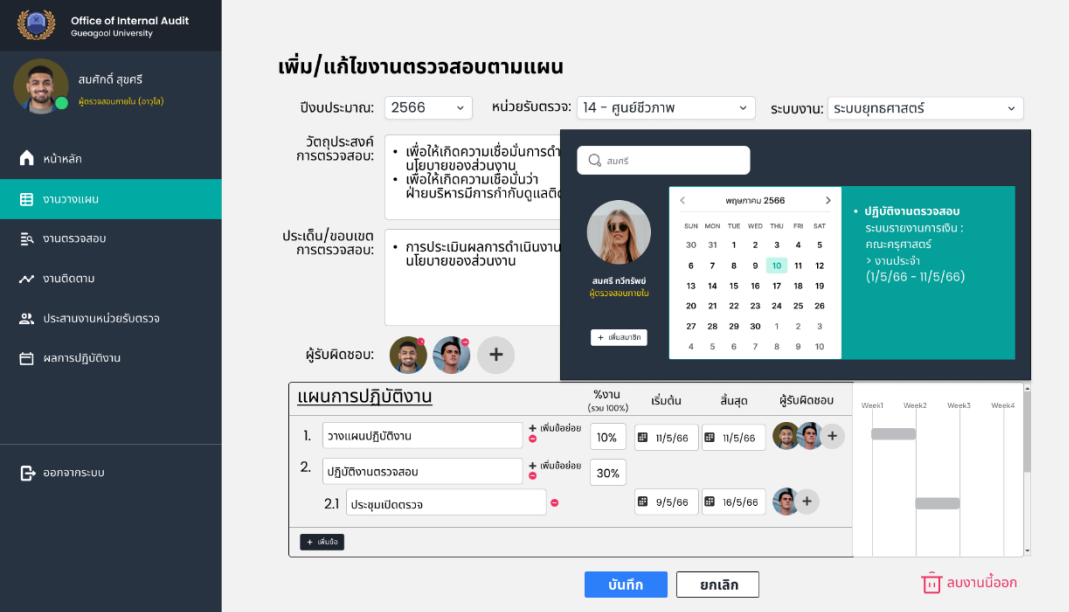

รูปที่ 4-44: ต้นแบบแบบละเอียดหน้าเพิ่มผู้รับผิดชอบในแผนการตรวจสอบของระบบวางแผนงาน

ตรวจสอบ

Á

**4.3.2.2 ระบบบันทึกข้อมูลการตรวจสอบและสอบทานงานตรวจสอบ (Audit** 

 $\setminus$   $\otimes$ 

**Data Storing and Reviewing System)** 

Ñ

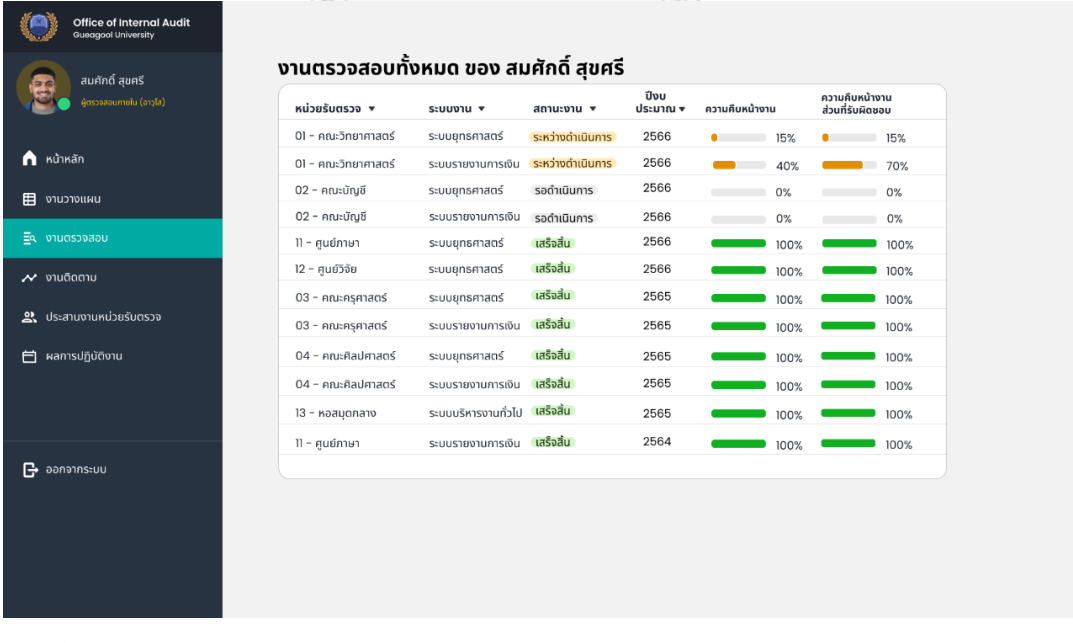

รูปที่ 4-45: ต้นแบบแบบละเอียดหน้างานตรวจสอบของระบบบันทึกข้อมูลการตรวจสอบและสอบ ทานงานตรวจสอบ

จากรูปที่ 4-45 ผู้ตรวจสอบภายในสามารถดูงานตรวจสอบภายในทั้งหมดที่ได้รับมอบหมาย ได้ โดยระบบจะแสดงแถบความคืบหน้างานและความคืบหน้างานส่วนที่รับผิดชอบแยกจากกัน

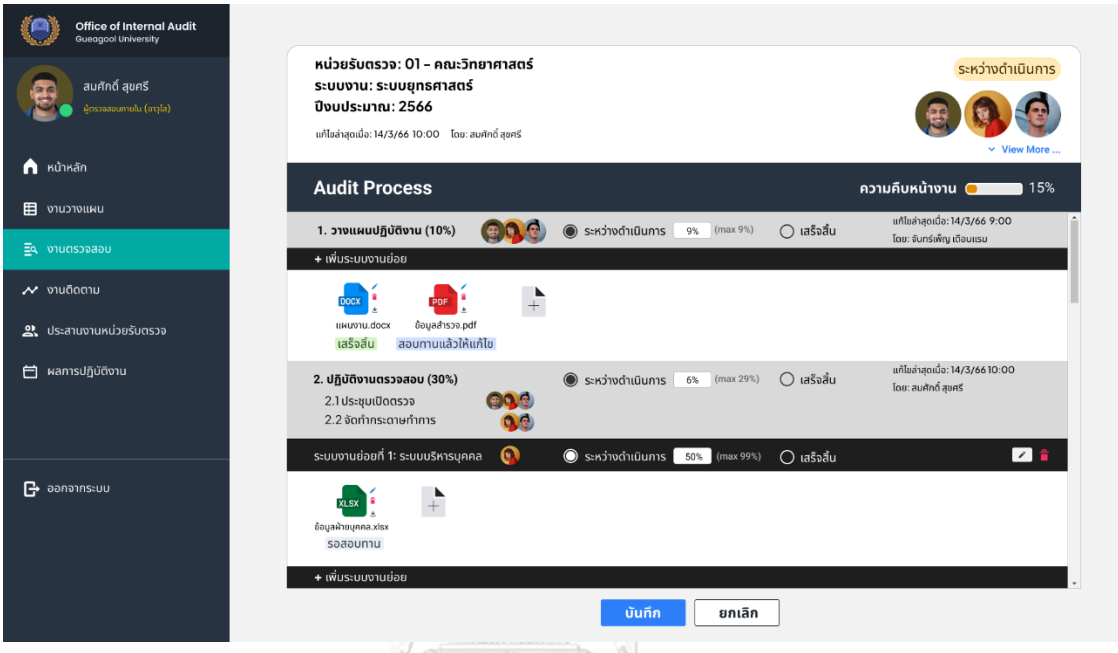

รูปที่ 4-46: ต้นแบบแบบละเอียดหน้ารายละเอียดงานตรวจสอบของระบบบันทึกข้อมูลการตรวจสอบ และสอบทานงานตรวจสอบ

เมื่อทำการเลือกรายการงานตรวจสอบแล้วระบบจะแสดงหน้าดังรูปที่ 4-46 ซึ่งจะเป็นหน้า สำหรับจัดเก็บไฟล์เอกสารกระดาษทำการ และเอกสารประกอบการตรวจสอบอื่น ๆ โดยจะเป็นการ จัดเก็บแยกตามขั้นตอนการปฏิบัติงานตรวจสอบตามที่ได้วางแผนไว้ในขั้นตอนการวางแผน ผู้ ตรวจสอบภายในสามารถเพิ่มระบบงานย่อยในแต่ละขั้นตอนการตรวจสอบได้ ดังแสดงในรูปที่ 4-47

รายละเอียดของเอกสารแนบจะแสดงดังรูปที่ 4-48 โดยผู้ตรวจสอบภายในสามารถแนบไฟล์ จากนั้นเลือกสถานะของไฟล์เอกสารนั้นได้ มี 4 สถานะเรียงตามลำดับการสอบทานคือ รอสอบทาน > สอบทานแล้วให้แก้ไข > แก้ไขแล้ว > เสร็จสิ้น โดยสถานะสอบทานแล้วให้แก้ไขกับเสร็จสิ้น กำหนดให้เฉพาะหัวหน้าทีมตรวจสอบเท่านั้นที่สามารถเลือกได้ และจะมีช่องสำหรับให้หัวหน้าผู้ ตรวจสอบภายในแสดงความคิดเห็น

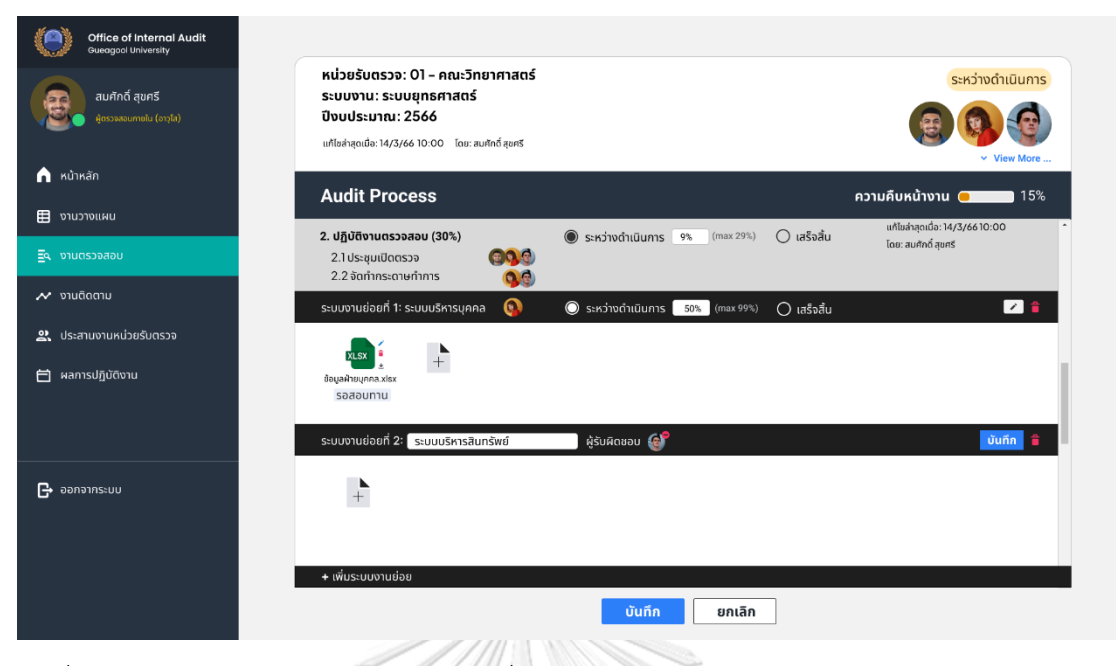

รูปที่ 4-47: ต้นแบบแบบละเอียดแสดงการเพิ่มระบบงานย่อยในงานตรวจสอบของระบบบันทึกข้อมูล การตรวจสอบและสอบทานงานตรวจสอบ

d

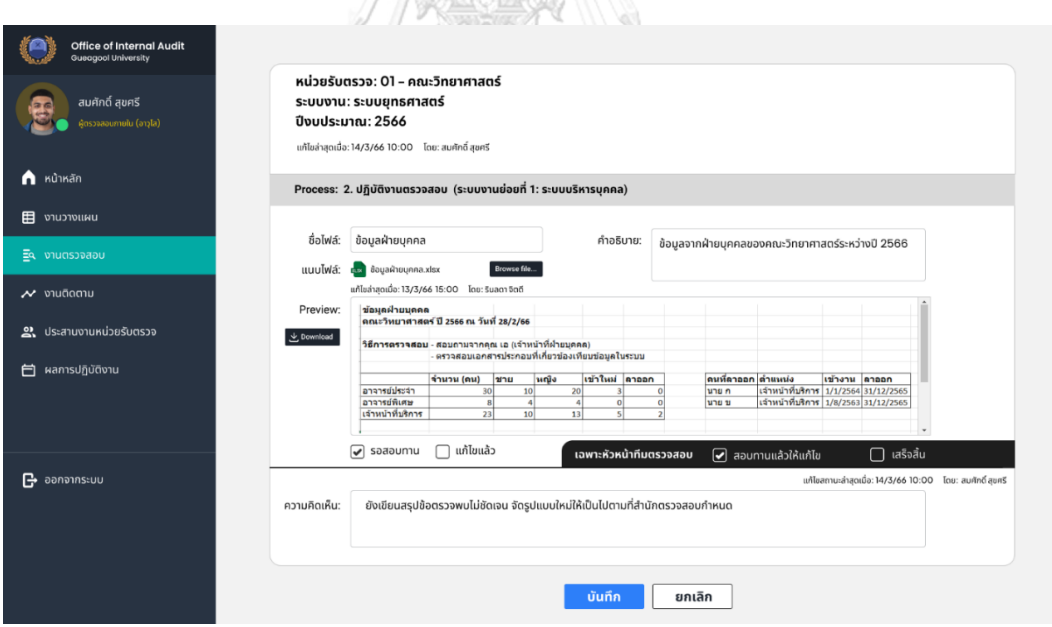

รูปที่ 4-48: ต้นแบบแบบละเอียดหน้าการสอบทานงานตรวจสอบของระบบบันทึกข้อมูลการ ตรวจสอบและสอบทานงานตรวจสอบ

**4.3.2.3 ระบบติดตามผลการดำเนินงานตามข้อเสนอแนะ (Recommendation Implementation Follow-up System)** 

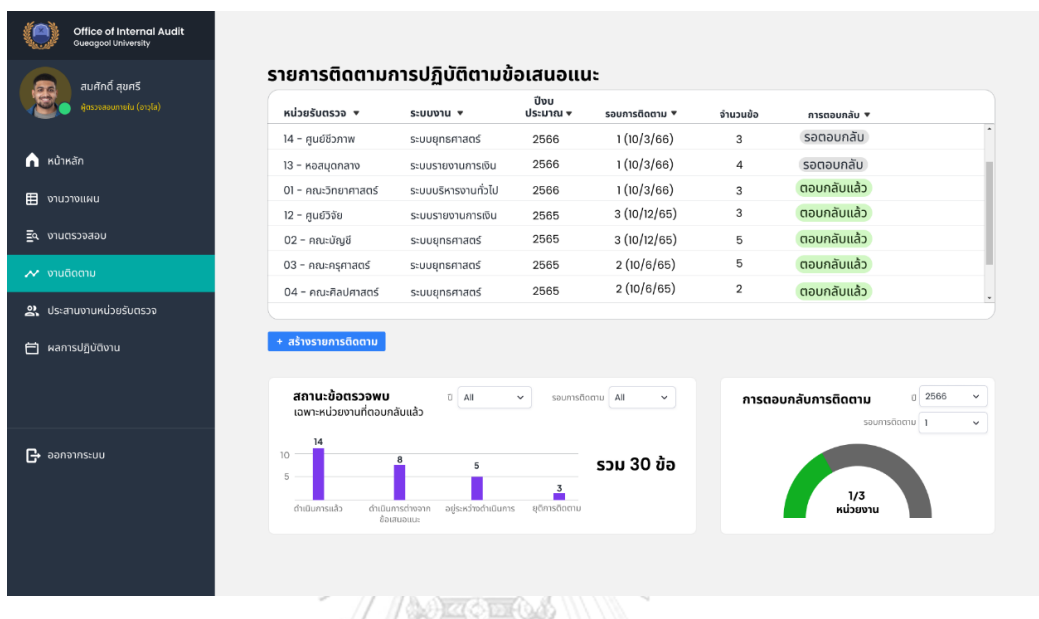

#### **ผู้ตรวจสอบภายใน**

รูปที่ 4-49: ต้นแบบแบบละเอียดหน้างานติดตามของระบบติดตามผลการดำเนินงานตาม ข้อเสนอแนะของผู้ตรวจสอบภายใน

จากรูปที่ 4-49 ผู้ตรวจสอบภายในสามารถดูรายการติดตามการปฏิบัติตามข้อเสนอแนะขอ งานตรวจสอบที่ผู้ตรวจสอบภายในได้รับมอบหมายได้ โดยจะมีสถานะงานติดตาม 2 สถานะ คือ รอ ตอบกลับและตอบกลับแล้ว และจะมี Dashboard สรุปสถานะข้อตรวจพบกับการติดกลับการติดตาม ที่ด้านล่างของหน้าจอ

หากต้องการเพิ่มรายการติดตามให้กด "เพิ่มรายการติดตาม" จากนั้นระบบจะแสดงหน้าดัง รูปที่ 4-50 ให้ผู้ตรวจสอบภายในสามารถใส่รายการติดตามของแต่ละหน่วยรับตรวจ กำหนดรอบการ ติดตาม และสามารถเปิดแจ้งเตือนเพื่อให้หน่วยรับตรวจตอบกลับได้

สำหรับรายการติดตามที่มีการตอบกลับแล้ว ผู้ตรวจสอบภายในสามารถเข้าไปดูรายละเอียด รายการติดตามและดาวน์โหลดเอกสารประกอบที่หน่วยรับตรวจส่งมาได้ ดังแสดงในรูปที่ 4-52 และ สามารถอัปเดตสถานะข้อตรวจพบแต่ละข้อได้เพื่อใช้สำหรับการติดตามในภายหลัง ดังแสดงในรูปที่ 4-53

| n Kử Mãn                                                  |                                                |                   |                                                                                                    | รอบการติดตามที่: 2 (10/6/66) $\sim$                                       |                                                                                           |                                      |
|-----------------------------------------------------------|------------------------------------------------|-------------------|----------------------------------------------------------------------------------------------------|---------------------------------------------------------------------------|-------------------------------------------------------------------------------------------|--------------------------------------|
|                                                           | หน่วยรับตรวจ                                   | ระบบงาน           | ข้อตรวจพบ                                                                                                    | ข้อเสนอแนะ                                                                | สิ่งที่เห็นชอบร่วมกัน                                                                     | คาดว่าจะแล้วเสร็จ<br>(เดือน/ปี พ.ศ.) |
| 囯<br>งานวางแผน<br>EQ งานตรวจสอบ                           | 11 - ศูนย์ภาษา<br>$\checkmark$<br>$\mathbf{1}$ | s:uuqnsmans v     | มิได้ดำเนินการแต่งตั้งคณะ<br>กรรมการตามข้อบังคับที่<br>กำหนด                                                                                                    | ให้พิจารณาแก้ไขข้อบังคับ<br>ให้สอดคล้องกับการปฏิบัติ<br>หน้าที่ในหน่วยงาน | พิจารณาแก้ไขข้อบังคับ<br>ให้สอดคล้องกับการปฏิบัติ<br>หน้าที่ในหน่วยงาน                    | 04 / 66                              |
| $\overline{\prime}$ งานติดตาม<br>2. ประสานงานหน่วยรับตรวจ | $12 - \frac{1}{2}$<br>$\checkmark$<br>2.       | s:uuunsmags v     | ผู้ปฏิบัติงานยังไม่มีใบ<br>อนญาตสำหรับตำเนินการ                                                                                                    | กำหนดให้เป็นความเสี่ยงของ<br>หน่วยงานที่ต้องมีกระบวนการ<br>เฝ้าระวัง      | กำหนดให้เป็นความเสี่ยงของ<br>หน่วยงานในระดับความเสี่ยง<br>สูง และหาแนวทางปฏิบัติ<br>nounu | 05/<br>66                            |
| <b>户</b> ผลการปฏิบัติงาน                                  | -Please select- v<br>3.                        | -Please select- v |                                                                                                    |                                                                           |                                                                                           |                                      |
| $\mathbf{B}$ ออกจากระบบ                                   | + เพิ่มแถว                                     |                   | $\bigcirc$ เปิดแจ้งเตือนให้ดำเนินการก่อนถึงรอบการติดตาม: 1 เดือน $\sim$<br>0 เปิดแจ้งเตือนให้รายงานความคืนหน้า: แจ้งเตือน $3 \text{ A} \dot{\text{S}} \dot{\text{O}} \sim$ | แจ้งเตือนทุก 1 สัปดาห์ ~<br>บันทึก<br>ยกเลิก                              |                                                                                           |                                      |

รูปที่ 4-50: ต้นแบบแบบละเอียดหน้าสร้างรายการติดตามของระบบติดตามผลการดำเนินงานตาม ข้อเสนอแนะของผู้ตรวจสอบภายใน

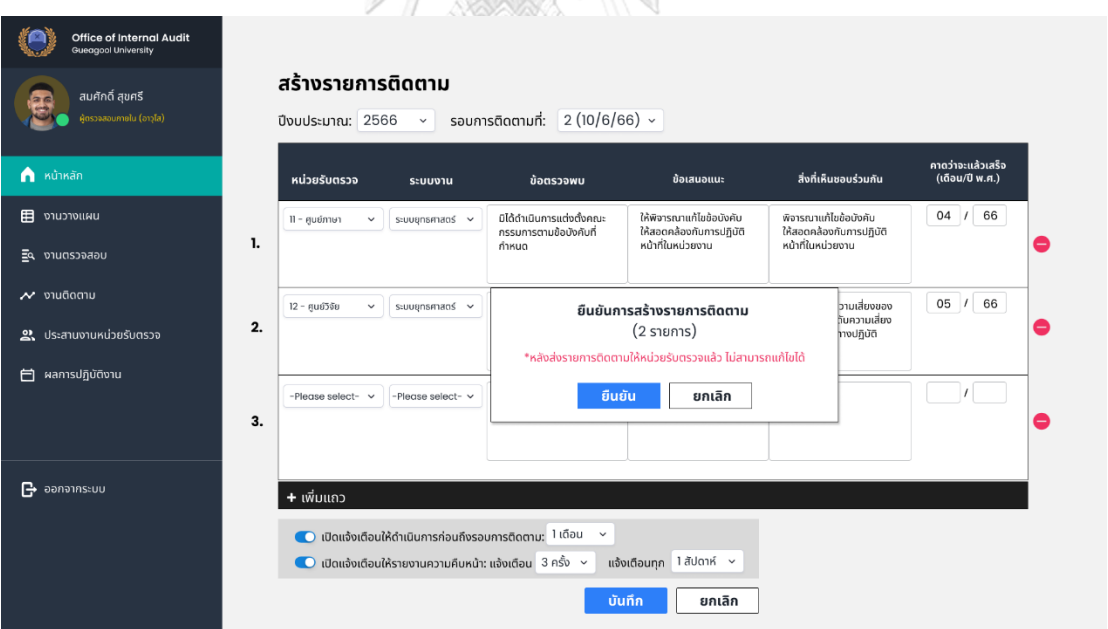

รูปที่ 4-51: ต้นแบบแบบละเอียดหน้า pop-up ยืนยันการสร้างรายการติดตามของระบบติดตามผล การดำเนินงานตามข้อเสนอแนะของผู้ตรวจสอบภายใน

| <b>Office of Internal Audit</b><br><b>Gueagool University</b> |    |                                                                                                    |                                                                                            |                                                                              |                                      |                                                                          |                                                                      |
|---------------------------------------------------------------|----|----------------------------------------------------------------------------------------------------|--------------------------------------------------------------------------------------------|------------------------------------------------------------------------------|--------------------------------------|--------------------------------------------------------------------------|----------------------------------------------------------------------|
| สมศักดิ์ สุขศรี                                               |    | รายละเอียดการติดตาม                                                                                                 |                                                                                            |                                                                              |                                      |                                                                          | ตอบกลับแล้ว                                                          |
| ใช้ตรวจสอนภายใน (อาวโส)                                       |    | หน่วยรับตรวจ: 01 – คณะวิทยาศาสตร์<br>ระบบงาน: ระบบยุทธศาสตร์<br>สร้างรายการติดตามเมื่อ: 10/1/66 โดย สมศักดิ์ สุขศรี |                                                                                            | รอบการติดตามที่:1<br>วันที่: 10/3/66                                         |                                      |                                                                          | ตอบกลับวันที่ 13/3/66 15:00<br>โดย ปีวรา วงวิไล                      |
| $\bigcap$ หน้าหลัก<br>囯<br>งานวางแผน                          |    | ข้อตรวจพบ                                                                                                    | ข้อเสนอแนะ                                                                                 | สิ่งที่เห็นชอบร่วมกัน                                                        | คาดว่าจะแล้วเสร็จ<br>(เดือน/ปี พ.ศ.) | การดำเนินการของ<br>หน่วยรับตรวจ                                          | ไฟล์แนบ                                                              |
| 虱<br>งานตรวจสอบ<br>$\boldsymbol{\mathcal{N}}$ งานติดตาม       | 1. | มีการบันทึกรายการสินทรัพย์<br>ผิดบัญชี ทำให้การรับรู้สินทรัพย์<br>ไม่สอดคล้องตามมาตรฐาน                             | ให้ทำการปรับปรงการบันทึก<br>รายการสินทรัพย์ให้ครบถ้วน<br>ถกต้อง                            | ปรับปรงการบันทึกรายการ<br>สินทรัพย์ใหม่ภายในสิ้น<br>เดือน ก.พ.66             | 02/66                                | ปรับปรงการบันทึกรายการ<br>สินทรัพย์เรียนร้อยแล้วราย<br>ละเอียดตามไฟล์แบบ | <b>XLSX</b><br>$\cdot$<br><b>USUUSOS18N1S</b><br><b>aunšwo</b> .xlsx |
| <b>2.</b> ประสานงานหน่วยรับตรวจ<br>ผลการปฏิบัติงาน<br>Ħ       | 2. | มีการจ้างเหมาบริการให้บคคล<br>ภายนอกเนื่องจากข้อจำกัด<br>อัตรากำลัง                                                 | พิจารณาร่วมกับสำนักบริหาร<br>เพื่อทบทวนอัตรากำลัง<br>และกำหนดแนวทางการจ้าง<br>งานตามจำเป็น | ปรึกษากับสำนักบริหารเพื่อ<br>ทบทวนอัตรากำลังและกำ<br>หมดแนวทางการจ้างร่วมกัน | 02/66                                | อยู่ระหว่างการปรึกษากับ<br>สำนักบริหาร ยังไม่ได้ข้อสรุป                  |                                                                      |
|                                                               | 3. | มีการบันทึกรายจ่ายเกี่ยว<br>เนื่องไม่สอดคล้องตามหลักการ<br>จำแนกประเภทที่กำหนดไว้                                   | ให้ทำการปรับปรงการบันทึก<br>รายจ่ายให้ครบถ้วนถกต้อง                                        | ปรับปรุงการบันทึกรายการ<br>สินทรัพย์ใหม่ภายในสิ้น<br>เดือน ก.พ.66            | 02/66                                | ปรับปรุงการบันทึกรายจ่าย<br>เรียบร้อยแล้วรายละเอียด<br>ตามไฟล์แนน        | ปรับปรุงรายจ่าย.xlsx                                                 |
| $\rightarrow$ ออกจากระบบ                                      |    |                                                                                                    |                                                                                            |                                                                              |                                      | แก้ไขสถานะข้อตรวจพบล่าสุดเมื่อ : 14-03-66 11:00                          |                                                                      |
|                                                               |    |                                                                                                    | <b>CONTAINERS AND ANNOUNCE</b>                                                             | <u>บันทึกการปเลี่ยนแปลง</u>                                                  | ยกเลิก                               |                                                                          | โดย: สมศักดิ์ สุขศรี                                                 |

รูปที่ 4-52: ต้นแบบแบบละเอียดหน้ารายละเอียดการติดตามของระบบติดตามผลการดำเนินงานตาม ข้อเสนอแนะของผู้ตรวจสอบภายใน (1)

|                                                        |                                                                                                    | Process Committee V                  |                                                                           |                                                     |                                                                       |
|--------------------------------------------------------|----------------------------------------------------------------------------------------------------|--------------------------------------|---------------------------------------------------------------------------|-----------------------------------------------------|-----------------------------------------------------------------------|
| <b>Office of Internal Audit</b><br>Gueggool University |                                                                                                    |                                      |                                                                           |                                                     |                                                                       |
| สมศักดิ์ สุขศรี<br>ลัตรวจสอบภายใน (อาวุโส)             | รายละเอียดการติดตาม<br>หน่วยรับตรวจ: 01 – คณะวิทยาศาสตร์<br>ระบบงาน: ระบบยุทธศาสตร์<br>สร้างรายการติดตามเมื่อ: 10/1/66 โดย สมศักดิ์ สุขศรี |                                      | ปีงบประมาณ: 2566<br>รอบการติดตามที่: 1 (10/3/66)                          |                                                     | ้ตอบกลับแล้ว<br>ตอบกลับวันที่ 13/3/66 15:00<br>โดย ปิวรา วงวิไล       |
| หน้าหลัก<br>งานวางแผน                                  | สิ่งที่เห็นชอบร่วมกัน                                                                                                    | คาดว่าจะแล้วเสร็จ<br>(เดือน/ปี พ.ศ.) | การดำเนินการของ<br>หน่วยรับตรวจ                                           | ไฟล์แนบ                                             | สถานะข้อตรวจพบ                                                        |
| งานตรวจสอบ<br>$\overline{\mathcal{M}}$ งานติดตาม       | ปรับปรุงการบันทึกรายการ<br>สินทรัพย์ใหม่ภายในสิ้น<br>เดือน ก.พ.66                                                                          | 02/66                                | ปรับปรุงการบันทึกรายการ<br>สินทรัพย์เรียบร้อยแล้วราย<br>ละเอียดตามไฟล์แนบ | XLSX<br>╹╩<br>ปรับปรุงรายการ<br><b>Bunśwó.xlsx</b>  | ดำเนินการแล้ว<br>$\checkmark$<br>KUNSUKCI:                            |
| 2. ประสานงานหน่วยรับตรวจ<br>ผลการปฏิบัติงาน            | ปรึกษากับสำนักบริหารเพื่อ<br>ทบทวนอัตรากำลังและกำ<br>หมดแนวทางการจ้างร่วมกัน                                                               | 02/66                                | อยู่ระหว่างการปรึกษากับ<br>สำนักบริหาร ยังไม่ได้ข้อสรุป                   | N/A                                                 | อยู่ระหว่างดำเนินการ<br>$\checkmark$<br>KUTSIKO:                      |
|                                                        | ปรับปรุงการบันทึกรายการ<br>สินทรัพย์ใหม่ภายในสิ้น<br>เดือน ก.พ.66                                                                          | 02/66                                | ปรับปรุงการบันทึกรายจ่าย<br>เรียบร้อยแล้วรายละเอียด<br>ตามไฟล์แนบ         | <b>XLSX</b><br>$\downarrow$<br>ปรับปรุงรายจ่าย.xlsx | ดำเนินการแล้ว<br>$\checkmark$<br>KU18IKO:                             |
| $\mathbf{B}$ ออกจากระบบ                                | $\epsilon$                                                                                                    |                                      |                                                                           |                                                     |                                                                       |
|                                                        |                                                                                                    |                                      | บันทึกการปเลี่ยนแปลง                                                      | ยกเลิก                                              | แก้ไขสถานะข้อตรวจพบล่าสดเมื่อ : 14-03-66 11:00<br>โดย: สมศักดิ์ สขศรี |

รูปที่ 4-53: ต้นแบบแบบละเอียดหน้ารายละเอียดการติดตามของระบบติดตามผลการดำเนินงานตาม ข้อเสนอแนะของผู้ตรวจสอบภายใน (2)

#### **ผู้ประสานงานของหน่วยรับตรวจ**

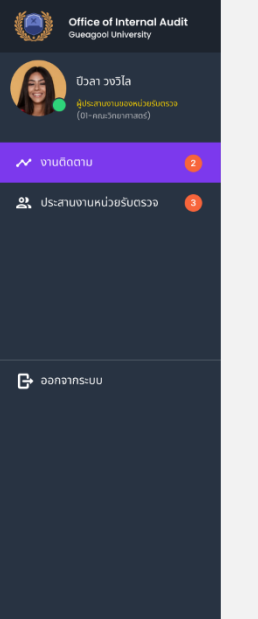

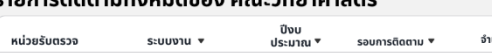

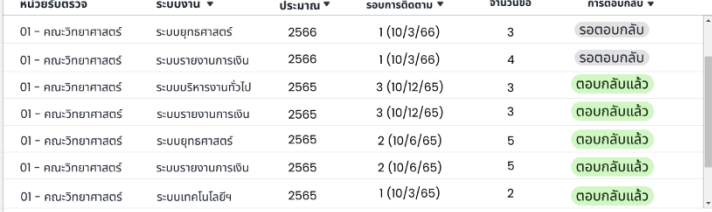

รูปที่ 4-54: ต้นแบบแบบละเอียดหน้างานติดตามของระบบติดตามผลการดำเนินงานตาม ข้อเสนอแนะของผู้ประสานงานของหน่วยรับตรวจ

ผู้ประสานงานของหน่วยรับตรวจสามารถดูรายการติดตามทั้งหมดของหน่วยงานที่ผู้ ประสานงานปฏิบัติงานอยู่ดังแสดงในรูปที่ 4-54 หากต้องการตอบกลับการติดตามสามารถเลือก รายการติดตามที่มีสถานะรอตอบกลับ จากนั้นระบบจะแสดงหน้าดังรูปที่ 4-55 เพื่อให้ผู้ประสานงาน ของหน่วยรับตรวจใส่รายละเอียดการดำเนินงานของหน่วยงานและสามารถแนบไฟล์เอกสารประกอบ ได้ซึ่งแต่ละข้อตรวจพบสามารถแนบไฟล์ได้มากกว่า 1 เมื่อตอบกลับการติดตามแล้วจะแสดงหน้า รายละเอียดการติดตามดังรูปที่ 4-57

| Office of Internal Audit<br>Gueagool University                                                 |    |                                                                                         |                                                                                                    |                                                                              |                                      |                                                                           |                                                       |
|-------------------------------------------------------------------------------------------------|----|-----------------------------------------------------------------------------------------|----------------------------------------------------------------------------------------------------|------------------------------------------------------------------------------|--------------------------------------|---------------------------------------------------------------------------|-------------------------------------------------------|
| ปีวลา วงวิไล<br>ใประสานงานของหน่วยรับตรวจ<br>(ดา-คณะวิทยาศาสตร์)<br>$\odot$<br>$\sim$ งานติดตาม |    | รายละเอียดการติดตาม<br>้ หน่วยรับตรวจ: 01 – คณะวิทยาศาสตร์<br>ระบบงาน: ระบบยุทธศาสตร์   |                                                                                                    | ปีงบประมาณ: 2566<br>รอบการติดตามที่: 1 (10/3/66)                             |                                      |                                                                           | ้รอตอบกลับ                                            |
| 2. ประสานงานหน่วยรับตรวจ<br>$\vert 3 \vert$                                                     |    | ข้อตรวจพบ                                                                               | ข้อเสนอแนะ                                                                                                    | สิ่งที่เห็นชอบร่วมกัน                                                        | คาดว่าจะแล้วเสร็จ<br>(เดือน/ปี พ.ศ.) | การดำเนินการของ<br>หน่วยรับตรวจ                                           | ไฟล์แนบ                                               |
|                                                                                                 | 1. | มีการบันทึกรายการสินทรัพย์<br>ผิดบัญชี ทำให้การรับรู้สินทรัพย์<br>ไม่สอดคล้องตามมาตรฐาน | ให้ทำการปรับปรงการบันทึก<br>รายการสินทรัพย์ให้ครบถ้วน<br>ถกต้อง                                                               | ปรับปรุงการบันทึกรายการ<br>สินทรัพย์ใหม่ภายในสิ้น<br>เดือน ก.พ.66            | 02/66                                | ปรับปรุงการบันทึกรายการ<br>สินทรัพย์เรียนร้อยแล้วราย<br>ละเอียดตามไฟล์แนบ | dšudspsnams<br>aunšwa.xlsx<br>.<br>X.SK<br>+ Add file |
| $\mathsf{P}$ ออกจากระบบ                                                                         | 2. | มีการจ้างเหมาบริการให้บุคคล<br>กายนอกเนื่องจากข้อจำกัด<br>อัตรากำลัง                    | พิจารณาร่วมกับสำนักบริหาร<br>เพื่อทบทวนอัตรากำลัง<br>และกำหนดแนวทางการจ้าง<br>งานตามจำเป็น                                    | ปรึกษากับสำนักบริหารเพื่อ<br>ทบทวนอัตรากำลังและกำ<br>หนดแนวทางการจ้างร่วมกัน | 02/66                                | อยู่ระหว่างการปรึกษากับ<br>สำนักบริหาร ยังไม่ได้ข้อสรป                    | + Add file                                            |
|                                                                                                 | 3. | มีการบันทึกรายจ่ายเกี่ยว<br>เนื่องไม่สอดคล้องตามหลักการ<br>จำแนกประเภทที่กำหนดไว้       | ให้ทำการปรับปรงการบันทึก<br>รายจ่ายให้ครบถั่วนถูกต้อง                                                                         | ปรับปรงการบันทึกรายการ<br>สินทรัพย์ใหม่ภายในสิ้น<br>เดือน ก.พ.66             | 02/66                                | ปรับปรุงการบันทึกรายจ่าย<br>เรียนร้อยแล้วรายละเอียด<br>ตามไฟล์แนบ         | ปรับปรงรายจ่าย<br>.<br>Klar<br>xlsx<br>+ Add file     |
|                                                                                                 |    | บันทึกร่าง                                                                              |                                                                                                    |                                                                              |                                      | บันทึกร่างรายการล่าสุดเมื่อ: 13/3/66 10:00 โดยปีวลา วงวิไล                |                                                       |
|                                                                                                 |    |                                                                                         | $\mathscr{S}$ $\mathscr{S}$ $\mathscr{I}$ $\mathscr{I}$ $\mathscr{V}$ $\mathscr{V}$ $\mathscr{V}$ $\mathscr{V}$ $\mathscr{V}$ | ตอบกลับ                                                                      | ยกเลิก                               |                                                                           |                                                       |

รูปที่ 4-55: ต้นแบบแบบละเอียดหน้ารายละเอียดการติดตามของระบบติดตามผลการดำเนินงานตาม ข้อเสนอแนะของผู้ประสานงานของหน่วยรับตรวจ

N 11 G

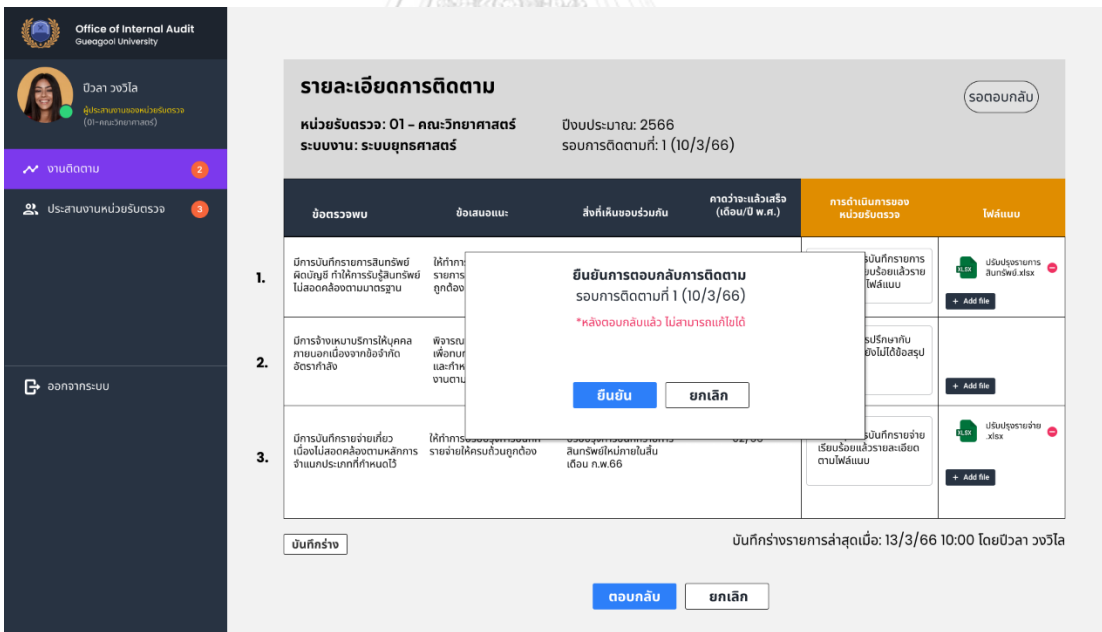

รูปที่ 4-56: ต้นแบบแบบละเอียดหน้า pop-up ยืนยันการตอบกลับการติดตามของระบบติดตามผล การดำเนินงานตามข้อเสนอแนะของผู้ประสานงานของหน่วยรับตรวจ

| Office of Internal Audit<br>Gueagool University                                                                                       |    |                                                                                                    |                                                                                            |                                                                              |                                      |                                                                          |                                                                 |
|----------------------------------------------------------------------------------------------------|----|----------------------------------------------------------------------------------------------------|--------------------------------------------------------------------------------------------|------------------------------------------------------------------------------|--------------------------------------|--------------------------------------------------------------------------|-----------------------------------------------------------------|
| ปีวลา วงวิไล<br>ล้ประสานงานของหน่วยรับตรวจ<br>$(01 - n\alpha x 5n\theta n\pi\alpha\alpha s)$<br>$\left( 2\right)$<br>$\sim$ งานติดตาม |    | รายละเอียดการติดตาม<br>หน่วยรับตรวจ: 01 – คณะวิทยาศาสตร์<br>ระบบงาน: ระบบยุทธศาสตร์                         |                                                                                            | ปีงบประมาณ: 2566<br>รอบการติดตามที่: 1 (10/3/66)                             |                                      |                                                                          | ้ตอบกลับแล้ว<br>ตอบกลับวันที่ 13/3/66 15:00<br>โดย ปิวรา วงวิไล |
| 2. ประสานงานหน่วยรับตรวจ<br>$\sqrt{3}$                                                                                                |    | ข้อตรวจพบ                                                                                                   | ข้อเสนอแนะ                                                                                 | สิ่งที่เห็นชอบร่วมกัน                                                        | คาดว่าจะแล้วเสร็จ<br>(เดือน/ปี พ.ศ.) | การดำเนินการของ<br>หน่วยรับตรวจ                                          | ไฟล์แนบ                                                         |
|                                                                                                    | 1. | มีการบันทึกรายการสินทรัพย์<br>ผิดบัญชี ทำให้การรับรู้สินทรัพย์<br>ไม่สอดคล้องตามมาตรฐาน                     | ให้ทำการปรับปรุงการบันทึก<br>รายการสินทรัพย์ให้ครบถ้วน<br>ถกต้อง                           | ปรับปรงการบันทึกรายการ<br>สินทรัพย์ใหม่ภายในสิ้น<br>เดือน ก.พ.66             | 02/66                                | ปรับปรงการบันทึกรายการ<br>สินทรัพย์เรียนร้อยแล้วราย<br>ละเอียดตามไฟล์แนบ | ปรับปรงรายการ<br>aunswu.xlsx                                    |
| $\mathbf{P}$ ออกจากระบบ                                                                                                    | 2. | มีการจ้างเหมาบริการให้บคคล<br>ภายนอกเนื่องจากข้อจำกัด<br>อัตรากำลัง                                         | พิจารณาร่วมกับสำนักบริหาร<br>เพื่อทบทวนอัตรากำลัง<br>และกำหนดแนวทางการจ้าง<br>งานตามจำเป็น | ปรึกษากับสำนักบริหารเพื่อ<br>ทบทวนอัตรากำลังและกำ<br>หนดแนวทางการจ้างร่วมกัน | 02/66                                | อยู่ระหว่างการปรึกษากับ<br>สำนักบริหาร ยังไม่ได้ข้อสรุป                  |                                                                 |
|                                                                                                    | 3. | มีการบันทึกรายจ่ายเกี่ยว<br>เนื่องไม่สอดคล้องตามหลักการ รายจ่ายให้ครบถั่วนถูกต้อง<br>จำแนกประเภทที่กำหนดไว้ | ให้ทำการปรับปรงการบันทึก                                                                   | ปรับปรงการบันทึกรายการ<br>สินทรัพย์ใหม่ภายในสิ้น<br>เดือน ก.พ.66             | 02/66                                | ปรับปรุงการบันทึกรายจ่าย<br>เรียนร้อยแล้วรายละเอียด<br>ตามไฟล์แนบ        | ปรับปรงรายจ่าย.xlsx                                             |
|                                                                                                    |    |                                                                                                    |                                                                                            | กลับ                                                                         |                                      |                                                                          |                                                                 |

รูปที่ 4-57: ต้นแบบแบบละเอียดหน้ารายละเอียดการติดตามที่ตอบกลับแล้วของระบบติดตามผลการ ดำเนินงานตามข้อเสนอแนะของผู้ประสานงานของหน่วยรับตรวจ

**4.3.2.4 ระบบประสานงานหน่วยรับตรวจ (Auditee Coordinating System)** 

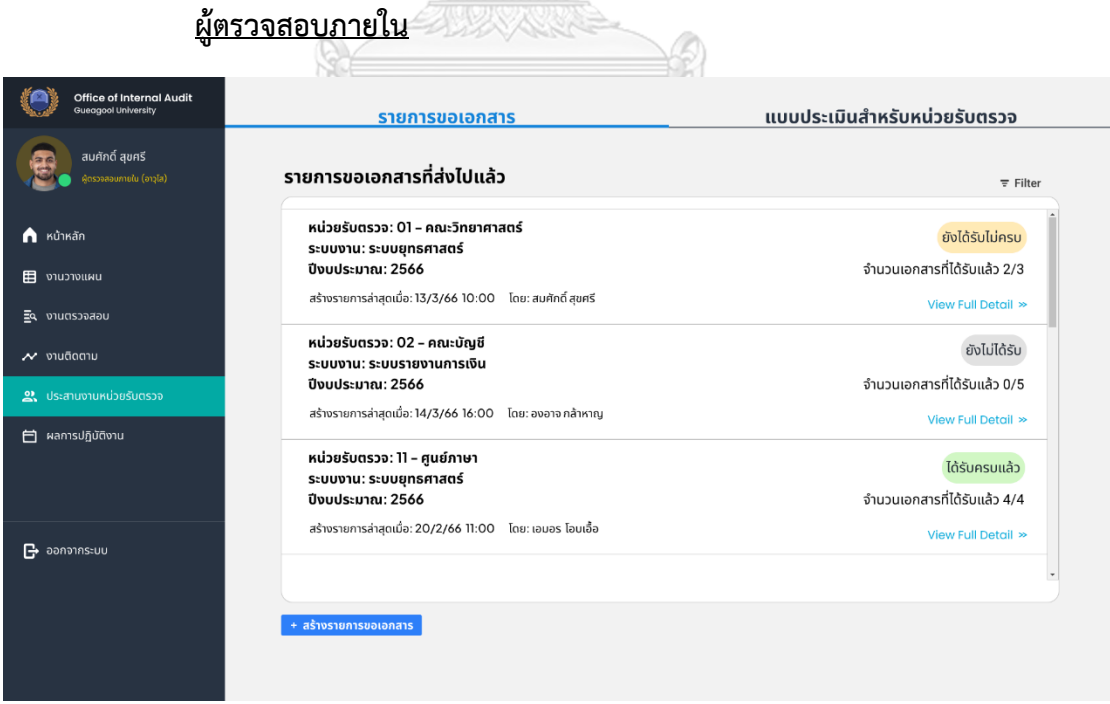

รูปที่ 4-58: ต้นแบบแบบละเอียดหน้ารายการขอเอกสารที่ส่งไปแล้วของระบบประสานงานหน่วยรับ ตรวจของผู้ตรวจสอบภายใน

จากรูปที่ 4-58 ผู้ตรวจสอบภายในสามารถดูรายการขอเอกสารที่ส่งไปแล้วได้ โดยแต่ละ รายการจะมีสถานะการส่งเอกสารอยู่ 3 สถานะคือ ยังไม่ได้รับ ยังได้รับไม่ครบ ผู้ตรวจสอบภายใน สามารถสร้างรายการขอเอกสารได้โดยกดที่ปุ่ม "สร้างรายการขอเอกสาร" จากนั้นจะปรากฏหน้าดัง แสดงในรูปที่ 4-59 ให้กรอกรายการขอเอกสาร และเลือกเปิดแจ้งเตือนให้ส่งเอกสารได้

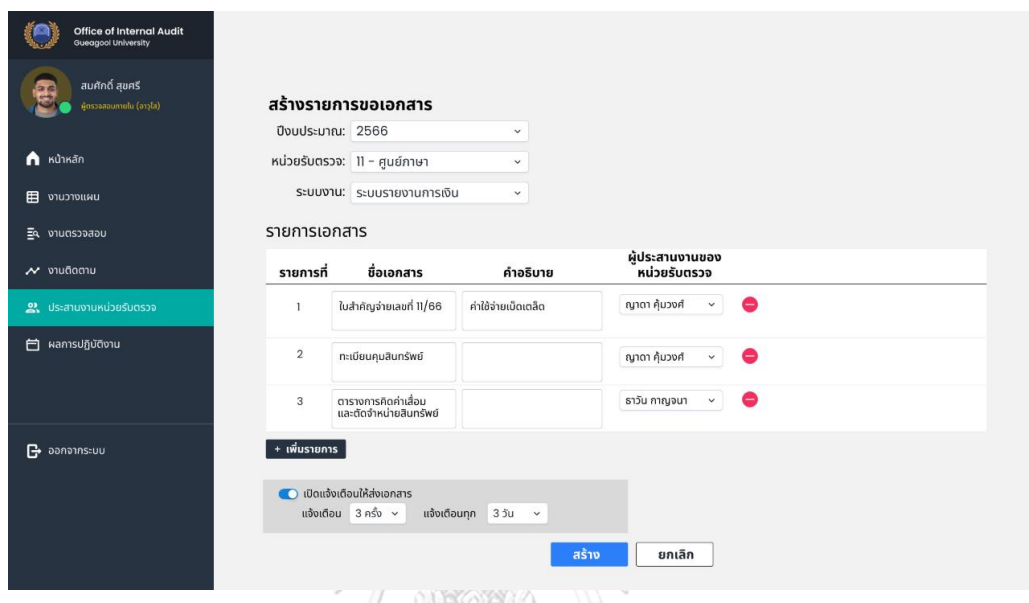

รูปที่ 4-59: ต้นแบบแบบละเอียดหน้าสร้างรายการขอเอกสารของระบบประสานงานหน่วยรับตรวจ

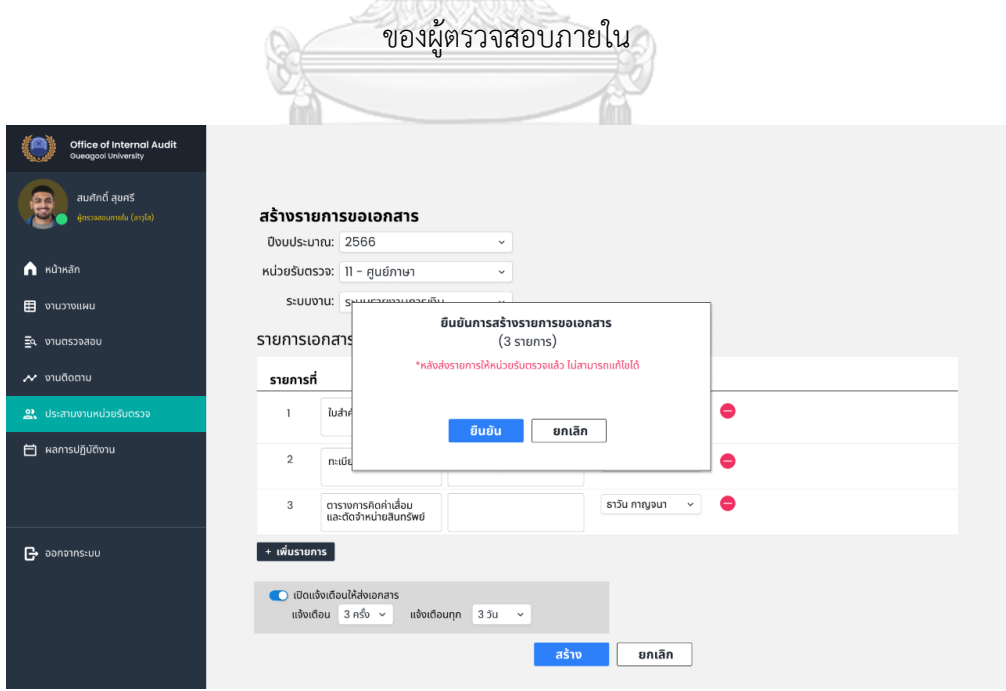

รูปที่ 4-60: ต้นแบบแบบละเอียดหน้า pop-up ยืนยันการสร้างรายการขอเอกสารของระบบ ประสานงานหน่วยรับตรวจของผู้ตรวจสอบภายใน

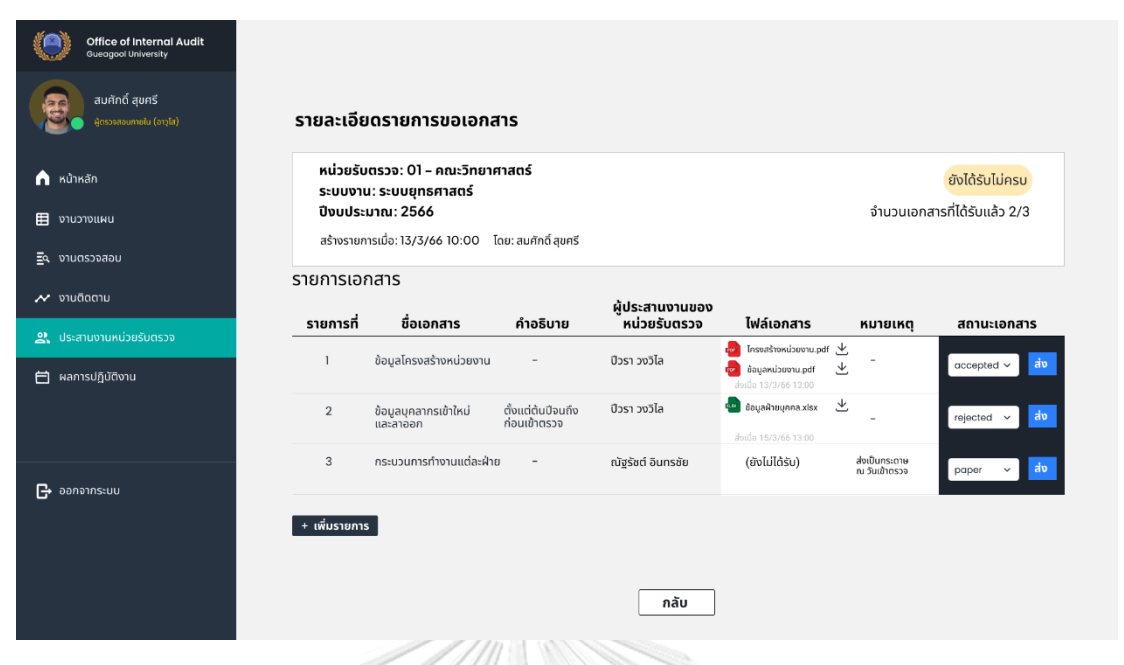

รูปที่ 4-61: ต้นแบบแบบละเอียดหน้ารายละเอียดรายการขอเอกสารของระบบประสานงานหน่วยรับ

ตรวจของผู้ตรวจสอบภายใน (1)

| <b>Office of Internal Audit</b><br>Gueagool University |                |                                                              |                                   |                                  |                                                                                  |                                |                                                                  |
|--------------------------------------------------------|----------------|--------------------------------------------------------------|-----------------------------------|----------------------------------|----------------------------------------------------------------------------------|--------------------------------|------------------------------------------------------------------|
| สมศักดิ์ สุขศรี<br>ผู้ตรวจสอบภายใน (อาวุโส) -          |                | รายละเอียดรายการขอเอกสาร                                     |                                   |                                  |                                                                                  |                                |                                                                  |
| $\bigcap$ หน้าหลัก                                     |                | หน่วยรับตรวจ: 01 – คณะวิทยาศาสตร์<br>ระบบงาน: ระบบยุทธศาสตร์ |                                   |                                  |                                                                                  |                                | ยังได้รับไม่ครบ                                                  |
| งานวางแผน                                              | 0:2566         |                                                              |                                   |                                  |                                                                                  |                                | ้จำนวนเอกสารที่ได้รับแล้ว 2/5                                    |
| Eq. งานตรวจสอบ                                         |                | สร้างรายการเมื่อ: 13/3/66 10:00 โดย: สมศักดิ์ สุขศรี         |                                   |                                  |                                                                                  |                                |                                                                  |
|                                                        | รายการเอกสาร   |                                                              |                                   |                                  |                                                                                  |                                |                                                                  |
| $\boldsymbol{\mathcal{N}}$ งานติดตาม                   | รายการที่      | ชื่อเอกสาร                                                   | คำอธิบาย                          | ผู้ประสานงานของ<br>้หน่วยรับตรวจ | ไฟล์เอกสาร                                                                       | หมายเหตุ                       | สถานะเอกสาร                                                      |
| 2 ประสานงานหน่วยรับตรวจ<br>ผลการปฏิบัติงาน             | ı              | ข้อมูลโครงสร้างหน่วยงาน                                      | $\qquad \qquad$                   | ปีวรา วงวิไล                     | โครงสร้างหน่วยงาน.pdf と<br>da)<br>圡<br>ข้อมูลหน่วยงาน.pdf<br>abido 13/3/66 13:00 |                                | accepted<br>$\overline{\phantom{a}}$<br>แก้ไขเมื่อ 15/3/66 14:00 |
|                                                        | $\overline{2}$ | ข้อมูลบุคลากรเข้าใหม่<br>และลาออก                            | ตั้งแต่ต้นปีจนถึง<br>ก่อนเข้าตรวจ | ปีวรา วงวิไล                     | と<br>E <sup>tar</sup> ข้อมูลฝ่ายบุคคล.xlsx<br>ส่งเมื่อ 15/3/66 13:00             |                                | ส่ง<br>rejected $\sim$                                           |
| $\mathbf{P}$ ออกจากระบบ                                | 3              | กระบวนการทำงานแต่ละฝ่าย                                      | $\,$ $\,$                         | ณัฐรัชต์ อินทรชัย                | (ยังไม่ได้รับ)                                                                   | ส่งเป็นกระดาษ<br>ณ วันเข้าตรวจ | ส่ง<br>$\checkmark$<br>paper                                     |
|                                                        | $\overline{4}$ | ข้อมูลบุคลากรเข้าใหม่<br>และลาออก (ส่งใหม่)                  | ปีของข้อมูล<br>ไม่ถูกต้อง         | ปีวรา วงวิไล                     | (ยังไม่ได้รับ)                                                                   |                                | (blank) $\vee$<br>ส่ง                                            |
|                                                        | + เพิ่มรายการ  |                                                              |                                   |                                  |                                                                                  |                                |                                                                  |
|                                                        |                |                                                              |                                   | กลับ                             |                                                                                  |                                |                                                                  |

รูปที่ 4-62: ต้นแบบแบบละเอียดหน้ารายละเอียดรายการขอเอกสารของระบบประสานงานหน่วยรับ ตรวจของผู้ตรวจสอบภายใน (2)

จากรูปที่ 4-61 และ 4-62 ผู้ตรวจสอบภายในสามารถส่งสถานะเอกสารแต่ละรายการไปยังผู้ ประสานงานของหน่วยรับตรวจได้ โดยมีสถานะเอกสารดังนี้

- (blank) คือ สถานะเอกสารตั้งต้น ในสถานะนี้ผู้ประสานงานของหน่วยรับตรวจยัง สามารถแก้ไขเอกสารที่ส่งมาแล้วได้
- Accepted คือ ยืนยันได้รับเอกสารแล้ว
- Rejected คือ ปฏิเสธเอกสาร หากผู้ตรวจสอบภายในต้องการเอกสารนั้นใหม่ให้ทำการ ขอเอกสารใหม่
- Paper คือ ผู้ประสระงานของหน่วยรับตรวจขอส่งเอกสารเป็นกระดาษ

หากผู้ตรวจสอบภายในต้องการเพิ่มรายการขอเอกสารจากรายการขอเอกสารที่ส่งไปแล้ว สามารถกด "เพิ่มรายการ" จากนั้นจะปรากฏหน้าดังแสดงในรูปที่ 4-63 โดยระบบจะสร้างหมายเลข รายการต่อจากรายการที่สร้างไว้แล้ว และสามารถเลือกเปิดการแจ้งเตือนเพื่อส่งเอกสารเช่นเดียวกับ การสร้างรายการขอเอกสารปกติ **ARK** 

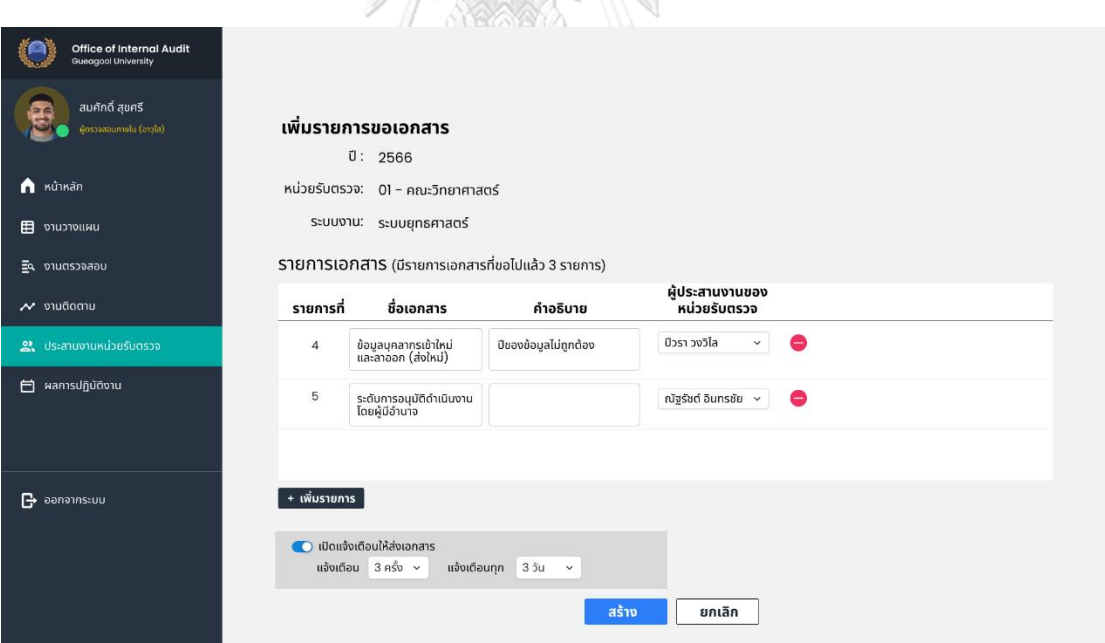

รูปที่ 4-63: ต้นแบบแบบละเอียดหน้าเพิ่มรายการขอเอกสารของระบบประสานงานหน่วยรับตรวจ ของผู้ตรวจสอบภายใน

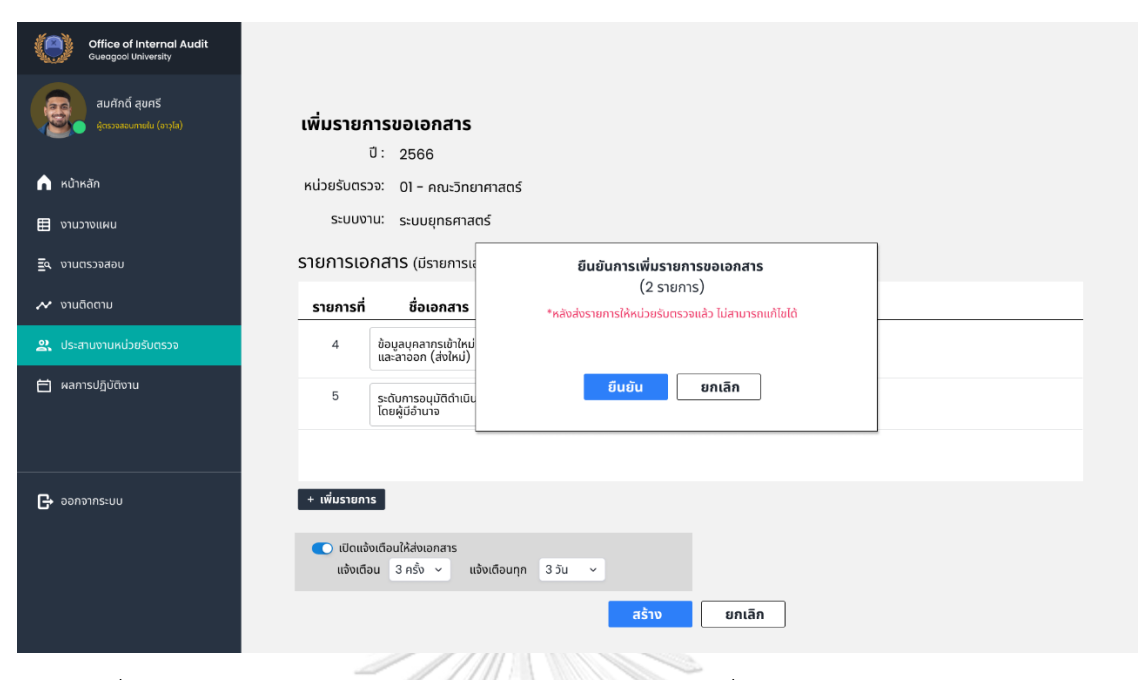

รูปที่ 4-64: ต้นแบบแบบละเอียดหน้า pop-up ยืนยันการเพิ่มรายการขอเอกสารของระบบ ประสานงานหน่วยรับตรวจของผู้ตรวจสอบภายใน

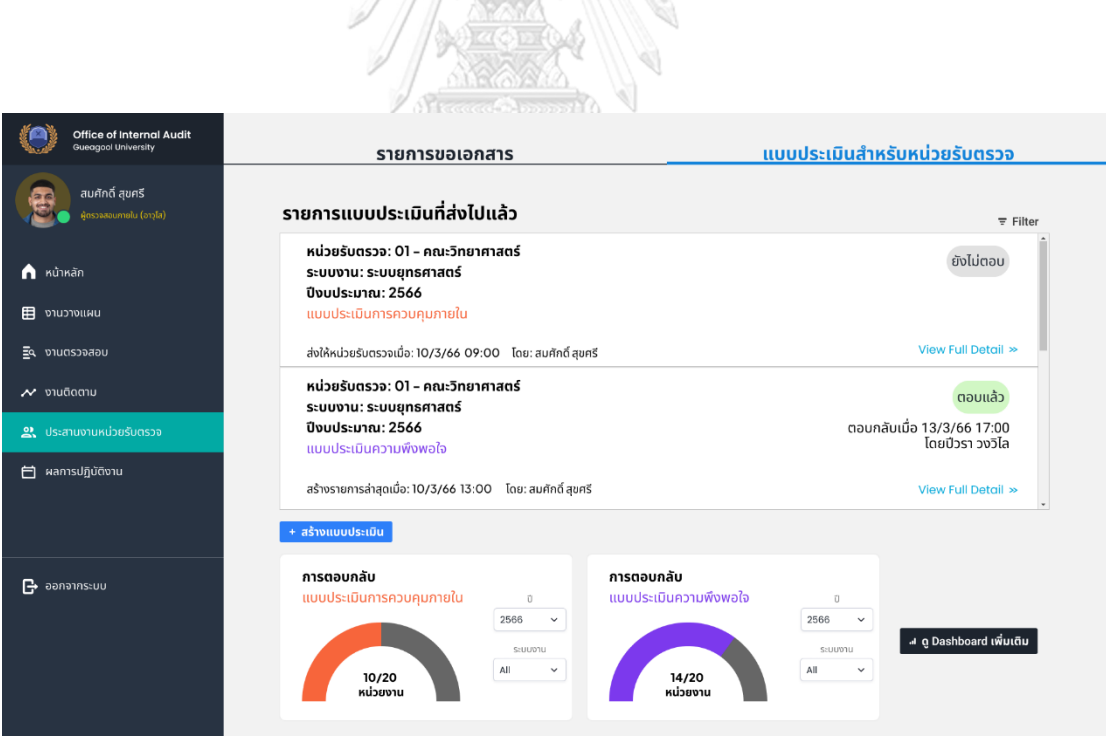

รูปที่ 4-65: ต้นแบบแบบละเอียดหน้ารายการแบบประเมินที่ส่งไปแล้วของระบบประสานงานหน่วย รับตรวจของผู้ตรวจสอบภายใน

จากรูปที่ 4-65 ในแถบ "แบบประเมินสำหรับหน่วยรับตรวจ" ผู้ตรวจสอบภายในสามารถดู รายการแบบประเมินที่ส่งไปแล้ว และมีสถานการณ์ตอบกลับแจ้งไว้ 2 สถานะคือ ยังไม่ตอบ กับ ตอบ แล้ว และจะมี Dashboard สรุปสถานการณ์ตอบกลับของแบบประเมินทั้ง 2 แบบคือแบบประเมิน การควบคุมภายใน และ แบบประเมินความพึงพอใจ โดยสามารถกดที่ "ดู Dashboard เพิ่มเติม" เพื่อดู Dashboard สรุปผลการตอบแบบประเมินได้ดังแสดงในรูปที่ 4-69

หากต้องการสร้างแบบประเมินให้กด "สร้างแบบประเมิน" จากนั้นจะปรากฏหน้าดังแสดงใน รูปที่ 4-66 ให้ผู้ตรวจสอบภายในเลือกประเภทแบบประเมินที่จะสร้าง ระบบจะแสดงชุดคำถามที่ตั้ง ค่าไว้ล่วงหน้าสำหรับแบบประเมินแต่ละประเภทให้ผู้ตรวจสอบภายในสามารถปรับเปลี่ยนได้ตาม ความเหมาะสม และสำหรับแบบประเมินที่ตอบกลับแล้วสามารถดูรายละเอียดการตอบกลับได้ดัง แสดงในรูปที่ 4-68 SAR

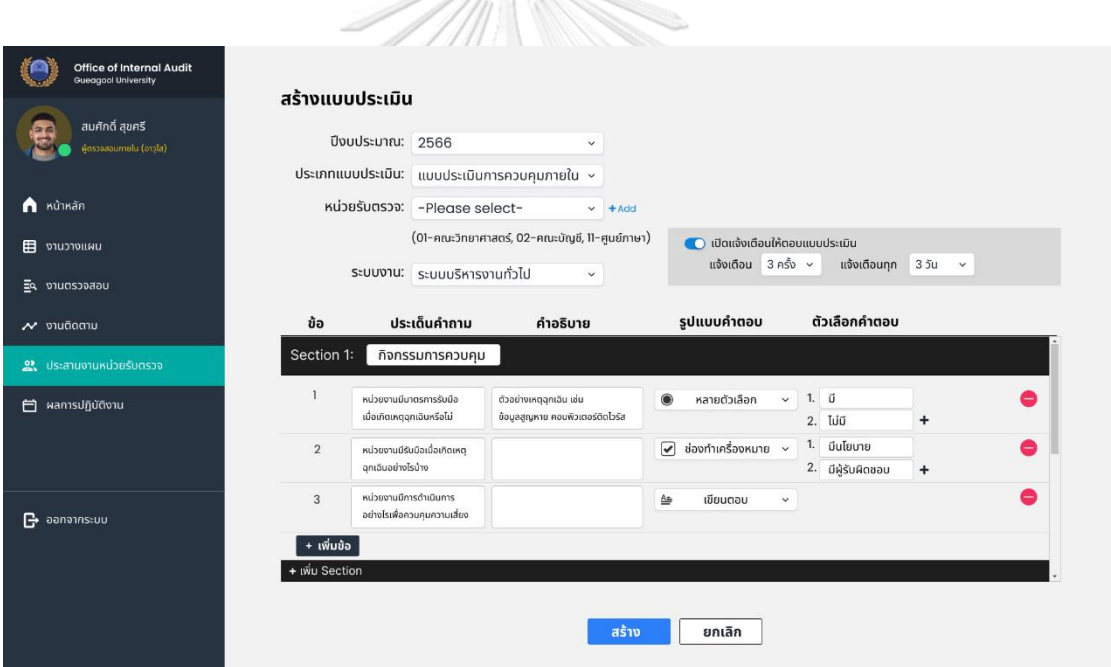

รูปที่ 4-66: ต้นแบบแบบละเอียดหน้าสร้างแบบประเมินของระบบประสานงานหน่วยรับตรวจของผู้ ตรวจสอบภายใน

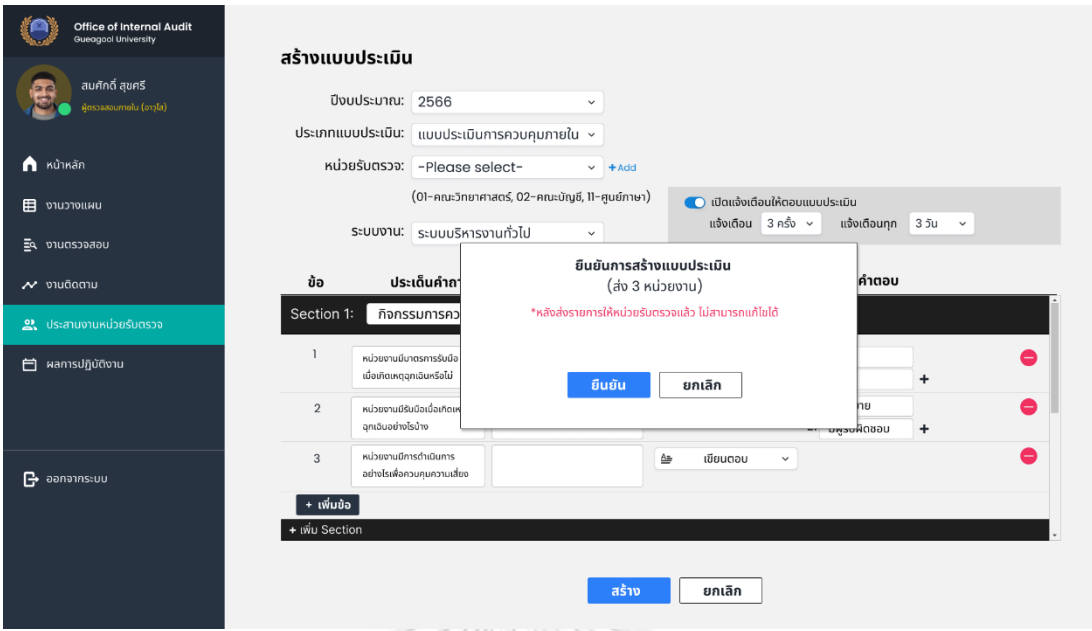

รูปที่ 4-67: ต้นแบบแบบละเอียดหน้า pop-up ยืนยันการสร้างแบบประเมินของระบบประสานงาน หน่วยรับตรวจของผู้ตรวจสอบภายใน

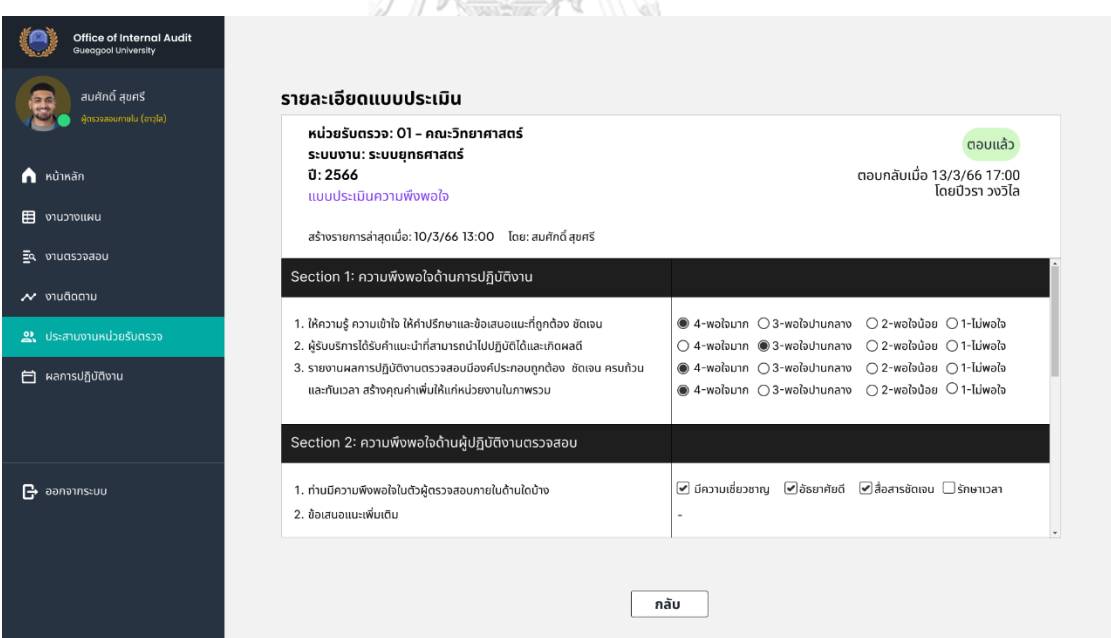

รูปที่ 4-68: ต้นแบบแบบละเอียดหน้ารายละเอียดแบบประเมินของระบบประสานงานหน่วยรับตรวจ ของผู้ตรวจสอบภายใน

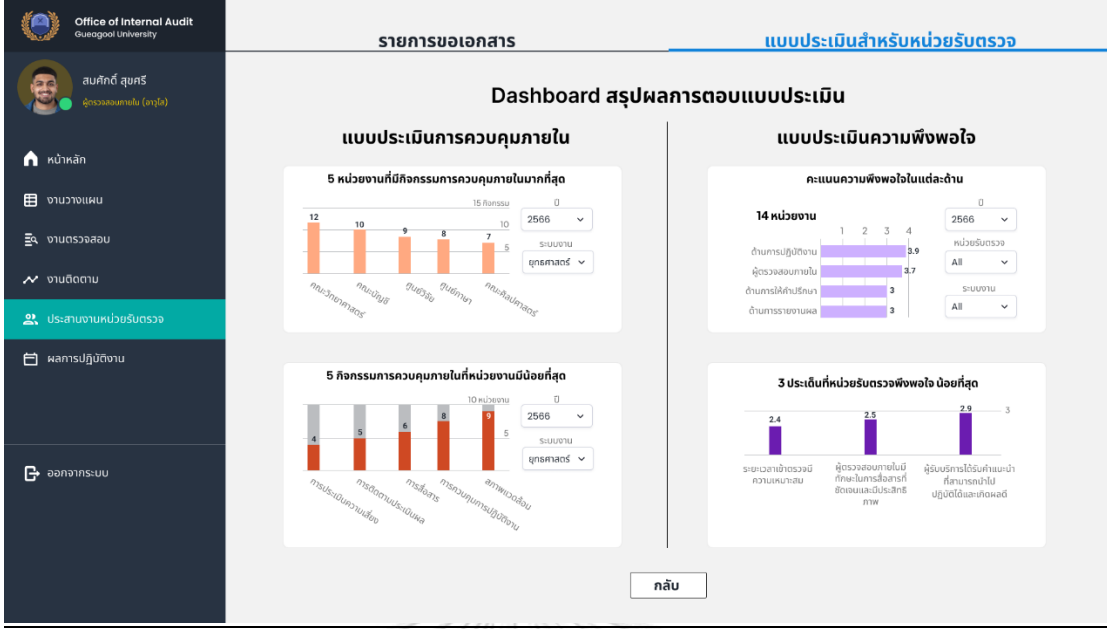

รูปที่ 4-69: ต้นแบบแบบละเอียดหน้า Dashboard สรุปผลการตอบแบบประเมินของระบบ ประสานงานหน่วยรับตรวจของผู้ตรวจสอบภายใน

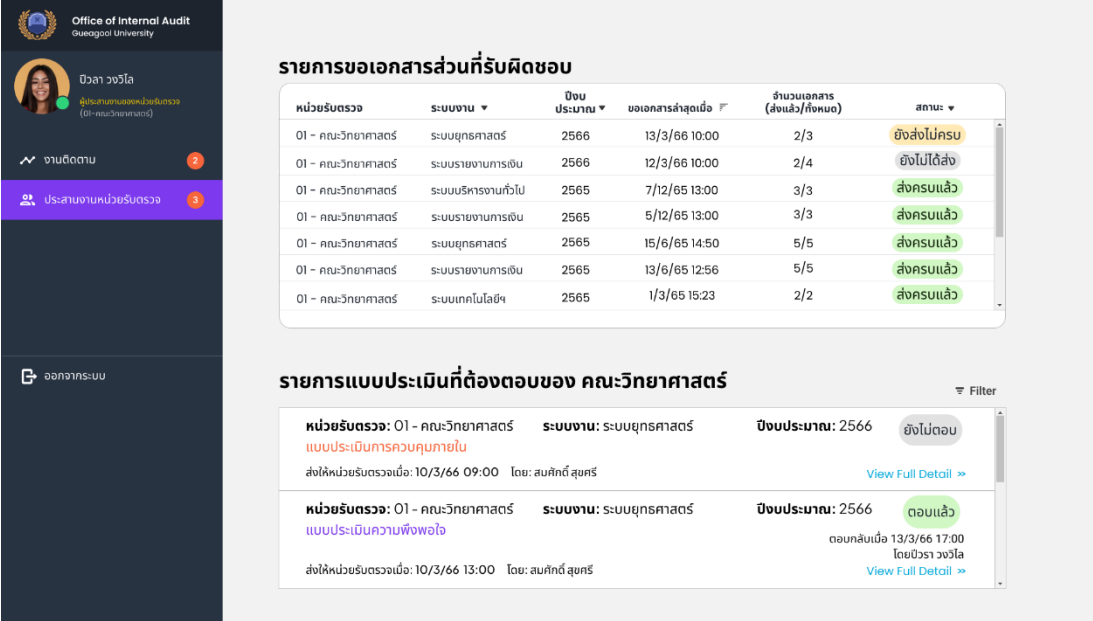

# **ผู้ประสานงานของหน่วยรับตรวจ**

รูปที่ 4-70: ต้นแบบแบบละเอียดหน้าประสานงานหน่วยรับตรวจของระบบประสานงานหน่วยรับ ตรวจของผู้ตรวจสอบภายใน

จากรูปที่ 4-70 ในแถบเมนู "ประสานงานหน่วยรับตรวจ" ระบบจะแสดงรายการขอเอกสาร ส่วนที่รับผิดชอบ และรายการแบบประเมินที่ต้องตอบของหน่วยงานที่ผู้ประสานงานปฏิบัติงานอยู่ โดยในส่วนของแบบประเมินนี้จะให้ผู้ประสานงานของหน่วยรับตรวจคนใดเป็นผู้ตอบแบบประเมินก็ได้

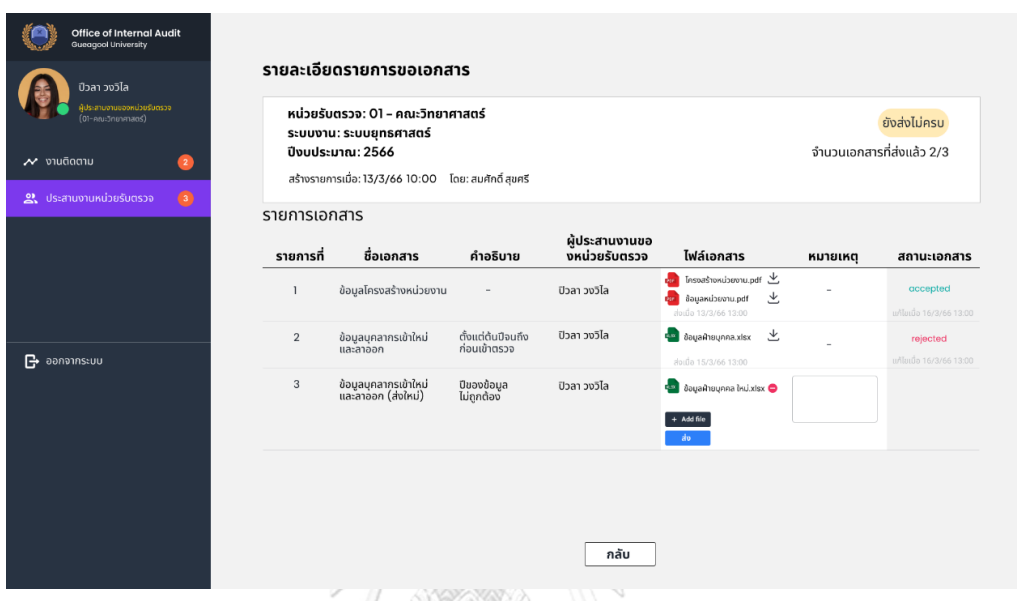

รูปที่ 4-71: ต้นแบบแบบละเอียดหน้ารายละเอียดรายการขอเอกสารของระบบประสานงานหน่วยรับ

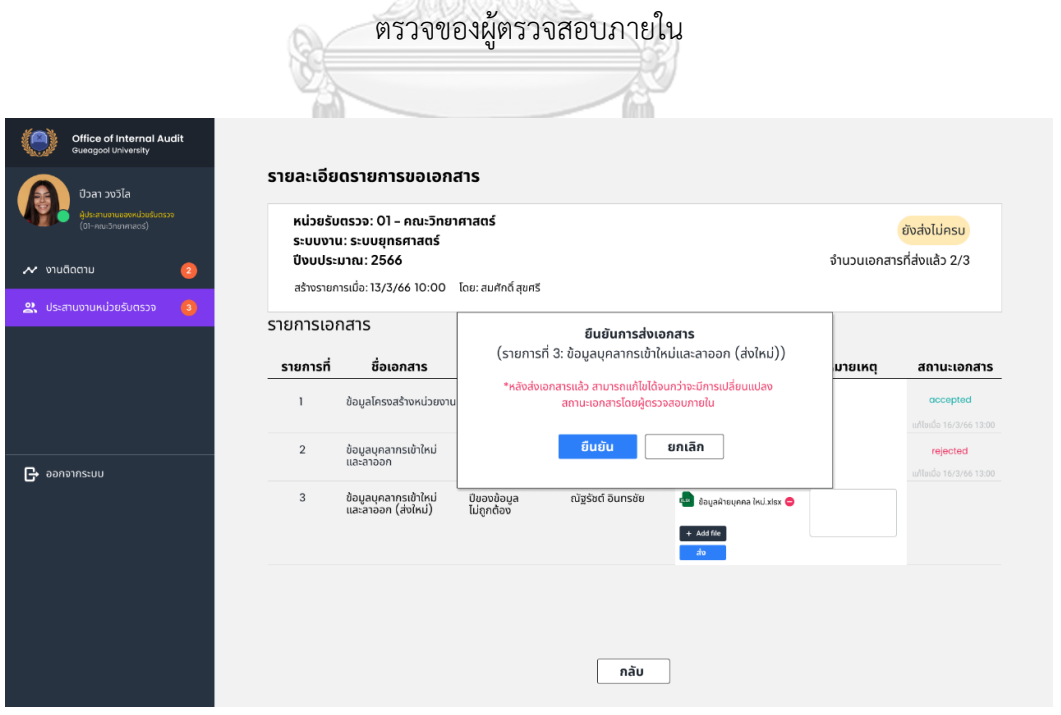

รูปที่ 4-72: ต้นแบบแบบละเอียดหน้า pop-up ยืนยันการส่งเอกสารของระบบประสานงานหน่วยรับ ตรวจของผู้ตรวจสอบภายใน

| <b>Office of Internal Audit</b><br><b>Gueagool University</b><br>ปีวลา วงวิไล          |                | รายละเอียดรายการขอเอกสาร                                                                                                    |                                   |               |                                                                                                    |          |                                         |
|----------------------------------------------------------------------------------------|----------------|----------------------------------------------------------------------------------------------------|-----------------------------------|---------------|----------------------------------------------------------------------------------------------------|----------|-----------------------------------------|
| เประสานงานของหน่วยรับตรวจ<br>(01-คณะวิทยาศาสตร์)<br>$\sim$ งานติดตาม<br>$\overline{2}$ |                | หน่วยรับตรวจ: 01 – คณะวิทยาศาสตร์<br>ระบบงาน: ระบบยุทธศาสตร์<br>ปีงบประมาณ: 2566<br>สร้างรายการเมื่อ: 13/3/66 10:00 โดย: สมศักดิ์ สุขศรี |                                   |               |                                                                                                    |          | ส่งครบแล้ว<br>จำนวนเอกสารที่ส่งแล้ว 3/3 |
| $\odot$<br>2. ประสานงานหน่วยรับตรวจ                                                    | รายการเอกสาร   |                                                                                                    |                                   | ผ้ประสานงานขอ |                                                                                                    |          |                                         |
|                                                                                        | รายการที่      | ชื่อเอกสาร                                                                                                    | คำอธิบาย                          | งหน่วยรับตรวจ | ไฟล์เอกสาร                                                                                                   | หมายเหตุ | สถานะเอกสาร                             |
|                                                                                        | $\mathbf{1}$   | ข้อมูลโครงสร้างหน่วยงาน                                                                                                    | $\qquad \qquad =\qquad$           | ปิวลา วงวิไล  | <mark>เอา</mark> โครงสร้างหน่วยงาน.pdf と<br>と<br>เ <mark>ขา</mark> ข้อมูลหน่วยงาน.pdf<br>doita 13/3/66 13:00 |          | accepted<br>แก้ไซเบื่อ 16/3/66 13:00    |
| $\mathbf{P}$ ออกจากระบบ                                                                | $\overline{2}$ | ข้อมูลบุคลากรเข้าใหม่<br>และลาออก                                                                                                    | ตั้งแต่ต้นปีจนถึง<br>ก่อนเข้าตรวจ | ปิวลา วงวิไล  | 土<br>เ <sup>นื่อ</sup> ไหลผลมายบุคคล.xlsx<br>ส่งเมื่อ 15/3/66 13:00                                          |          | rejected<br>แก้ไซเบื่อ 16/3/66 13:00    |
|                                                                                        | $_{\rm 3}$     | ข้อมูลบุคลากรเข้าใหม่<br>และลาออก (ส่งใหม่)                                                                                              | ปีของข้อมูล<br>ไม่ถูกต้อง         | ปิวลา วงวิไล  | Est ข้อมูลฝ่ายมูคคล ใหม่.xlsx ●<br>$+$ Add file                                                              |          | (blank)                                 |
|                                                                                        |                |                                                                                                    |                                   |               | ส่งล่าสุดเมื่อ 16/3/66 13:00<br>- ab                                                                         |          |                                         |
|                                                                                        |                |                                                                                                    |                                   | กลับ          |                                                                                                    |          |                                         |
|                                                                                        |                | A A AGEOR                                                                                                    |                                   |               |                                                                                                    |          |                                         |

รูปที่ 4-73: ต้นแบบแบบละเอียดหน้ารายละเอียดรายการขอเอกสารที่ส่งครบแล้วของระบบ ประสานงานหน่วยรับตรวจของผู้ตรวจสอบภายใน

จากรูปที่ 4-71 ถึง 4-73 ผู้ประสานงานของหน่วยรับตรวจสามารถเพิ่มไฟล์แนบและกดส่ง ไฟล์ไปยังผู้ตรวจสอบภายในได้ เมื่อกดส่งแล้วระบบจะแสดงสถานะเอกสารตั้งต้นเป็น (blank) เพื่อให้ เวลาผู้ประสานงานหน่วยรับตรวจสามารถแก้ไขได้ สำหรับรายการที่ส่งไปแล้วและมีสถานะอื่น ผู้ ประสานงานของหน่วยรับตรวจจะไม่สามารถแก้ไขได้แต่สามารถดาวน์โหลดเอกสารกลับมาดูได้

ในการตอบแบบประเมิน ผู้ประสานงานของหน่วยรับตรวจสามารถเข้าไปดูรายละเอียดแบบ ประเมินที่ยังไม่ตอบจากแถบเมนู "ประสานงานหน่วยรับตรวจ" จากนั้นระบบจะแสดงหน้าดังรูปที่ 4-74 ให้ผู้ประสานงานหน่วยรับตรวจตอบแบบประเมิน โดยสามารถกดบันทึกร่างเพื่อเข้ามาแก้ไขใหม่ หรือส่งตอบกลับเมื่อต้องการตอบกลับ สำหรับแบบประเมินที่ตอบกลับแล้วสามารถดูรายละเอียดได้ ดังแสดงในรูปที่ 4-76

| <b>Office of Internal Audit</b><br>Gueggool University                                                                                                    | รายละเอียดแบบประเมิน                                                                                                    |                     |                        |                                                             |           |
|----------------------------------------------------------------------------------------------------|----------------------------------------------------------------------------------------------------|---------------------|------------------------|-------------------------------------------------------------|-----------|
| ปีวลา วงวิไล<br>ล้ประสานงานของหน่วยรับตรวจ<br>$(01 - n01 - n01 - n02 - n02 - n01 - n02 - n02 - n02 - n02 - n02 - n02 - n02 - n02 - n02 - n02 - n02 - n02 - n02 - n02 - n02 - n02 - n02$<br>$\boldsymbol{\mathcal{N}}$ งานติดตาม | หน่วยรับตรวจ: 01 - คณะวิทยาศาสตร์<br>ระบบงาน: ระบบยทธศาสตร์<br>้แบบประเมินการควบคุมภายใน<br>ส่งให้หน่วยรับตรวจเมื่อ: 10/3/66 09:00 โดย: สมศักดิ์ สุขศรี |                     | ปีงบประมาณ: 2566       |                                                             | ยังไม่ตอบ |
| (2)<br>2. ประสานงานหน่วยรับตรวจ                                                                                                    | Section 1: การประเมินความเสี่ยง                                                                                                    |                     |                        |                                                             |           |
|                                                                                                    | 1. มีการกำหนดวัตถุประสงค์และเป้าหมายการดำเนินงานของหน่วยงานอย่างชัดเจน<br>และวัดผลได้                                                                   | $\bullet$ 0         | O Iuo                  | O มีนางส่วน                                                 |           |
|                                                                                                    | 2. มีการเผยแพร่และชี้แจงให้บุคลากรทุกระดับทราบและเข้าใจตรงกัน                                                                                           | $\odot$ Ū           | ○ luŭ                  | $O$ มีบางส่วน                                               |           |
|                                                                                                    | 3. ผู้บริหารทุกระดับมีส่วนร่วมในการระบุและประเมินความเสี่ยง                                                                                             | $\bullet$ ū         | O luŭ                  | $O$ มีบางส่วน                                               |           |
|                                                                                                    | 4. มีการระบุและประเมินความเสี่ยงที่อาจเกิดขึ้นจากปัจจัยภายในและภายนอก                                                                                   | Оũ                  | O Lin                  | <b>O</b> มีบางส่วน                                          |           |
| $\mathbf{P}$ ออกจากระบบ                                                                                                    | Section 2: กิจกรรมการควบคุม                                                                                                    |                     |                        |                                                             |           |
|                                                                                                    | 1. มีมาตรการติดตามและตรวจสอบให้การดำเนินงานของหน่วยงานเป็นไปตาม<br>ระเบียน ข้อนังคัน ของมหาวิทยาลัย อย่างไร                                             | เป็นระยะทก 6 เดือน  |                        | จัดตั้งอนุกรรมการเพื่อติดตามและตรวจสอบการดำเนินงาน          |           |
|                                                                                                    | 2. มีการจัดวางระบบการควบคุมภายในครอบคลุมด้านใดบ้าง                                                                                                    |                     | Operations @ Reporting | $\Box$ Compliance                                           |           |
|                                                                                                    | 3. มีมาตรการป้องกันและดูแลรักษาทรัพย์สินอย่างรัดกุมและเพียงพอ                                                                                           | $\bigcap$ มีบางส่วน | ○ luiū                 | <b>@</b> มีบางส่วน                                          |           |
|                                                                                                    | บันทึกร่าง                                                                                                    |                     |                        | ้บันทึกร่างรายการล่าสุดเมื่อ: 13/3/66 10:00 โดยปีวลา วงวิไล |           |
|                                                                                                    | ตอบกลับ                                                                                                    | ยกเลิก              |                        |                                                             |           |

รูปที่ 4-74: ต้นแบบแบบละเอียดหน้ารายละเอียดแบบประเมินของระบบประสานงานหน่วยรับตรวจ

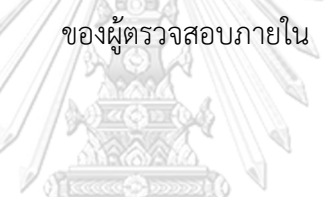

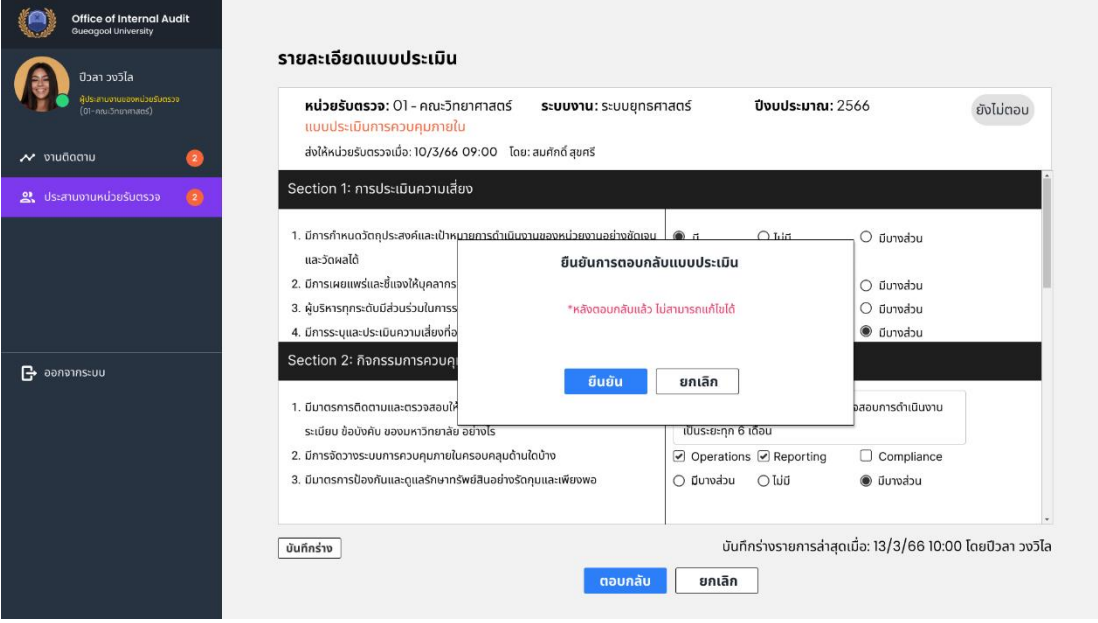

รูปที่ 4-75: ต้นแบบแบบละเอียดหน้า pop-up ยืนยันการตอบแบบประเมินของระบบประสานงาน หน่วยรับตรวจของผู้ตรวจสอบภายใน

| ประสานงานของหน่วยรับตรวจ<br>$\boldsymbol{\kappa}$ น่วยรับตรวจ: 01 - คณะวิทยาศาสตร์<br>(01-คณะวิทยาศาสตร์)<br>แบบประเมินการควบคุมภายใน<br>ส่งให้หน่วยรับตรวจเมื่อ: 10/3/66 09:00 โดย: สมศักดิ์ สุขศรี<br>$\sim$ งานติดตาม<br>$\overline{2}$<br>Section 1: การประเมินความเสี่ยง<br>$\circ$<br>2. ประสานงานหน่วยรับตรวจ<br>1. มีการกำหนดวัตถุประสงค์และเป้าหมายการดำเนินงานของหน่วยงานอย่างชัดเจน<br>และวัดผลได้<br>2. มีการเผยแพร่และชี้แจงให้บคลากรทกระดับทราบและเข้าใจตรงกัน<br>3. ผู้บริหารทุกระดับมีส่วนร่วมในการระบุและประเมินความเสี่ยง<br>4. มีการระบุและประเมินความเสี่ยงที่อาจเกิดขึ้นจากปัจจัยภายในและภายนอก<br>Section 2: กิจกรรมการควบคุม<br>$\mathbf{P}$ ออกจากระบบ | ระบบงาน: ระบบยุทธศาสตร์ | $\bullet$ ū<br>$\bullet$ 0 | <b>ปีงบประมาณ: 2566</b><br>$O$ Iui<br>$\bigcirc$ ไม่มี | ตอบกลับเมื่อ 13/3/66 17:00<br>$\bigcirc$ มีนางส่วน<br>$\bigcap$ มีบางส่วน | ้ตอบแล้ว<br>โดยปีวรา วงวิไล |
|----------------------------------------------------------------------------------------------------|-------------------------|----------------------------|--------------------------------------------------------|---------------------------------------------------------------------------|-----------------------------|
|                                                                                                    |                         |                            |                                                        |                                                                           |                             |
|                                                                                                    |                         |                            |                                                        |                                                                           |                             |
|                                                                                                    |                         |                            |                                                        |                                                                           |                             |
|                                                                                                    |                         |                            |                                                        |                                                                           |                             |
|                                                                                                    |                         | $\bullet$ 0                | $\bigcirc$ lui                                         | $\bigcirc$ มีนางส่วน                                                      |                             |
|                                                                                                    |                         | $O$ ū                      | $\bigcirc$ lui                                         | $\bullet$ มีนางส่วน                                                       |                             |
|                                                                                                    |                         |                            |                                                        |                                                                           |                             |
| 1. มีมาตรการติดตามและตรวจสอบให้การดำเนินงานของหน่วยงานเป็นไปตาม<br>ระเมียน ข้อบังคับ ของมหาวิทยาลัย อย่างไร                                                                                                    |                         | เป็นระยะทุก 6 เดือน        | จัดตั้งอนุกรรมการเพื่อติดตามและตรวจสอบการดำเนินงาน     |                                                                           |                             |
| 2. มีการจัดวางระบบการควบคุมภายในครอบคลุมด้านใดบ้าง                                                                                                    |                         |                            | ⊙ Operations ⊙ Reporting                               | Compliance                                                                |                             |
| 3. มีมาตรการป้องกันและดูแลรักษาทรัพย์สินอย่างรัดกุมและเพียงพอ                                                                                                    |                         | $\bigcirc$ มีบางส่วน       | O ไม่มี                                                | ● มีบางส่วน                                                               |                             |

รูปที่ 4-76: ต้นแบบแบบละเอียดหน้ารายละเอียดแบบประเมินที่ตอบแล้วของระบบประสานงาน หน่วยรับตรวจของผู้ตรวจสอบภายใน

**4.3.2.5 ระบบบันทึกและรายงานผลการปฏิบัติงานของผู้ตรวจภายใน (Internal** 

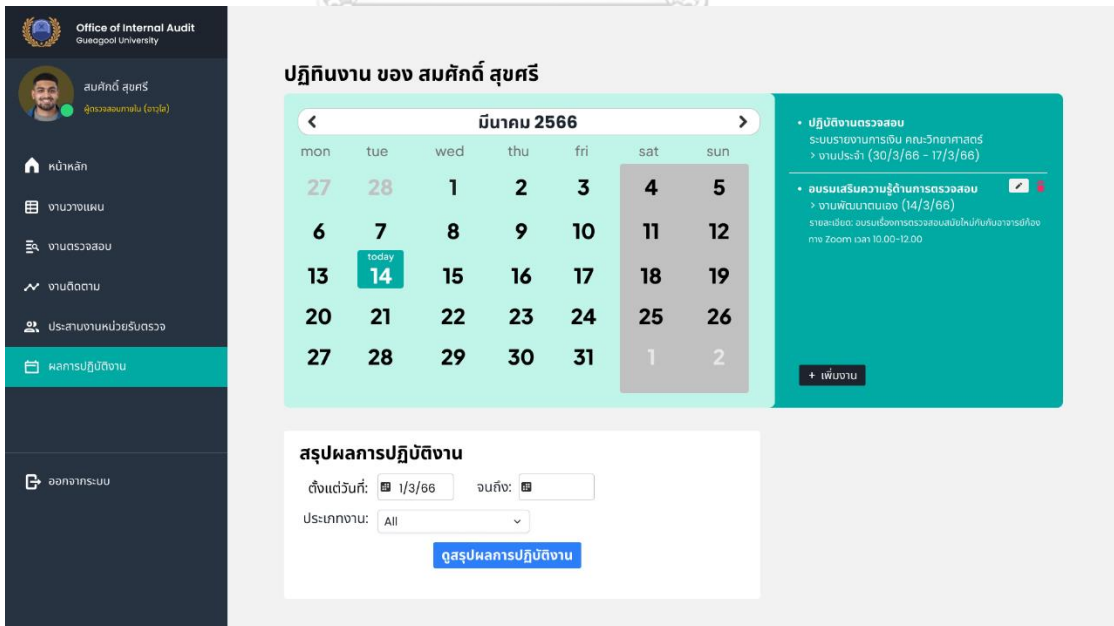

**Auditor Performance Recording and Reporting System)**   $\sqrt{2}$ 

รูปที่ 4-77: ต้นแบบแบบละเอียดหน้าปฏิทินงานของระบบบันทึกและรายงานผลการปฏิบัติงานของ ผู้ตรวจภายใน

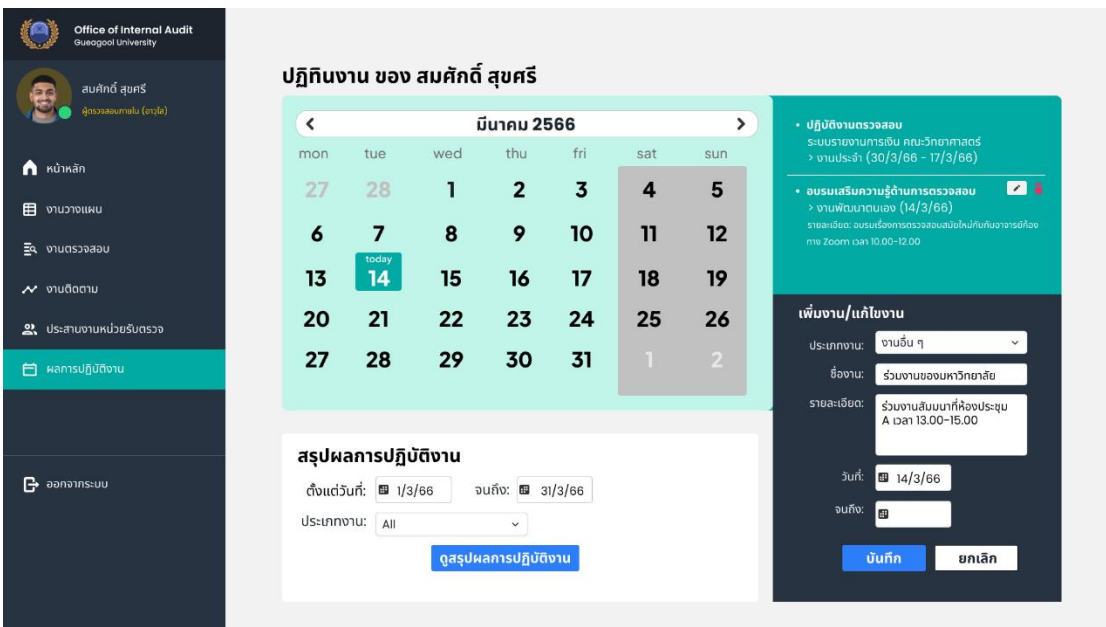

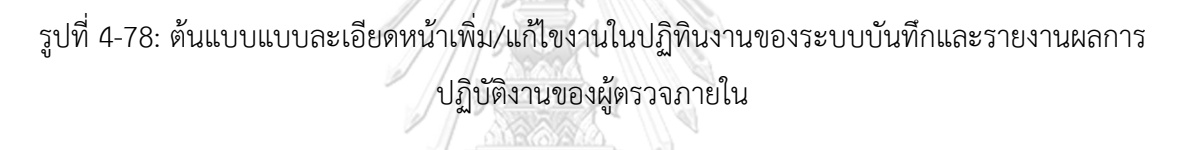

จากรูปที่ 4-77 ถึง 4-78 ผู้ตรวจสอบภายในสามารถแก้ไขงานหรือเพิ่มงานในปฏิทินงาน ส่วนตัวของตนได้โดยสามารถระบุจำแนกประเภทงานเพื่อใช้สำหรับสรุปผลการการดำเนินงานได้ สำห รัยงานประจำที่เป็นงานตรวจสอบตามแผน ระบบจะดังข้อมูลตามที่วางแผนไว้มาใส่ในปฏิทินให้ อัตโนมัติ ไม่สามารถแก้ไขที่ปฏิทินได้

หากต้องการดูสรุปผลการปฏิบัติงาน สามารถเลือกช่วงวันที่ และประเภทงานที่ต้องการ สรุปผลในหัวข้อ "สรุปผลการปฏิบัติงาน" จากนั้นกดที่ปุ่ม "ดูสรุปผลการปฏิบัติงาน" ระบบจะทำ การสร้างไฟล์ Excel ให้ดูหน้าตัวอย่างได้ ดังแสดงในรูปที่ 4-79 เพื่อให้ผู้ตรวจสอบภายในทำการ ตรวจสอบก่อนกดดาวน์โหลดไปใช้งาน

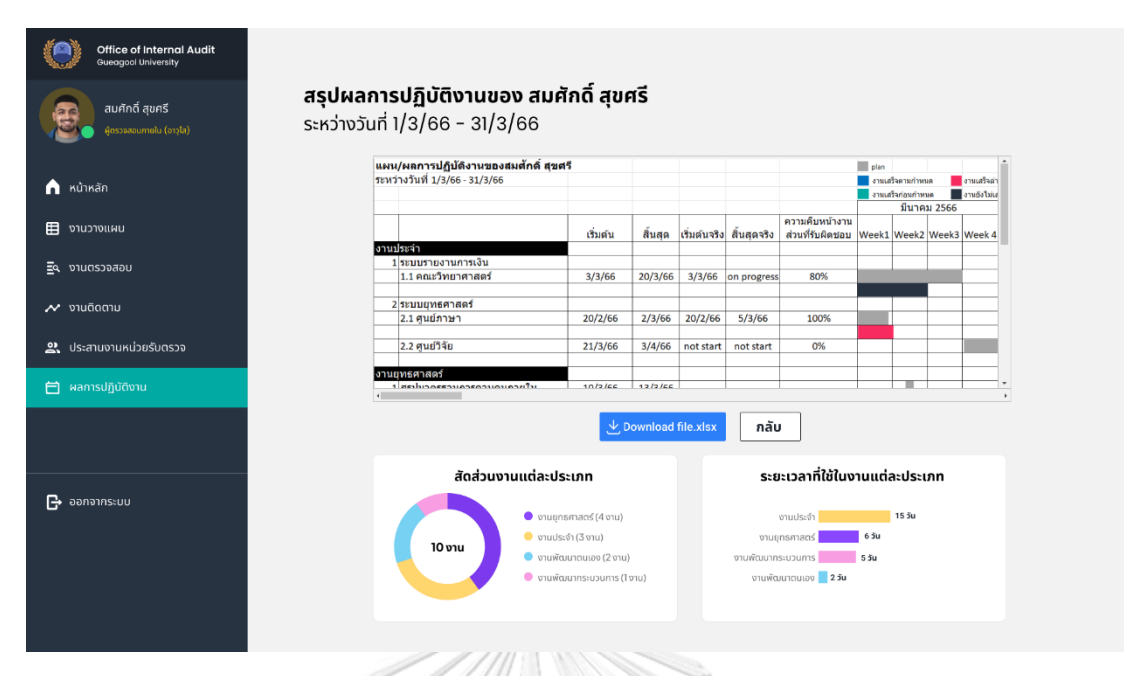

รูปที่ 4-79: ต้นแบบแบบละเอียดหน้าสรุปผลการปฏิบัติงานของระบบบันทึกและรายงานผลการ ปฏิบัติงานของผู้ตรวจภายใน

## **4.3.2.6 ระบบสำหรับผู้ดูแลระบบ (Administrator System)**

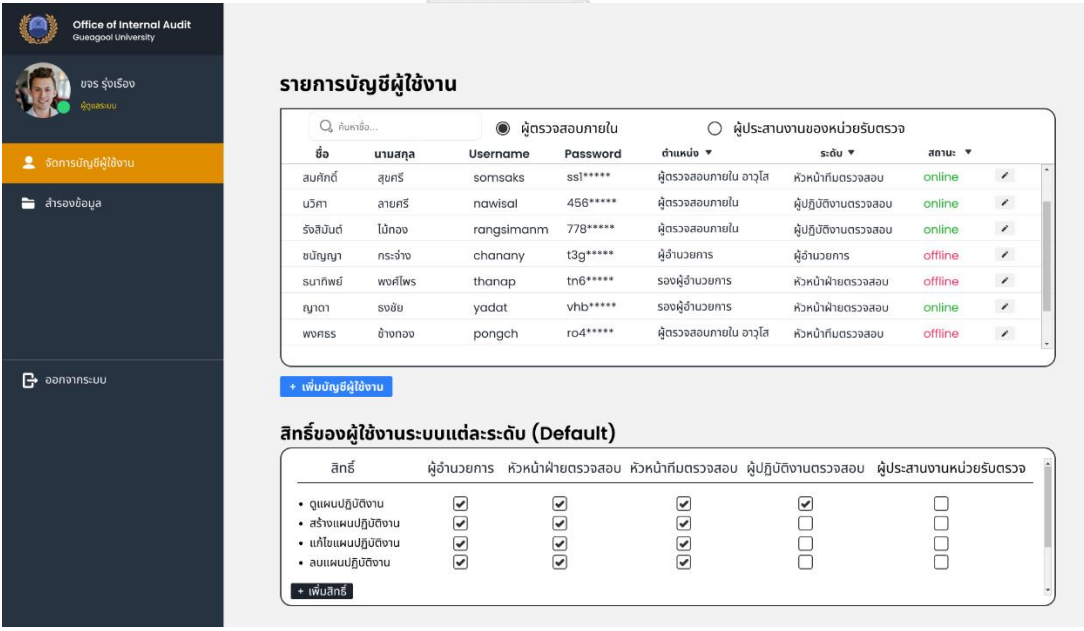

รูปที่ 4-80: ต้นแบบแบบละเอียดหน้าจัดการบัญชีผู้ใช้งานของระบบสำหรับผู้ดูแลระบบ

จากรูปที่ 4-80 ในหน้าจัดการบัญชีผู้ใช้งาน ผู้ดูแลระบบสามารถดูรายการบัญชีผู้ใช้งานและ สามารถกำหนดสิทธิ์ผู้ใช้งานแต่ละระดับไว้เป็นค่าตั้งต้น (Default) ได้ โดยสามารถกดเข้าดูข้อมูล ผู้ใช้งานเพื่อแก้ไขหรือเพิ่มผู้ใช้งานระบบได้ซึ่งจะมีการแบ่งผู้ใช้งานเป็น 2 กลุ่มหลักคือ ผู้ตรวจสอบ ภายใน และผู้ประสานงานของหน่วยรับตรวจ ดังแสดงในรูปที่ 4-81

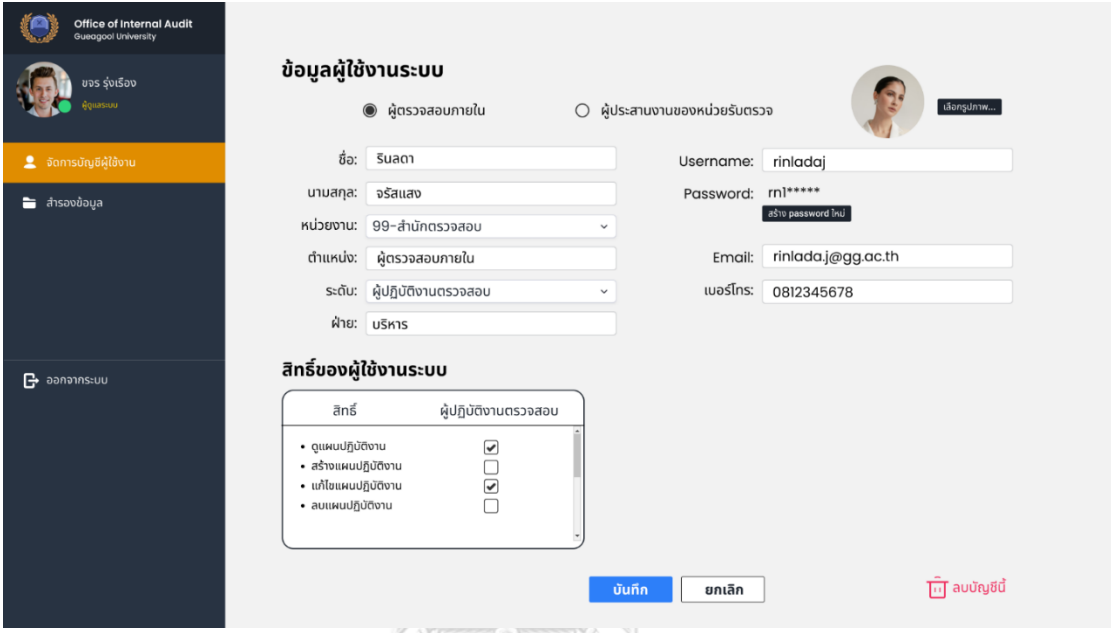

รูปที่ 4-81: ต้นแบบแบบละเอียดหน้าข้อมูลผู้ใช้งานระบบของระบบสำหรับผู้ดูแลระบบ

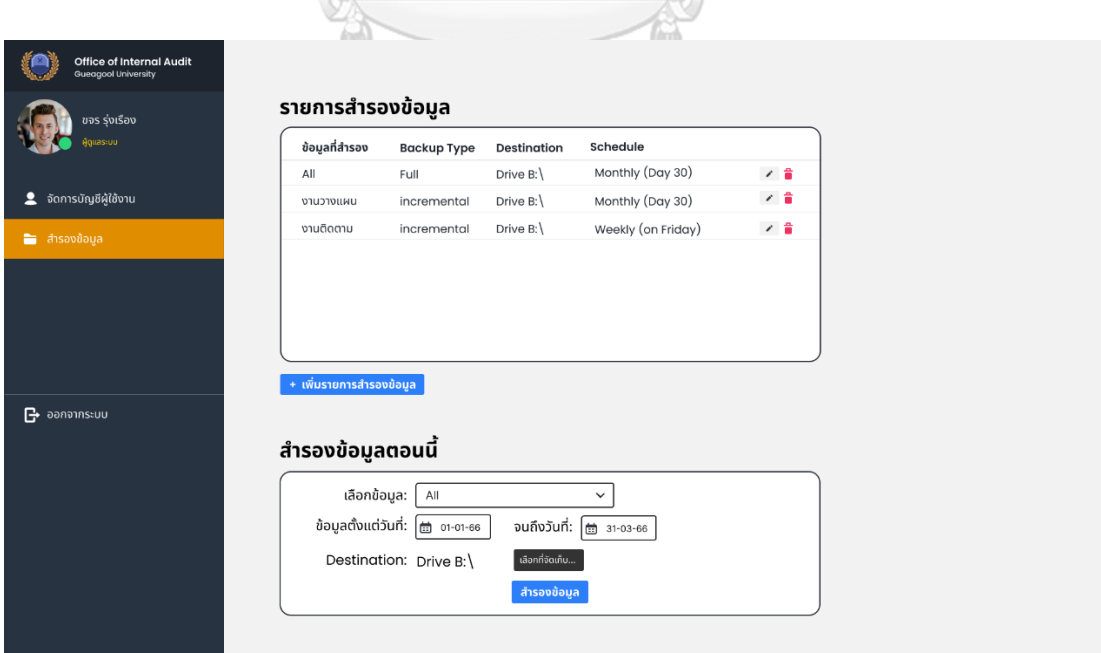

รูปที่ 4-82: ต้นแบบแบบละเอียดหน้าสำรองข้อมูลของระบบสำหรับผู้ดูแลระบบ

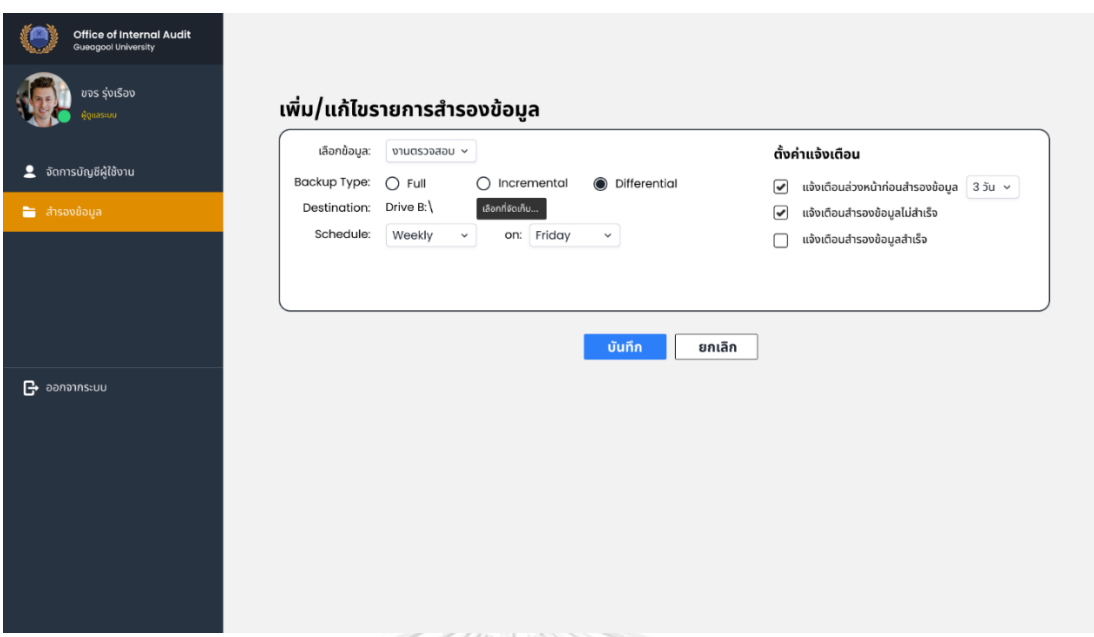

รูปที่ 4-83: ต้นแบบแบบละเอียดหน้าเพิ่ม/แก้ไขรายการสำรองข้อมูลของระบบสำหรับผู้ดูแลระบบ

จากรูปที่ 4-82 ผู้ดูแลระบบสามารถเลือกข้อมูลและช่วงวันที่ของข้อมูลเพื่อทำการสำรอง ข้อมูลได้ทันภายใต้หัวข้อ "สำรองข้อมูลตอนนี้" หากต้องการให้ระบบทำการสำรองข้อมูลอัตโนมัติ ผู้ดูแลระบบสามารถกดที่ "เพิ่มรายการสำรองข้อมูล" ระบบจะแสดงหน้าดังรูปที่ 4-83 เพื่อให้ผู้ดูแล ระบบทำการเลือกข้อมูลที่ต้องการสำรอง และสามารถเลือกประเภทการสำรองซึ่งมี 3 ประเภทได้แก่

- **Full:** ระบบจะทำการสำรองข้อมูลที่เลือก โดยสำรองข้อมูลตั้งแต่วันที่เริ่มใช้งานระบบ ครั้งแรก จนถึงวันที่สำรองข้อมูล
- **Incremental:** ระบบจะทำการสำรองข้อมูลที่เลือก โดยสำรองข้อมูลต่อจากวันที่สำรอง ข้อมูลครั้งก่อน
- **Differential:** ระบบจะทำการสำรองข้อมูลที่เลือก โดยสำรองข้อมูลตั้งแต่วันที่เริ่มใช้ งานระบบครั้งแรก จนถึงวันที่สำรองข้อมูล คล้ายการสำรองแบบ Full แต่จะสำรอง ข้อมูลเฉพาะข้อมูลส่วนที่เปลี่ยนแปลงไปจากการสำรองข้อมูลครั้งก่อน

และสามารถกำหนวดความถี่ในการในการสำรองข้อมูลได้ว่าเป็น Daily Weekly หรือ Monthly สำหรับ Weekly สามารถกำหนดได้ต่อว่าให้สำรองข้อมูลวันไหน (Sunday-Saturday) และ Monthly สามารถกำหนดได้ต่อว่าให้สำรองข้อมูลวันที่เท่าไร
### **4.4 ทดสอบต้นแบบ (Test)**

ในขั้นตอนสุดท้ายของการดำเนินการโครงการ"การใช้การคิดเชิงออกแบบเพื่อพัฒนาเว็ปแอป พลิเคชันสำหรับงานตรวจสอบภายในของมหาวิทยาลัย" คือการทดสอบต้นแบบ ซึ่งขั้นตอนนี้ผู้จัดทำ โครงการได้นำต้นแบบทั้ง 2 ประเภทคือ ต้นแบบแบบหยาบและต้นแบบแบบละเอียด ที่ถูกสร้างขึ้นใน ขั้นตอนที่แล้วไปให้กลุ่มผู้ใช้งานทำการทดสอบ เพื่อทดสอบว่าความเข้าใจเกี่ยวกับกลุ่มเป้าหมาย ถูกต้องหรือไม่ โดยจะมีการรวบรวมผลตอบรับและข้อเสนอแนะจากผู้ใช้งานมาปรับปรุงต้นแบบให้ดี ยิ่งขึ้น

## **4.4.1 ขั้นตอนการทดสอบต้นแบบ**

#### **4.4.1.1 การทดสอบต้นแบบแบบหยาบ (Low-Fidelity Prototype Testing)**

การทดสอบระบบต้นแบบแบบหยาบจะเป็นการทดสอบเพื่อให้ผู้ใช้งานสามารถ เข้าใจขั้นตอนการใช้งานของเว็บแอปพลิเคชันสำหรับงานตรวจสอบภายในของมหาวิทยาลัย และให้ผู้ใช้งานได้แสดงความคิดเห็น เพื่อนำมาปรับปรุงและพัฒนาระบบต้นแบบ ก่อนนำไป สร้างต้นแบบแบบละเอียด (High-Fidelity Prototype) โดยมีขั้นตอนการทดสอบต้นแบบ แบบหยาบดังต่อไปนี้

- 1) ทำการค้นหากลุ่มเป้าหมายตามขอบเขตโครงการมาทดสอบต้นแบบแบบหยาบ ประกอบด้วยผู้ใช้งาน 3 กลุ่ม ดังนี้
	- ผู้ตรวจสอบภายใน จำนวน 4 คน
	- ผู้ประสานงานของหน่วยรับตรวจ จำนวน 2 คน
	- ผู้ดูแลระบบ จำนวน 1 คนหาวิทยาลัย
- 2) ระบุกำหนดการการสัมภาษณ์ร่วมกับกลุ่มเป้าหมาย โดยนัดสัมภาษณ์ในวันและเวลาที่ กลุ่มเป้าหมายแต่ละกลุ่มสะดวก โดยเป็นการสัมภาษณ์ออนไลน์ผ่านโปรแกรม Zoom แยกแต่ละกลุ่ม
- 3) อธิบายวัตถุประสงค์และขอบเขตของโครงการให้กับกลุ่มเป้าหมายที่เชิญมา
- 4) นำเสนอและอธิบายขั้นตอนการใช้งานระบบต้นแบบแก่กลุ่มเป้าหมาย โดยมีการอ้างอิง ถึงปัญหาและความต้องการของระบบแต่ละระบบ
- 5) รับฟังและจดบันทึกความคิดเห็น ข้อเสนอแนะ ความรู้สึก และคำถามที่เกิดขึ้นระหว่าง การสัมภาษณ์
- 6) วิเคราะห์และสรุปความคิดเห็น ข้อเสนอแนะ ความรู้สึก และคำถามที่เกิดขึ้นระหว่างการ สัมภาษณ์ เพื่อนำมาหาแนวทางแก้ไขและปรับปรุงระบบต้นแบบ

7) นำข้อเสนอแนะและสิ่งที่ควรปรับปรุงที่ได้จากการสรุปในขั้นตอนที่แล้ว มาทำการ ปรับปรุงต้นแบบก่อนการสร้างต้นแบบแบบละเอียด (High-Fidelity Prototype)

### **4.4.1.2 การทดสอบต้นแบบแบบละเอียด (High-Fidelity Prototype Testing)**

การทดสอบระบบต้นแบบแบบละเอียดจะเป็นการทดสอบเพื่อให้ผู้ใช้งานได้ทดลอง ใช้งานระบบต้นแบบของเว็บแอปพลิเคชันสำหรับงานตรวจสอบภายในของมหาวิทยาลัยที่ ใกล้เคียงระบบจริงมากที่สุดและให้ผู้ใช้งานได้แสดงความคิดเห็น เพื่อนำมาปรับปรุงและ พัฒนาระบบต้นแบบ โดยมีขั้นตอนการทดสอบต้นแบบแบบหยาบดังต่อไปนี้

- 1) ทำการค้นหากลุ่มเป้าหมายตามขอบเขตโครงการมาทดสอบต้นแบบแบบละเอียด ประกอบด้วยผู้ใช้งาน 3 กลุ่ม ดังนี้
	- ผู้ตรวจสอบภายใน จำนวน 4 คน
	- ผู้ประสานงานของหน่วยรับตรวจ จำนวน 2 คน
	- ผู้ดูแลระบบ จำนวน 1 คน
- 2) ระบุกำหนดการการสัมภาษณ์ร่วมกับกลุ่มเป้าหมาย โดยนัดสัมภาษณ์ในวันและเวลาที่ กลุ่มเป้าหมายแต่ละกลุ่มสะดวก โดยเป็นการสัมภาษณ์แยกแต่ละกลุ่ม
- 3) นำเสนอและอธิบายขั้นตอนการใช้งานระบบต้นแบบแก่กลุ่มเป้าหมาย และให้ผู้ใช้งาน ทดลองใช้งานระบบต้นแบบเพื่อทดสอบความเข้าใจว่าสามารถใช้งานได้ตามรูปแบบที่ได้ ออกแบบไว้หรือไม่
- 4) รับฟังและจดบันทึกความคิดเห็น ข้อเสนอแนะ ความรู้สึก และคำถามที่เกิดขึ้นระหว่าง การสัมภาษณ์
- 5) วิเคราะห์และสรุปความคิดเห็น ข้อเสนอแนะ ความรู้สึก และคำถามที่เกิดขึ้นระหว่างการ สัมภาษณ์ เพื่อนำมาหาแนวทางแก้ไขและปรับปรุงระบบต้นแบบ
- 6) นำข้อเสนอแนะและสิ่งที่ควรปรับปรุงที่ได้จากการสรุปในขั้นตอนที่แล้ว มาทำการ ปรับปรุงต้นแบบให้ตรงกับความต้องการแล้วนำกลับไปทดสอบกับกลุ่มเป้าหมายอีกครั้ง หากมีสิ่งที่ควรปรับปรุงเพิ่มเติมจะทำการแก้ไขระบบต้นแบบให้เหมาะสมจนกระทั่งได้ ระบบต้นแบบที่สมบูรณ์พร้อมนำไปพัฒนาระบบจริงต่อไป

#### **4.4.2 ผลการทดสอบต้นแบบ**

## **4.4.2.1 ผลการทดสอบต้นแบบแบบหยาบ (Low-Fidelity Prototype Test Results)**

หลังจากการทดสอบระบบต้นแบบแบบหยาบกับกลุ่มเป้าหมายได้ผลตอบรับ ความ คิดเห็น ข้อเสนอแนะ ความรู้สึก และคำถามที่เกิดขึ้นระหว่างการสัมภาษณ์ ดังต่อไปนี้

- 1) ผู้ตรวจสอบภายใน
	- ในการวางแผนให้ใครบ้างที่สามารถมาวางแผนหรือแก้ไขแผนได้
	- ตอนที่เพิ่มผู้รับผิดชอบตอนวางแผนถ้ามีผู้รับผิดชอบมากกว่า 3 คน ระบบจะ แสดงอย่างไร
	- เพิ่มเรื่องการกำหนดเปอร์เซ็นต์งานในแต่ละขั้นตอนของแผนการปฏิบัติงาน
	- กรณีที่มีการยกเลิกงานที่วางแผนไว้แต่ยังไม่อยากลบแผนงานนี้ทิ้งจะทำอย่างไร
	- เพิ่มการแสดงความคืบหน้าในส่วนที่รับผิดชอบของผู้ตรวจสอบภายในในงาน ตรวจสอบ เนื่องจากมีกรณีที่เพิ่มผู้ตรวจสอบภายในมาช่วยงานตรวจสอบแค่ บางระบบงานย่อย ไม่ได้อยู่ตลอดทุกขั้นตอนการตรวจสอบ
	- ชอบที่แสดงผู้รับผิดชอบเป็นรูปหน้าคนแทนการใช้ชื่อเพราะเห็นแล้วรู้ได้ทันทีว่า เป็นใคร
	- ตอนสร้างรายการขอเอกสารอยากให้สามารถขอเอกสารเพิ่มได้หลังจากที่ขอไป แล้วบางส่วน
	- เพิ่มเรื่องการแจ้งสถานะการส่งเอกสารให้ผู้ประสานงานของหน่วยรับตรวจ รับทราบหากต้องมีการแก้ไขเอกสารแล้วให้ส่งใหม่
	- ตอนสรุปผลการปฏิบัติงานออกมาเป็นตาราง Excel มีcolumn อะไรบ้าง
- 2) ผู้ประสานงานของหน่วยรับตรวจ
	- นอกจากแจ้งเตือนทางอีเมลแล้วในระบบมีแจ้งเตือนอะไรหรือไม่
	- อยากให้รายการขอเอกสารที่ขอแต่ละรายการสามารถส่งไฟล์ได้มากกว่า 1 ไฟล์ เนื่องจากข้อมูลที่บันทึกถูกจัดเก็บไว้หลายไฟล์
	- หลังส่งเอกสารไปแล้วสามารถแก้ไขและส่งใหม่ได้หรือไม่
	- ตอนตอบการติดตามและตอบแบบประเมินของหน่วยงานเป็นใครตอบก็ได้ใช่ หรือไม่
	- ให้ระบบแสดงด้วยว่าใครเป็นคนตอบการติดตามและตอบแบบประเมิน

- เพิ่มการบันทึกร่างรายการก่อนตอบกลับในระบบการติดตามและการตอบแบบ ประเมิน และให้ระบบแสดงด้วยว่าใครเป็นคนบันทึกร่างรายการเมื่อใด

### 3) ผู้ดูแลระบบ

- การกำหนดสิทธิ์การใช้งานระบบ น่าจะต้องกำหนดตามระดับของผู้ใช้งานตั้งแต่ หน้าแรก โดยตั้งค่าเป็นค่าเริ่มต้น (Default) แล้วจึงค่อยไปแก้ไขสิทธิ์ผู้ใช้งานแต่ ละคนในภายหลัง
- ปรีบไปใช้ tick box แทน radio button ในการกำหนดสิทธิ์ผู้ใช้งานระบบ
- Password ของผู้ใช้งานปกติทางผู้ดูแลระบบจะมองไม่เห็น ให้ปรับไปใช้ \* แทน
- เพิ่มการแสดงรายการสำรองข้อมูลเพื่อแสดงรายการสำรองข้อมูลอัตโนมัติ
- เพิ่มการกำหนดประเภทการสำรองข้อมูล (Backup Type) และกำหนดแหล่ง จัดเก็บข้อมูลที่สำรอง

# **4.4.2.2 ผลการทดสอบต้นแบบแบบละเอียด (High-Fidelity Prototype Test Results)**

หลังจากการทดสอบระบบต้นแบบแบบละเอียดกับกลุ่มเป้าหมายได้ผลตอบรับ ความคิดเห็น ข้อเสนอแนะ ความรู้สึก ดังต่อไปนี้

#### 1) ผู้ตรวจสอบภายใน

- ระบบดูสวยงามน่าใช้
- ชอบที่ตอนวางแผนแล้วแสดง bar chart เทียบระหว่างแผนกับผลการทำงานได้ <u>เลยจูหาลงกรณ์มหาวิทยาลัย</u>
- ชอบระบบการสรุปผลการปฏิบัติงาน ทำให้ไม่ต้องมาคอยนึกงานที่เคยทำ ย้อนหลัง
- น่าจะทำให้ระบบสามารถส่งออกพวกแผนการตรวจสอบและผลการตอบแบบ ประเมินได้
- อาจจะต้องมีการปรับปรุงเพิ่มถ้าต้องนำไปใช้จริง เพราะกระบวนการทำงาน บางอย่างมีการเปลี่ยนแปลงระหว่างปีและหลาย ๆ งานยังไม่นิ่ง เช่น การ ติดตามผลการดำเนินการตามข้อเสนอแนะ แต่เท่าที่เห็นตอนนี้ก็ดูน่าจะใช้งาน ง่าย
- น่าจะมี Dashboard ให้ดูเพิ่มอีกในระบบประสานงานหน่วยรับตรวจ เพราะ คำถามในแบบประเมินมีเยอะ
- 2) ผู้ประสานงานของหน่วยรับตรวจ
	- ชอบที่มีการแจ้งเตือนจำนวนงานที่ยังไม่เสร็จสมบูรณ์เป็นตัวเลข จะได้รู้จำนวน งานที่ต้องทำ
	- ระบบไม่ซับซ้อน เข้าใจง่าย
	- รายละเอียดข้อมูลที่แสดงครบถ้วน ชัดเจนดี
	- ยังมีข้อสงสัย เช่น ไม่รู้ว่าข้อมูลที่กรอกในเว็บแอปพลิเคชันใส่ได้เยอะแค่ไหน หรือเพิ่มไฟล์ได้สูงสุดกี่ไฟล์
- 3) ผู้ดูแลระบบ
	- ระบบดูใช้งานง่าย ไม่ซับซ้อน
	- เครื่องมือ คำสั่งต่าง ๆ ครบถ้วนสอดคล้องกับการทำงานจริง
	- อาจจะปรับปรุงเพิ่มถ้าจะนำระบบไปใช้จริงในเรื่องของการกำหนดระยะเวลาใน การสำรองข้อมูลอัตโนมัติ ให้ลงลึกไปถึงในระดับวันที่หรือเวลาที่สำรองข้อมูล แต่เท่าที่เห็นในระบบตอนนี้ก็ไม่ได้มีปัญหาอะไร

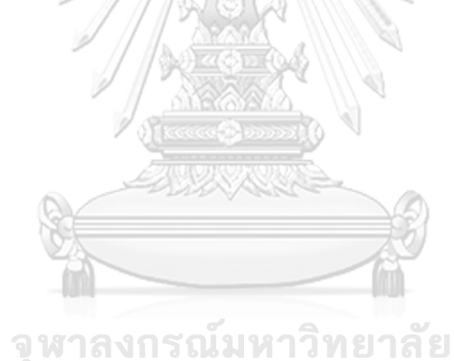

**CHULALONGKORN UNIVERSITY** 

# **บทที่5 บทสรุป ปัญหา และข้อเสนอแนะ**

ในบทนี้จะกล่าวถึงบทสรุป ปัญหาและแนวทางแก้ไข และข้อเสนอแนะของการพัฒนา โครงการ "การใช้การคิดเชิงออกแบบเพื่อพัฒนาเว็ปแอปพลิเคชันสำหรับงานตรวจสอบภายในของ มหาวิทยาลัย" เพื่อเป็นแนวทางในการพัฒนาโครงการที่ใช้แนวคิดเชิงออกแบบ หรือโครงการอื่น ๆ ที่ เกี่ยวข้องได้

#### **5.1 บทสรุป**

จากการจัดทำโครงการพิเศษ "การใช้การคิดเชิงออกแบบเพื่อพัฒนาเว็ปแอปพลิเคชันสำหรับ งานตรวจสอบภายในของมหาวิทยาลัย" ผู้ทำโครงการได้เรียนรู้แนวคิด หลักการ กระบวนการการใช้ ความคิดเชิงออกแบบตั้งแต่กระบวนการทำความเข้าใจผู้ใช้งานไปจนถึงการทดสอบระบบต้นแบบ และยังประยุกต์ใช้หลักการด้านการตรวจสอบภายในมาใช้ในโครงการนี้ โดยมีการปรับปรุงระบบ ต้นแบบให้สอดคล้องกับรูปแบบการปฏิบัติงานของผู้ใช้งาน เพื่อตอบสนองวัตถุประสงค์ของโครงการ ดังนี้

- 1) เพื่อสร้างระบบต้นแบบ (Prototype) เว็บแอปพลิเคชันสำหรับงานตรวจสอบภายในของ มหาวิทยาลัย โดยโครงการนี้ได้มีการพัฒนาระบบต้นแบบทั้งในรูปแบบต้นแบบแบบหยาบ (Low-Fidelity Prototype) และต้นแบบแบบละเอียด (High-Fidelity Prototype) รวมทั้ง ได้มีการทดสอบกับผู้ใช้งานโดยเข้าไปพูดคุยกับผู้ใช้งานเพื่อสอบถาม ความคิดเห็น ปัญหาที่ พบ ข้อเสนอแนะ และทดสอบว่าความเข้าใจเกี่ยวกับผู้ใช้งานถูกต้องหรือไม่ เพื่อจะได้ ปรับปรุงระบบต้นแบบให้ตรงตามความต้องการของผู้ใช้งานให้ได้มากที่สุด
- 2) เพื่อประยุกต์ใช้หลักการคิดเชิงออกแบบ (Design Thinking) และหลักการตรวจสอบภายใน ในการพัฒนาเว็บแอปพลิเคชันสำหรับงานตรวจสอบภายในให้สอดคล้องกับการปฏิบัติงาน ของหน่วยงานตรวจสอบภายในของมหาวิทยาลัย โดยโครงการนี้ได้มีการดำเนินการตาม หลักการคิดเชิงออกแบบตั้งแต่การทำความเข้าใจกลุ่มเป้าหมายที่ได้เข้าไปสัมภาษณ์ผู้ใช้งาน แต่ละกลุ่ม กำหนดกรอบปัญหา ระดมความคิดเพื่อหาแนวทางแก้ไขปัญหาและระบุความ ต้องการของระบบ จากนั้นทำการวิเคราะห์ปัญหาและความต้องการของระบบเพื่อสร้าง ระบบต้นแบบขึ้นมาและนำไปทดสอบกับผู้ใช้งานแต่ละกลุ่ม และระบบต้นแบบที่พัฒนาขึ้นนี้ ได้มีการประยุกต์เอาหลักการและกระบวนการตรวจสอบภายในเป็นพื้นฐานที่ผู้ตรวจสอบ ภายในต้องยึดปฏิบัติร่วมกันตั้งแต่การวางแผน การปฏิบัติงานตรวจสอบ ไปจนถึง

กระบวนการติดตาม โดยมีการปรับปรุงกระบวนการให้สอดคล้องกับการปฏิบัติงานจริงของ หน่วยงานตรวจสอบภายในของมหาวิทยาลัยให้ได้มากที่สุด

ภายหลังการทำความเข้าใจกับกลุ่มเป้าหมายจากการสัมภาษณ์และจัดทำ Persona รวมถึง Empathy Map เพื่อให้ทราบถึงปัญหาและความคิดเห็นของผู้ใช้งานระบบ ทำการระบุกรอบปัญหา และความต้องการของผู้ใช้งาน แล้วพัฒนาต่อเป็นระบบต้นแบบก่อนนำไปทดสอบกับผู้ใช้งานแต่ละ กลุ่มจนได้เป็นระบบต้นแบบซึ่งประกอบด้วย 6 ระบบย่อย โดยมีรายละเอียดแต่ละระบบดังนี้

- 1) **ระบบวางแผนงานตรวจสอบ (Audit Planning System)** ระบบนี้เป็นระบบสำหรับสร้าง งานตรวจสอบแต่ละระบบงานตามที่ได้วางแผนไว้ในแผนการตรวจสอบและแผนปฏิบัติงาน ประจำปี พร้อมทั้งกำหนดผู้รับผิดชอบในแต่ละระบบงาน ประเด็นการตรวจสอบ วัตถุประสงค์การตรวจสอบ ระยะเวลาที่ใช้ ส่วนงานที่จะตรวจสอบ พร้อมทั้งแจ้งสถานะ ความคืบหน้าของงานเป็นเปอร์เซ็นต์ให้ผู้ตรวจสอบภายในทราบ
- 2) **ระบบบันทึกข้อมูลการตรวจสอบและสอบทานงานตรวจสอบ (Audit Data Storing and Reviewing System)** ระบบนี้เป็นระบบสำหรับบันทึกเอกสารกระดาษทำการ เอกสารหลักฐานประกอบการตรวจ รวมไปถึงรายงานที่ออกให้หน่วยรับตรวจ และครอบคลุม ในกระบวนการการสอบทานกระดาษทำการโดยหัวหน้าทีมตรวจสอบที่รับผิดชอบงาน ตรวจสอบ โดยจะมีการแจ้งสถานะการสอบทานและการให้ความเห็นเพื่อแก้ไขกระดาษทำ การให้สมบูรณ์
- 3) **ระบ บ ติ ด ต า ม ผ ล ก า รด ำ เนิ น งา น ต า ม ข้ อ เส น อ แ น ะ (Recommendation Implementation Follow-up System)** ระบบนี้เป็นระบบสำหรับช่วยบันทึกผลการ ติดตามความคืบหน้าการดำเนินงานของหน่วยรับตรวจในแต่ละรอบระยะเวลาที่ต้องติดตาม โดยจะมีการแจ้งเตือนไปยังหน่วยรับตรวจให้เข้ามาบันทึกผลความคืบหน้าการดำเนินการตาม ข้อเสนอแนะภายหลังการปิดตรวจ โดยหน่วยรับตรวจสามารถส่งข้อมูลหลักฐานเพิ่มเติมเพื่อ ยืนยันว่าได้ดำเนินการตามข้อเสนอแนะเสร็จเรียบร้อย
- 4) **ระบบประสานงานหน่วยรับตรวจ (Auditee Coordinating System)** ระบบนี้เป็น ช่องทางสำหรับสร้างรายการคำร้องขอเอกสารหลักฐานที่ผู้ตรวจสอบภายในต้องใช้ในแต่ละ ระบบงาน เพื่อให้หน่วยรับตรวจสามารถตรวจสอบและส่งข้อมูลได้อย่างครบถ้วนถูกต้องและ ไม่เกิดการตกหล่น โดยจะมีการแจ้งเตือนไปยังอีเมลของผู้รับตรวจด้วย นอกจากนี้ยัง ครอบคลุมในส่วนของสร้างแบบประเมินของสำนักตรวจสอบเพื่อส่งให้หน่วยรับตรวจทำการ ประเมิน เช่น แบบประเมินความพึงพอใจในการปฏิบัติหน้าที่ของผู้ตรวจสอบภายใน แบบ ประเมินตนเองในเรื่องการควบคุมภายใน ฯลฯ พร้อมทั้งสรุปผลการประเมินออกมาให้

รูปแบบของแผนภาพ Dashboard ที่เข้าใจง่ายและสามารถเปรียบเทียบผลการประเมิน ย้อนหลัง

- 5) **ระบบบันทึกและรายงานผลการปฏิบัติงานของผู้ตรวจภายใน (Internal Auditor Performance Recording and Reporting System)** ระบบนี้เป็นระบบสำหรับบันทึก การปฏิบัติงานของผู้ตรวจสอบภายในตลอดระยะเวลาการปฏิบัติงาน พร้อมทั้งแสดงตาราง งานของผู้ตรวจสอบภายในโดยสามารถเพิ่มลดงานเพิ่มเติมที่นอกเหนือจากงานตรวจสอบ ตามแผน และสรุปออกมาเป็นตาราง Excel เพื่อไปใช้งานต่อ
- 6) **ระบบสำหรับผู้ดูแลระบบ (Administrator System)** ระบบนี้เป็นระบบสำหรับผู้ดูแล ระบบเพื่อจัดการเกี่ยวกับผู้ใช้งานระบบทั้งฝั่งผู้ตรวจสอบภายในและฝั่งหน่วยรับตรวจ สร้าง ผู้ใช้งานระบบใหม่ แก้ไขหรือลบข้อมูลผู้ใช้งานเดิมกรณีที่มีบุคลากรลาออก เปลี่ยนตำแหน่ง รวมทั้งกำหนดสิทธิ์การเข้าถึงงานตรวจสอบของระบบงานต่าง ๆ สำรองข้อมูลบนเว็บไซต์ และมีการแจ้งเตือนให้สำรองข้อมูลในระยะเวลาที่กำหนด

### **5.2 ปัญหาและแนวทางแก้ไข**

ในการจัดทำโครงการพิเศษ "การใช้การคิดเชิงออกแบบเพื่อพัฒนาเว็ปแอปพลิเคชันสำหรับ งานตรวจสอบภายในของมหาวิทยาลัย" ผู้จัดทำพบปัญหาในระหว่างการดำเนินการและมีแนวทางใน การแก้ไขปัญหาในแต่ละขั้นตอนของการคิดเชิงออกแบบทั้ง 5 ขั้นตอน ดังนี้

## **1) ปัญหาขั้นตอนการเข้าใจกลุ่มเป้าหมาย (Empathize)**

การการตั้งคำถามเพื่อถามข้อมูลเชิงลึกจากผู้ใช้งานทำได้ยากเนื่องจากโดยเฉพาะผู้ตรวจสอบ ภายในเนื่องจากบางคนเป็นห่วงเรื่องการคุ้มครองข้อมูลส่วนบุคคลกังวลว่าจะมีผลกระทบต่อ หน่วยงานหรือไม่ จึงทำให้บางคนไม่ค่อยเสนอความคิดเห็น เช่น ผู้ตรวจสอบภายในระดับหัวหน้าทีม ตรวจสอบ หรือบอกในเชิงว่าหน่วยงานไม่พบปัญหาอะไรมากในปัจจุบัน ในขณะที่ถ้าไปสัมภาษณ์ ระดับปฏิบัติงานจะยินดีเสนอความคิดเห็นมากกว่า นอกจากนี้ความเข้าใจในเรื่องกระบวนการ ตรวจสอบภายในของหน่วยงานทำได้ยาก หากไม่มีความรู้ในด้านนี้มาก่อนก็จะทำให้ตั้งคำถาม สัมภาษณ์ได้ไม่ชัดเจน การตั้งคำถามกว้างไปทำให้ได้รับคำตอบที่ไม่ตรงประเด็น จึงต้องมีการถามซ้ำ ใหม่หรืออธิบายเพิ่มเติมเพื่อให้เกิดความเข้าใจตรงกัน

## **แนวทางแก้ไขปัญหาขั้นตอนการเข้าใจกลุ่มเป้าหมาย**

ก่อนเข้าไปสัมภาษณ์ผู้ใช้งานต้องศึกษาเรื่องหลักการตรวจสอบภายในให้เข้าใจก่อน เพื่อจะได้ สามารถตั้งกรอบคำถามได้ถูกต้องในแต่ละกระบวนการ เนื่องจากการปฏิบัติงานตรวจสอบภายในต้อง

ดำเนินการตามมาตรฐานที่ยอมรับและปฏิบัติทั่วไป โดยชุดคำถามที่ร่างขึ้นจะต้องเป็นคำถาม ปลายเปิดที่เปิดโอกาสให้ผู้ใช้งานสามารถแสดงความคิดเห็นได้มากที่สุด ก่อนการนัดสัมภาษณ์ต้องมี การเน้นย้ำในเรื่องการคุ้มครองข้อมูลส่วนบุคคลว่าโครงการนี้ไม่ได้มีการเปิดเผยชื่อหน่วยงานและเป็น โครงการเพื่อการศึกษาที่ได้รับการยินยอมจากหัวหน้าหน่วยงานมาแล้ว ในการสัมภาษณ์จะให้ผู้ถูก สัมภาษณ์เล่าถึงการดำเนินการที่เป็นอยู่ในกระบวนการต่าง ๆ ของหน่วยงาน แล้วถามเชิงลึกเข้าไปใน แต่ละประเด็นเพื่อเป็นการขยายความและทำให้เข้าใจปัญหาเชิงลึกมากขึ้น

# **2) ปัญหาขั้นตอนการตั้งกรอบปัญหา (Define)**

ปัญหาของผู้ตรวจสอบภายในแต่ละคนมีความหลากหลายเนื่องจากแต่ละคนรับผิดชอบใน การตรวจแต่ละระบบงานของมหาวิทยาลัยแตกต่างกัน ทำให้บางครั้งเกิดความไม่เข้าใจกันเองของ กระบวนการทำงานทำให้ประเด็นปัญหาที่มีอาจเป็นปัญหาเฉพาะกลุ่มหรือปัญหาส่วนตัวที่ต้องมา กลั่นกรองเพื่อให้ได้กรอบปัญหาที่ชัดเจนและทุกคนเห็นพ้องต้องกัน ในขณะที่ผู้ประสานงานของหน่วย รับตรวจอาจจะมีความคุ้นชินกับการทำงานรูปแบบเดิมทำให้มีประเด็นปัญหาที่พบน้อย

# **แนวทางแก้ไขปัญหาขั้นตอนการตั้งกรอบปัญหา**

พยายามจดบันทึกข้อมูลตอนที่ผู้ให้สัมภาษณ์เล่าถึงกระบวนการทำงานและคิดถึงประเด็น ปัญหาที่อาจเกิดขึ้นในกระบวนการต่าง ๆ เพราะบางครั้งด้วยความเคยชินของผู้ให้สัมภาษณ์ที่ทำงาน นั้นประจำจึงทำให้มองว่าไม่เป็นปัญหา ในการสรุปประเด็นปัญหาจะดูในภาพรวมปัญหาที่ส่งผล กระทบต่อการดำเนินงานภายในหน่วยงานก่อนซึ่งหลายคนเผชิญปัญหานี้เหมือนกัน จากนั้นไปดูต่อใน ปัญหาระดับบุคคลว่าสามารถเชื่อมโยงกับปัญหาของหน่วยงานให้อยู่ในกรอบปัญหาเดียวกันได้หรือไม่ หรืออาจพิจารณาว่าควรยกปัญหานั้นขึ้นมาเป็นปัญหาสำคัญที่อาจส่งผลกระทบต่อการดำเนินงานใน อนาคตได้เช่นกัน

## **3) ปัญหาขั้นตอนการระดมความคิด (Ideate)**

ในการระดมความคิดเห็น เนื่องจากเป็นการระดมความคิดเห็นของคนหลายระดับและแต่ละ คนมีประสบการณ์ทำงานที่แตกต่างกันทำให้บางคนอาจจะคล้อยตามไปกับสิ่งที่หัวหน้าหรือผู้ที่มี ประสบการณ์ทำงานมากกว่าได้พูดไป หรือมีความเกรงใจทำให้ไม่สามารถเสนอแนวคิดใหม่ ๆ ที่ขัดกับ รูปแบบการทำงานเดิม นอกจากนี้การระดมความคิดขึ้นมาโดยที่ไม่ได้มีการเตรียมตัวมาก่อนแต่คิด ทันที ณ ขณะที่สัมภาษณ์อาจจะทำให้ผู้ให้สัมภาษณ์ยังไม่สามารถเสนอความคิดเห็นอะไรได้มาก ต้อง กลับไปใช้เวลาทบทวนก่อน

# **แนวทางแก้ไขปัญหาขั้นตอนการระดมความคิด**

ภายหลังการจัดประชุมเพื่อสัมภาษณ์ในแต่ละกลุ่มผู้ใช้งานแล้ว อาจมีการนัดสัมภาษณ์ เพิ่มเติมกับผู้ให้สัมภาษณ์เป็นรายคนเนื่องจากบางคนอาจไม่กล้าแสดงความคิดเห็นในที่ประชุมแต่มี ความคิดเห้นอยากนำเสนอ จะเป็นการเปิดโอกาสให้เขาได้แสดงความคิดเห็นได้มากขึ้นและทำให้เห็น มุมมองของผู้ใช้งานที่กว้างขึ้น นอกจากนี้การนัดสัมภาษณ์นอกรอบจะทำให้ทั้งผู้สัมภาษณ์และผู้ให้ สัมภาษณ์ ได้มีเวลากลับไปทบทวนความคิดให้เป็นระบบมากขึ้นและสามารถกลับมาแบ่งปันความคิด ได้ชัดเจนมากขึ้น

# **4) ปัญหาขั้นตอนการสร้างต้นแบบ (Prototype)**

พบปัญหาเชิงเทคนิคในระหว่างการสร้างต้นแบบเนื่องจากผู้จัดทำโครงการไม่มีประสบการณ์ ในการใช้โปรแกรม Figma มาก่อนทำให้ต้องใช้เวลามากในศึกษาและพัฒนาระบบต้นแบบ การพัฒนา ต้นแบบในช่วงแรกยังขาดเรื่องความสม่ำเสมอขององค์ประกอบต่าง ๆ ในแต่ละหน้าต่างของเว็บแอป พลิเคชันและอาศัยการออกแบบโดยไม่ได้ประยุกต์ใช้หลักการออกแบบที่เหมาะสมซึ่งอาจส่งผลให้ ผู้ใช้งานใช้งานได้ยากหรือเกิดคำถามมากมายระหว่างใช้งาน

# **แนวทางแก้ไขปัญหาขั้นตอนการสร้างต้นแบบ**

วางแผนการดำเนินการในขั้นตอนนี้ให้เป็นระบบมากขึ้นโดยเริ่มจากการศึกษาหลักการ ออกแบบหน้าจอผู้ใช้งาน (User Interface) และนำมาประยุกต์ใช้ในงานให้เหมาะสมร่วมกับการ นำเอาระบบการออกแบบ (Design System) ที่หลายองค์กรมีการกำหนดในเรื่องสี องค์ประกอบ และรูปแบบเพื่อนำเสนอภาพลักษณ์ไปในทิศทางเดียวกันและมีความสม่ำเสมอ โดยโปรแกรม Figma จะมีส่วนของ Figma Community ที่นักออกแบบหลายคนได้แบ่งปันตัวองค์ประกอบต่าง ๆ ไว้ให้นัก ออกแบบได้นำไปปรับใช้กับงานของตนได้ทันทีซึ่งจะทำให้การออกแบบได้อย่างเป็นระบบและช่วยลด เวลาในการสร้างต้นแบบ

## **5) ปัญหาขั้นตอนการทดสอบต้นแบบ (Test)**

ในการทดสอบต้นแบบแบบหยาบ (Low-Fidelity Prototype) เป็นการทดสอบผ่านการ ประชุมในโปรแกรม Zoom แต่พบปัญหาคือผู้จัดทำโครงการไม่สามารถนำเสนอกระบวนการทำงาน ของระบบได้ทีละระบบตามที่วางแผนไว้ เนื่องจากผู้ให้สัมภาษณ์จะมีประเด็นคำถามในแต่ละหน้าต่าง ระบบที่เปิดหรือไม่คำถามในเรื่องที่ตนสนใจอยู่ก่อนแล้ว จึงต้องเปลี่ยนไปนำเสนอโดยการเปิดหน้าต่าง แต่ละหน้าเพื่อตอบคำถามของผู้ให้สัมภาษณ์เป็นระยะ ทำให้ขาดความคล่องตัวในการนำเสนอและ อาจมีประเด็นนำเสนอตกหล่นจากที่ได้เตรียมไว้

## **แนวทางแก้ไขปัญหาขั้นตอนการทดสอบต้นแบบ**

วางแผนการนำเสนอใหม่โดยเล่าในมุมมองของผู้ใช้งานจริงว่าหากต้องการทำสิ่งนี้ ผู้ใช้งาน ต้องเข้าไปที่ระบบใด อย่างไร และผู้ใช้งานสามารถทำอะไรได้บ้างในระบบนั้น พร้อมทั้งตรวจสอบ ความเข้าใจกับผู้ใช้งานอีกรอบว่าเข้าใจถูกต้องตรงกันหรือไม่ หากผู้ให้สัมภาษณ์มีคำถามหรือ ข้อเสนอแนะที่เกิดขึ้นระหว่างการทดสอบให้จดบันทึกไว้และนำไปปรับปรุงระบบต้นแบบให้สมบูรณ์ และใกล้เคียงกับความต้องการของผู้ใช้งานมากที่สุด ทั้งนี้จะต้องพิจารณาในเรื่องของความเป็นไปได้ และขอบเขตของโครงการที่ได้กำหนดไว้แล้วด้วย

#### **5.3 ข้อเสนอแนะ**

จากการจัดทำโครงการพิเศษ "การใช้การคิดเชิงออกแบบเพื่อพัฒนาเว็ปแอปพลิเคชันสำหรับ งานตรวจสอบภายในของมหาวิทยาลัย" มีข้อเสนอแนะหากมีการพัฒนาโครงการนี้เพิ่มเติม ดังนี้

- 1) กระบวนการตรวจสอบภายในของแต่ละองค์กร แต่ละธุรกิจมีความแตกต่างกัน ดังนั้นจึงต้อง มีการศึกษาและทำความเข้าใจในกระบวนการตรวจสอบภายในให้ชัดเจน รวมทั้งพิจารณาถึง ข้อจำกัดขององค์กรด้วย โดยเฉพาะอย่างยิ่งหน่วยงานของรัฐที่มีระเบียบ ประกาศ ข้อบังคับ ที่หน่วยงานต้องปฏิบัติตาม
- 2) เพิ่มขนาดของกลุ่มเป้าหมายให้สอดคล้องกับขนาดขององค์กร เพื่อให้ได้รับความคิดเห็นที่ หลากหลายและนำมาพัฒนาระบบต้นแบบได้ตอบโจทย์การใช้งานมากขึ้น และหากมีการ พัฒนาขึ้นใช้ในระบบจริง หน่วยงานย่อยต่าง ๆ ภายในองค์กรจะได้สามารถใช้งานได้ถูกต้อง และเข้าใจได้ตรงกัน
- 3) ควรศึกษาการใช้งานโปรแกรม Figma ให้เข้าใจพื้นฐานการทำงานของแต่ละเครื่องมือให้ เข้าใจก่อนพัฒนาระบบต้นแบบ เช่น การใช้ Plugin ที่เหมาะสม หรือการใช้องค์ประกอบ (Component) จากระบบการออกแบบ (Design System) ที่มีหลายบริษัทได้แบ่งปันไว้ใน Figma Community เพื่อความสะดวกในการออกแบบและลดระยะเวลาในการพัฒนาระบบ ต้นแบบ
- 4) ศึกษาเพิ่มเติมในเรื่องของระบบการออกแบบ (Design System) ในองค์ประกอบอื่น ๆ เช่น Space Grids Layouts Color Typography และองค์ประกอบอื่น ๆ ที่ช่วยให้การออกแบบ

ระบบต้นแบบมีความสม่ำเสมอกันทั้งระบบ และสามารถนำไปประยุกต์ใช้ในงานออกแบบ อื่น ๆ ได้ต่อไป

- 5) หากมีการนำระบบต้นแบบไปพัฒนาเป็นระบบจริง ควรเพิ่มเรื่องการส่งออกข้อมูลให้อยู่ใน รูปแบบที่สามารถนำไปใช้งานต่อได้ทั้งใน 3 ระบบ คือ
	- แผนการตรวจสอบ ในระบบวางแผนงานตรวจสอบ (Audit Planning System)
	- ผลการตอบแบบประเมินของแต่ละหน่วยรับตรวจ ในระบบประสานงานหน่วยรับตรวจ (Auditee Coordinating System)
	- ผลการติดตามความคืบหน้าการดำเนินงานตามข้อเสนอแนะ ในระบบติดตามผลการ ดำเนินงานตามข้อเสนอแนะ (Recommendation Implementation Follow-up System)
- 6) สามารถเพิ่ม Dashboard ที่เป็นประโยชน์ทั้งสำหรับผู้ตรวจสอบภายในและผู้ประสานงาน ของหน่วยรับตรวจได้ในระบบประสานงานหน่วยรับตรวจ (Auditee Coordinating System) และ ระบบติดตามผลการดำเนินงานตามข้อเสนอแนะ (Recommendation Implementation Follow-up System) เพื่อทำการให้สื่อสารและการติดตามงานระหว่าง กันเป็นไปได้อย่างมีประสิทธิภาพมากขึ้น
- 7) ในส่วนการตอบกลับของผู้ประสานงานของหน่วยรับตรวจในระบบติดตามผลการดำเนินงาน ตามข้อเสนอแนะและการตอบกลับแบบประเมินในระบบประสานงานหน่วยรับตรวจ ควร พิจารณากำหนดระยะเวลาในการตอบกลับด้วยเพื่อกระตุ้นให้หน่วยรับตรวจรีบดำเนินการ และเพื่อให้ผู้ตรวจสอบภายในได้ข้อมูลที่ทันเวลาและสามารถนำข้อมูลที่ตอบกลับแล้วไปใช้ จุฬาลงกรณ์มหาวิทยาลัย งานต่อได้
- 8) ในการบันทึกร่างก่อนการตอบกลับของผู้ประสานงานของหน่วยรับตรวจในระบบติดตามผล การดำเนินงานตอบข้อเสนอแนะและการตอบกลับแบบประเมินในระบบประสานงานหน่วย รับตรวจ เนื่องจากระบบจะแสดงเฉพาะร่างการตอบกลับล่าสุดที่ผู้ประสานงานในหน่วยรับ ตรวจทำการบันทึกไว้ทำให้ไม่เห็นร่างการตอบกลับของผู้ประสานงานคนอื่นที่ทำการบันทึกไว้ ก่อนหน้า ดังนั้นจึงควรพิจารณาเรื่องการมอบหมายให้ตัวแทนผู้ประสานงานของหน่วยรับ ตรวจเพียงคนเดียวที่มีหน้าที่ในการตอบกลับ รวมทั้งเพิ่มคำสั่งให้สามารถเรียกดูประวัติการ บันทึกร่างย้อนหลังของผู้ประสานงานของหน่วยรับตรวจคนอื่น ๆ ได้เพื่อให้เกิดการตกลง ร่วมกันของผู้ประสานงานของหน่วยรับตรวจก่อนทำการตอบกลับ

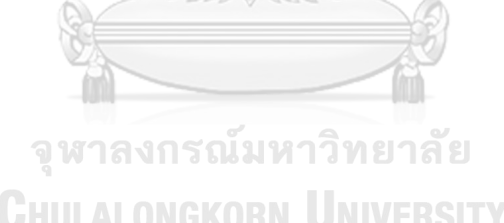

**CHULALONGKORN UNIVERSITY** 

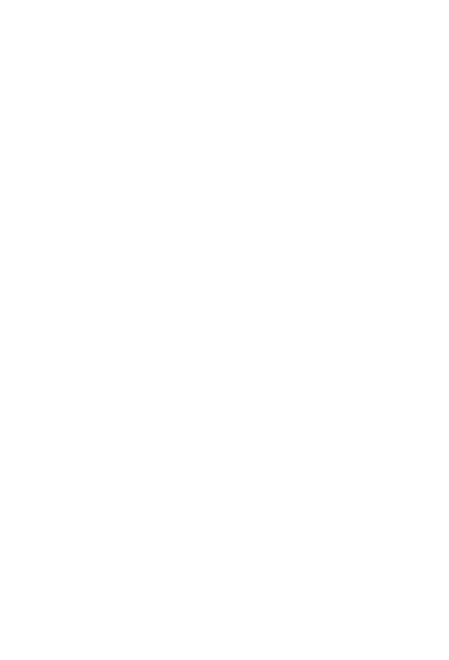

**บรรณานุกรม**

จันทนา สาขากร, ศิลปพร ศรีจั่นเพชร. (2564). *การควบคุมภายในและการตรวจสอบภายใน.* ห้างหุ้นส่วนจำกัด ทีพีเอ็น เพรส

วชิระ บุณยเนตร, พรชัย เพียงพรเพ็ญ, กฤตยาวดี เกตุวงศา, สิทธิศักดิ์ เทียนทอง. (2564). *หลักการ ตรวจสอบภายใน : ตัวอย่างและกรณีศึกษา*. สำนักพัฒนาการบริหารธรรมนิติ

- วัชรา จันทาทับ. (2565). *โครงการอบรมเชิงปฏิบัติการ "การคิดเชิงออกแบบ (Design Thinking)"* [เอกสารไม่ได้ตีพิมพ์]. สาขาวิชาเทคโนโลยีสารสนเทศทางธุรกิจ คณะพาณิชยศาสตร์และการ บัญชี, จุฬาลงกรณ์มหาวิทยาลัย
- ศิวะรักษ์ พินิจารมณ์. (2563). *Covid-19: โอกาสในการพัฒนาการตรวจสอบภายใน.* Institute of Internal Auditors. https://www.theiiat.or.th/upload/3712/NgPUU2YW0J.pdf

Adobe. (n.d.). *Design Systems*. https://xd.adobe.com/ideas/principles/design-systems/

- KPMG. (2019). *Dynamic Internal Auditing*. https://assets.kpmg.com/content/dam/ kpmg/sg/pdf/2019/09/dynamic-internal-auditing.pdf
- Nick Babich. (2019, November 8). *Top Website Layouts That Never Grow Old*. https://xd.adobe.com/ideas/principles/web-design/11-website-layouts-thatmade-content-shine-in-2019/
- Salesforce. (n.d.). *Design Guidelines*. https://www.lightningdesignsystem.com/ guidelines/overview/
- The Chapt. (2565, 12 พฤษภาคม). *Design Thinking คืออะไร ? กระบวนการคิดเชิงออกแบบ ใน ปี 2022*. https://thechapt.com/design-thinking/

**CHULALONGKORN UNIVERSITY** 

# **ประวัติผู้เขียน**

**ชื่อ-สกุล** กิตติธัช นะยะเนตร **วัน เดือน ปี เกิด** 16 พฤษภาคม 2540 **สถานที่เกิด** อ.ศรีราชา จ.ชลบุรี **วุฒิการศึกษา** บัญชีบัณฑิต จุฬาลงกรณ์มหาวิทยาลัย **ที่อยู่ปัจจุบัน** 754/171 ซอยปุณณวิถี22 ถ.สุขุมวิท 101 แขวงบางจาก เขตพระโขนง กรุงเทพฯ 10260

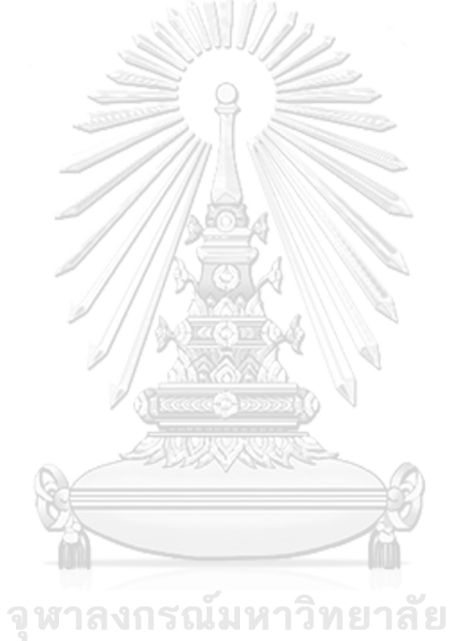

**CHULALONGKORN UNIVERSITY**